BA01801T/09/DE/04.24-00 71645811 2024-01-26 Gültig ab Version 04.02 (Geräteversion)

# Betriebsanleitung iTEMP TMT162

Temperaturfeldtransmitter HART®-Kommunikation

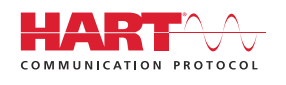

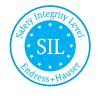

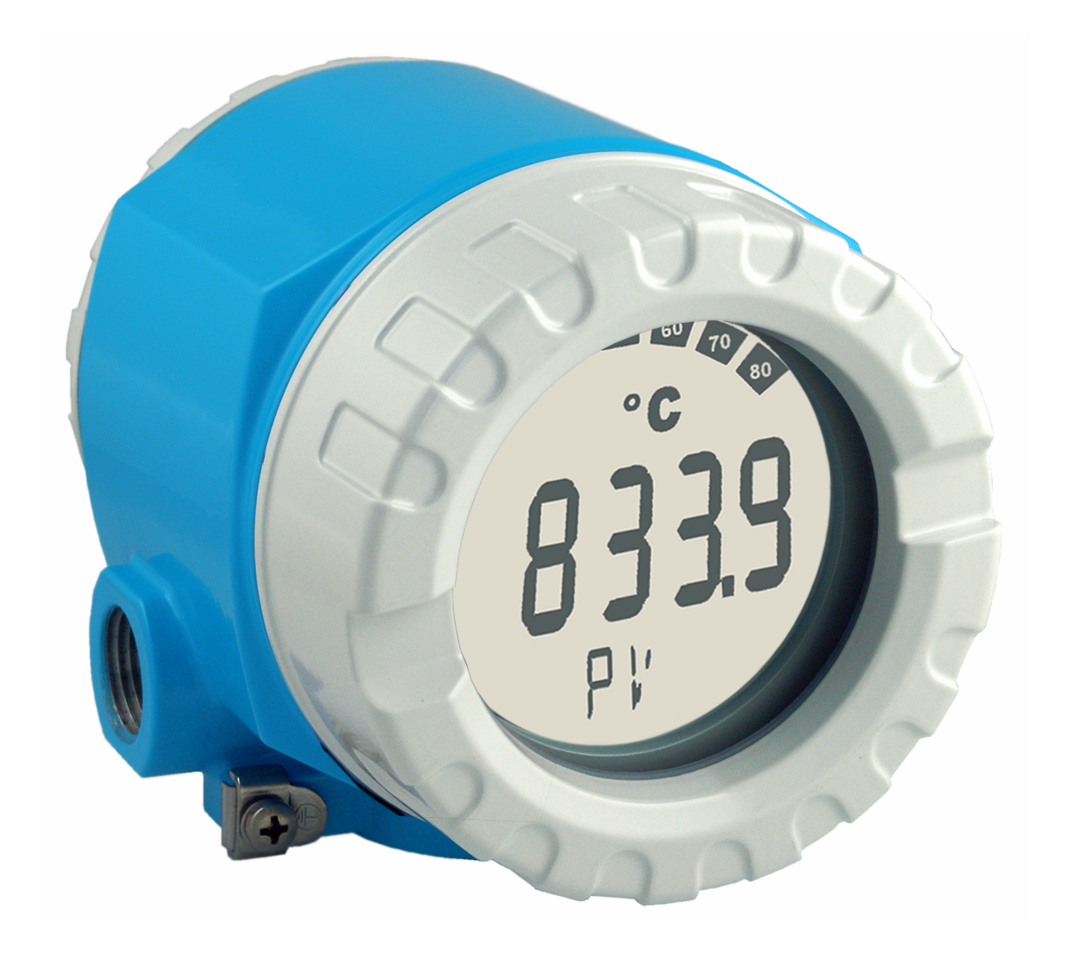

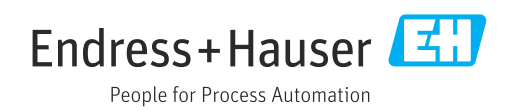

## Inhaltsverzeichnis

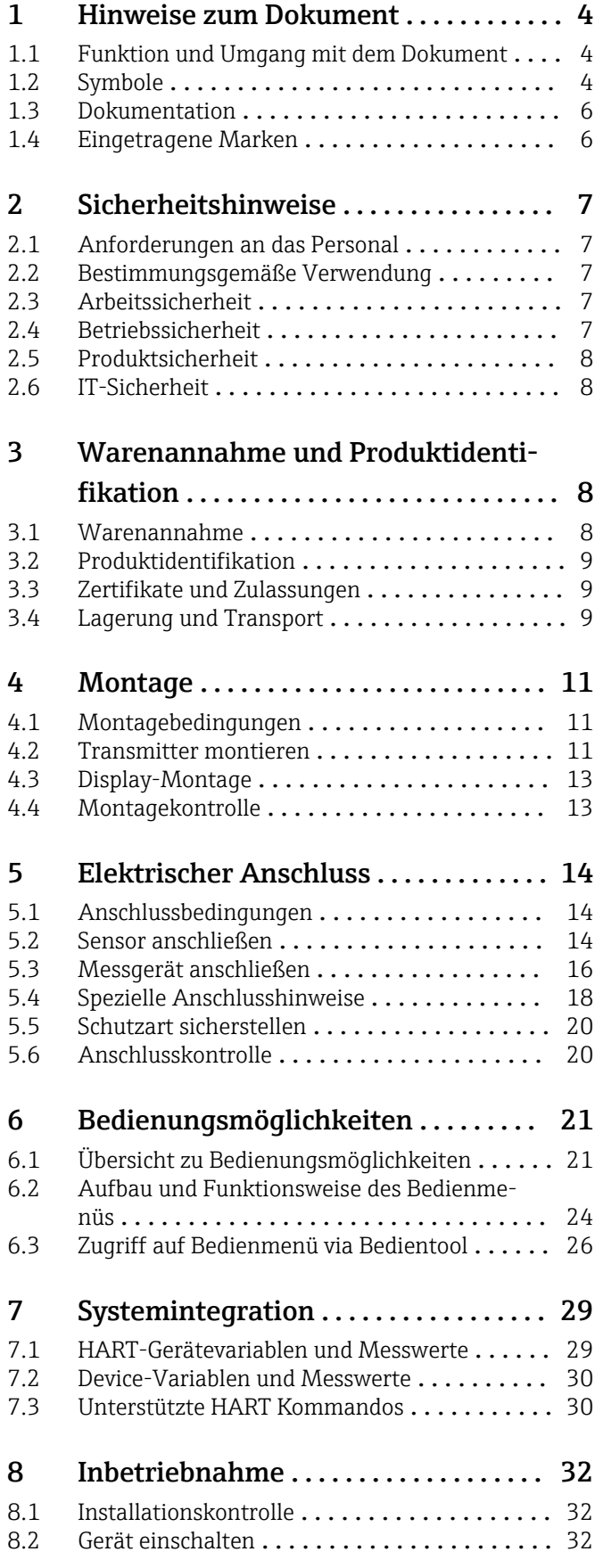

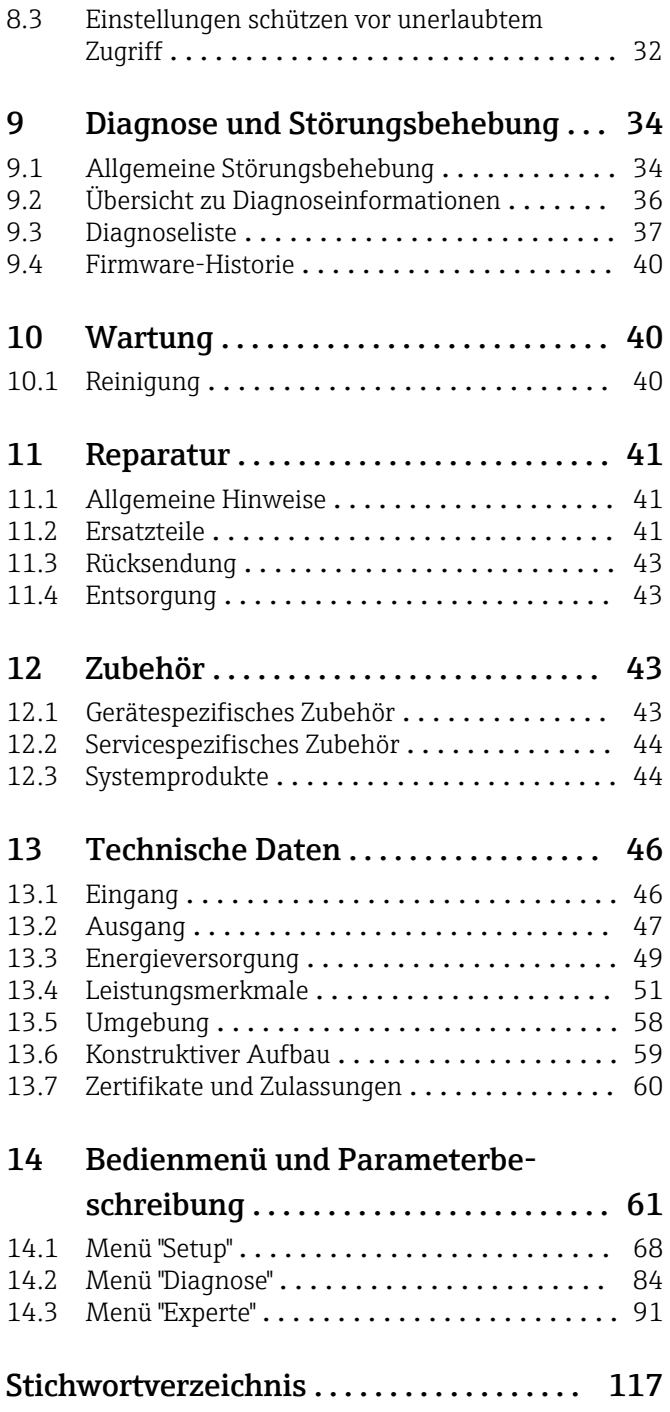

## <span id="page-3-0"></span>1 Hinweise zum Dokument

## 1.1 Funktion und Umgang mit dem Dokument

### 1.1.1 Dokumentfunktion

Diese Anleitung liefert alle Informationen, die in den verschiedenen Phasen des Lebenszyklus des Geräts benötigt werden: Von der Produktidentifizierung, Warenannahme und Lagerung über Montage, Anschluss, Bedienungsgrundlagen und Inbetriebnahme bis hin zur Störungsbeseitigung, Wartung und Entsorgung.

### 1.1.2 Sicherheitshinweise (XA)

Bei Einsatz in explosionsgefährdeten Bereichen sind die entsprechenden nationalen Normen einzuhalten. Messsystemen, die im explosionsgefährdetem Bereich eingesetzt werden, liegt eine separate Ex-Dokumentation bei, die ein fester Bestandteil dieser Betriebsanleitung ist. Die darin aufgeführten Installationsvorschriften, Anschlusswerte und Sicherheitshinweise müssen konsequent beachtet werden! Stellen Sie sicher, dass Sie die richtige Ex-Dokumentation zum passenden Ex-zugelassenen Gerät verwenden! Die Nummer der zugehörigen Ex-Dokumentation (XA...) finden Sie auf dem Typenschild. Wenn beide Nummern (auf der Ex-Dokumentation und auf dem Typenschild) exakt übereinstimmen, dürfen Sie diese Ex-Dokumentation benutzen.

### 1.1.3 Funktionale Sicherheit

Für den Einsatz zugelassener Geräte in Schutzeinrichtungen entsprechend IEC 61508, Handbuch Funktionale Sicherheit FY01106T beachten.

## 1.2 Symbole

### 1.2.1 Warnhinweissymbole

### **GEFAHR**

Bezeichnet eine unmittelbar drohende Gefahr. Wenn sie nicht gemieden wird, sind Tod oder schwerste Verletzungen die Folge.

#### **WARNUNG**

Bezeichnet eine möglicherweise drohende Gefahr. Wenn sie nicht gemieden wird, können Tod oder schwerste Verletzungen die Folge sein.

#### **A VORSICHT**

Bezeichnet eine möglicherweise drohende Gefahr. Wenn sie nicht gemieden wird, können leichte oder geringfügige Verletzungen die Folge sein.

### **HINWEIS**

Bezeichnet eine möglicherweise schädliche Situation. Wenn sie nicht gemieden wird, kann das Produkt oder etwas in seiner Umgebung beschädigt werden.

### 1.2.2 Elektrische Symbole

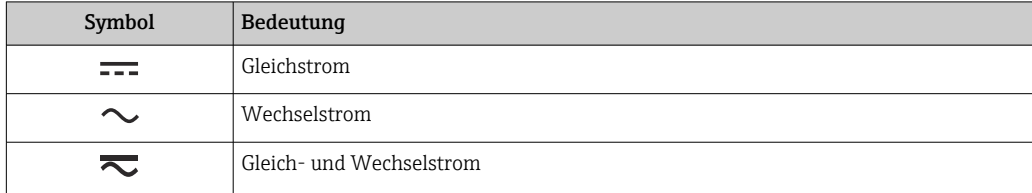

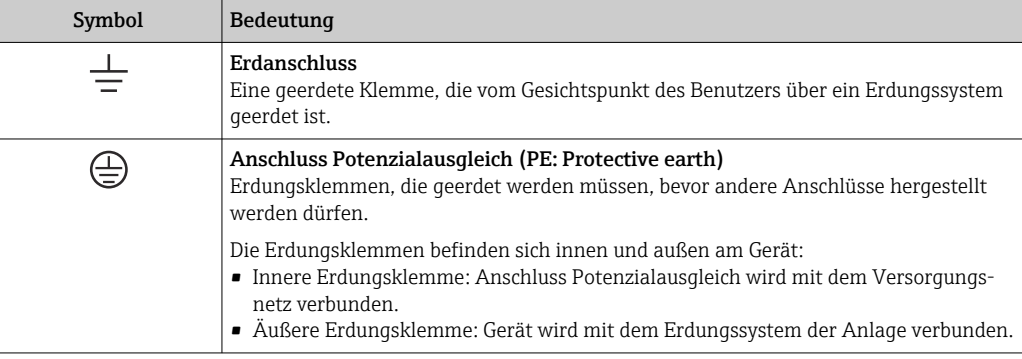

### 1.2.3 Symbole für Informationstypen

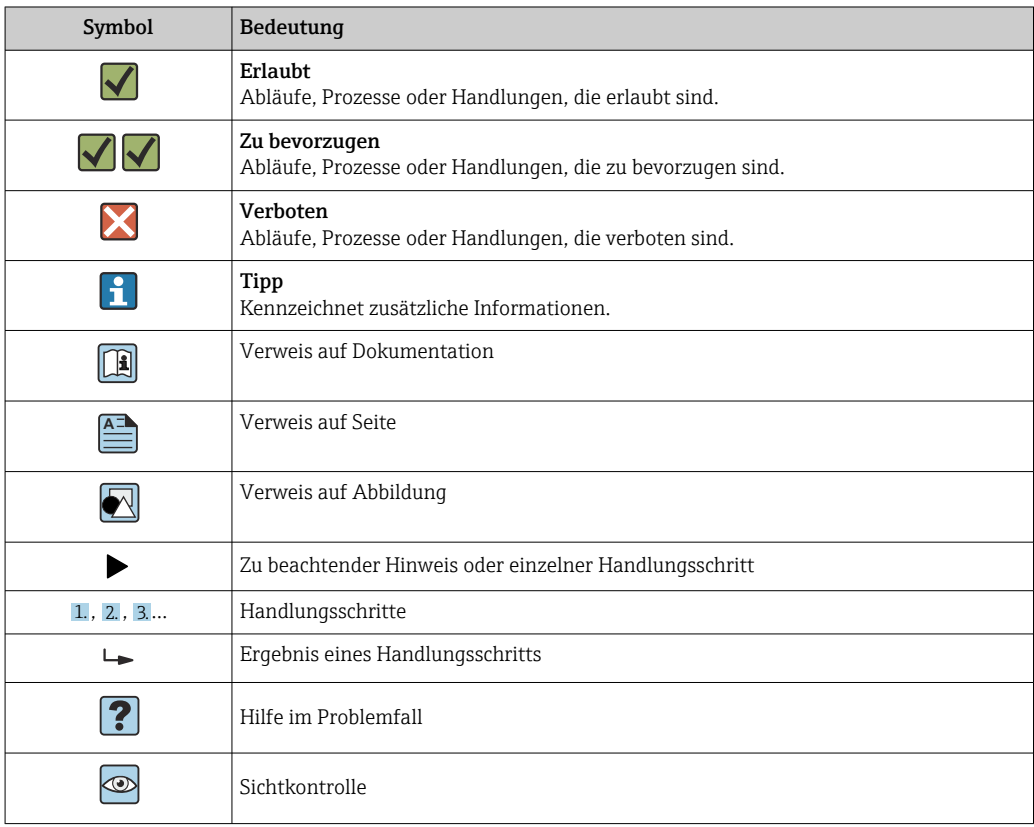

## 1.2.4 Symbole in Grafiken

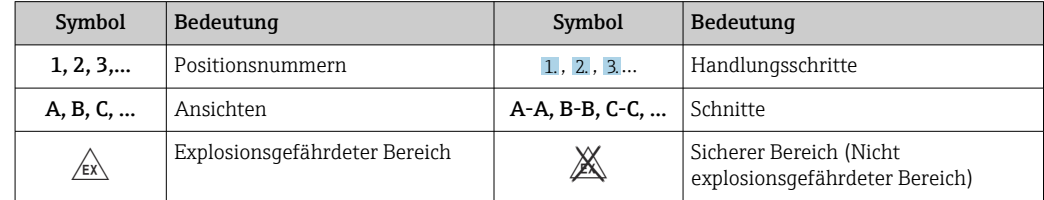

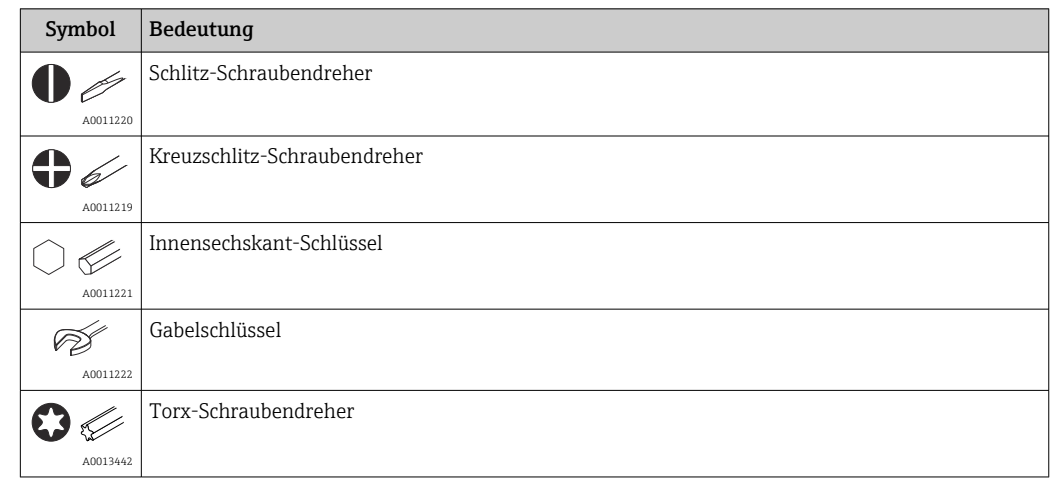

### <span id="page-5-0"></span>1.2.5 Werkzeugsymbole

## 1.3 Dokumentation

Eine Übersicht zum Umfang der zugehörigen Technischen Dokumentation bieten:

- *Device Viewer* [\(www.endress.com/deviceviewer](https://www.endress.com/deviceviewer)): Seriennummer vom Typenschild eingeben
	- *Endress+Hauser Operations App*: Seriennummer vom Typenschild eingeben oder Matrixcode auf dem Typenschild einscannen

Folgende Dokumentationen können je nach bestellter Geräteausführung verfügbar sein:

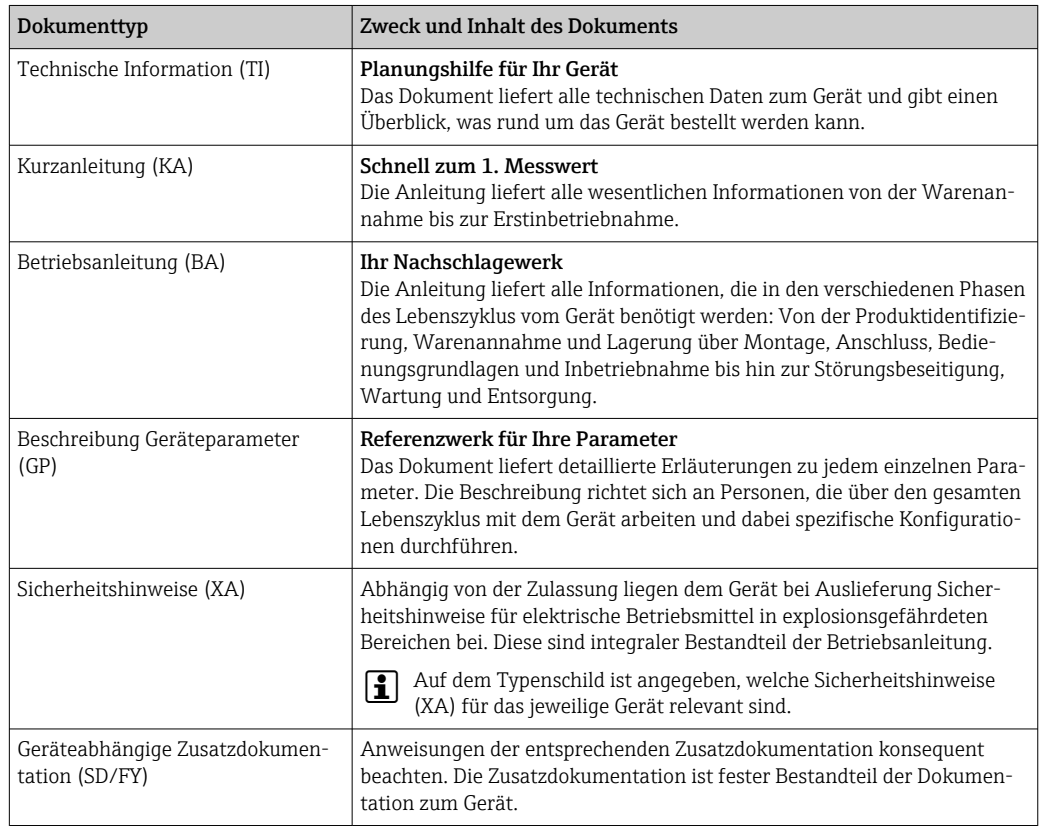

## 1.4 Eingetragene Marken

### HART®

Eingetragene Marke der FieldComm Group, Austin, Texas, USA

## <span id="page-6-0"></span>2 Sicherheitshinweise

### 2.1 Anforderungen an das Personal

### **HINWEIS**

Das Personal für Installation, Inbetriebnahme, Diagnose und Wartung muss folgende Bedingungen erfüllen:

- ‣ Ausgebildetes Fachpersonal: Verfügt über Qualifikation, die dieser Funktion und Tätigkeit entspricht
- ‣ Vom Anlagenbetreiber autorisiert
- ‣ Mit den nationalen Vorschriften vertraut
- ‣ Vor Arbeitsbeginn: Anweisungen in Anleitung und Zusatzdokumentation sowie Zertifikate (je nach Anwendung) lesen und verstehen
- ‣ Anweisungen und Rahmenbedingungen befolgen

Das Bedienpersonal muss folgende Bedingungen erfüllen:

- ‣ Entsprechend den Aufgabenanforderungen vom Anlagenbetreiber eingewiesen und autorisiert
- ‣ Anweisungen in dieser Anleitung befolgen

## 2.2 Bestimmungsgemäße Verwendung

Das Gerät ist ein universeller und konfigurierbarer Temperaturfeldtransmitter mit wahlweise ein oder zwei Temperatursensoreingängen für Widerstandsthermometer (RTD), Thermoelemente (TC), Widerstands- und Spannungsgeber. Das Gerät ist zur Montage im Feld bestimmt.

Der Hersteller haftet nicht für Schäden, die aus unsachgemäßer oder nicht bestimmungsgemäßer Verwendung entstehen.

## 2.3 Arbeitssicherheit

Bei Arbeiten am und mit dem Gerät:

‣ Erforderliche persönliche Schutzausrüstung gemäß nationalen Vorschriften tragen.

## 2.4 Betriebssicherheit

- Das Gerät nur in technisch einwandfreiem und betriebssicherem Zustand betreiben.
- Der Betreiber ist für den störungsfreien Betrieb des Geräts verantwortlich.

Stromversorgung

 $\triangleright$  Das Gerät muss von einer Spannungsversorgung 11,5 ... 42 V<sub>DC</sub> gemäß NEC-Klasse 02 (Niederspannung/- strom) mit Kurzschluss-Leistungsbegrenzung auf 8 A/150 VA gespeist werden.

#### Umbauten am Gerät

Eigenmächtige Umbauten am Gerät sind nicht zulässig und können zu unvorhersehbaren Gefahren führen:

‣ Wenn Umbauten trotzdem erforderlich sind: Rücksprache mit Endress+Hauser halten.

#### Reparatur

Um die Betriebssicherheit weiterhin zu gewährleisten:

- ‣ Nur wenn die Reparatur ausdrücklich erlaubt ist, diese am Gerät durchführen.
- ‣ Die nationalen Vorschriften bezüglich Reparatur eines elektrischen Geräts beachten.
- ‣ Nur Original-Ersatzteile und Zubehör von Endress+Hauser verwenden.

#### <span id="page-7-0"></span>Zulassungsrelevanter Bereich

Um eine Gefährdung für Personen oder für die Anlage beim Geräteeinsatz im zulassungsrelevanten Bereich auszuschließen (z.B. Explosionsschutz oder Sicherheitseinrichtungen):

- ‣ Anhand der technischen Daten auf dem Typenschild überprüfen, ob das bestellte Gerät für den vorgesehenen Gebrauch im zulassungsrelevanten Bereich eingesetzt werden kann. Das Typenschild befindet sich seitlich am Transmittergehäuse.
- ‣ Die Vorgaben in der separaten Zusatzdokumentation beachten, die ein fester Bestandteil dieser Anleitung ist.

#### Störsicherheit

Die Messeinrichtung erfüllt die allgemeinen Sicherheitsanforderungen gemäß EN 61010-1 und die EMV-Anforderungen gemäß IEC/EN 61326-Serie sowie die NAMUR-Empfehlung NE 21 und NE 89.

### 2.5 Produktsicherheit

Das Gerät ist nach dem Stand der Technik und guter Ingenieurspraxis betriebssicher gebaut und geprüft und hat das Werk in sicherheitstechnisch einwandfreiem Zustand verlassen.

Es erfüllt die allgemeinen Sicherheitsanforderungen und gesetzlichen Anforderungen. Zudem ist es konform zu den EU-Richtlinien, die in der gerätespezifischen EU-Konformitätserklärung aufgelistet sind. Mit Anbringung der CE-Kennzeichnung bestätigt der Hersteller diesen Sachverhalt.

### 2.6 IT-Sicherheit

Eine Gewährleistung unsererseits ist nur gegeben, wenn das Produkt gemäß der Betriebsanleitung installiert und eingesetzt wird. Das Produkt verfügt über Sicherheitsmechanismen, um es gegen versehentliche Veränderung der Einstellungen zu schützen.

IT-Sicherheitsmaßnahmen gemäß dem Sicherheitsstandard des Betreibers, die das Produkt und dessen Datentransfer zusätzlich schützen, sind vom Betreiber selbst zu implementieren.

## 3 Warenannahme und Produktidentifikation

### 3.1 Warenannahme

Nach Erhalt der Lieferung:

- 1. Verpackung auf Beschädigungen prüfen.
	- Schäden unverzüglich dem Hersteller melden. Beschädigte Komponenten nicht installieren.
- 2. Den Lieferumfang anhand des Lieferscheins prüfen.
- 3. Typenschilddaten mit den Bestellangaben auf dem Lieferschein vergleichen.
- 4. Vollständigkeit der Technischen Dokumentation und aller weiteren erforderlichen Dokumente, z. B. Zertifikate prüfen.

Wenn eine der oben genannten Bedingungen nicht erfüllt ist: Hersteller kontaktieren. $| 2 |$ 

## <span id="page-8-0"></span>3.2 Produktidentifikation

Folgende Möglichkeiten stehen zur Identifizierung des Geräts zur Verfügung:

- Typenschildangaben
- Seriennummer vom Typenschild in *Device Viewer* eingeben (www.endress.com/deviceviewer): Alle Angaben zum Gerät und eine Übersicht zum Umfang der mitgelieferten Technischen Dokumentation werden angezeigt.
- Seriennummer vom Typenschild in die *Endress+Hauser Operations App* eingeben oder mit der *Endress+Hauser Operations App* den 2-D-Matrixcode (QR-Code) auf dem Typenschild scannen: Alle Angaben zum Gerät und zum Umfang der zugehörigen Technischen Dokumentation werden angezeigt.

### 3.2.1 Typenschild

#### Das richtige Gerät?

Folgende Informationen zum Gerät sind dem Typenschild zu entnehmen:

- Herstelleridentifikation, Gerätebezeichnung
- Bestellcode
- Erweiterter Bestellcode
- Seriennummer
- Messstellenbezeichnung (TAG) (optional)
- Technische Werte, z. B. Versorgungsspannung, Stromaufnahme, Umgebungstemperatur, Kommunikationsspezifische Daten (optional)
- Schutzart
- Zulassungen mit Symbolen
- Verweis auf Sicherheitshinweise (XA) (optional)
- ‣ Angaben auf dem Typenschild mit Bestellung vergleichen.

### 3.2.2 Name und Adresse des Herstellers

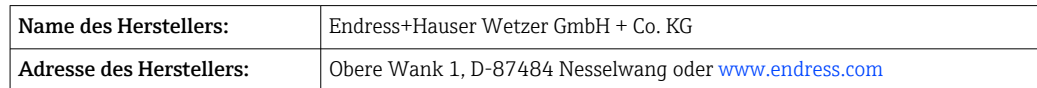

## 3.3 Zertifikate und Zulassungen

Für das Gerät gültige Zertifikate und Zulassungen: siehe Angaben auf dem Typenschild

Zulassungsrelevante Daten und Dokumente: www.endress.com/deviceviewer → (Seriennummer eingeben)

## 3.4 Lagerung und Transport

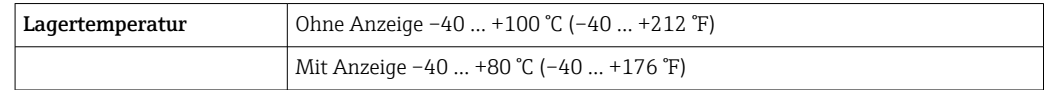

Maximale relative Luftfeuchtigkeit: < 95 % nach IEC 60068-2-30

Bei Lagerung und Transport das Gerät so verpacken, dass es zuverlässig vor Stößen und äußeren Einflüssen geschützt wird. Die Originalverpackung bietet optimalen Schutz.

Bei Lagerung folgende Umgebungseinflüsse unbedingt vermeiden:

- Direkte Sonneneinstrahlung
- Nähe zu heißen Gegenständen
- Mechanische Vibration
- Aggressive Medien

## <span id="page-10-0"></span>4 Montage

Das Gerät kann bei Verwendung stabiler Sensoren direkt auf den Sensor montiert werden. Für die abgesetzte Montage an Wand- oder Rohr stehen zwei Montagehalter zur Verfügung. Das beleuchtete Display ist in 4 verschiedenen Positionen montierbar.

## 4.1 Montagebedingungen

### 4.1.1 Abmessungen

Die Abmessungen des Gerätes finden Sie im Kapitel 'Technische Daten'.

### 4.1.2 Montageort

Informationen über die Bedingungen, die am Montageort vorliegen müssen, um das Gerät bestimmungsgemäß zu montieren, wie Umgebungstemperatur, Schutzart, Klimaklasse, etc., finden Sie im Kapitel 'Technische Daten' .

Für den Einsatz im explosionsgefährdeten Bereich sind die Grenzwerte der Zertifikate und Zulassungen (siehe Ex-Sicherheitshinweise) einzuhalten.

## 4.2 Transmitter montieren

### **HINWEIS**

Ziehen Sie die Montageschrauben nicht zu fest an, um eine Beschädigung des Feldtransmitters zu vermeiden.

 $\blacktriangleright$  Maximales Drehmoment = 6 Nm (4,43 lbf ft)

### 4.2.1 Direkte Sensormontage

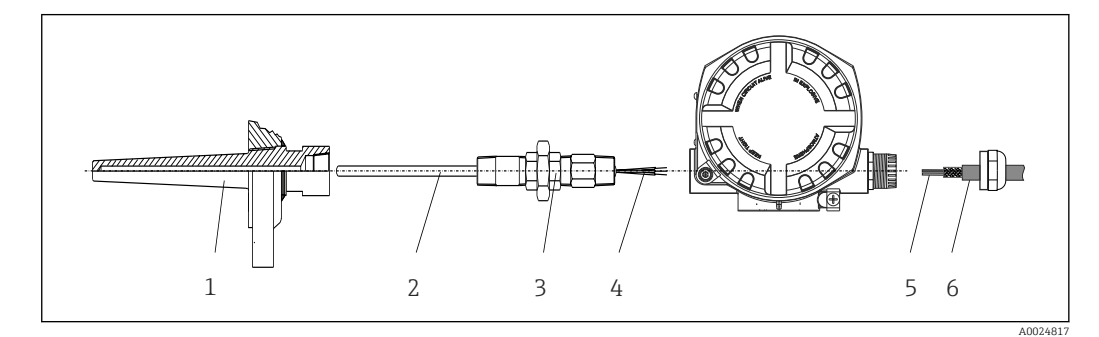

- *1 Direkte Montage des Feldtransmitter am Sensor*
- *1 Schutzrohr*
- *2 Messeinsatz*
- *3 Halsrohrnippel und Adapter*
- *4 Sensorleitungen*
- *5 Feldbusleitungen*

*6 Feldbus-Schirmleitung*

1. Schutzrohr montieren und festschrauben (1).

- 2. Messeinsatz mit Halsrohrnippel und Adapter in Transmitter schrauben (2). Nippelund Adaptergewinde mit Silikonband abdichten.
- 3. Sensorleitungen (4) mit den Anschlussklemmen für die Sensoren verbinden, siehe Klemmenbelegung.
- 4. Feldtransmitter mit Messeinsatz am Schutzrohr (1) anbringen.
- 5. Feldbus-Schirmleitung oder Feldbus-Gerätestecker (6) an der anderen Kabelverschraubung montieren.
- 6. Feldbusleitungen (5) durch die Kabelverschraubung des Feldtransmittergehäuses in den Anschlussraum führen.
- 7. Kabelverschraubung wie in Kapitel *Schutzart sicherstellen*[→ 20](#page-19-0) beschrieben dicht verschrauben. Die Kabelverschraubung muss den Anforderungen des Explosionsschutzes entsprechen.

### 4.2.2 Abgesetzte Montage

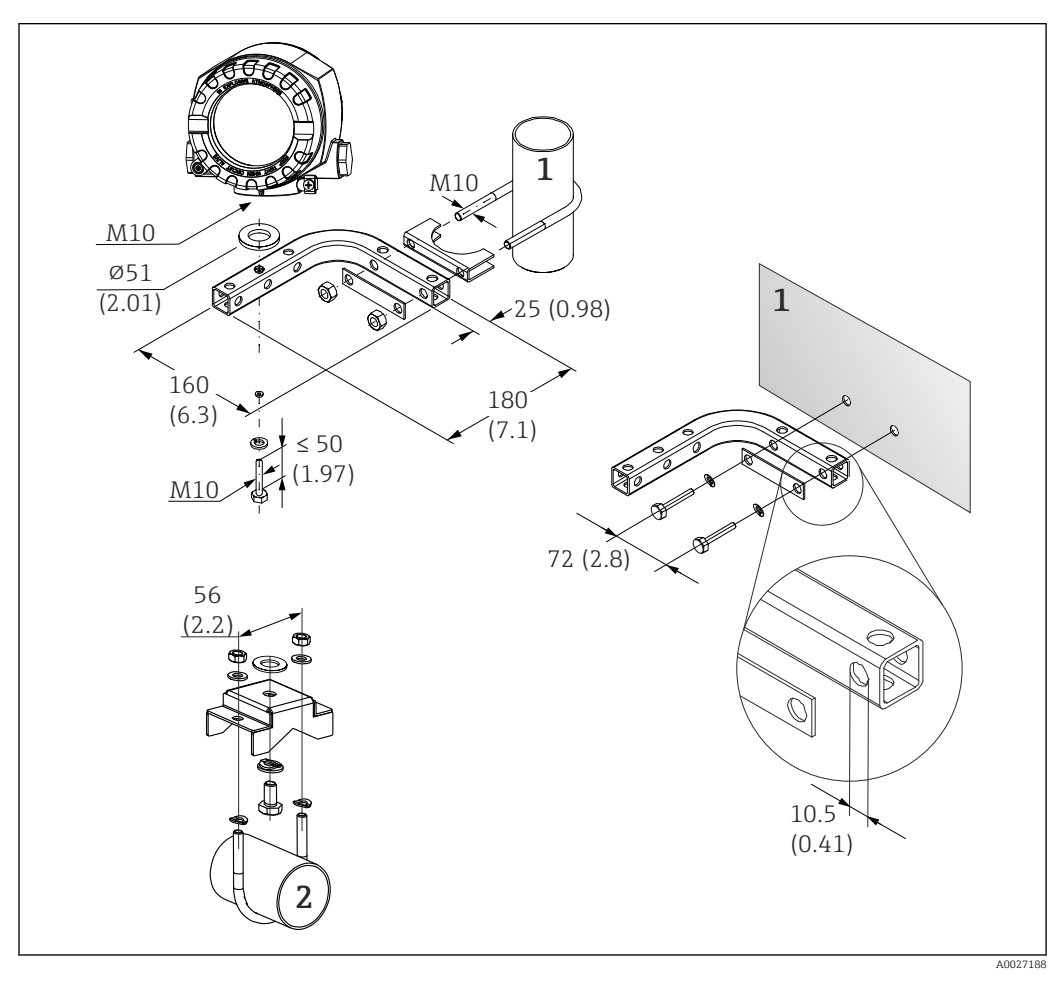

 *2 Montage des Feldtransmitters mit Montagehalter. Abmessungen in mm (in)*

- *1 Kombinierter Wand-/Rohrmontagehalter 2", L-Form, Material 304*
- *2 Rohrmontagehalter 2", U-Form, Material 316L*

## <span id="page-12-0"></span>4.3 Display-Montage

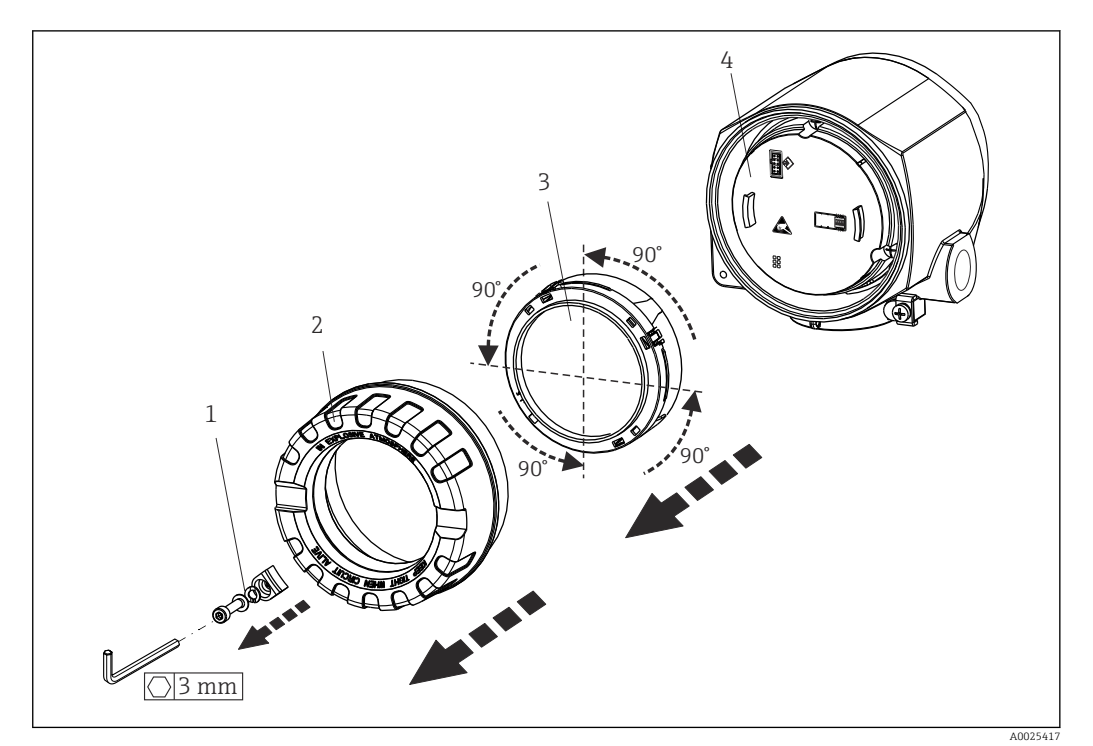

- *3 4 montierbare Display-Positionen, steckbar in 90°-Schritten*
- 
- *1 Deckelkralle 2 Gehäusedeckel mit O-Ring*
- *3 Display mit Halterung und Verdrehsicherung*
- *4 Elektronikmodul*

1. Die Deckelkralle entfernen (1).

- 2. Den Gehäusedeckel zusammen mit dem O-Ring (2) abschrauben.
- 3. Das Display mit Verdrehsicherung (3) vom Elektronikmodul (4) abziehen. Das Display mit Halterung jeweils in 90°-Schritten in die gewünschte Position versetzen und am Elektronikmodul am jeweiligen Steckplatz wieder aufstecken.
- 4. Gewinde im Gehäusedeckel sowie am Gehäuseunterteil reinigen und bei Bedarf schmieren. (Empfohlenes Schmiermittel: Klüber Syntheso Glep 1)
- 5. Anschließend den Gehäusedeckel zusammen mit dem O-Ring festschrauben.
- 6. Abschließend die Deckelkralle (1) wieder anbringen.

### 4.4 Montagekontrolle

Führen Sie nach der Montage des Gerätes folgende Kontrollen durch:

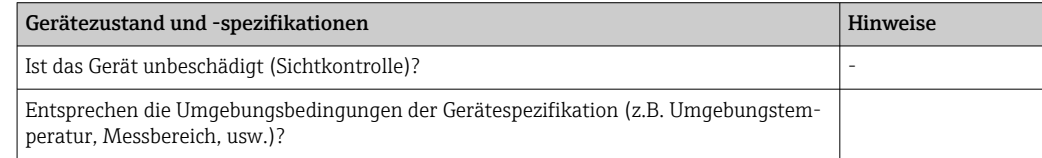

## <span id="page-13-0"></span>5 Elektrischer Anschluss

## 5.1 Anschlussbedingungen

### **AVORSICHT**

#### Elektronik kann zerstört werden

- ‣ Gerät nicht unter Betriebsspannung installieren bzw. verdrahten. Ein Nichtbeachten kann zur Zerstörung von Teilen der Elektronik führen.
- ‣ Für den Anschluss von Ex-zertifizierten Geräten die entsprechenden Hinweise und Anschlussbilder in den spezifischen Ex-Zusatzdokumentationen zu dieser Betriebsanleitung beachten. Bei Fragen Lieferanten kontaktieren.

Zur Verdrahtung des Feldtransmitters an den Anschlussklemmen ist ein Kreuzschlitzschraubendreher erforderlich.

### **HINWEIS**

#### Schraubklemmen nicht zu fest anziehen, um eine Beschädigung des Transmitters zu vermeiden.

 $\blacktriangleright$  Maximales Drehmoment = 1 Nm  $\binom{3}{4}$  lbf ft).

Zur Verdrahtung des Gerätes wie folgt vorgehen:

- 1. Deckelkralle entfernen.  $\rightarrow \blacksquare$  3.  $\blacksquare$  13
- 2. Den Gehäusedeckel am Klemmenanschlussraum zusammen mit dem O-Ring abschrauben →  $\Box$  3,  $\Box$  13. Der Klemmenanschlussraum befindet sich auf der gegenüberliegenden Seite vom Elektronikmodul.
- 3. Die Kabelverschraubungen am Gerät öffnen.
- 4. Die entsprechenden Anschlussleitungen durch die Öffnungen der Kabelverschraubungen führen.
- 5. Leitungen gemäß  $\rightarrow \blacksquare$  4,  $\blacksquare$  15 und entsprechend den Kapiteln: Sensor anschließen →  $\triangleq$  14 sowie Messgerät anschließen →  $\triangleq$  16 verdrahten.
- 6. Nach erfolgter Verdrahtung die Schraubklemmen der Anschlüsse festdrehen. Die Kabelverschraubungen wieder anziehen. Kapitel 'Schutzart sicherstellen' beachten.
- 7. Gewinde im Gehäusedeckel sowie am Gehäuseunterteil reinigen und bei Bedarf schmieren. (Empfohlenes Schmiermittel: Klüber Syntheso Glep 1)
- 8. Den Gehäusedeckel wieder festschrauben und die Deckelkralle wieder anbringen. → 图 13

Um Anschlussfehler zu vermeiden, in jedem Fall vor der Inbetriebnahme die Hinweise in der Anschlusskontrolle beachten!

## 5.2 Sensor anschließen

### **HINWEIS**

‣ ESD - Electrostatic discharge. Klemmen vor elektrostatischer Entladung schützen. Ein Nichtbeachten kann zur Zerstörung oder Fehlfunktion von Teilen der Elektronik führen.

#### Klemmenbelegung

<span id="page-14-0"></span>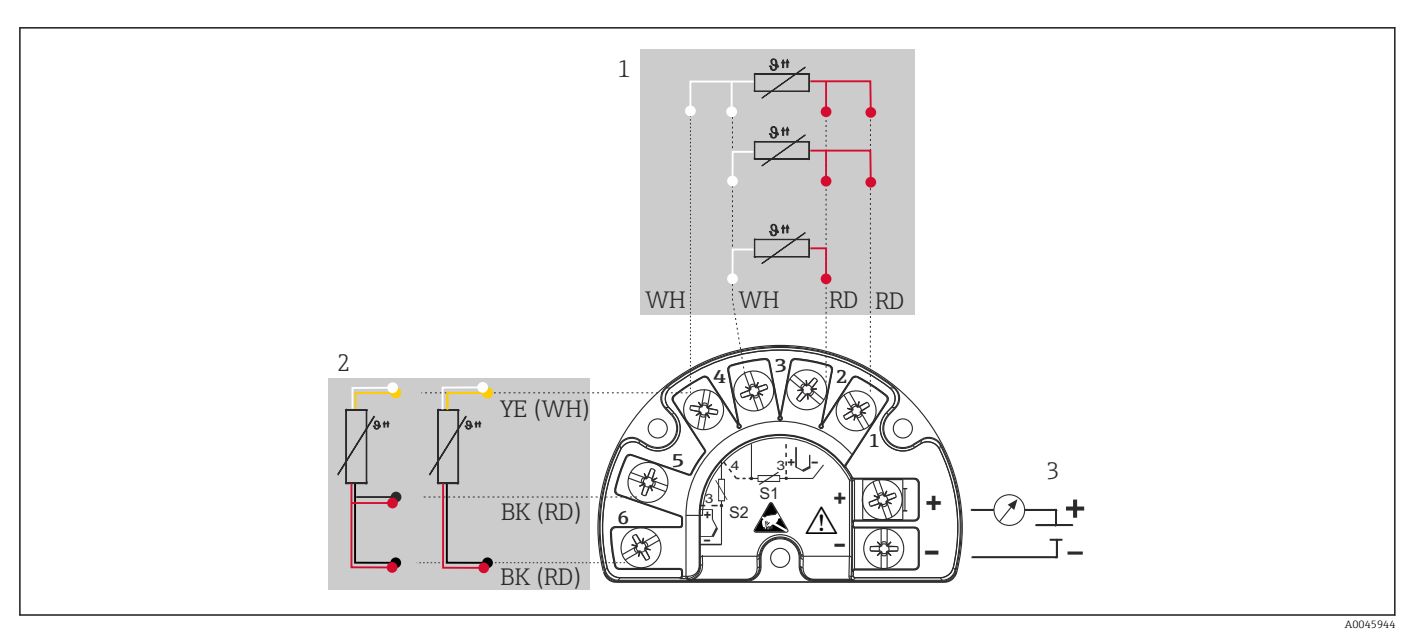

 *4 Verdrahtung des Feldtransmitters, RTD, doppelter Sensoreingang*

- *1 Sensoreingang 1, RTD, : 2-, 3- und 4-Leiter*
- *2 Sensoreingang 2, RTD: 2-, 3-Leiter*
- *3 Spannungsversorgung Feldtransmitter und Analogausgang 4 … 20 mA oder Feldbusanschluss*

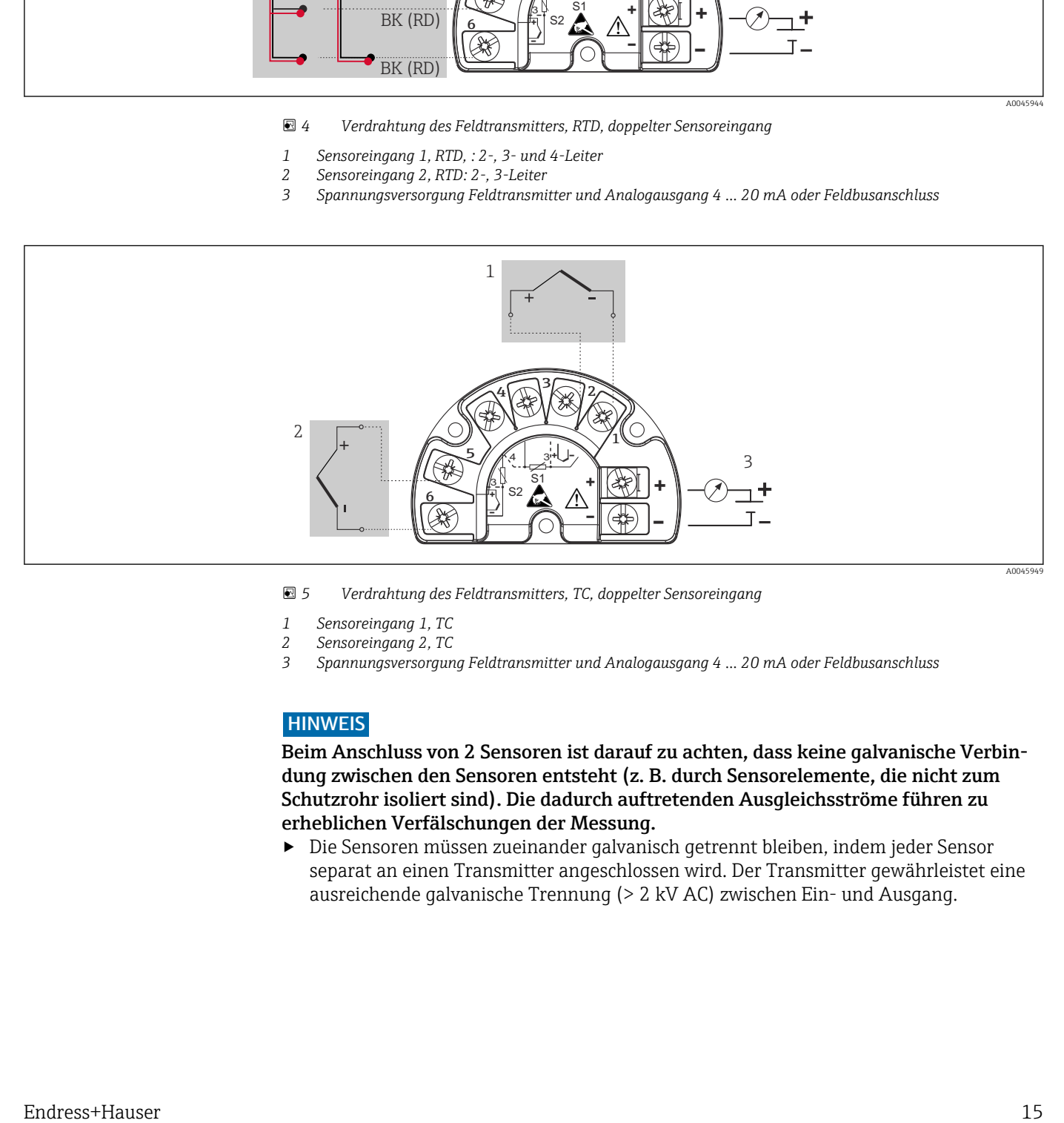

 *5 Verdrahtung des Feldtransmitters, TC, doppelter Sensoreingang*

- 
- *1 Sensoreingang 1, TC 2 Sensoreingang 2, TC*
- *3 Spannungsversorgung Feldtransmitter und Analogausgang 4 … 20 mA oder Feldbusanschluss*

#### **HINWEIS**

Beim Anschluss von 2 Sensoren ist darauf zu achten, dass keine galvanische Verbindung zwischen den Sensoren entsteht (z. B. durch Sensorelemente, die nicht zum Schutzrohr isoliert sind). Die dadurch auftretenden Ausgleichsströme führen zu erheblichen Verfälschungen der Messung.

‣ Die Sensoren müssen zueinander galvanisch getrennt bleiben, indem jeder Sensor separat an einen Transmitter angeschlossen wird. Der Transmitter gewährleistet eine ausreichende galvanische Trennung (> 2 kV AC) zwischen Ein- und Ausgang.

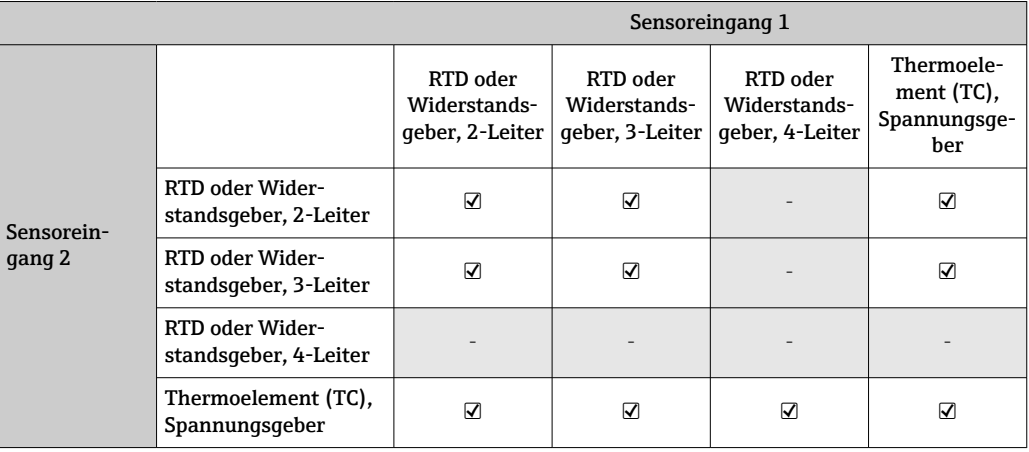

<span id="page-15-0"></span>*Bei Belegung beider Sensoreingänge sind folgende Anschlusskombinationen möglich:*

## 5.3 Messgerät anschließen

### 5.3.1 Kabelverschraubung oder -durchführung

#### **AVORSICHT**

#### Beschädigungsgefahr

- ‣ Gerät nicht unter Betriebsspannung installieren bzw. verdrahten. Ein Nichtbeachten kann zur Zerstörung von Teilen der Elektronik führen.
- ‣ Ist das Gerät nicht durch die Montage des Gehäuses geerdet, wird eine Erdung über eine der Erdungsschrauben empfohlen. Das Erdungskonzept der Anlage ist zu beachten! Den Kabelschirm zwischen dem abisolierten Feldbuskabel und der Erdungsklemme so kurz wie möglich halten! Der Anschluss der Funktionserde kann für den funktionalen Zweck erforderlich sein. Die elektrischen Anforderungen der einzelnen Länder sind einzuhalten.
- ‣ In Anlagen ohne zusätzlichen Potenzialausgleich können, falls der Schirm des Feldbuskabels an mehreren Stellen geerdet wird, netzfrequente Ausgleichströme auftreten, welche das Kabel bzw. den Schirm beschädigen. Der Schirm des Feldbuskabels ist in solchen Fällen nur einseitig zu erden, d.h. er darf nicht mit der Erdungsklemme des Gehäuses verbunden werden. Der nicht angeschlossene Schirm ist zu isolieren!

• Die Klemmen für den Feldbusanschluss verfügen über einen integrierten Verpolungsschutz.

- Leitungsquerschnitt: max. 2,5 mm²
- Für den Anschluss ist grundsätzlich ein abgeschirmtes Kabel zu verwenden.

Generelle Vorgehensweise beachten.  $\rightarrow \blacksquare$  14.

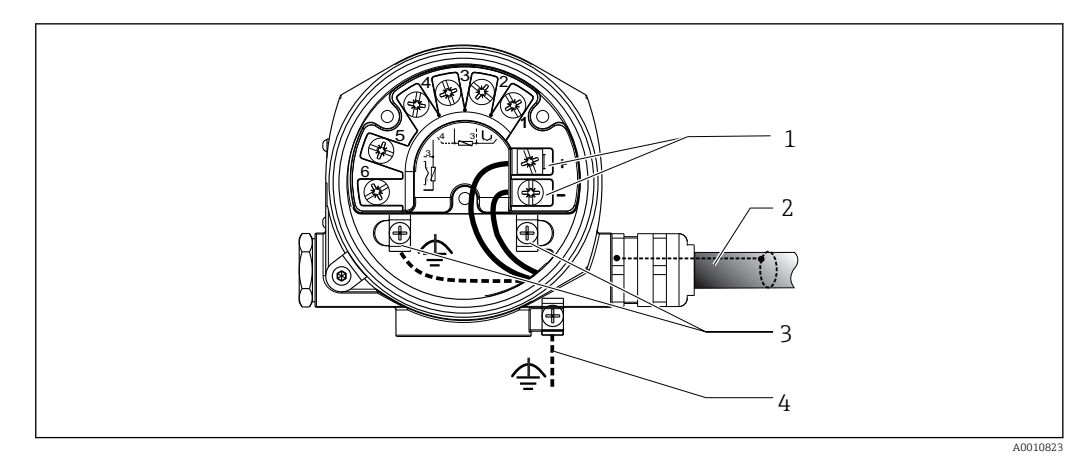

#### *6 Geräteanschluss an die Feldbusleitung*

- *Feldbus Anschlussklemmen Feldbus-Kommunikation und Spannungsversorgung*
- *Abgeschirmtes Feldbuskabel*
- *Erdungsklemmen innen*
- *Erdungsklemme (aussen, für Getrenntausführung relevant)*

### 5.3.2 Anschluss HART-Kommunikationswiderstand

Ist der HART-Kommunikationswiderstand nicht im Speisegerät eingebaut, muss not- $\mathbf{F}$ wendigerweise ein Kommunikationswiderstand von 250 Ω in die 2-Draht-Leitung eingebaut werden. Beachten Sie für den Anschluss auch die von der FieldComm Group herausgegebenen Dokumentationen, speziell HCF LIT 20: "HART, eine technische Übersicht".

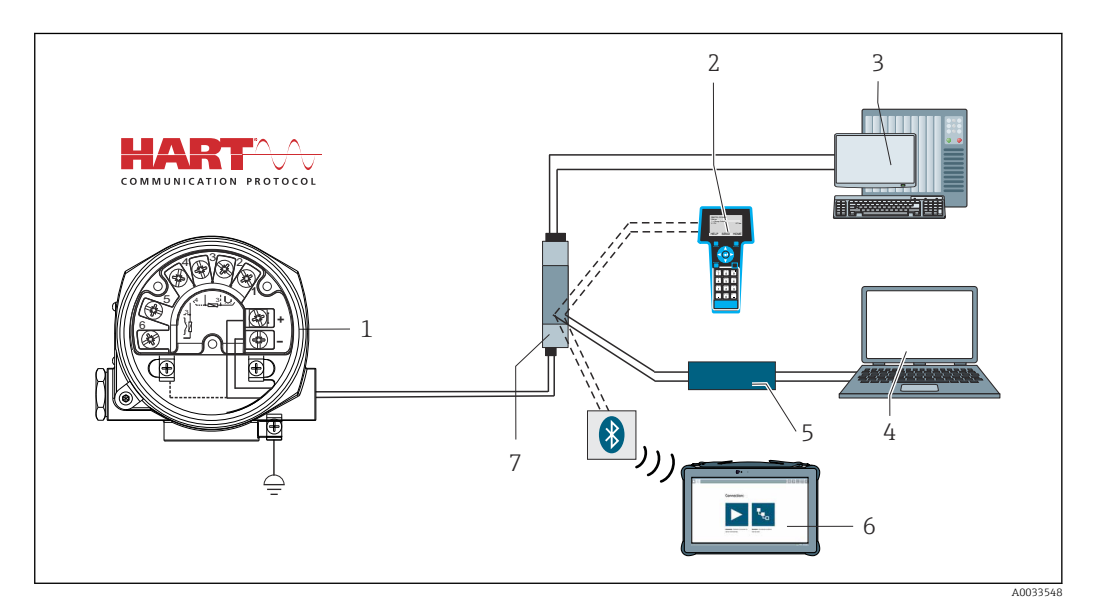

- *7 HART-Anschluss mit Speisegerät von Endress+Hauser, inklusive eingebautem Kommunikationswiderstand*
- *Temperaturfeldtransmitter*
- *HART Handheld Kommunikator*
- *SPS/PLS*
- *Konfigurationssoftware, z. B. FieldCare, DeviceCare*
- *HART-Modem*
- *Konfiguration via Field Xpert SMT70*
- *Speisegerät, z. B. RN22 von Endress+Hauser*

<span id="page-17-0"></span>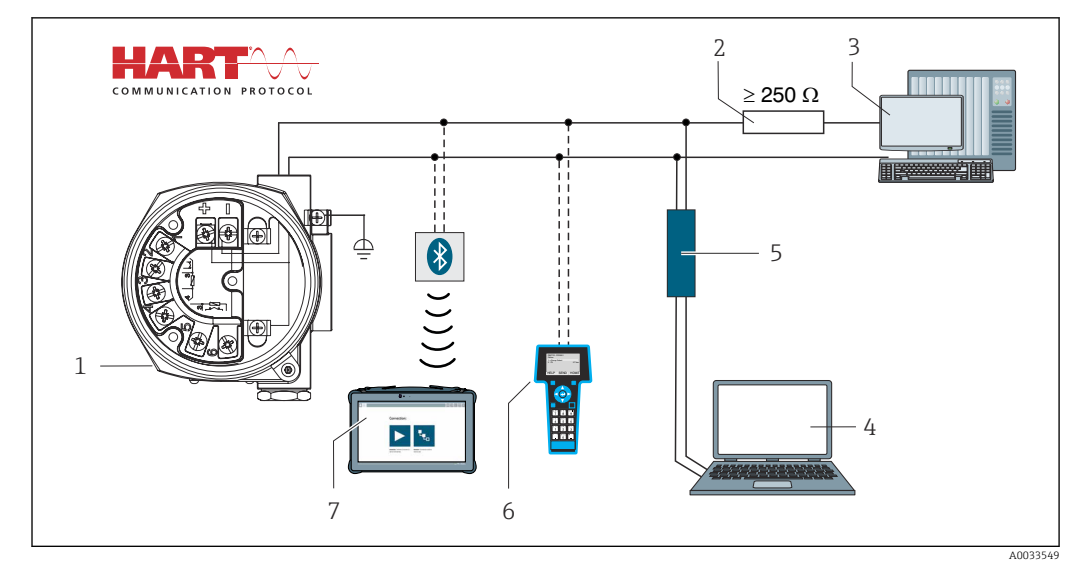

- *8 HART-Anschluss mit anderen Speisegeräten, in denen der HART-Kommunikationswiderstand nicht eingebaut ist*
- *Temperaturfeldtransmitter*
- *HART-Kommunikationswiderstand*
- *SPS/PLS*
- *Konfigurationssoftware, z. B. FieldCare, DeviceCare*
- *HART-Modem*
- *HART Handheld Kommunikator*
- *Konfiguration via Field Xpert SMT70*

### 5.3.3 Schirmung und Erdung

Bei der Installation sind die Vorgaben der FieldComm Group zu beachten.

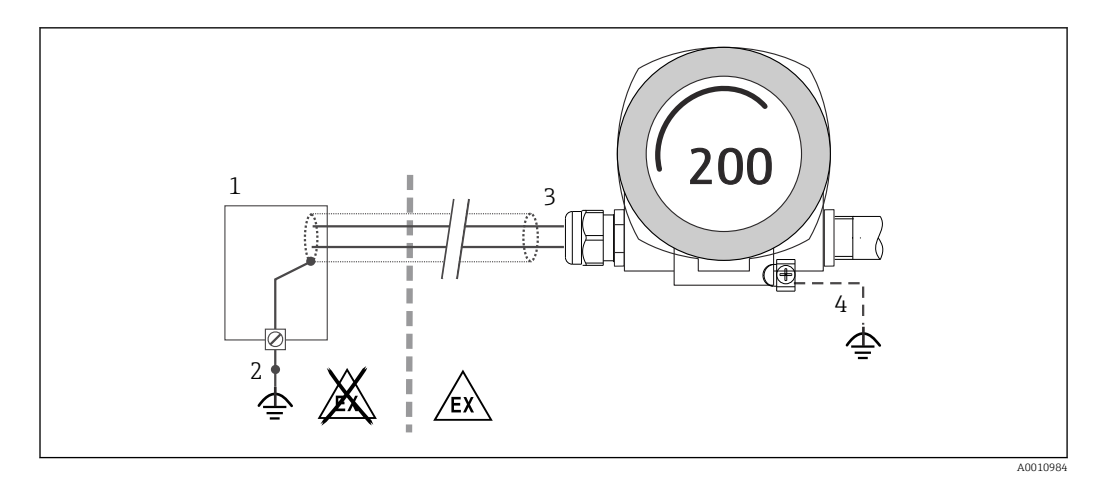

 *9 Schirmung und einseitige Erdung des Signalkabels bei HART-Kommunikation*

- *Speisegerät*
- *Erdungspunkt für HART-Kommunikation-Kabelschirm*
- *Einseitige Erdung des Kabelschirms*
- *Optionale Erdung des Feldgerätes, isoliert vom Kabelschirm*

## 5.4 Spezielle Anschlusshinweise

Ist das Gerät mit einem Überspannungsschutzmodul ausgerüstet, erfolgt der Busanschluss und die Spannungsversorgung über die Schraubklemmen am Überspannungsschutzmodul.

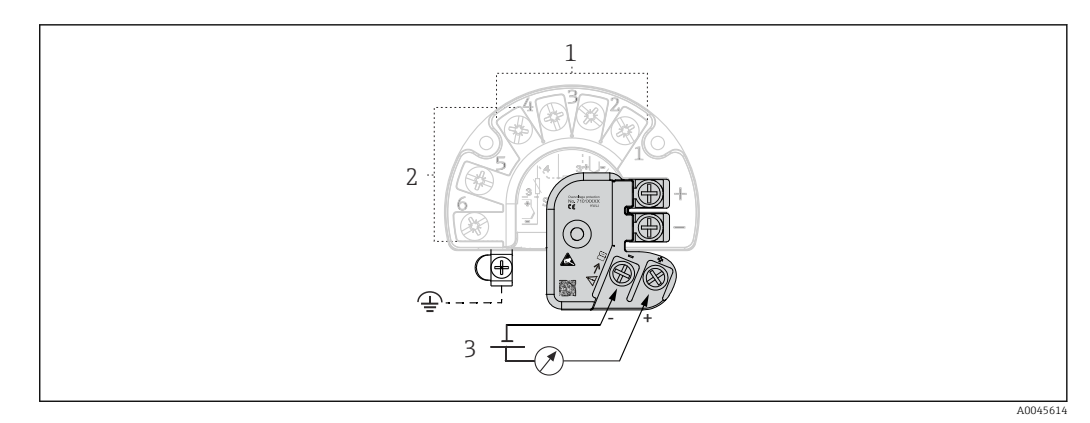

 *10 Elektrischer Anschluss Überspannungsschutz*

*1 Sensor 1*

*2 Sensor 2*

*3 Busanschluss und Spannungsversorgung*

## 5.4.1 Funktionsprüfung Überspannungsschutz

### **HINWEIS**

#### Korrekte Funktionsprüfung des Überspannungsschutzmoduls.

- ‣ Vor der Prüfung das Überspannungsschutzmodul ausbauen.
- ‣ Dazu Schrauben (1) und (2) mit Schraubendreher sowie Befestigungsschraube (3) mit Innensechskant-Schlüssel lösen.
- ‣ Das Überspannungsmodul lässt sich leicht abnehmen.
- ‣ Funktionsprüfung wie in der nachfolgenden Grafik dargestellt durchführen.

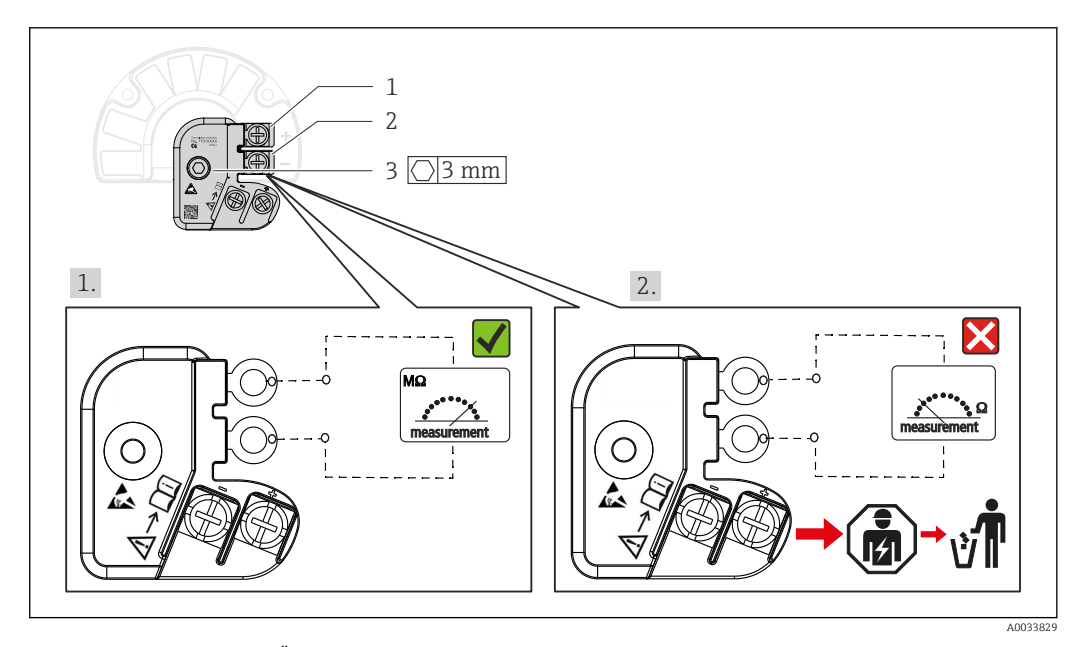

 *11 Funktionsprüfung Überspannungsschutz*

**Anzeige im hochohmigen Bereich = Überspannungsschutz funktioniert**  $\sqrt{ }$ **.** 

Anzeige im niederohmigen Bereich = Überspannungsschutz defekt  $\blacksquare$ . Informieren Sie den Endress+Hauser Service. Entsorgen Sie anschließend das defekte Überspannungsschutzmodul als Elektronikschrott. Hinweise zur Geräteentsorgung siehe Kap. Entsorgung.

## <span id="page-19-0"></span>5.5 Schutzart sicherstellen

Das Gerät erfüllt alle Anforderungen gemäß Schutzart IP66/IP67. Um nach erfolgter Montage im Feld oder nach einem Servicefall die Schutzart IP66/IP67 zu gewährleisten, müssen folgende Punkte zwingend beachtet werden:

- Die Gehäusedichtungen müssen sauber und unverletzt in die Dichtungsnut eingelegt werden. Gegebenenfalls sind die Dichtungen zu trocknen, zu reinigen oder zu ersetzen.
- Sämtliche Gehäuseschrauben und Schraubdeckel müssen fest angezogen sein.
- Die für den Anschluss verwendeten Kabel müssen den spezifizierten Außendurchmesser aufweisen (z.B. M20x1.5, Kabeldurchmesser 8 … 12 mm).
- Kabelverschraubung fest anziehen.  $\rightarrow$  20 12,  $\approx$  20
- Kabel vor der Kabelverschraubung in einer Schlaufe verlegen ("Wassersack"). Auftretende Feuchtigkeit kann so nicht zur Verschraubung gelangen. Montieren Sie das Gerät möglichst so, dass die Kabelverschraubungen nicht nach oben gerichtet sind.  $\rightarrow$  3 12,  $\approx$  20
- Nicht benutzte Kabelverschraubungen sind durch einen Blindstopfen zu ersetzen.
- Die verwendete Schutztülle darf nicht aus der Kabelverschraubung entfernt werden.

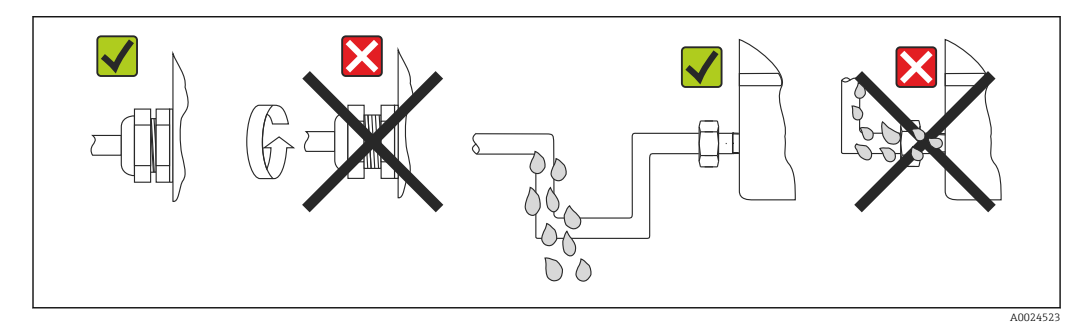

 *12 Anschlusshinweise zur Einhaltung der Schutzart IP66/IP67*

## 5.6 Anschlusskontrolle

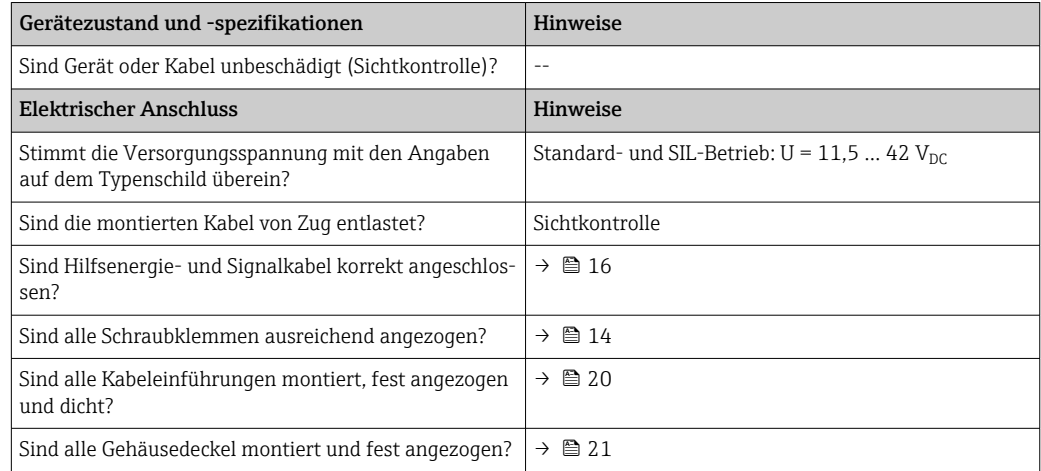

## <span id="page-20-0"></span>6 Bedienungsmöglichkeiten

## 6.1 Übersicht zu Bedienungsmöglichkeiten

Für die Konfiguration und die Inbetriebnahme des Gerätes stehen dem Bediener verschiedene Möglichkeiten zur Verfügung:

• Konfigurationsprogramme  $\rightarrow \Box$  26

Die Konfiguration von HART-Funktionen sowie gerätespezifischer Parameter erfolgt in erster Linie über die Feldbussschnittstelle. Dafür stehen dem Benutzer spezielle, von unterschiedlichen Herstellern angebotene Konfigurations- bzw. Bedienprogramme zur Verfügung.

- Miniaturschalter (DIP-Schalter) und Proof-Test-Taster für diverse Hardware-Einstellungen
	- Über einen Miniaturschalter (DIP-Schalter) am Elektronikmodul wird der Hardwareschreibschutz aktiviert oder deaktiviert.
	- Proof-Test-Taster zur Prüfung im SIL-Betrieb ohne HART-Bedienung. Das Drücken des Tasters löst einen Geräteneustart aus. Damit wird die Funktionsfähigkeit des Transmitters im SIL-Betrieb bei der Inbetriebnahme, bei Änderungen an sicherheitsrelevanten Parametern oder generell in angemessenen Zeitabständen überprüft.

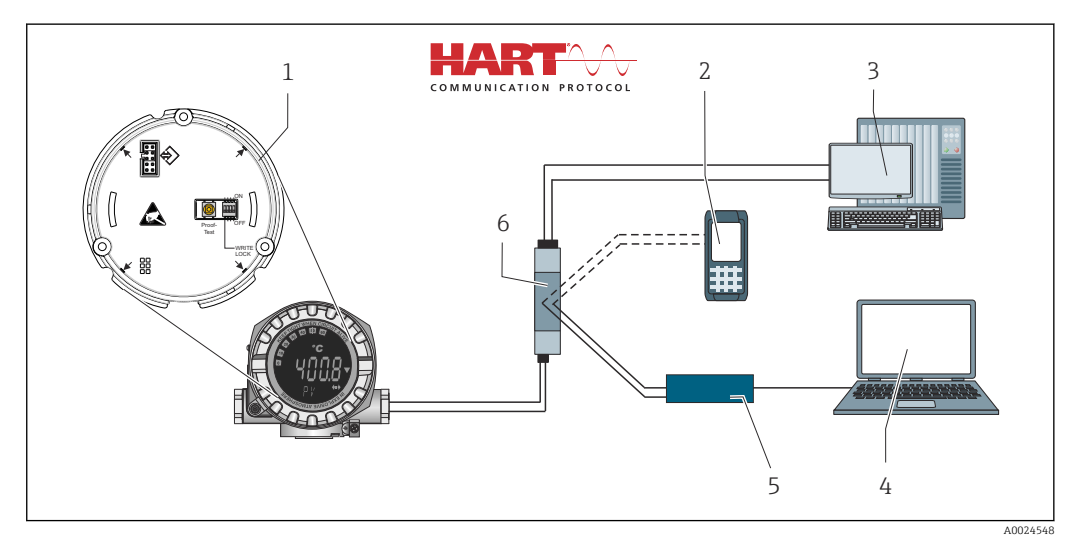

 *13 Bedienungsmöglichkeiten des Gerätes*

- *1 Hardware-Einstellungen via DIP-Schalter und Proof-Test-Taster*
- *2 HART Handheld Kommunikator*
- *3 SPS/PLS*
- *4 Konfigurationssoftware, z. B. FieldCare, DeviceCare*
- *5 HART-Modem*
- *6 Konfiguration via Field Xpert SMT70*
- *7 Speisegerät bzw. -trenner, z. B. RN22 von Endress+Hauser*

### 6.1.1 Messwertanzeige- und Bedienelemente

#### Anzeigeelemente

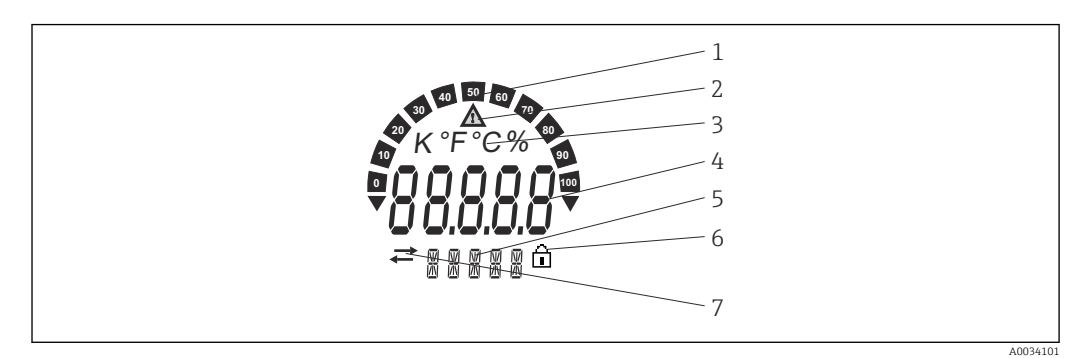

 *14 LC-Anzeige des Feldtransmitters (beleuchtet, steckbar in 90°-Schritten)*

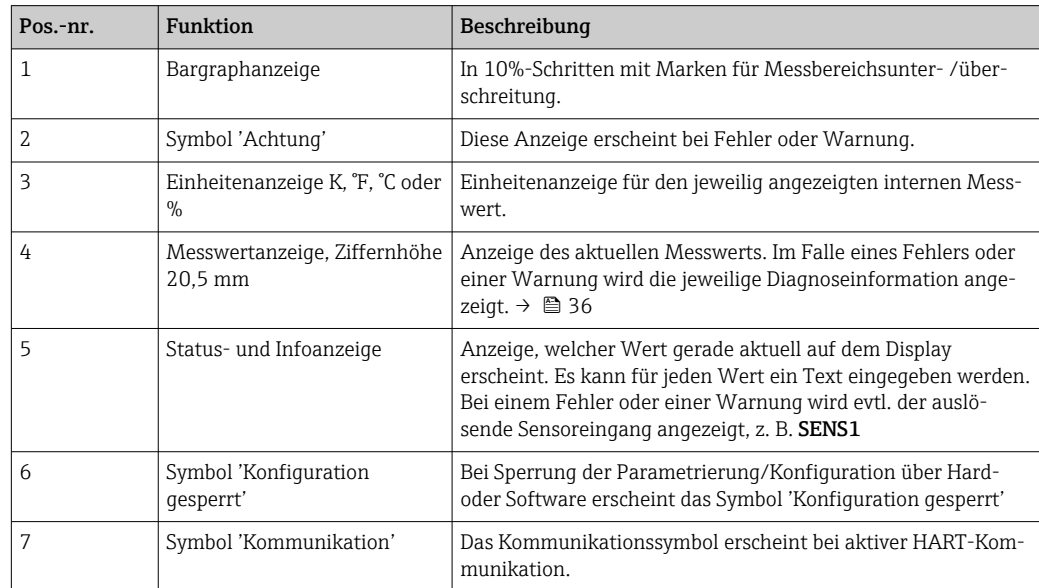

### Bedienung vor Ort

#### **HINWEIS**

‣ ESD - Electrostatic discharge. Schützen Sie die Klemmen vor elektrostatischer Entladung. Ein Nichtbeachten kann zur Zerstörung oder Fehlfunktion von Teilen der Elektronik führen.

Hardware-Schreibschutz und 'Proof-Test' können über DIP-Schalter oder Taster am Elektronikmodul aktiviert werden. Bei aktivem Schreibschutz ist eine Veränderung der Parameter nicht möglich. Ein Schlosssymbol auf dem Display zeigt den Schreibschutz an. Der Schreibschutz verhindert jeglichen Schreibzugriff auf die Parameter.

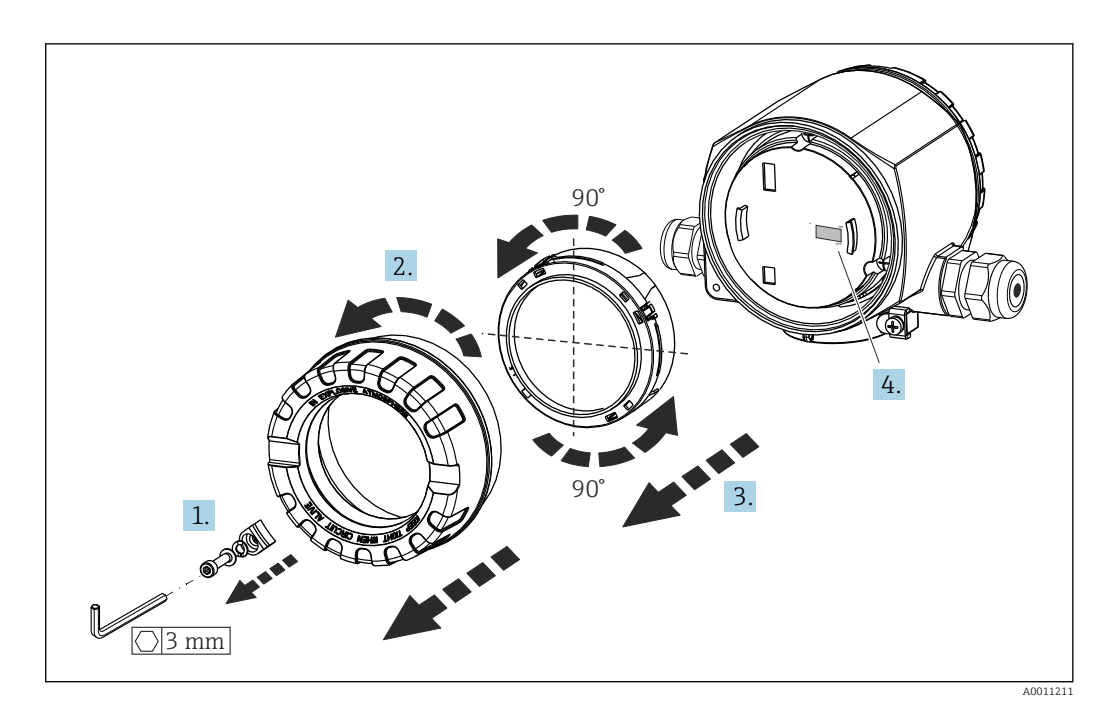

Vorgehensweise zur DIP-Schalter Einstellung oder 'Proof-Test' Aktivierung:

- 1. Deckelkralle entfernen.
- 2. Den Gehäusedeckel zusammen mit dem O-Ring abschrauben.
- 3. Gegebenenfalls das Display mit Halterung vom Elektronikmodul abziehen.
- 4. Hardware-Schreibschutz WRITE LOCK mit Hilfe des DIP-Schalters entsprechend konfigurieren. Generell gilt: Schalter auf ON = Funktion ist aktiv, Schalter auf OFF = Funktion ist deaktiviert. Im Testfall einer SIL-Inbetriebnahme- und Wiederholungsprüfung den 'Proof-Test' über Taster aktivieren.

Nach erfolgter Hardware-Einstellung erfolgt die Montage des Gehäusedeckels in umgekehrter Reihenfolge.

## <span id="page-23-0"></span>6.2 Aufbau und Funktionsweise des Bedienmenüs

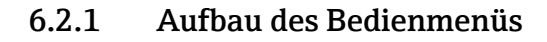

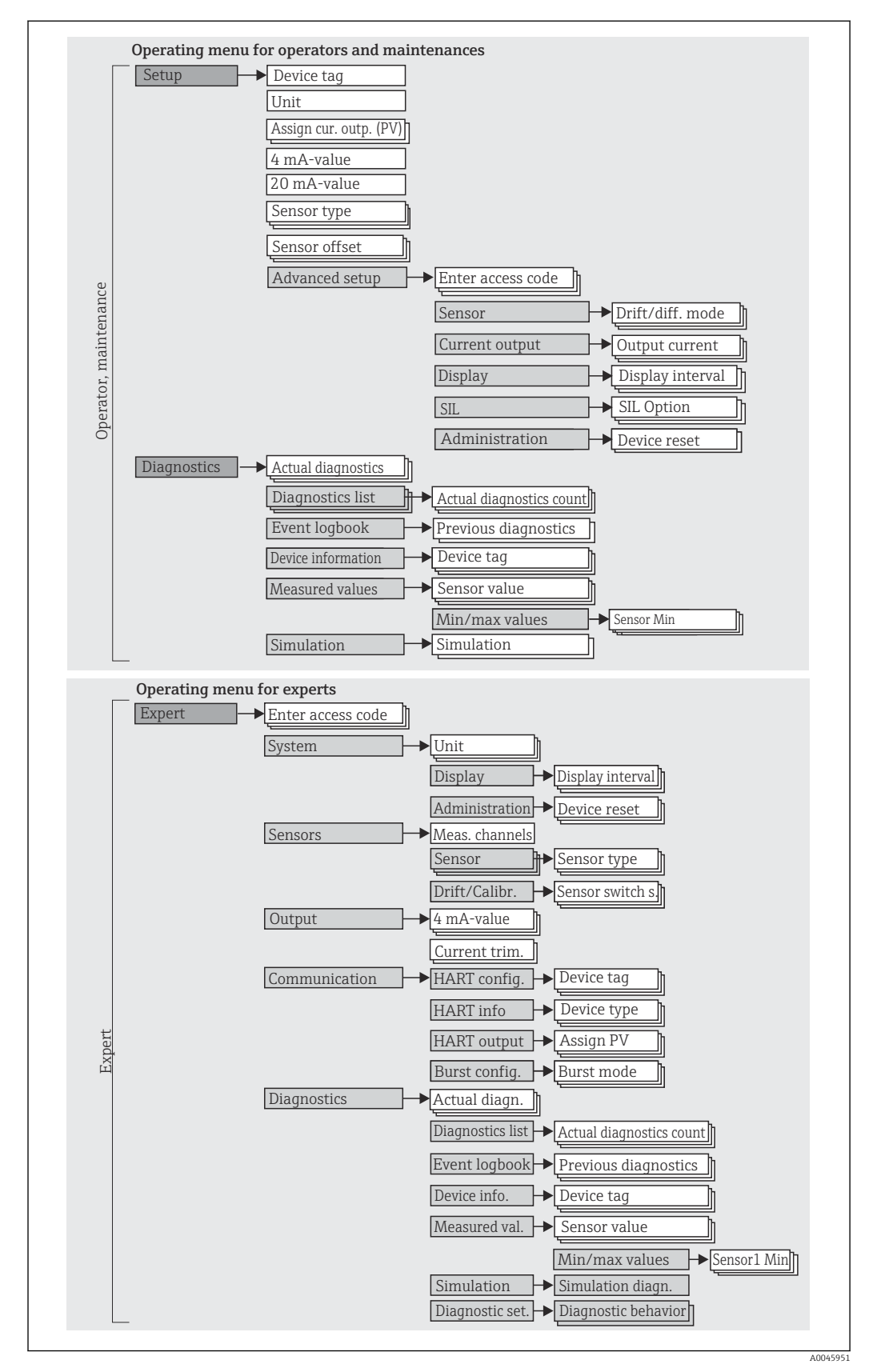

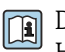

Die Konfiguration im SIL-Modus weicht von der im Standard-Modus ab. Detaillierte Hinweise siehe Handbuch zur Funktionalen Sicherheit (FY01106T).

#### Untermenüs und Nutzerrollen

Bestimmte Teile des Menüs sind bestimmten Nutzerrollen zugeordnet. Zu jeder Nutzerrolle gehören typische Aufgaben innerhalb des Lebenszyklus des Geräts.

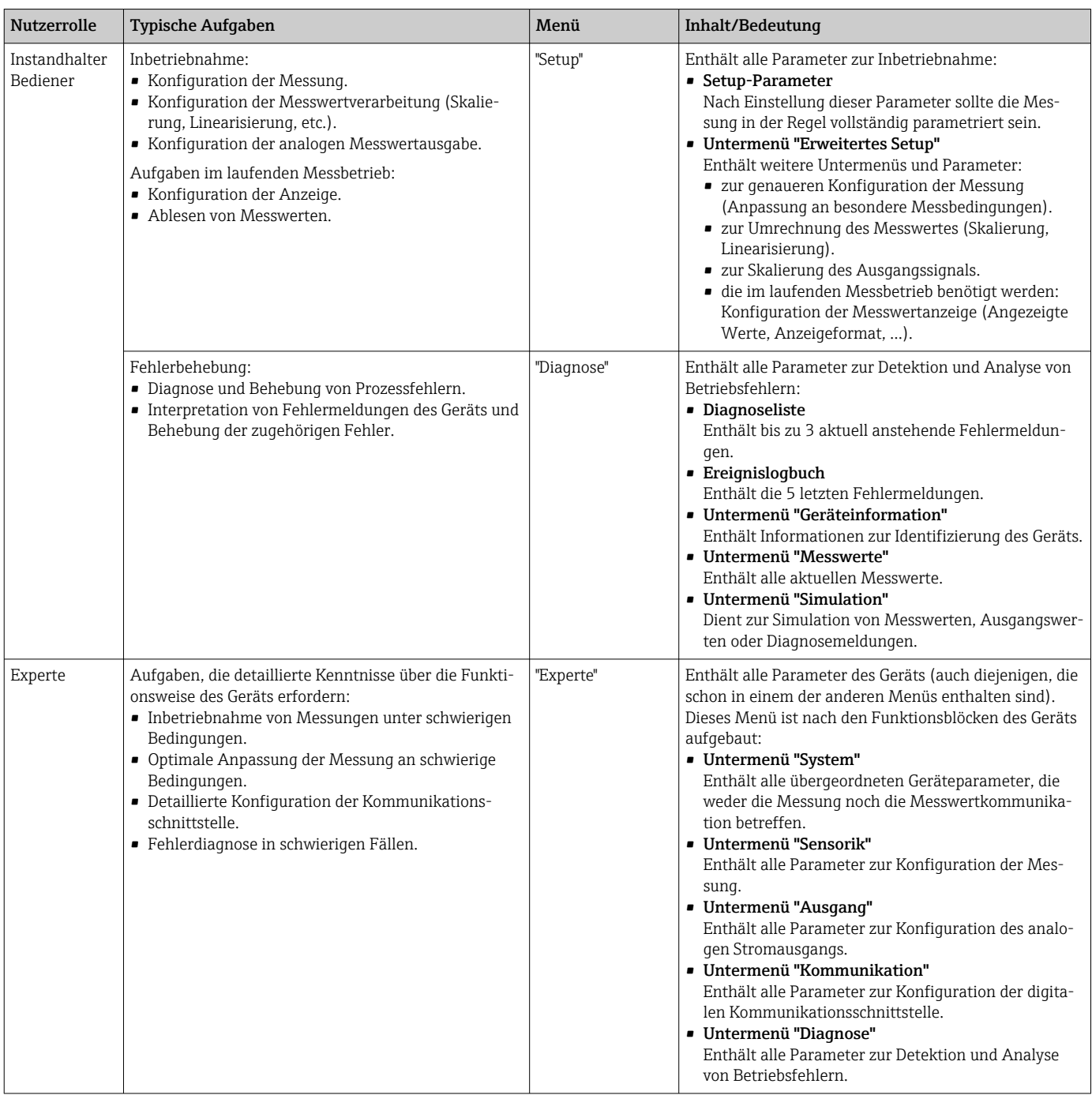

## <span id="page-25-0"></span>6.3 Zugriff auf Bedienmenü via Bedientool

### 6.3.1 FieldCare

#### Funktionsumfang

FDT/DTM-basiertes Anlagen-Asset-Management-Tool von Endress+Hauser. Es kann alle intelligenten Feldeinrichtungen in einer Anlage konfigurieren und unterstützt bei deren Verwaltung. Durch Verwendung von Statusinformationen stellt es darüber hinaus ein einfaches, aber wirkungsvolles Mittel dar, deren Zustand zu kontrollieren. Der Zugriff erfolgt via HART-Protokoll oder CDI (= Endress+Hauser Common Data Interface) -Schnittstelle.

Typische Funktionen:

- Parametrierung von Messumformern
- Laden und Speichern von Gerätedaten (Upload/Download)
- Dokumentation der Messstelle
- Visualisierung des Messwertspeichers (Linienschreiber) und Ereignislogbuchs

Zu Einzelheiten: Betriebsanleitung BA00027S/04/xx und BA00059AS/04/xx

#### Bezugsquelle für Gerätebeschreibungsdateien

Siehe Angaben →  $\triangleq$  29

#### Bedienoberfläche

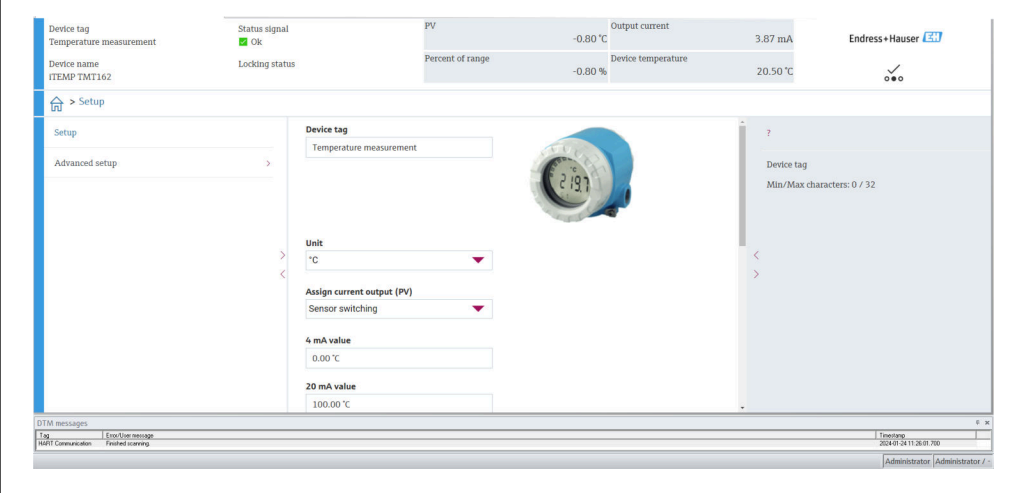

### 6.3.2 DeviceCare

#### Funktionsumfang

Am schnellsten lassen sich Feldgeräte von Endress+Hauser mit dem dedizierten Tool DeviceCare konfigurieren. Das benutzerfreundliche Design von DeviceCare ermöglicht eine transparente und intuitive Geräteverbindung und –konfiguration. Eine intuitive Menügestaltung sowie eine schrittweise Anleitung mit Statusanzeige sorgt für bestmögliche Transparenz.

Schnell und einfach zu installieren, verbindet Geräte mit einem einzigen Klick (One-Click). Die Hardware-Identifizierung und Aktualisierung des Gerätetreiberkatalogs erfolgt automatisiert. Die Geräte werden mittels DTMs (Device Type Manager) konfiguriert. Mehrsprachigkeit wird unterstützt, das Tool ist touch-fähig für Tablet-Einsatz. Hardware-Schnittstellen für Modems: (USB/RS232), TCP/IP, USB und PCMCIA.

A0045950

#### Bezugsquelle für Gerätebeschreibungsdateien

Siehe Angaben → ■ 29

#### Bedienoberfläche

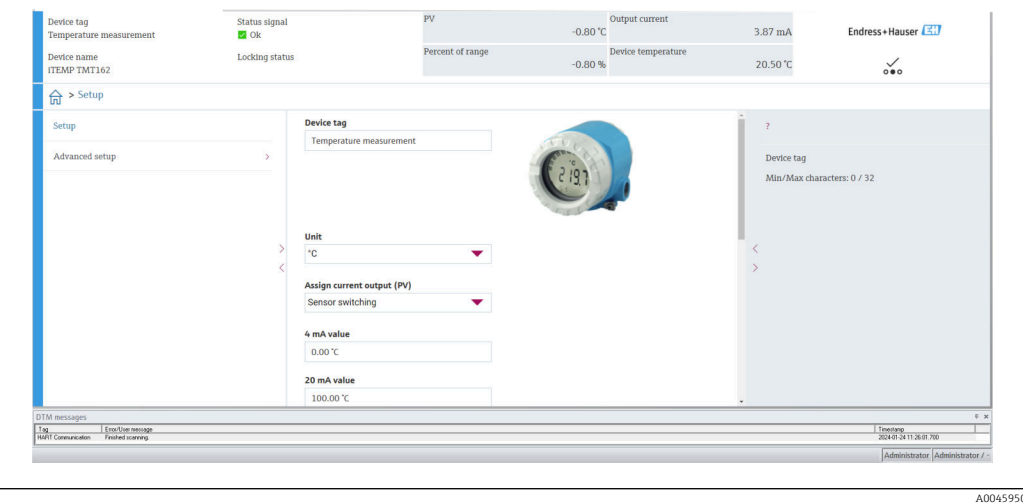

### 6.3.3 Field Xpert

#### Funktionsumfang

Field Xpert ist ein Industrie-PDA mit integriertem Touchscreen für die Inbetriebnahme und Wartung von Feldgeräten im Ex- und Nicht-Ex Bereich. Er ermöglicht das effiziente Konfigurieren von FOUNDATION Fieldbus, HART und WirelessHART Geräten. Die Kommunikation erfolgt drahtlos über Bluetooth- oder WiFi-Schnittstellen.

#### Bezugsquelle für Gerätebeschreibungsdateien

Siehe Angaben  $\rightarrow$   $\blacksquare$  29

#### 6.3.4 AMS Device Manager

#### Funktionsumfang

Programm von Emerson Process Management für das Bedienen und Konfigurieren von Messgeräten via HART-Protokoll.

#### Bezugsquelle für Gerätebeschreibungsdateien

Siehe Angaben  $\rightarrow$   $\blacksquare$  29

### 6.3.5 SIMATIC PDM

#### Funktionsumfang

Einheitliches herstellerunabhängiges Programm von Siemens zur Bedienung, Einstellung, Wartung und Diagnose von intelligenten Feldgeräten via HART-Protokoll.

#### Bezugsquelle für Gerätebeschreibungsdateien

Siehe Angaben  $\rightarrow$   $\blacksquare$  29

### 6.3.6 AMS Trex Device Communicator

### Funktionsumfang

Industrie-Handbediengerät von Emerson Process Management für die Fernparametrierung und Messwertabfrage via HART-Protokoll.

#### Bezugsquelle für Gerätebeschreibungsdateien

Siehe Angaben → ■ 29

## <span id="page-28-0"></span>7 Systemintegration

*Versionsdaten zum Gerät*

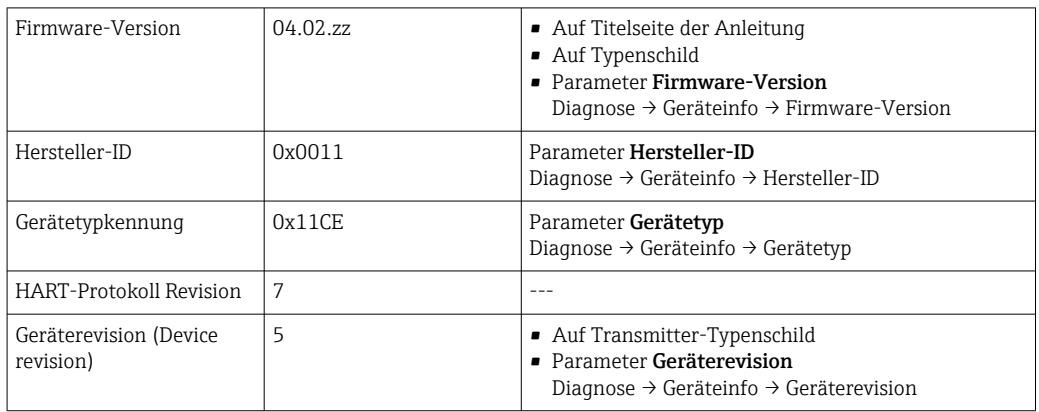

Im Folgenden ist für die einzelnen Bedientools die passende Gerätebeschreibungsdatei (DD oder DTM) mit Bezugsquelle aufgelistet.

*Bedientools*

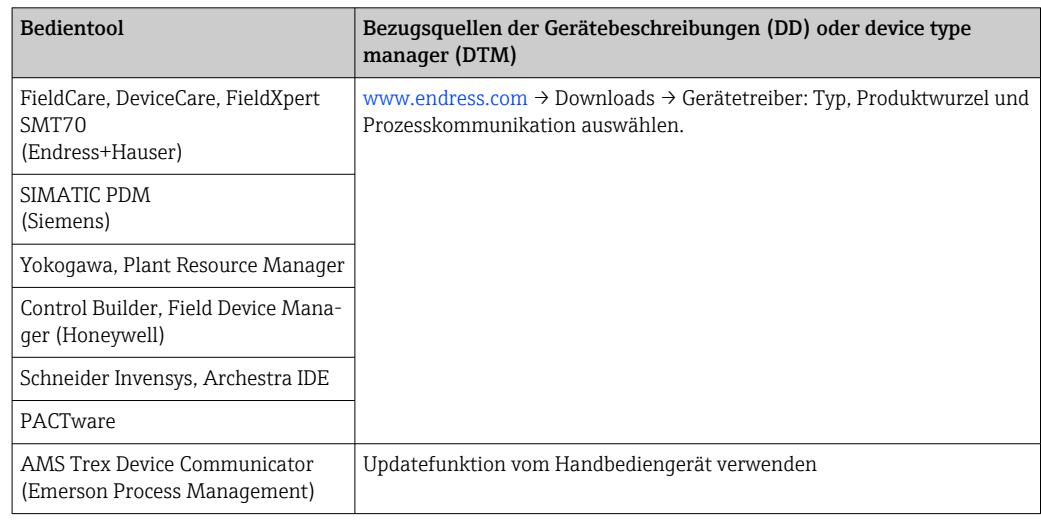

## 7.1 HART-Gerätevariablen und Messwerte

Den Gerätevariablen sind werkseitig folgende Messwerte zugeordnet:

*Gerätevariablen bei Temperaturmessungen*

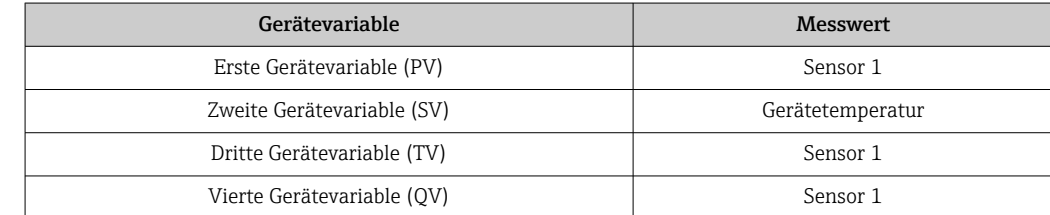

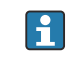

Die Zuordnung der Gerätevariablen zur Prozessvariable lässt sich im Menü Experte → Kommunikation → HART-Ausgang verändern.

## <span id="page-29-0"></span>7.2 Device-Variablen und Messwerte

Den einzelnen Device-Variablen sind folgende Messwerte zugeordnet:

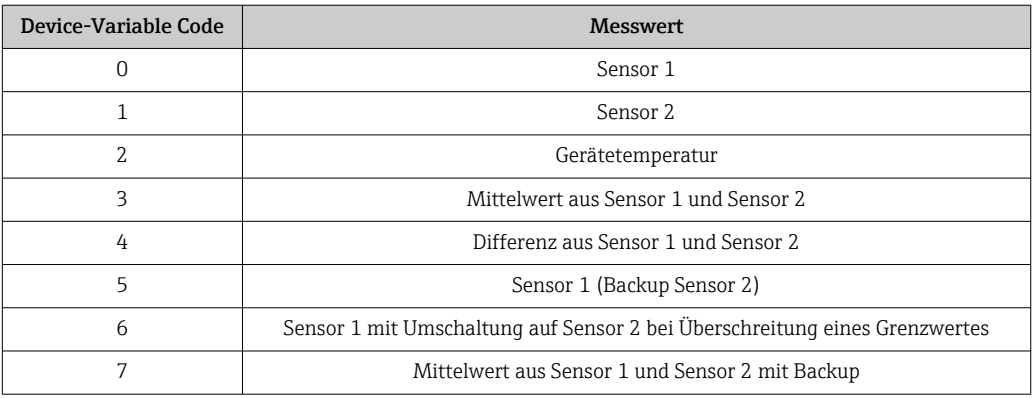

Die Device-Variablen können via HART-Kommando 9 oder 33 von einem HART-Mas- $\mathsf{H}$ ter abgefragt werden.

## 7.3 Unterstützte HART Kommandos

Das HART-Protokoll ermöglicht für Konfigurations- und Diagnosezwecke die Übermittlung von Mess- und Gerätedaten zwischen dem HART-Master und dem betreffenden Feldgerät. HART-Master wie z.B. das Handbediengerät oder PC-basierte Bedienprogramme (z.B. FieldCare) benötigen Gerätebeschreibungsdateien (DD = Device Descriptions, DTM), mit deren Hilfe ein Zugriff auf alle Informationen in einem HART-Gerät möglich ist. Die Übertragung solcher Informationen erfolgt ausschließlich über sogenannte "Kommandos".

Drei Kommandoklassen werden unterschieden

- Universelle Kommandos (Universal Commands):
	- Universelle Kommandos werden von allen HART-Geräten unterstützt und verwendet. Damit verbunden sind z.B. folgende Funktionalitäten:
	- Erkennen von HART-Geräten
	- Ablesen digitaler Messwerte
- Allgemeine Kommandos (Common Practice Commands): Die allgemeinen Kommandos bieten Funktionen an, die von vielen, aber nicht von allen Feldgeräten unterstützt bzw. ausgeführt werden können.
- Gerätespezifische Kommandos (Device-specific Commands):

Diese Kommandos erlauben den Zugriff auf gerätespezifische Funktionen, die nicht HART-standardisiert sind. Solche Kommandos greifen u.a. auf individuelle Feldgeräteinformationen zu.

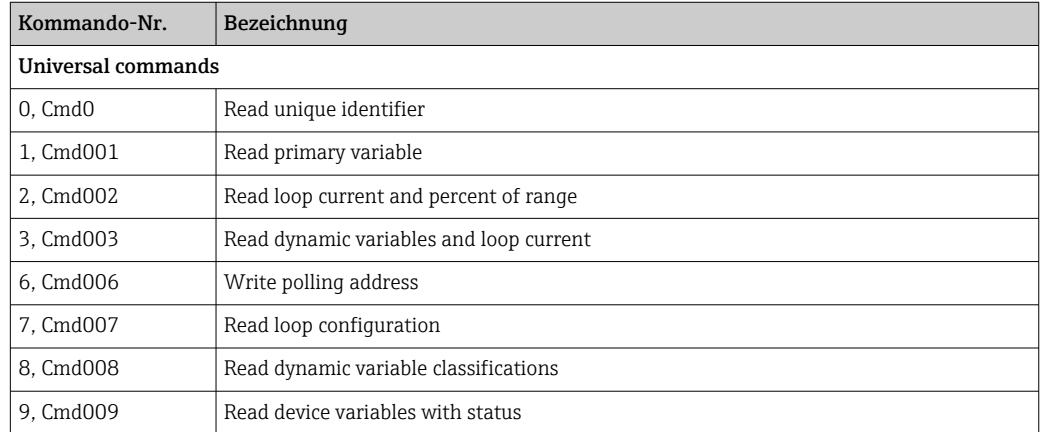

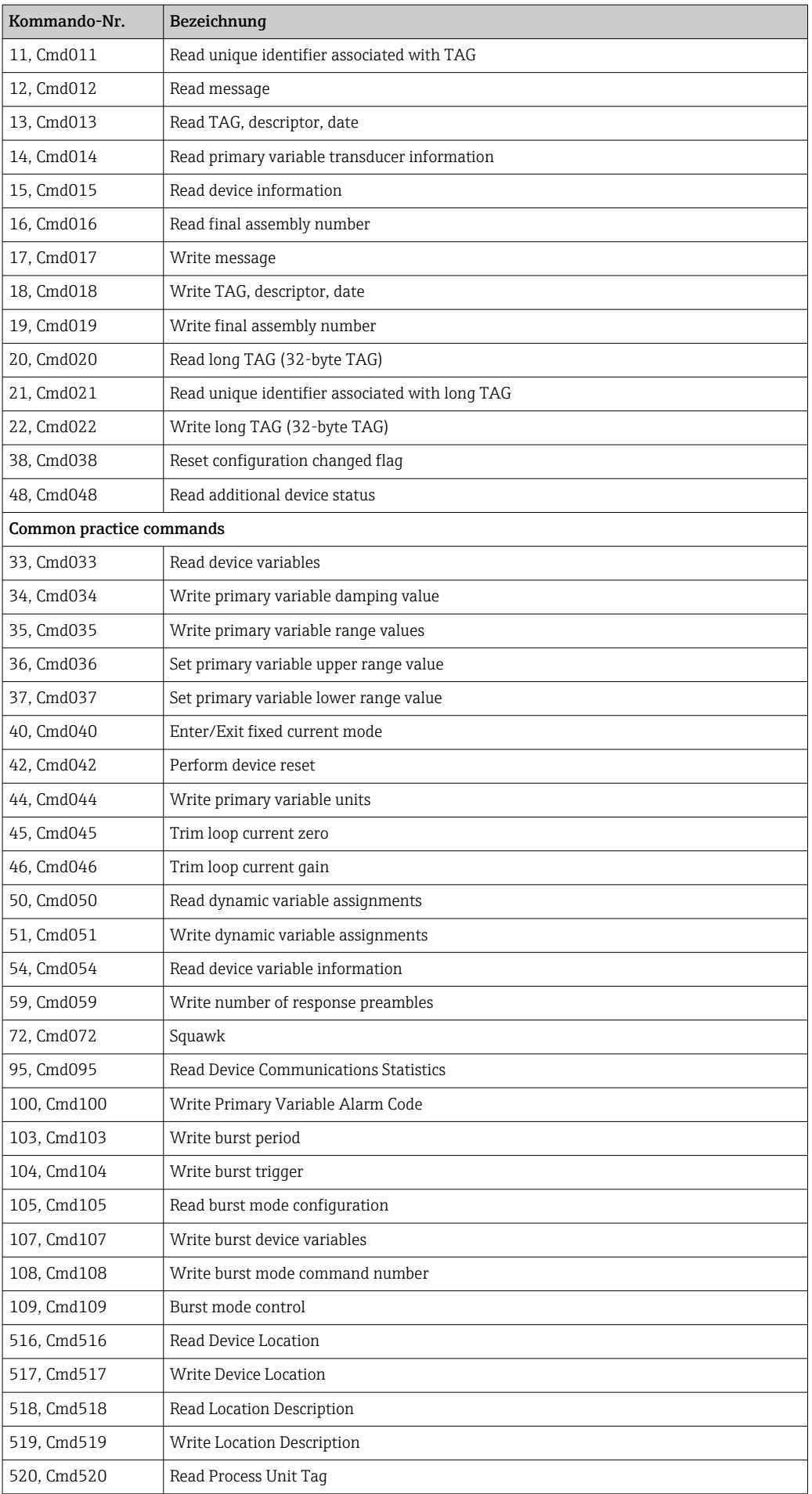

<span id="page-31-0"></span>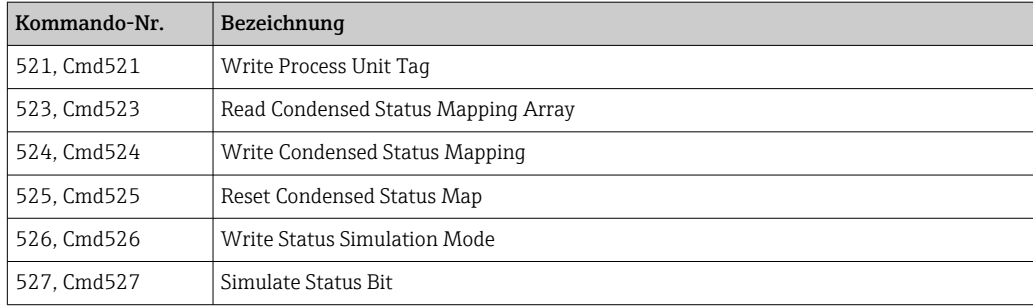

## 8 Inbetriebnahme

## 8.1 Installationskontrolle

Vergewissern Sie sich, dass alle Abschlusskontrollen durchgeführt wurden, bevor Sie Ihre Messstelle in Betrieb nehmen:

- Checkliste "Montagekontrolle"
- Checkliste "Anschlusskontrolle"

## 8.2 Gerät einschalten

Wenn die Abschlusskontrollen durchgeführt wurden, Versorgungsspannung einschalten. Nach dem Einschalten durchläuft der Transmitter interne Testfunktionen. Während dieses Vorgangs erscheint auf dem Display folgende Sequenz von Meldungen:

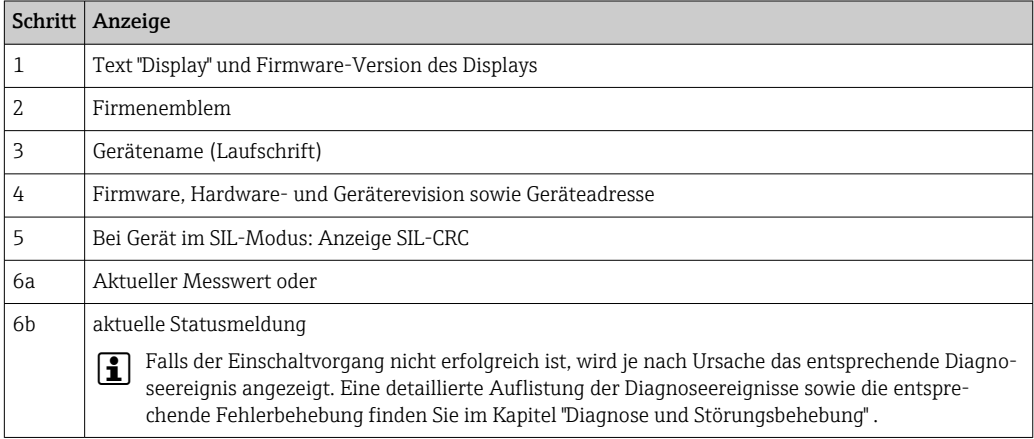

Das Gerät arbeitet nach ca. 30 Sekunden im Normalbetrieb! Nach erfolgreichem Einschaltvorgang wird der normale Messbetrieb aufgenommen. Auf dem Display erscheinen Messund/oder Statuswerte.

## 8.3 Einstellungen schützen vor unerlaubtem Zugriff

Falls das Gerät gegen Parametrierung verriegelt ist, muss es zunächst über die Hardwareoder Software-Verriegelung freigegeben werden. Wenn im Display das Schloss erscheint, ist das Gerät schreibgeschützt.

Zum Entriegeln

- entweder den Schreibschutzschalter, der sich auf der Rückseite des Displays befindet, in die Position "OFF" umschalten (Hardware-Schreibschutz), oder
- via Bedientool den Software-Schreibschutz deaktivieren. Siehe Beschreibung zum Geräteparameter 'Geräteschreibschutz definieren'. → ■ 73
- Bei aktivem Hardware-Schreibschutz (Schreibschutzschalter Position "ON"), kann der Schreibschutz via Bedientool nicht deaktiviert werden. Der Hardware-Schreibschutz muss in jedem Fall zuerst deaktiviert werden, bevor ein Software-Schreibschutz via Bedientool aktiviert oder deaktiviert wird.

## <span id="page-33-0"></span>9 Diagnose und Störungsbehebung

## 9.1 Allgemeine Störungsbehebung

Beginnen Sie die Fehlersuche in jedem Fall mit den nachfolgenden Checklisten, falls nach der Inbetriebnahme oder während des Messbetriebs Störungen auftreten. Über die verschiedenen Abfragen werden Sie gezielt zur Fehlerursache und den entsprechenden Behebungsmaßnahmen geführt.

Es ist möglich, dass ein Gerät nur durch eine Reparatur wieder Instand gesetzt werden kann. Kapitel "Rücksendung" beachten, bevor das Gerät an Endress+Hauser zurückgesendet wird.  $\rightarrow$   $\blacksquare$  43

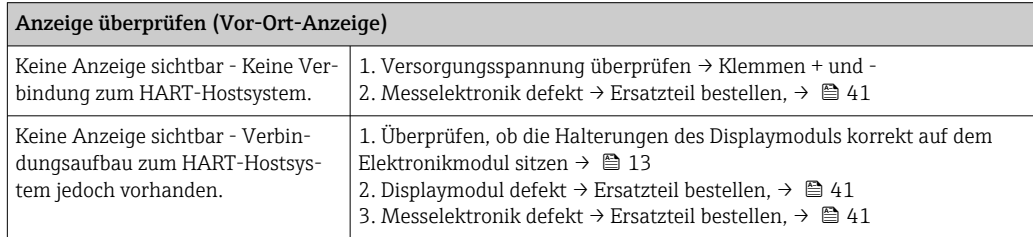

#### $\sqrt{ }$

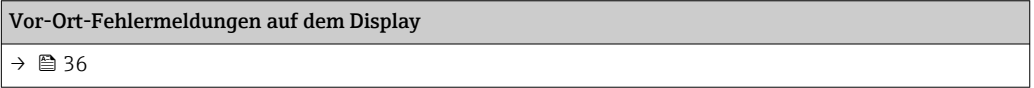

#### $\begin{array}{c} \square \end{array}$

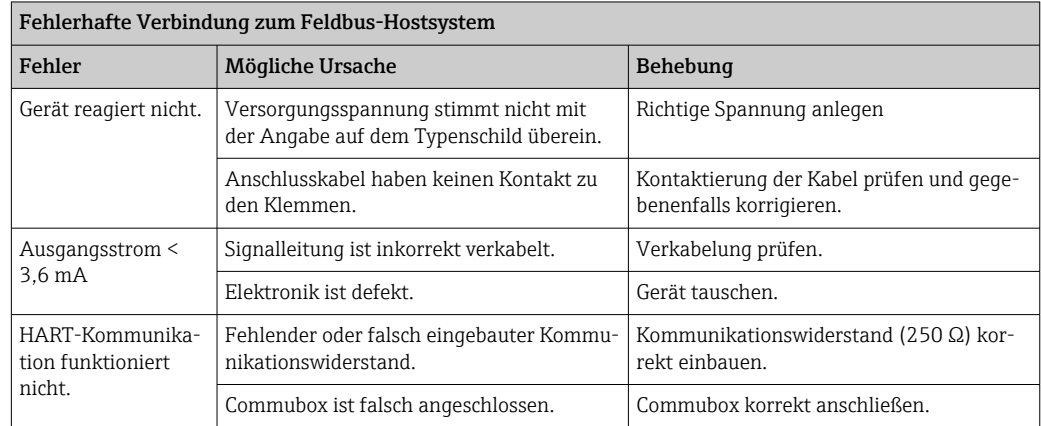

#### $\sqrt{ }$

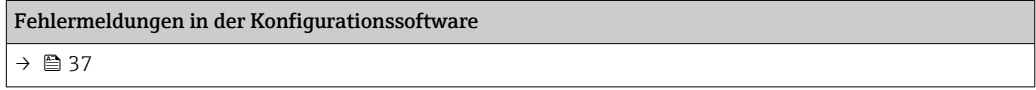

### 

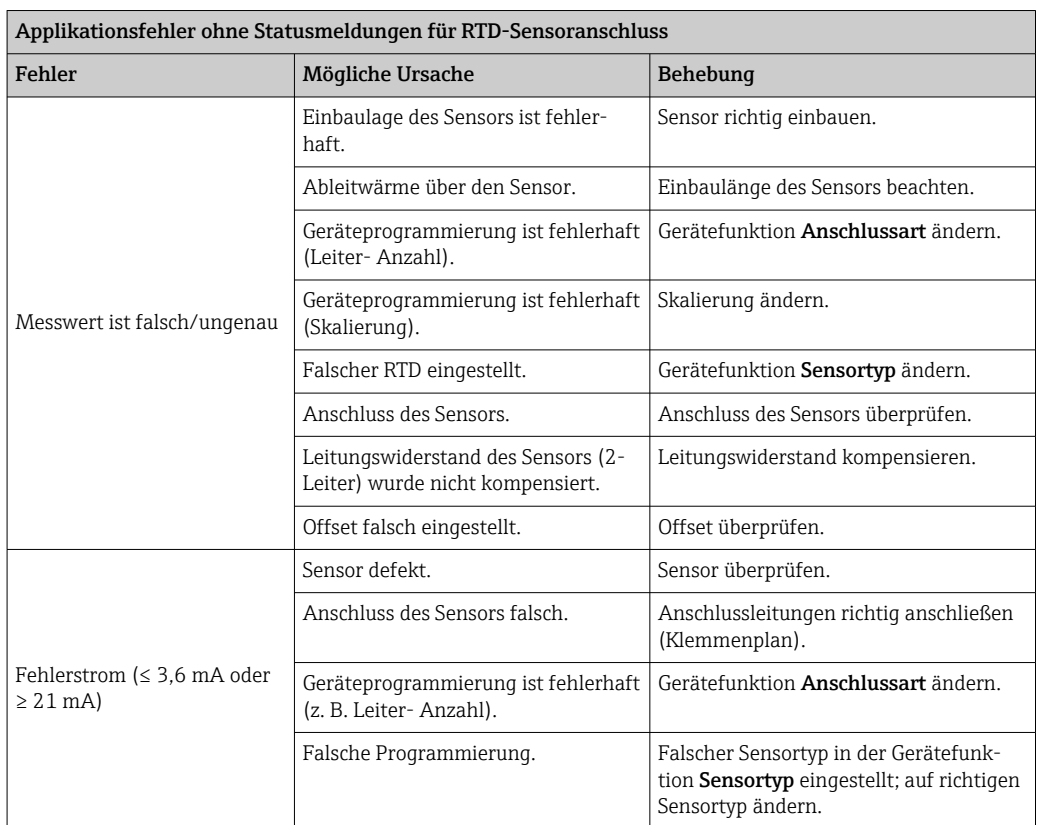

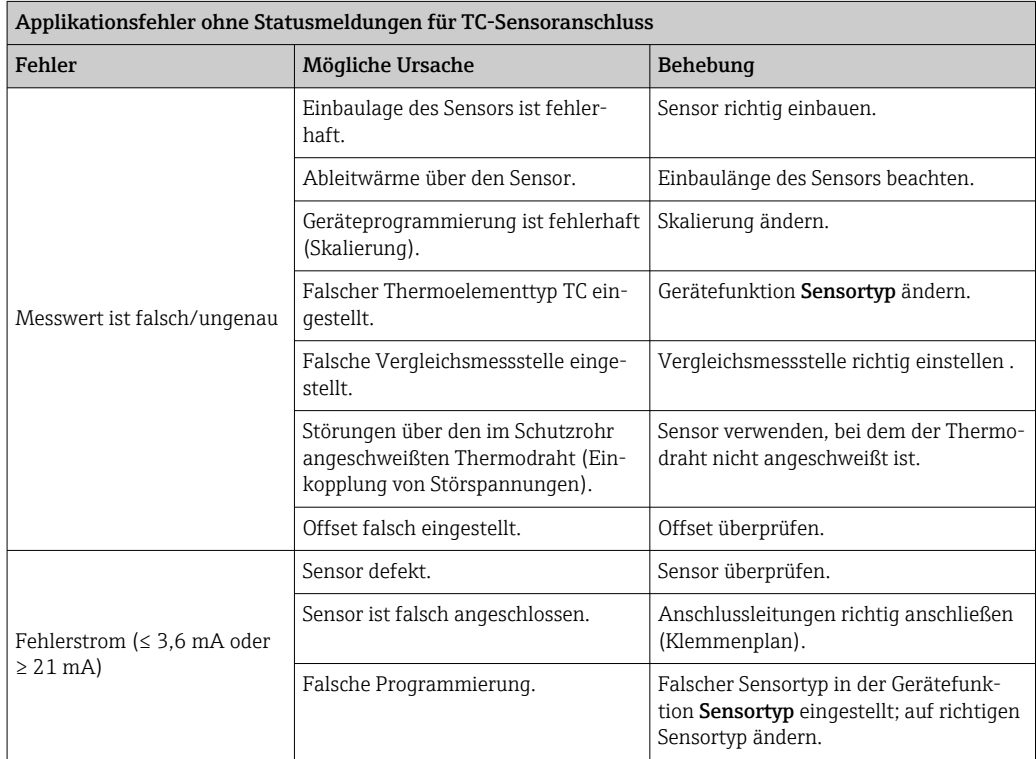

## <span id="page-35-0"></span>9.2 Übersicht zu Diagnoseinformationen

### 9.2.1 Anzeige von Diagnoseereignissen

### **HINWEIS**

Statussignale und Diagnoseverhalten können für bestimmte Diagnoseereignisse manuell konfiguriert werden. Tritt solch ein Diagnoseereignis auf, ist jedoch nicht garantiert, dass dafür die Messwerte gültig sind und dem Prozess bei den Statussignalen S und M sowie in den Diagnoseverhalten: 'Warnung' und 'Deaktiviert' folgen.

‣ Die Zuordnung des Statussignals auf die Werkseinstellung zurücksetzen.

#### *Statussignale*

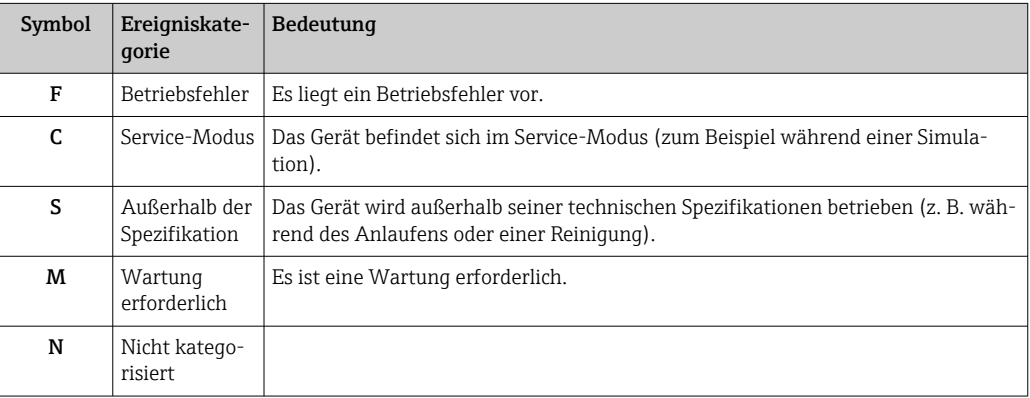

- Ist kein valider Messwert vorhanden, zeigt das Display "- -- -" an, alternierend zur Fehlermeldung plus der definierten Fehlernummer und dem ' $\triangle$ '-Symbol.
- Ist ein valider Messwert vorhanden, wird im Display der Status plus der definierten Fehlernummer (7- Segment-Anzeige) alternierend zum primären Messwert (PV) mit dem ' $\triangle$ '-Symbol eingeblendet.

#### *Diagnoseverhalten*

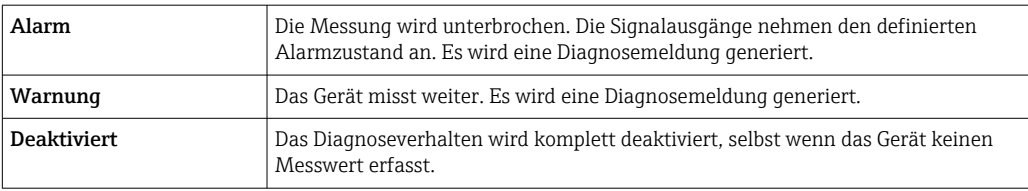
## Diagnoseereignis und Ereignistext

Die Störung kann mithilfe des Diagnoseereignisses identifiziert werden. Der Ereignistext hilft dabei, indem er einen Hinweis zur Störung liefert.

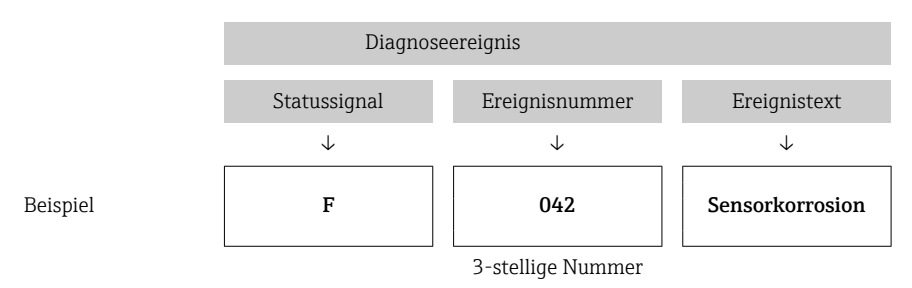

Wenn mehrere Diagnoseereignisse gleichzeitig anstehen, wird nur die Diagnosemeldung mit der höchsten Priorität angezeigt. Weitere anstehende Diagnosemeldungen werden im Untermenü Diagnoseliste angezeigt  $\rightarrow \Box$  85. Hauptmerkmal der Anzeigepriorität ist das Statussignal in folgender Reihenfolge: F, C, S, M. Stehen mehrere Diagnosereignisse mit demselben Statussignal an, wird die Priorität in numerischer Reihenfolge der Ereignisnummer festgelegt, z. B.: F042 erscheint vor F044 und vor S044.

Vergangene Diagnosemeldungen, die nicht mehr anstehen, werden im Untermenü **Ereignislogbuch** angezeigt  $\rightarrow \Box$  86.

## 9.3 Diagnoseliste

Jedem Diagnoseereignis ist ab Werk ein bestimmtes Ereignisverhalten zugeordnet. Diese Zuordnung kann der Anwender bei bestimmten Diagnoseereignissen ändern.

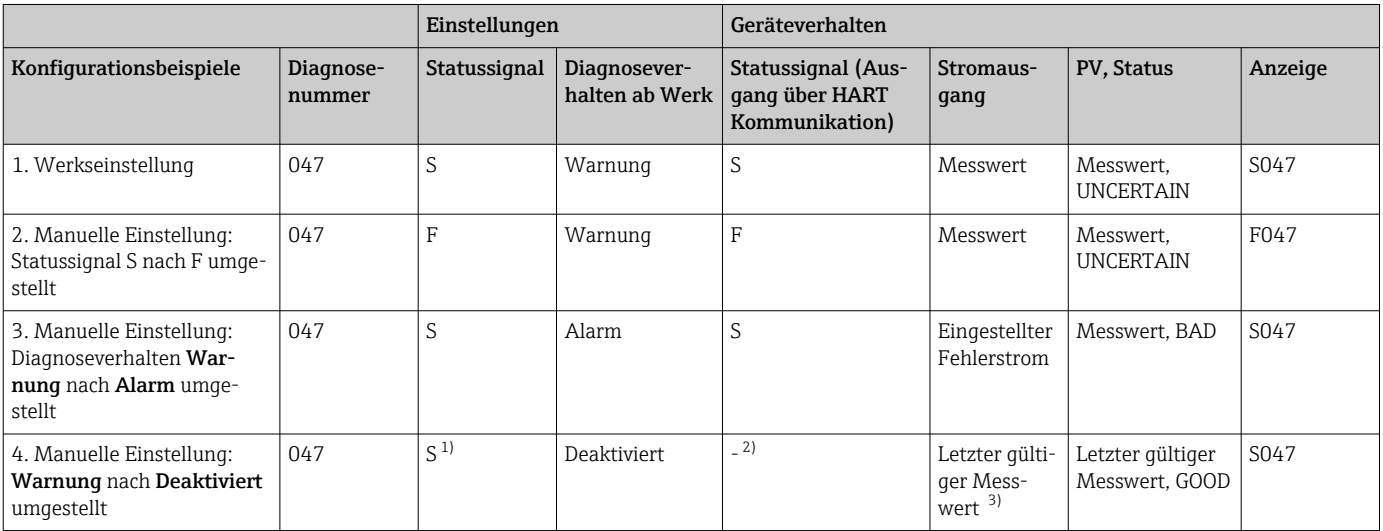

1) Einstellung ist nicht maßgebend.

2) Statussignal wird nicht angezeigt.

3) Ist kein gültiger Messwert vorhanden, wird der Fehlerstrom ausgegeben.

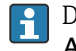

Der für diese Diagnoseereignisse relevante Sensoreingang kann mit dem Parameter Aktuelle Diagnose Kanal oder am Display identifiziert werden.

*Beispiel:*

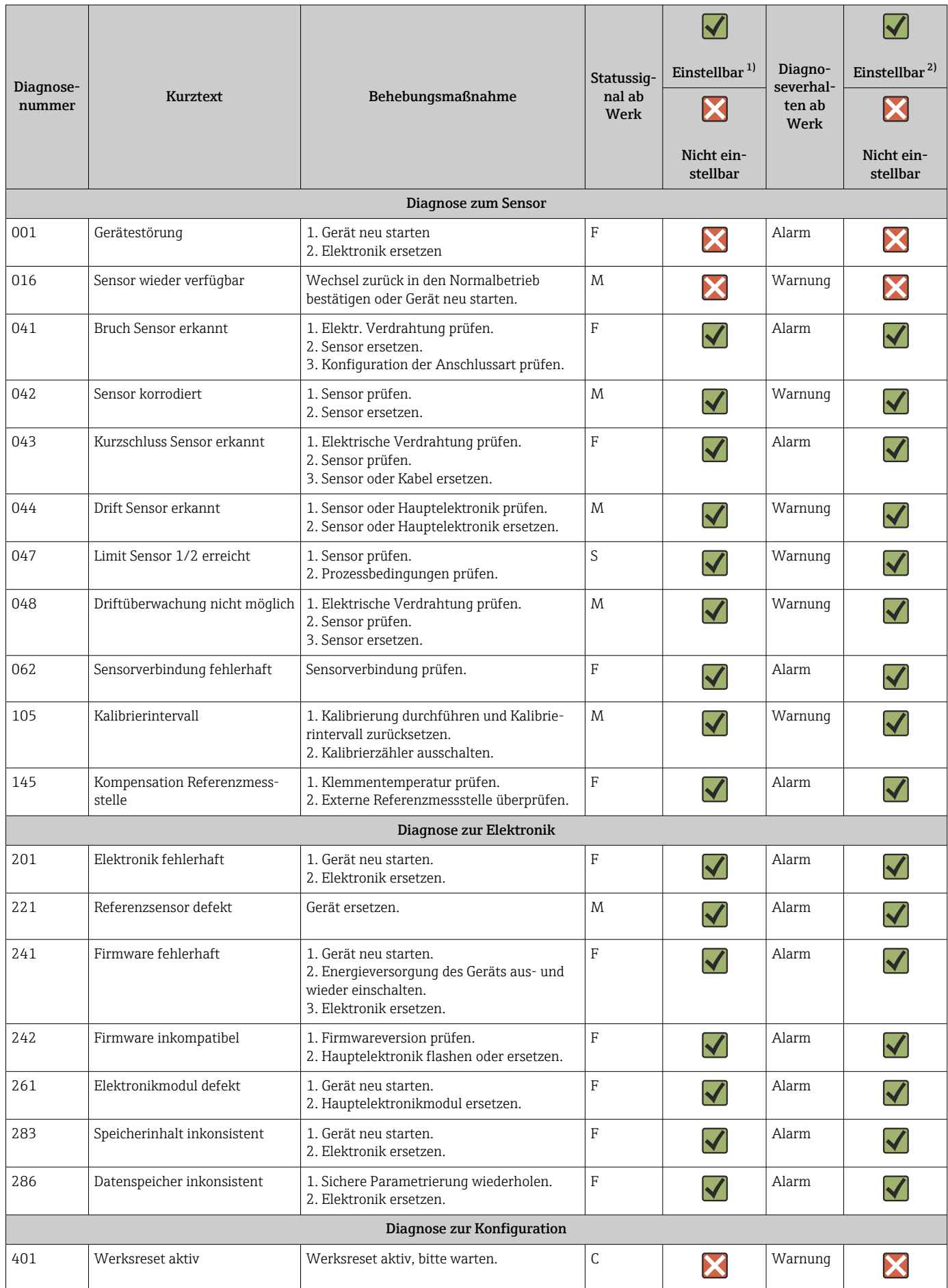

<span id="page-38-0"></span>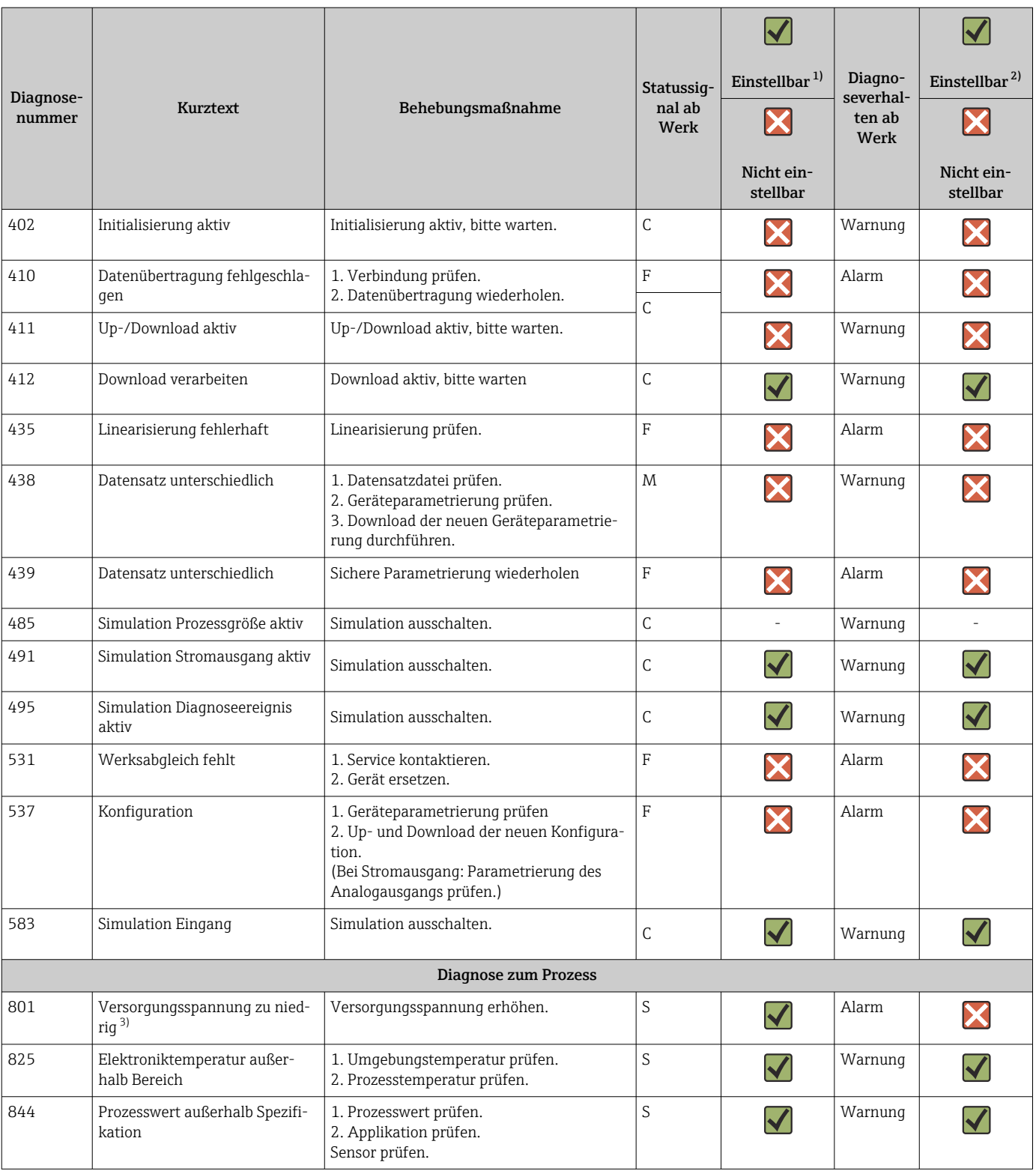

1) einstellbar in F, C, S, M, N<br>2) in 'Alarm', 'Warnung' und T

2) in 'Alarm', 'Warnung' und 'Deaktiviert'

3) Das Gerät gibt bei diesem Diagnoseereignis immer den Alarmzustand 'low' (Ausgangsstrom ≤ 3,6 mA) aus.

## 9.4 Firmware-Historie

## Änderungsstand

Die Firmware-Version (FW) auf dem Typenschild und in der Betriebsanleitung gibt den Änderungsstand des Geräts an: XX.YY.ZZ (Beispiel 01.02.01).

- XX Änderung der Hauptversion. Kompatibilität ist nicht mehr gegeben. Gerät und Betriebsanleitung ändern sich.
- YY Änderung bei Funktionalität und Bedienung. Kompatibilität ist gegeben. Betriebsanleitung ändert sich.
- ZZ Fehlerbeseitigung und interne Änderungen. Betriebsanleitung ändert sich nicht.

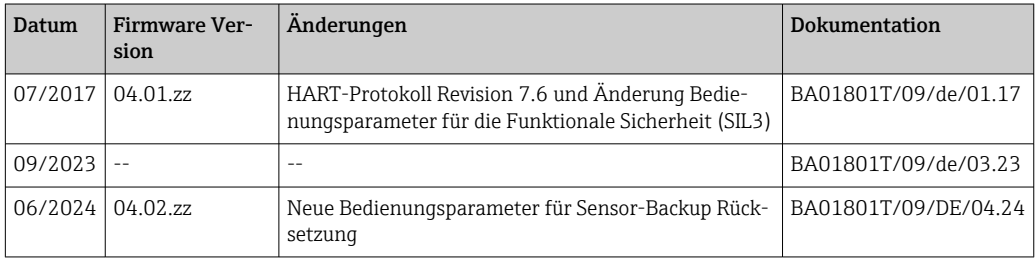

# 10 Wartung

Für den Temperaturtransmitter sind grundsätzlich keine speziellen Wartungsarbeiten erforderlich.

## 10.1 Reinigung

Das Gerät kann mit einem sauberen, trockenen Tuch gereinigt werden.

# 11 Reparatur

## 11.1 Allgemeine Hinweise

Reparaturen, die nicht in der Betriebsanleitung beschrieben sind, dürfen nur direkt beim Hersteller oder durch den Service durchgeführt werden.

## 11.2 Ersatzteile

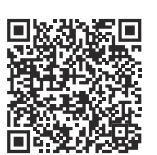

Aktuell verfügbare Ersatzteile zum Produkt siehe online unter: https://www.endress.com/deviceviewer (→ Seriennummer eingeben)

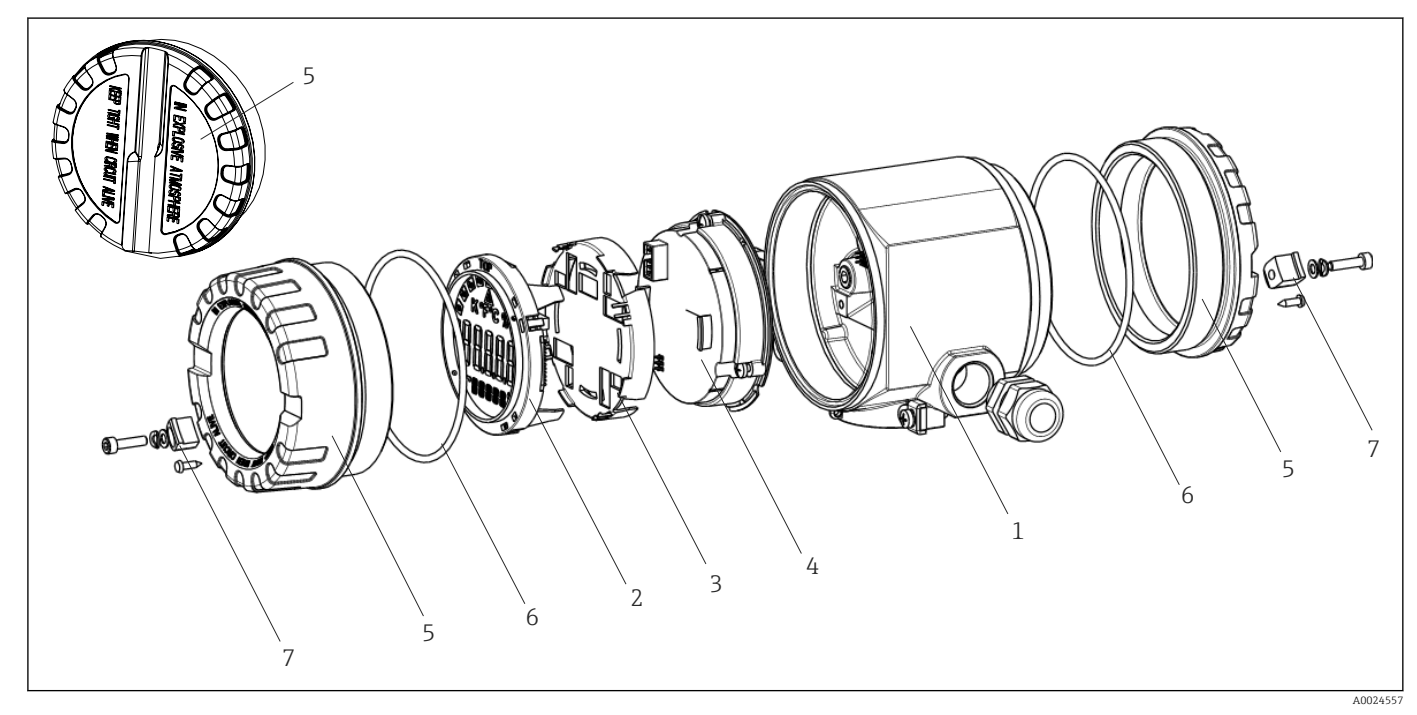

 *15 Ersatzteile Feldtransmitter*

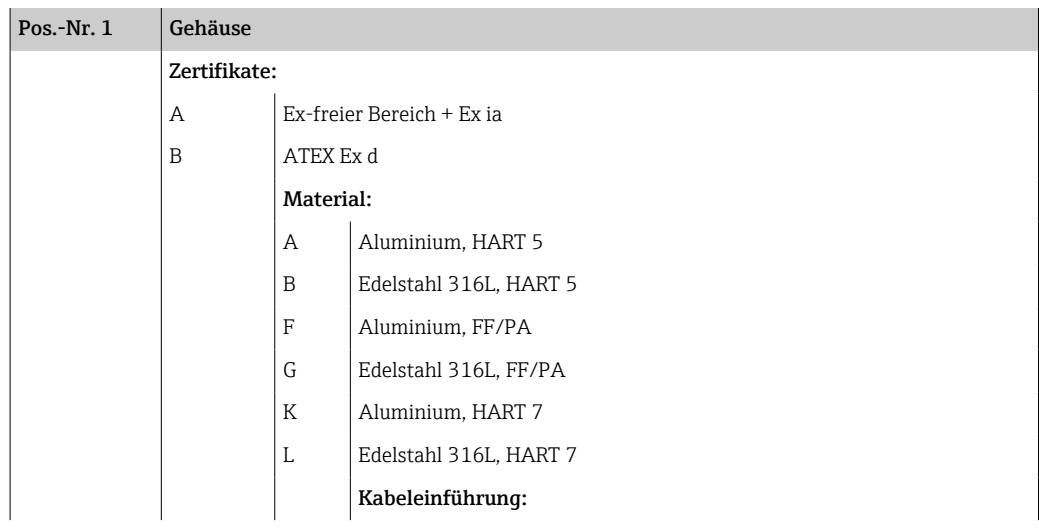

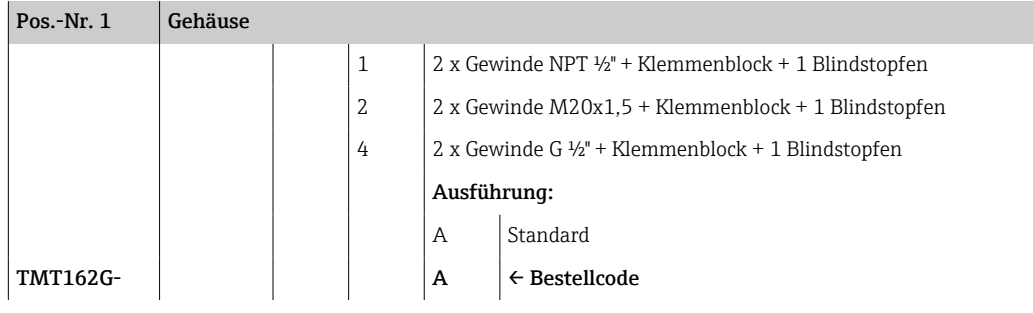

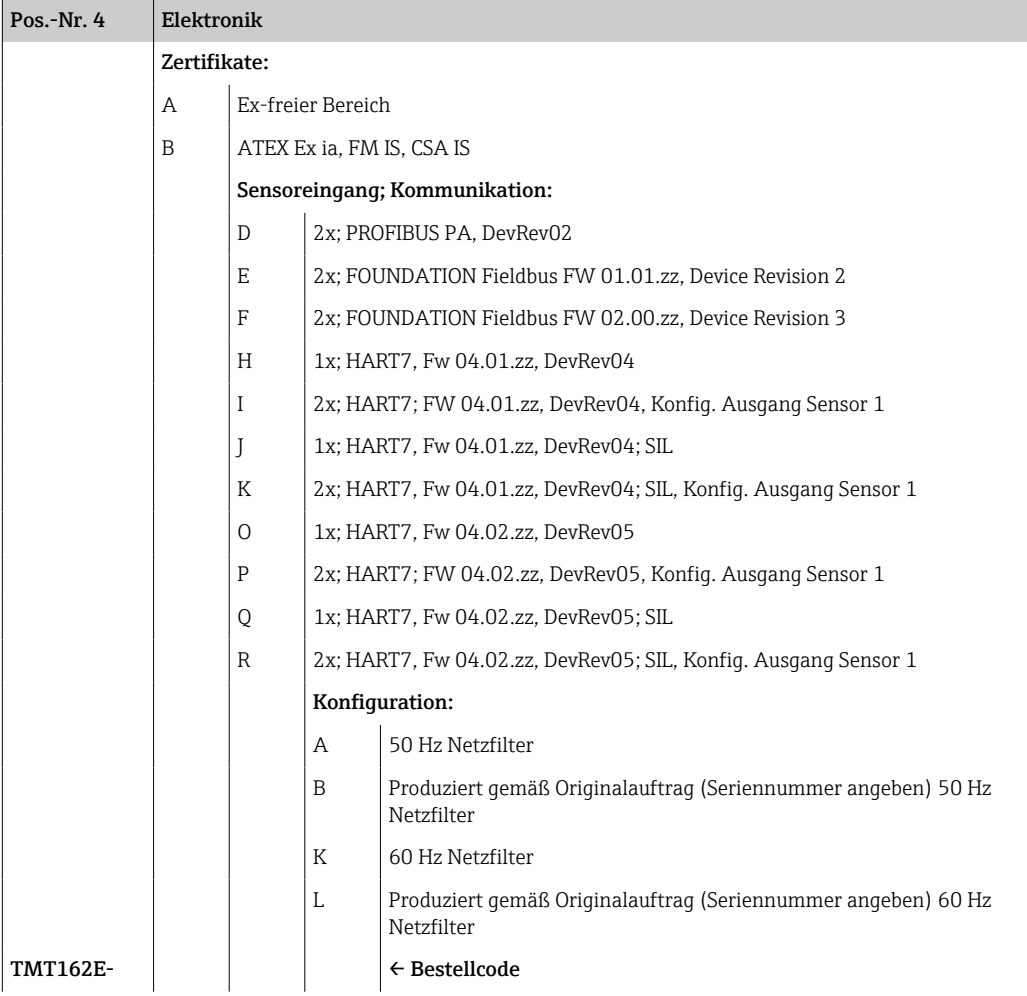

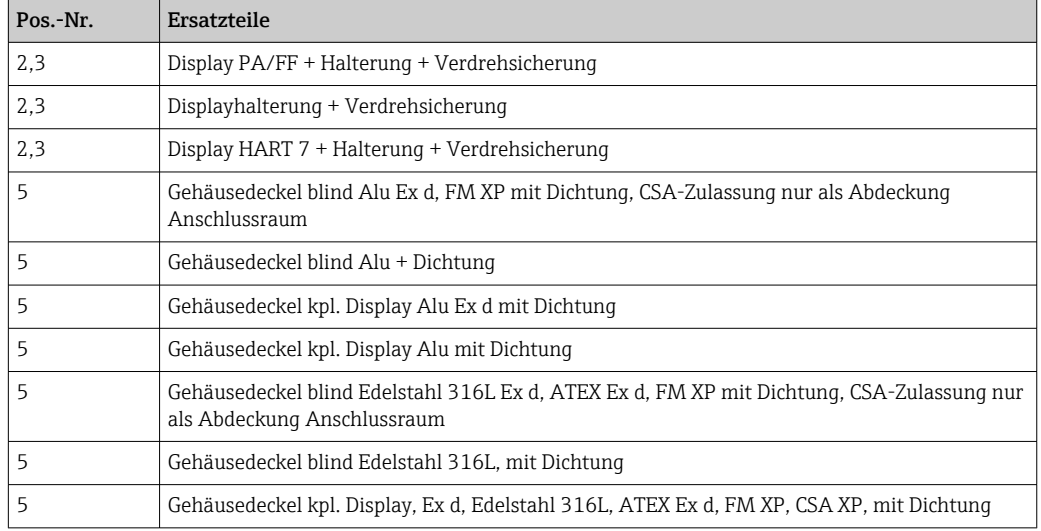

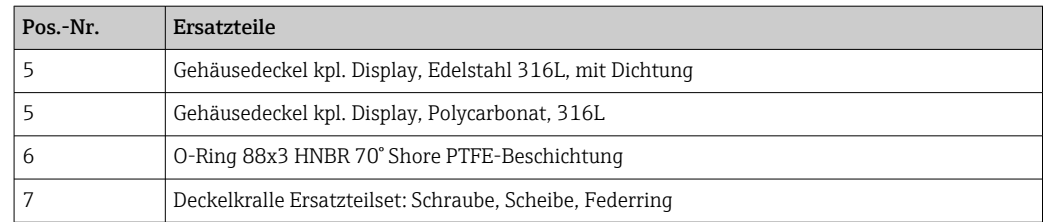

## 11.3 Rücksendung

Die Anforderungen für eine sichere Rücksendung können je nach Gerätetyp und landesspezifischer Gesetzgebung unterschiedlich sein.

1. Informationen auf der Internetseite einholen:

https://www.endress.com/support/return-material

- ← Region wählen.
- 2. Bei einer Rücksendung das Gerät so verpacken, dass es zuverlässig vor Stößen und äußeren Einflüssen geschützt wird. Die Originalverpackung bietet optimalen Schutz.

## 11.4 Entsorgung

Gemäß der Richtlinie 2012/19/EU über Elektro- und Elektronik-Altgeräte (WEEE) ist das Produkt mit dem abgebildeten Symbol gekennzeichnet, um die Entsorgung von WEEE als unsortierten Hausmüll zu minimieren. Gekennzeichnete Produkte nicht als unsortierter Hausmüll entsorgen, sondern zu den gültigen Bedingungen an den Hersteller zurückgeben.

# 12 Zubehör

Für das Gerät sind verschiedene Zubehörteile lieferbar, die bei Endress+Hauser mit dem Gerät bestellt oder nachbestellt werden können. Ausführliche Angaben zum betreffenden Bestellcode sind bei Ihrer Endress+Hauser Vertriebszentrale erhältlich oder auf der Produktseite der Endress+Hauser Webseite: [www.endress.com](https://www.endress.com).

Bei Zubehörbestellungen jeweils die Seriennummer des Gerätes angeben! H

## 12.1 Gerätespezifisches Zubehör

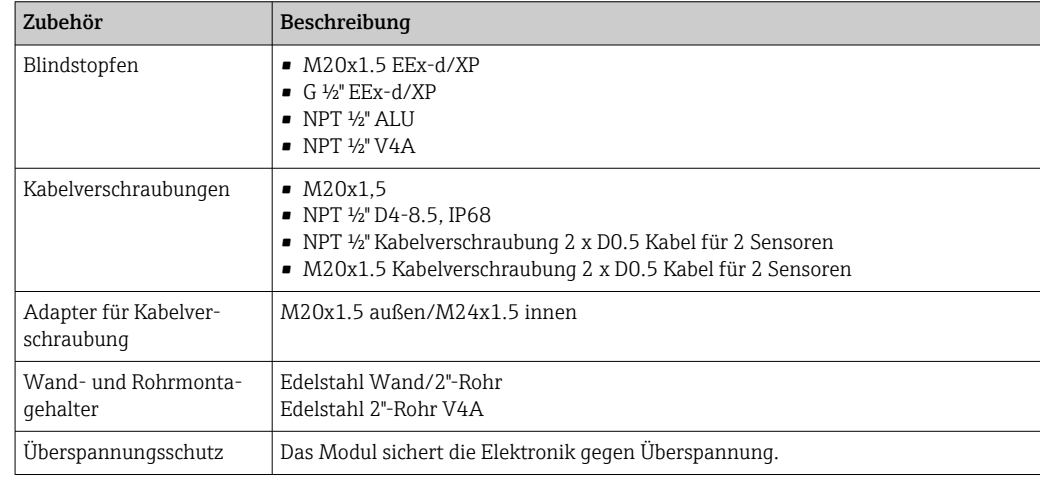

## 12.2 Servicespezifisches Zubehör

## Applicator

Software für die Auswahl und Auslegung von Endress+Hauser Messgeräten:

- Berechnung aller notwendigen Daten zur Bestimmung des optimalen Messgeräts: z.B. Druckabfall, Messgenauigkeiten oder Prozessanschlüsse.
- Grafische Darstellung von Berechnungsergebnissen

Verwaltung, Dokumentation und Abrufbarkeit aller projektrelevanten Daten und Parameter über die gesamte Lebensdauer eines Projekts.

Applicator ist verfügbar:

https://portal.endress.com/webapp/applicator

#### Konfigurator

Produktkonfigurator - das Tool für eine individuelle Produktkonfiguration

- Tagesaktuelle Konfigurationsdaten
- Je nach Gerät: Direkte Eingabe von messstellenspezifischen Angaben wie Messbereich oder Bediensprache
- Automatische Überprüfung von Ausschlusskriterien
- Automatische Erzeugung des Bestellcodes mit seiner Aufschlüsselung im PDF- oder Excel-Ausgabeformat
- Direkte Bestellmöglichkeit im Endress+Hauser Onlineshop

Der Konfigurator steht auf der Endress+Hauser Website zur Verfügung unter: www.endress.com -> Klicken Sie auf "Corporate" -> wählen Sie Ihr Land -> klicken Sie auf "Produkte" -> wählen Sie das Produkt mithilfe der Filter und des Suchfeldes -> öffnen Sie die Produktseite -> die Schaltfläche "Produkt konfigurieren" rechts neben dem Produktbild öffnet den Produktkonfigurator.

## FieldCare SFE500

FDT-basiertes Anlagen-Asset-Management-Tool

Es kann alle intelligenten Feldeinrichtungen in Ihrer Anlage konfigurieren und unterstützt Sie bei deren Verwaltung. Durch Verwendung von Statusinformationen stellt es darüber hinaus ein einfaches, aber wirkungsvolles Mittel dar, deren Zustand zu kontrollieren.

Technische Information TI00028S m

## DeviceCare SFE100

Konfigurationswerkzeug für HART-, PROFIBUS- und FOUNDATION Fieldbus-Feldgeräte DeviceCare steht zum Download bereit unter www.software-products.endress.com. Zum Download ist die Registrierung im Endress+Hauser-Softwareportal erforderlich.

Technische Information TI01134S

## 12.3 Systemprodukte

## Advanced Data Manager Memograph M

Der Advanced Data Manager Memograph M ist ein flexibles und leistungsstarkes System um Prozesswerte zu organisieren. Optional verfügbar sind HART-Eingangskarten mit je 4 Eingängen (4/8/12/16/20) mit genauesten Prozesswerten der direkt angeschlossenen HART Geräte für Berechnung und Aufzeichnung. Die gemessenen Prozesswerte werden übersichtlich auf dem Display dargestellt, sicher aufgezeichnet, auf Grenzwerte überwacht und analysiert. Die gemessenen und berechneten Werte können über gängige Kommunikationsprotokolle an übergeordnete Systeme einfach weitergeleitet werden oder einzelne Anlagenmodule miteinander verbunden werden.

Technische Information TI01180R m

RN22

Ein- oder zweikanaliger Speisetrenner zur sicheren Trennung von 0/4 ... 20 mA Normsignalstromkreisen mit bidirektionaler HART-Übertragung. In der Option Signaldoppler wird das Eingangssignal an zwei galvanisch getrennte Ausgänge übertragen. Das Gerät verfügt über einen aktiven und einen passiven Stromeingang, die Ausgänge können aktiv oder passiv betrieben werden. Der RN22 benötigt eine Versorgungsspannung von 24 V<sub>DC</sub>.

Technische Information TI01515K  $\boxed{1}$ 

## RN42

Einkanaliger Speisetrenner zur sicheren Trennung von 0/4 ... 20 mA Normsignalstromkreisen mit bidirektionaler HART-Übertragung. Das Gerät verfügt über einen aktiven und einen passiven Stromeingang, die Ausgänge können aktiv oder passiv betrieben werden. Der RN42 kann mit einer Weitbereichsspannung von 24 ... 230  $V_{AC/DC}$  versorgt werden.

Technische Information TI01584K  $\sqrt{1}$ 

## RIA15

Prozessanzeiger, digitales Anzeigegerät zum Einschleifen in 4 … 20 mA Stromkreis, Schalttafeleinbau, mit optionaler HART Kommunikation. Anzeige von 4 … 20 mA oder bis zu 4 HART Prozessvariablen

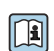

Technische Information TI01043K

# 13 Technische Daten

## 13.1 Eingang

<span id="page-45-0"></span>Messgröße Temperatur (temperaturlineares Übertragungsverhalten), Widerstand und Spannung.

Messbereich Der Anschluss zweier voneinander unabhängiger Sensoren ist möglich <sup>1)</sup>. Die Messeingänge sind galvanisch nicht voneinander getrennt.

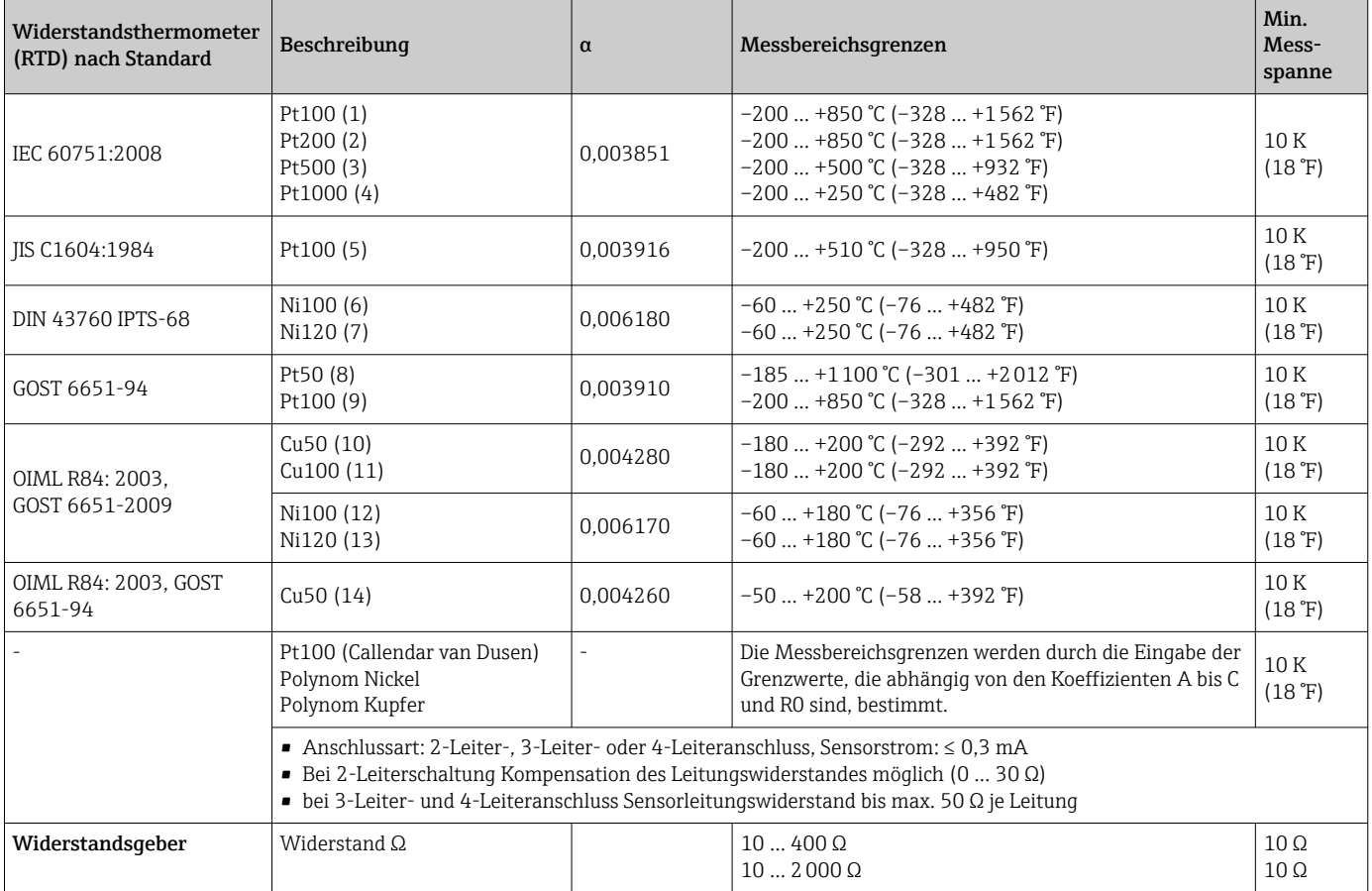

<sup>1)</sup> Bei einer 2-Kanal-Messung muss bei beiden Kanälen die gleiche Messeinheit konfiguriert werden (z. B. beide °C oder F oder K). Eine voneinander unabhängige 2-Kanal-Messung von Widerstandsgeber (Ohm) und Spannungsgeber (mV) ist nicht möglich.

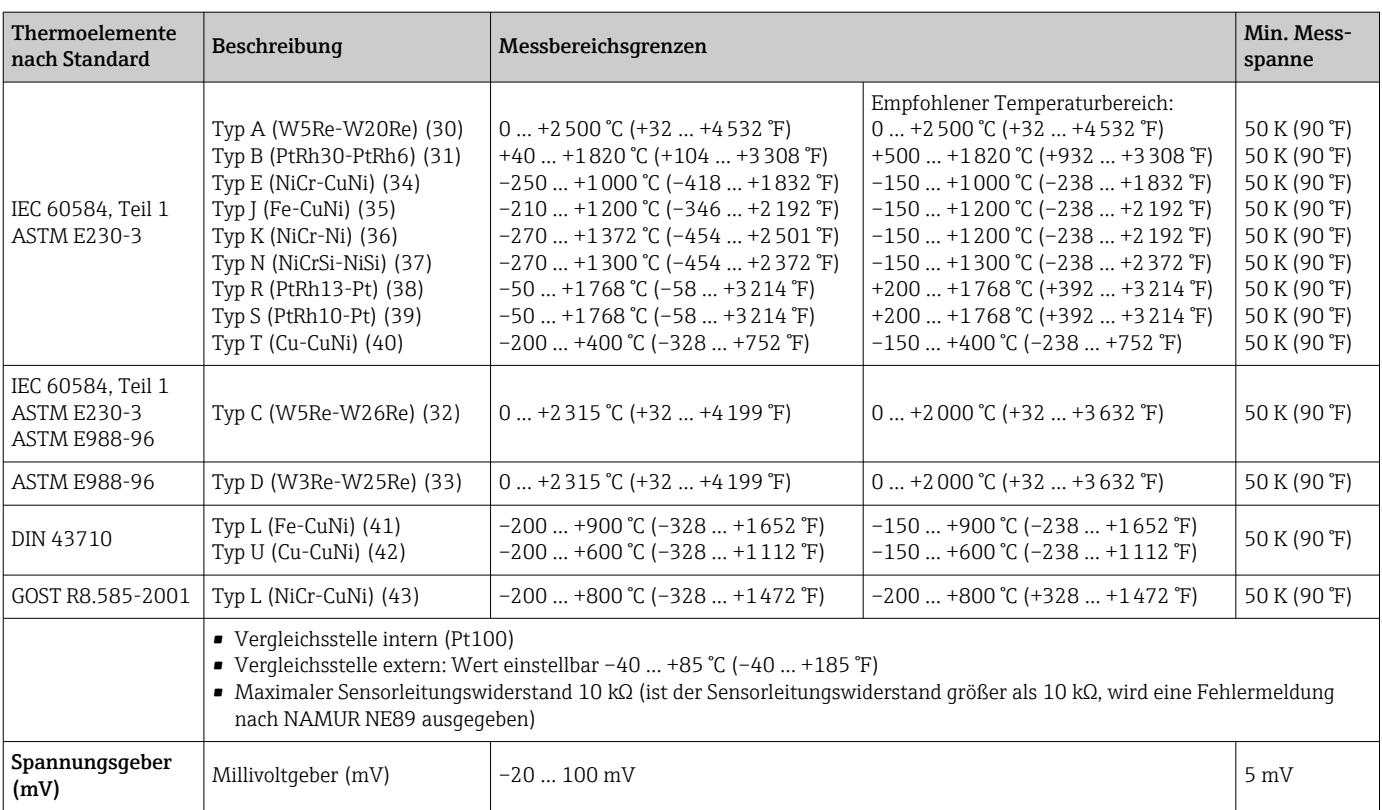

Eingangstyp *Bei Belegung beider Sensoreingänge sind folgende Anschlusskombinationen möglich:*

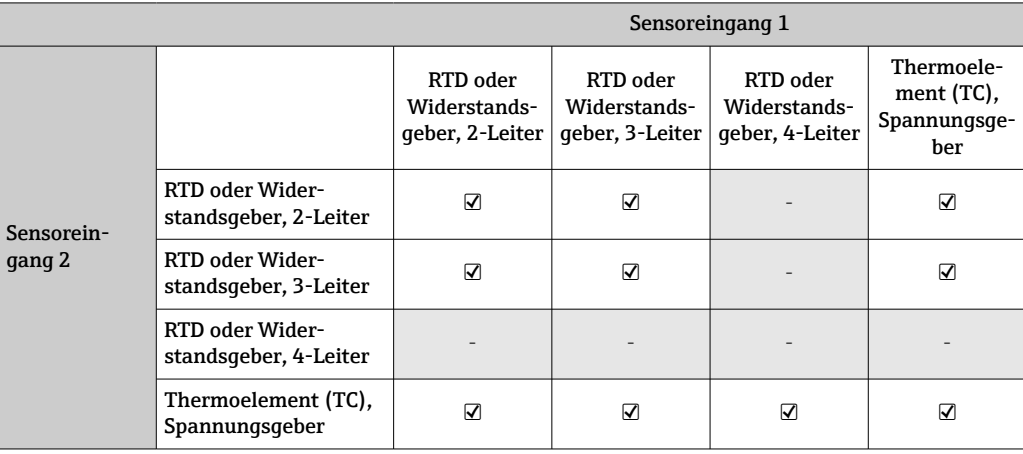

# 13.2 Ausgang

## Ausgangssi

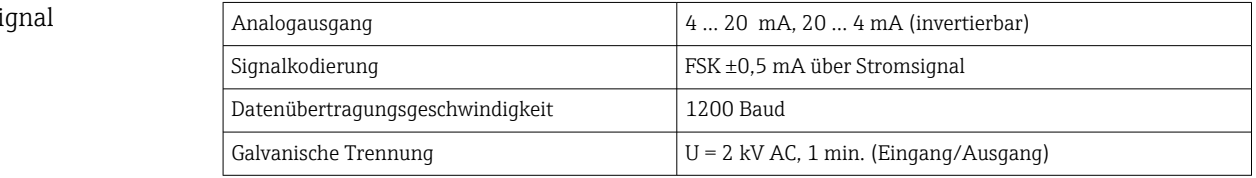

Ausfallinformation **Ausfallinformation nach NAMUR NE43:** 

Sie wird erstellt, wenn die Messinformation ungültig ist oder fehlt. Es wird eine vollständige Liste aller in der Messeinrichtung auftretenden Fehler ausgegeben.

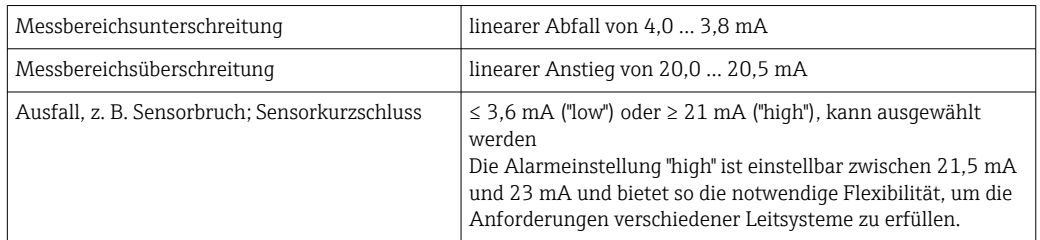

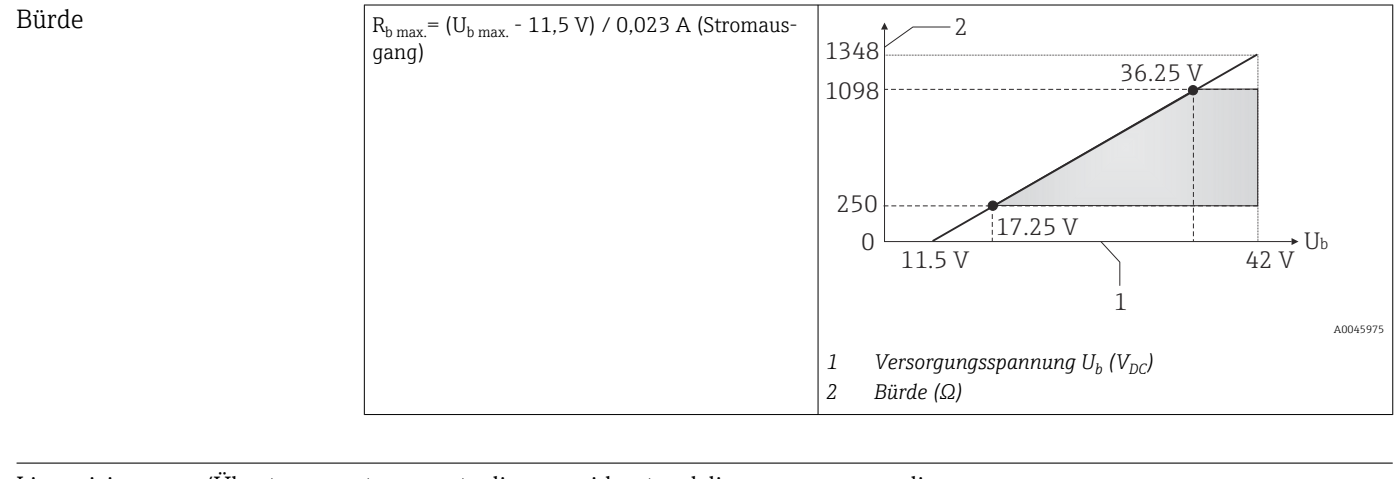

Linearisierungs-/Übertragungsverhalten temperaturlinear, widerstandslinear, spannungslinear

Netzfrequenzfilter 50/60 Hz

Filter Digitaler Filter 1. Ordnung: 0 ... 120 s

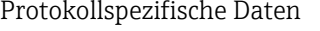

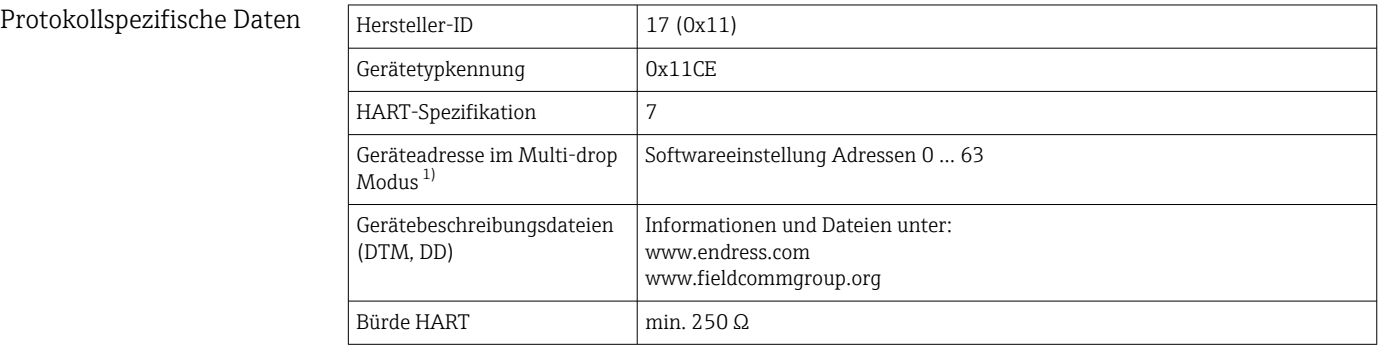

<span id="page-48-0"></span>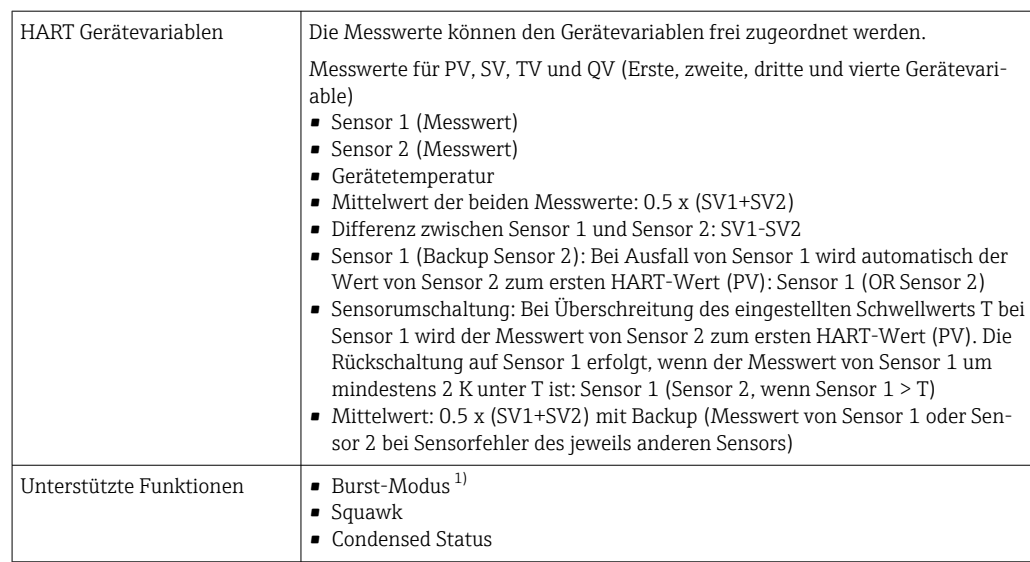

1) Im SIL-Betrieb nicht möglich, siehe Handbuch Funktionale Sicherheit FY01106T

#### *Wireless-HART-Daten*

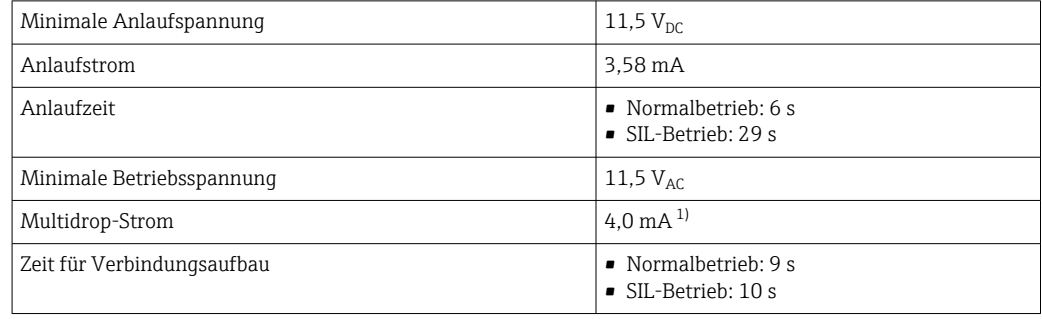

1) Kein Multidrop-Strom im SIL-Betrieb

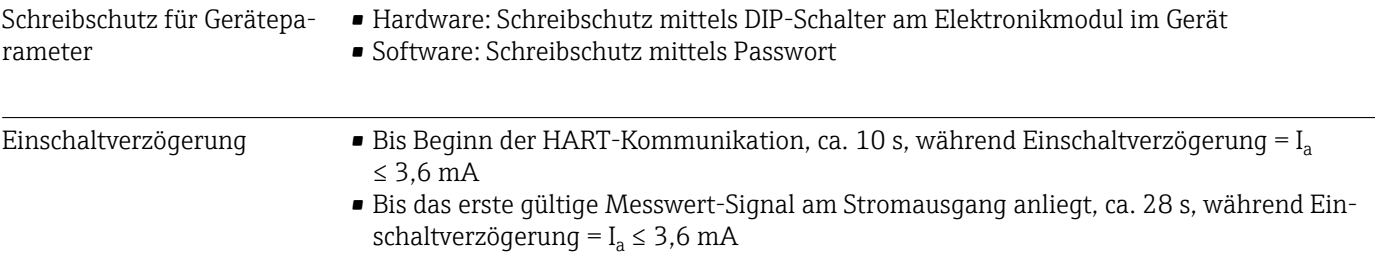

## 13.3 Energieversorgung

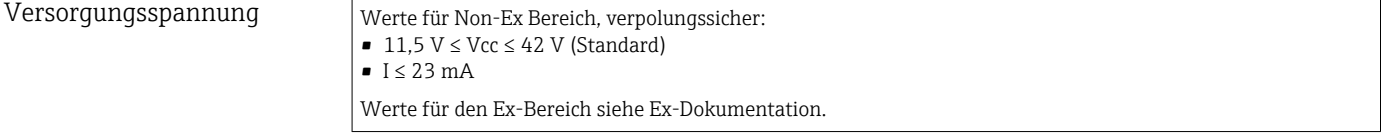

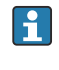

Der Transmitter muss von einer Spannungsversorgung 11,5 ... 42  $V_{DC}$  gemäß NEC-Klasse 02 (Niederspannung/-strom) mit Kurzschluss-Leistungsbegrenzung auf 8 A/ 150 VA gespeist werden (gemäß IEC 61010-1, CSA 1010.1-92).

Das Gerät darf nur von einem Netzteil mit einem energiebegrenzten Stromkreis nach UL/EN/IEC 61010-1, Kap. 9.4 und Anforderungen Tabelle 18, gespeist werden.

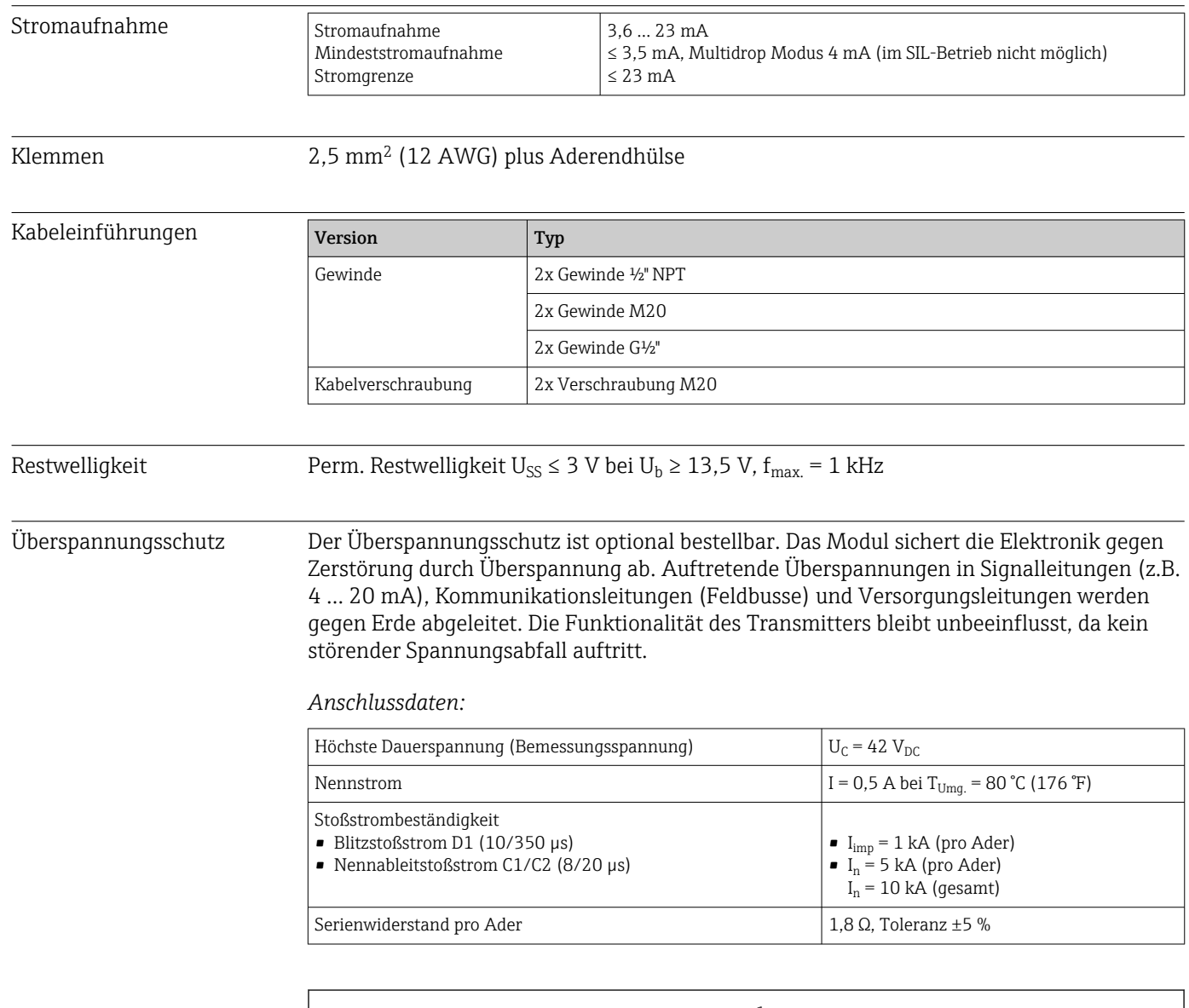

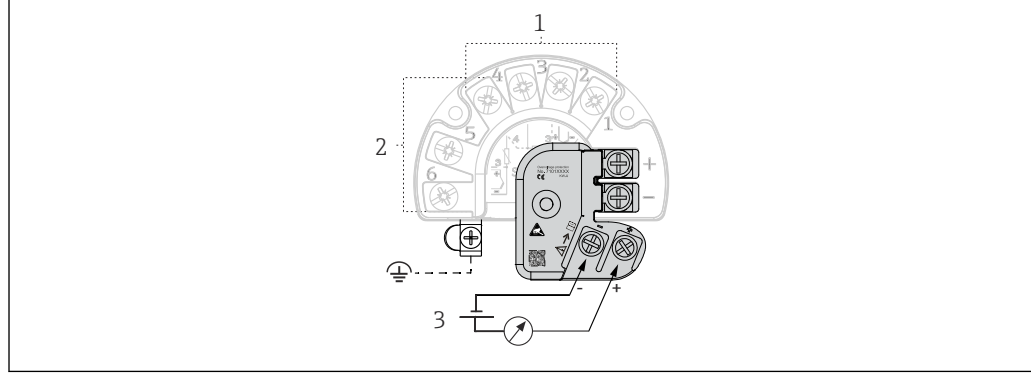

 *16 Elektrischer Anschluss Überspannungsschutz*

- *1 Sensor 1*
- *2 Sensor 2*
- *3 Busanschluss und Spannungsversorgung*

## Erdung

Das Gerät ist mit dem Potenzialausgleich zu verbinden. Die Verbindung zwischen dem Gehäuse und der örtlichen Masse muss einen Querschnitt von min. 4 mm2 (13 AWG) aufweisen. Alle Masseverbindungen müssen gesichert sein.

A0045614

## 13.4 Leistungsmerkmale

Antwortzeit Die Messwertaktualisierung hängt vom Sensortyp und der Schaltungsart ab und bewegt sich in folgenden Bereichen:

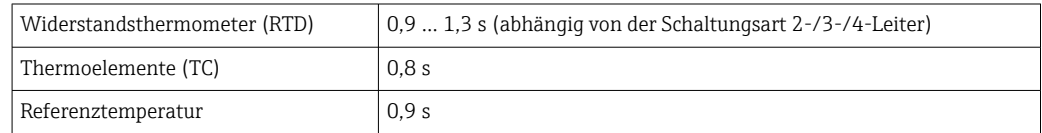

Bei der Erfassung von Sprungantworten muss berücksichtigt werden, dass sich gegebenenfalls die Zeiten für die Messung des zweiten Kanals und der internen Referenzmessstelle zu den angegebenen Zeiten addieren.

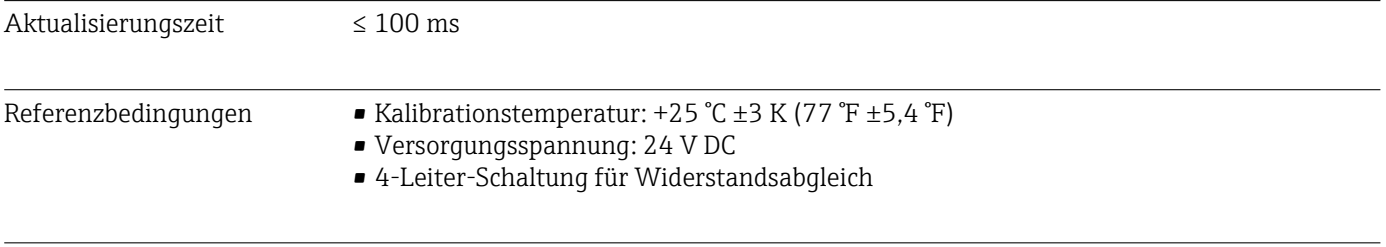

Maximale Messabweichung Nach DIN EN 60770 und oben angegebenen Referenzbedingungen. Die Angaben zur Messabweichung entsprechen ±2 σ (Gauß'sche Normalverteilung), d.h. 95,45%. Die Angaben beinhalten Nichtlinearitäten und Wiederholbarkeit.

## *Typisch*

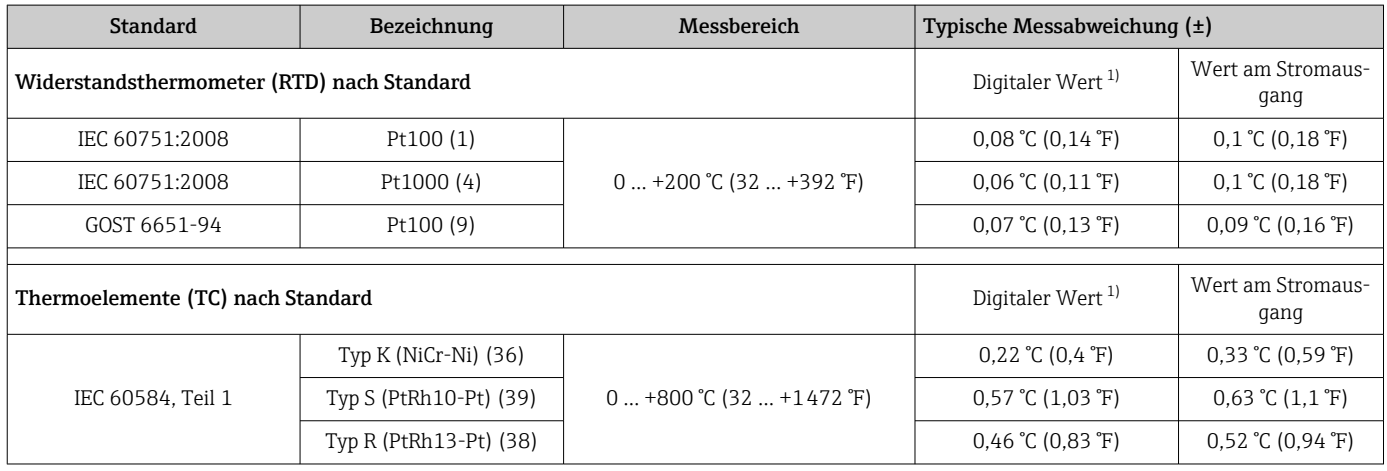

1) Mittels HART übertragener Messwert.

## *Messabweichung für Widerstandsthermometer (RTD) und Widerstandsgeber*

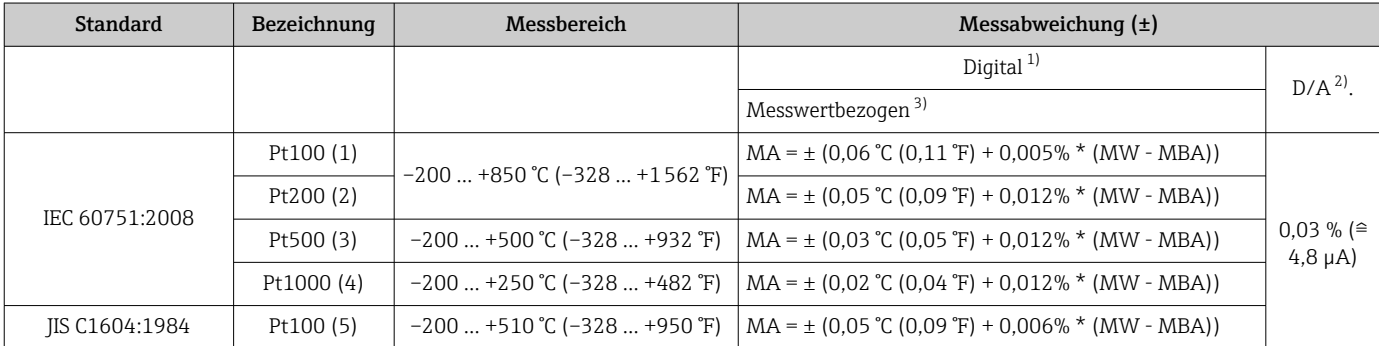

<span id="page-51-0"></span>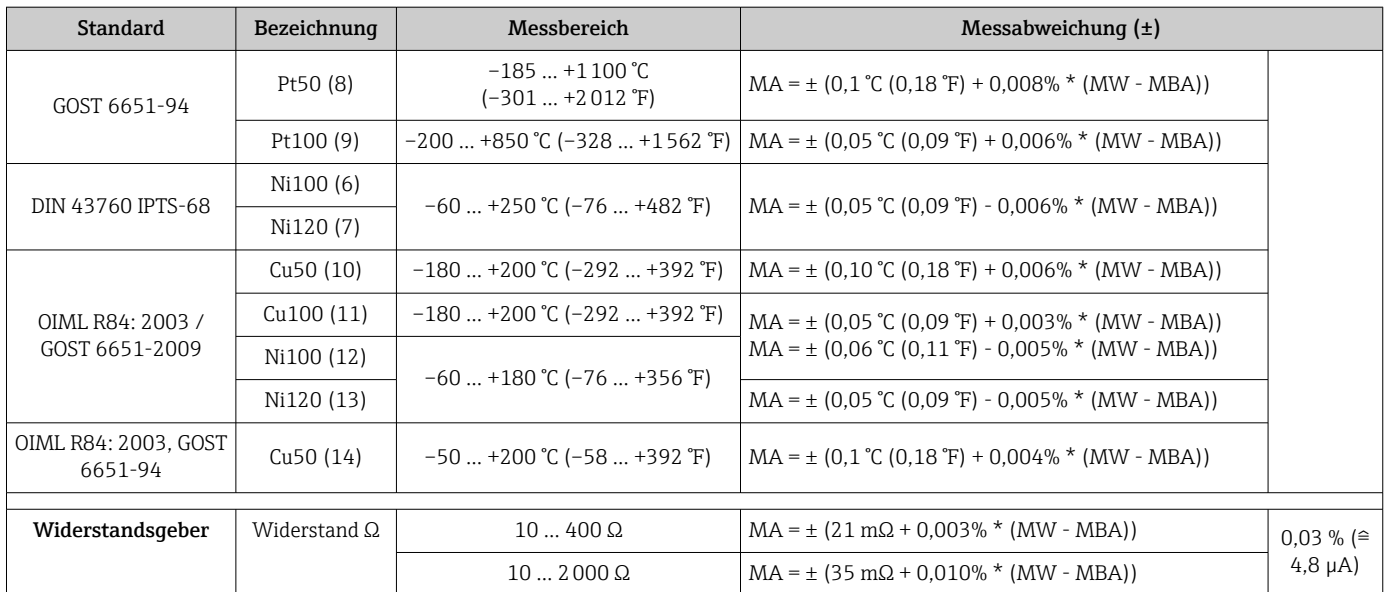

1) Mittels HART übertragener Messwert.

2) Prozentangaben bezogen auf die konfigurierte Messspanne des analogen Ausgangssignals.

3) Abweichungen von maximaler Messabweichung durch Rundung möglich.

#### *Messabweichung für Thermoelemente (TC) und Spannungsgeber*

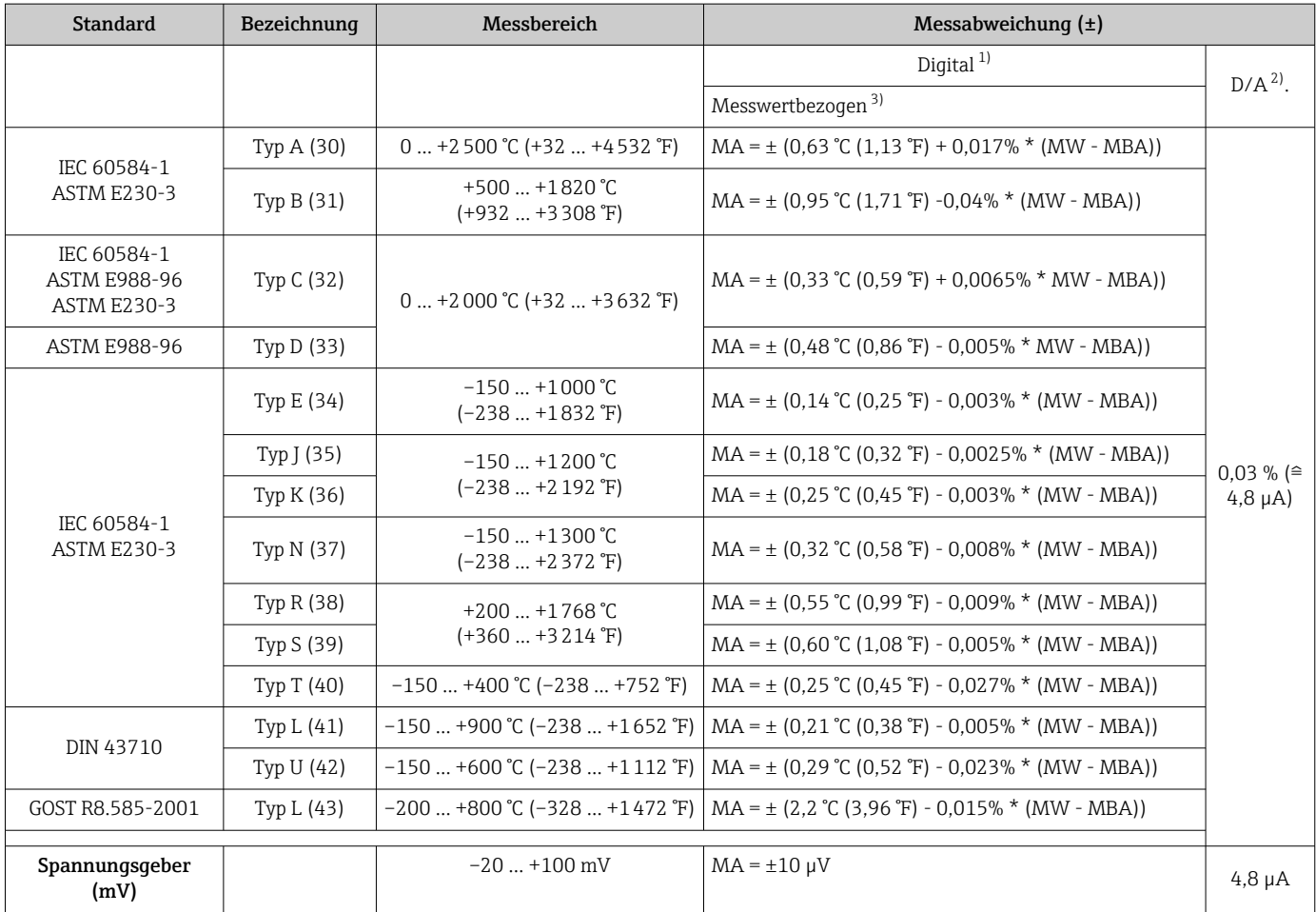

1) Mittels HART übertragener Messwert.

2) Prozentangaben bezogen auf die konfigurierte Messspanne des analogen Ausgangssignals.

3) Abweichungen von maximaler Messabweichung durch Rundung möglich.

#### MW = Messwert

MBA = Messbereichsanfang des jeweiligen Sensors

Gesamtmessabweichung des Transmitters am Stromausgang =  $\sqrt{(Mesaabweichung digital^2)}$ + Messabweichung D/A²)

#### *Beispielrechnung mit Pt100, Messbereich 0 … +200 °C (+32 … +392 °F), Messwert +200 °C (+392 °F), Umgebungstemperatur +25 °C (+77 °F), Versorgungsspannung 24 V:*

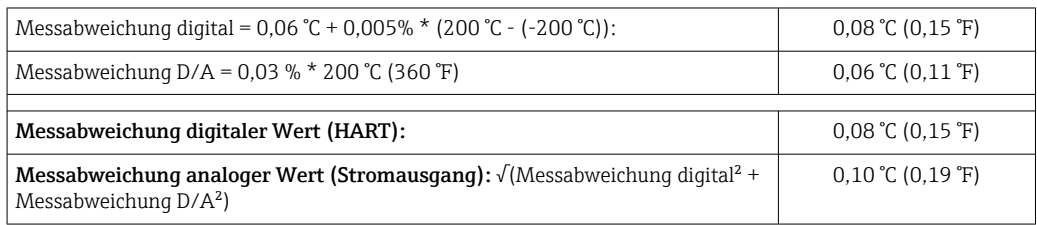

#### *Beispielrechnung mit Pt100, Messbereich 0 … +200 °C (+32 … +392 °F), Messwert +200 °C (+392 °F), Umgebungstemperatur +35 °C (+95 °F), Versorgungsspannung 30 V:*

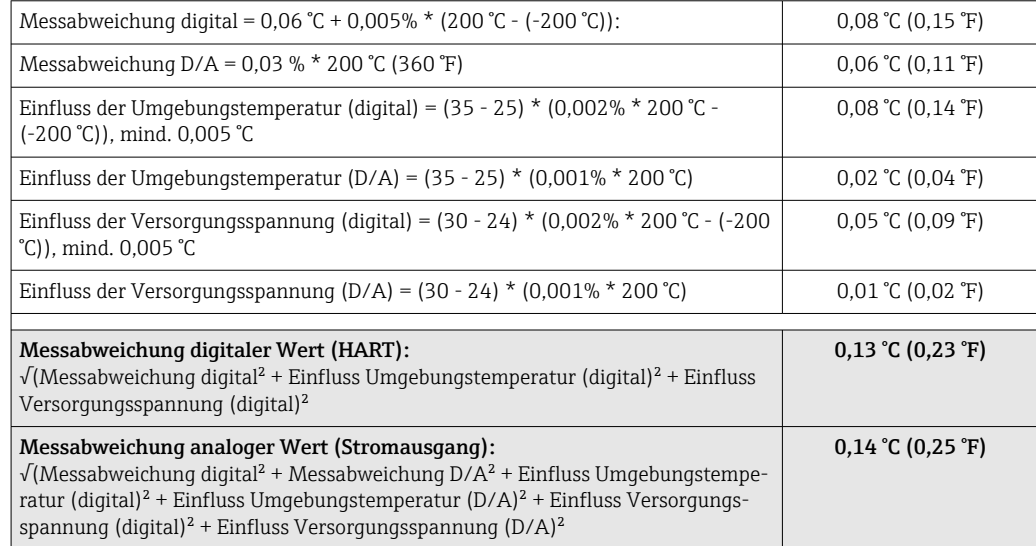

Die Angaben zur Messabweichung entsprechen 2 σ (Gauß'sche Normalverteilung)

MW = Messwert

MBA = Messbereichsanfang des jeweiligen Sensors

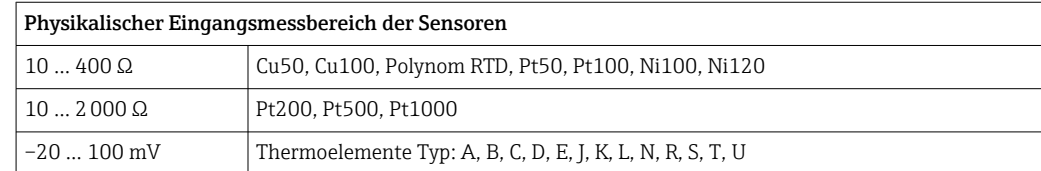

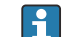

Im SIL-Modus gelten andere Messabweichungen.

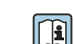

Detaillierte Informationen siehe Handbuch Funktionale Sicherheit FY01106T.

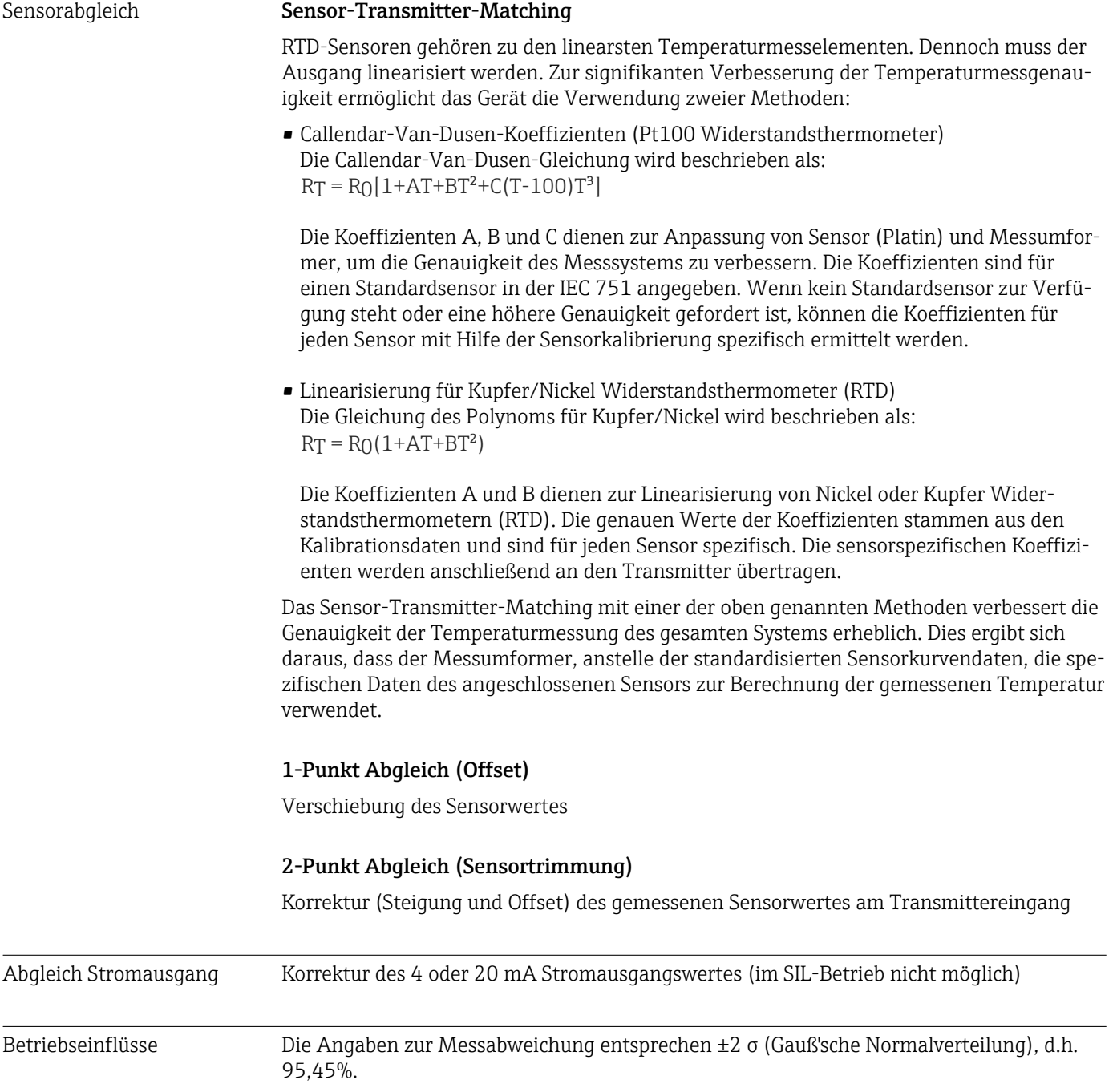

*Betriebseinflüsse Umgebungstemperatur und Versorgungsspannung für Widerstandsthermometer (RTD) und Widerstandsgeber*

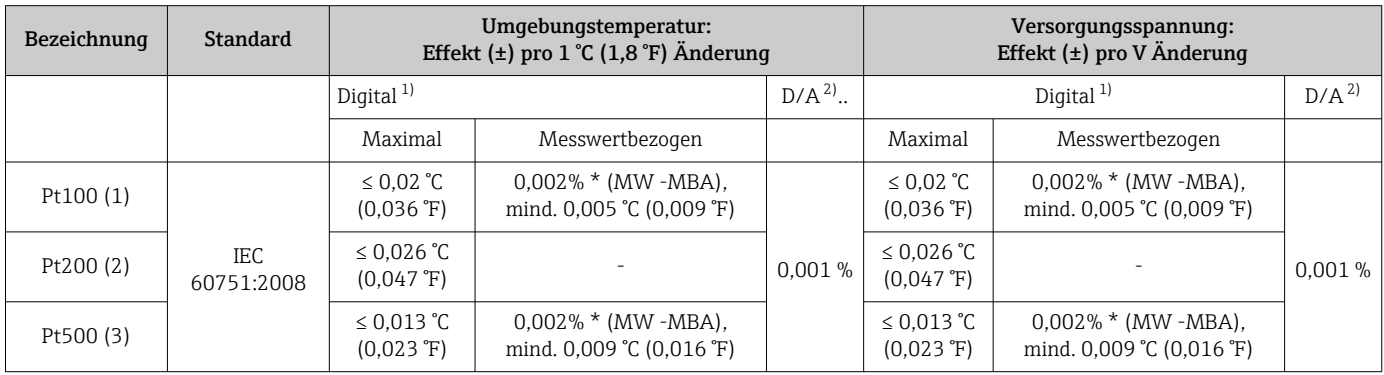

<span id="page-54-0"></span>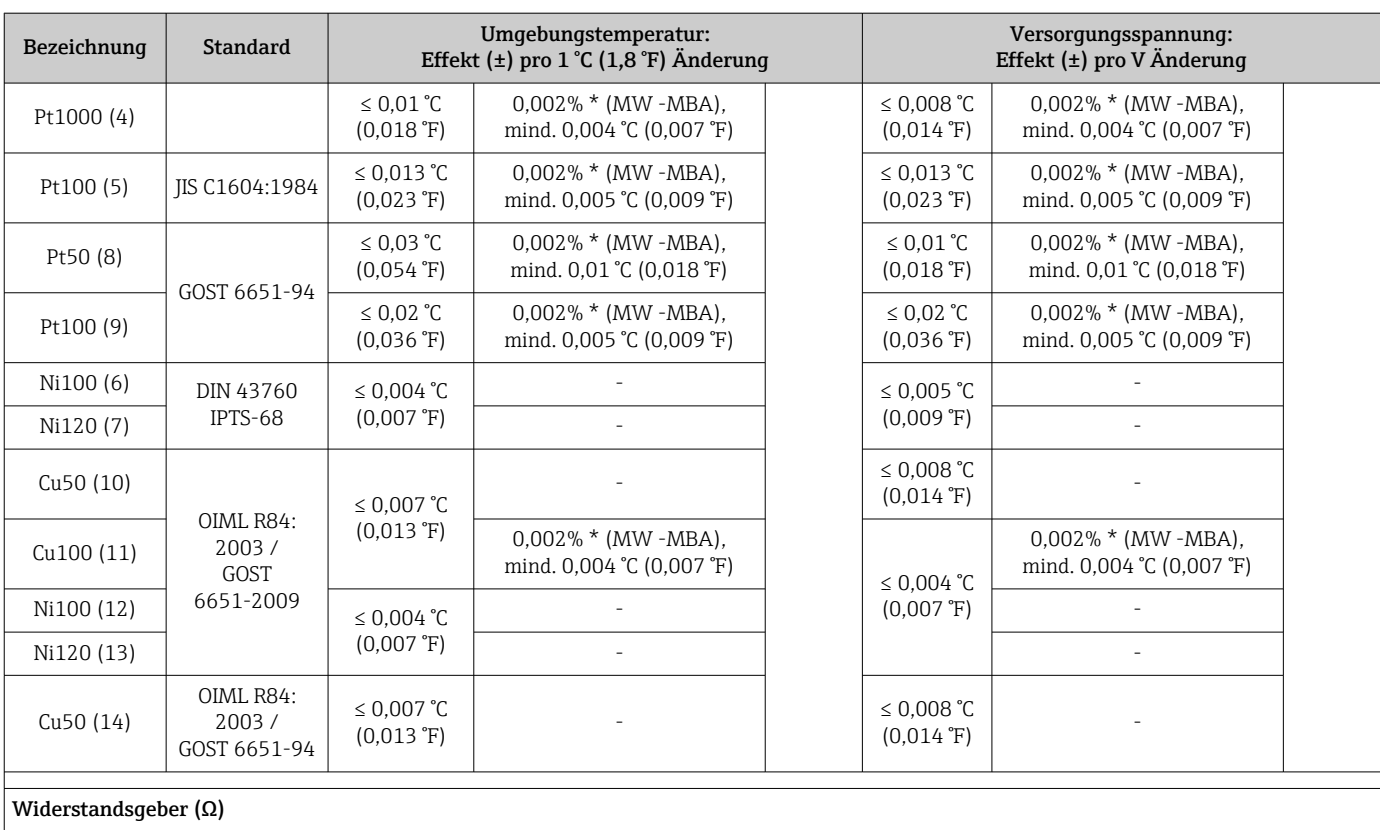

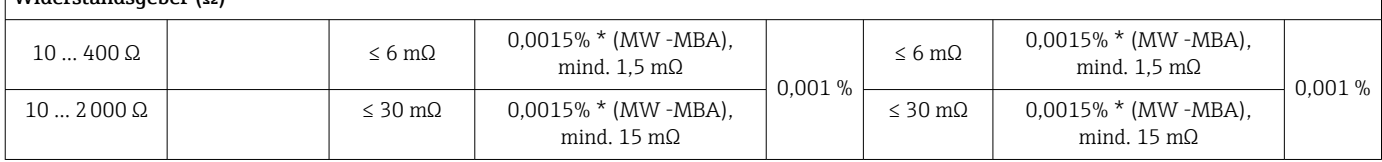

1) Mittels HART übertragener Messwert.<br>2) Prozentangaben bezogen auf die konfig

2) Prozentangaben bezogen auf die konfigurierte Messspanne des analogen Ausgangssignals

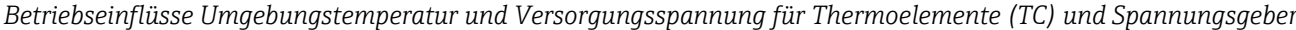

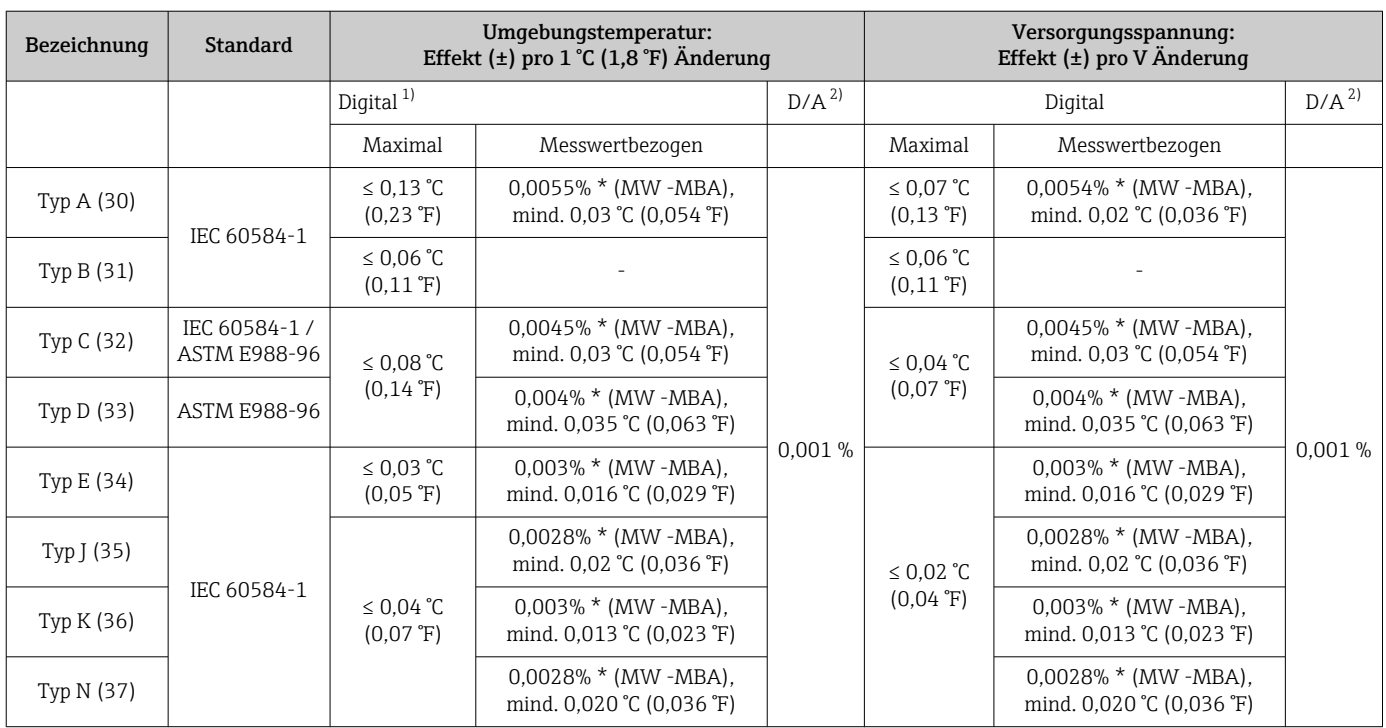

<span id="page-55-0"></span>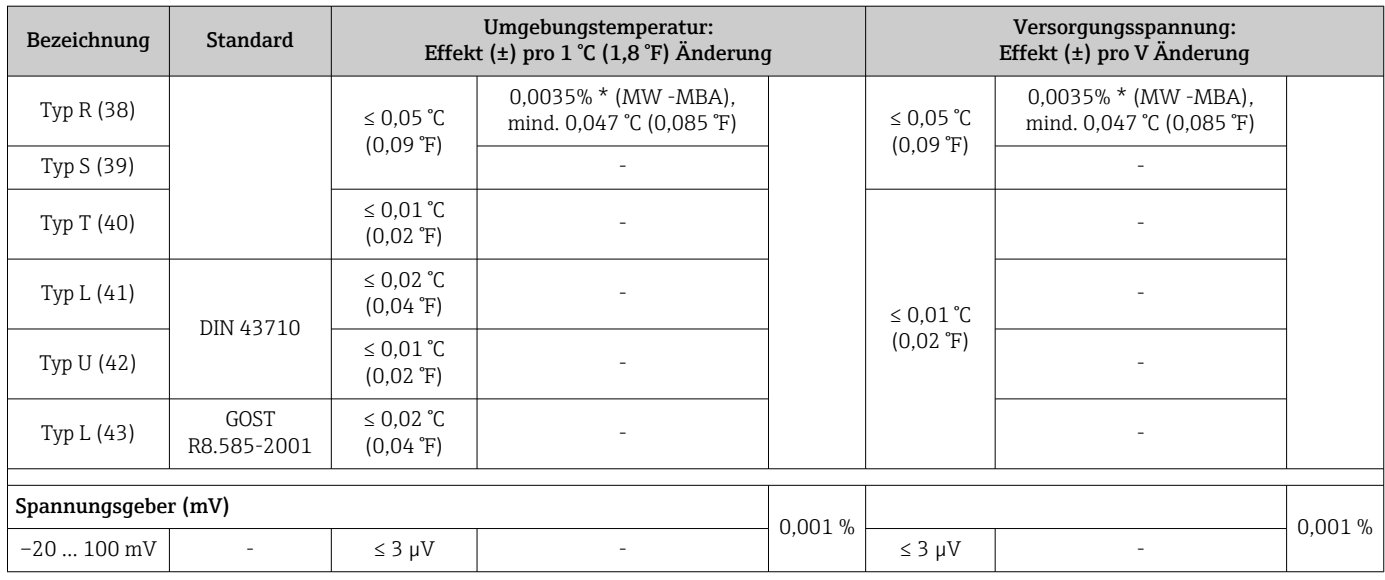

1) Mittels HART übertragener Messwert.<br>2) Prozentangaben bezogen auf die konfi

2) Prozentangaben bezogen auf die konfigurierte Messspanne des analogen Ausgangssignals

MW = Messwert

MBA = Messbereichsanfang des jeweiligen Sensors

Gesamtmessabweichung des Transmitters am Stromausgang =  $\sqrt{(Messabweichung digital^2 + 1/2)}$ + Messabweichung D/A²)

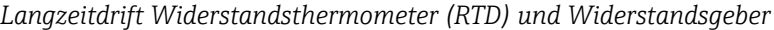

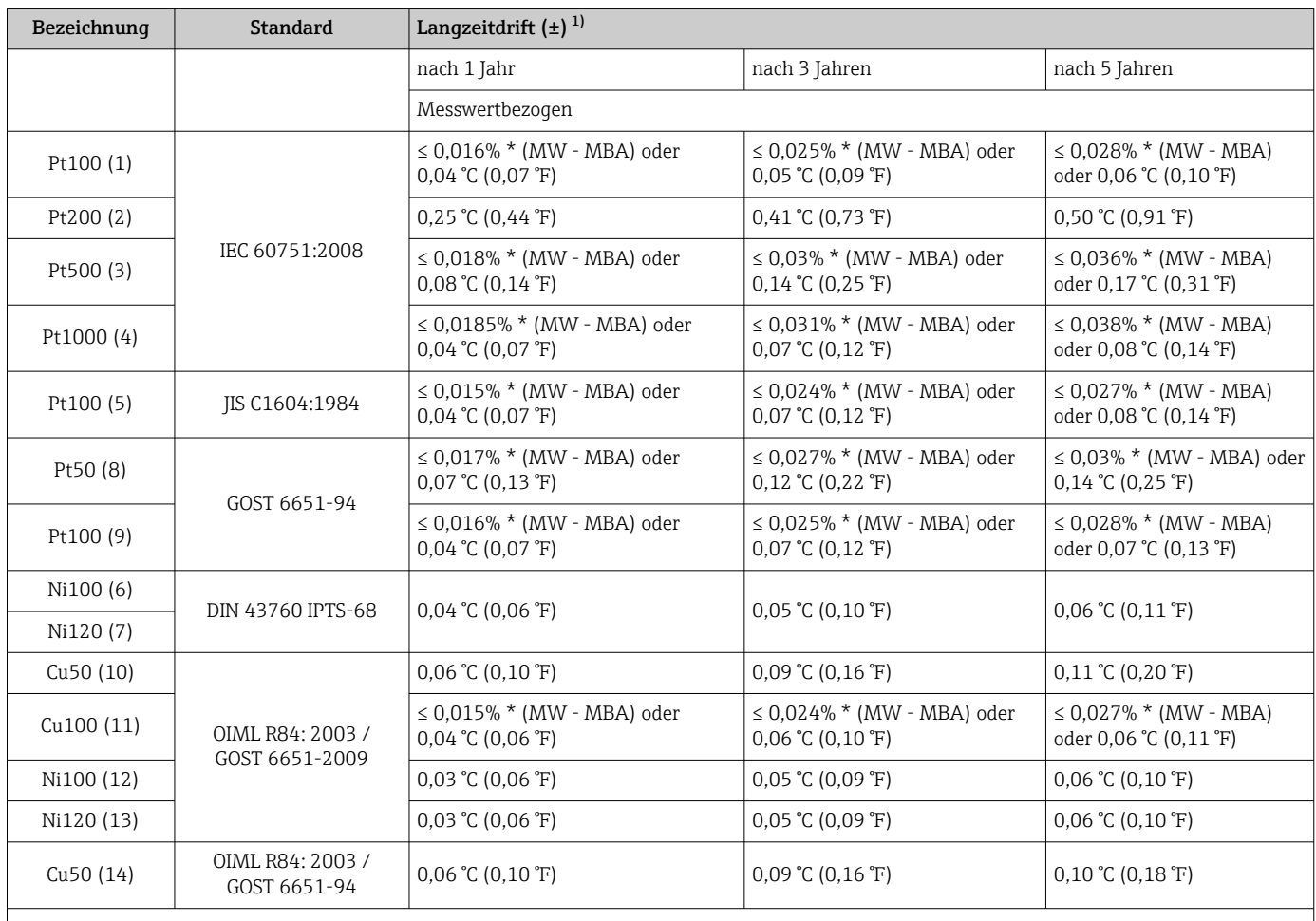

<span id="page-56-0"></span>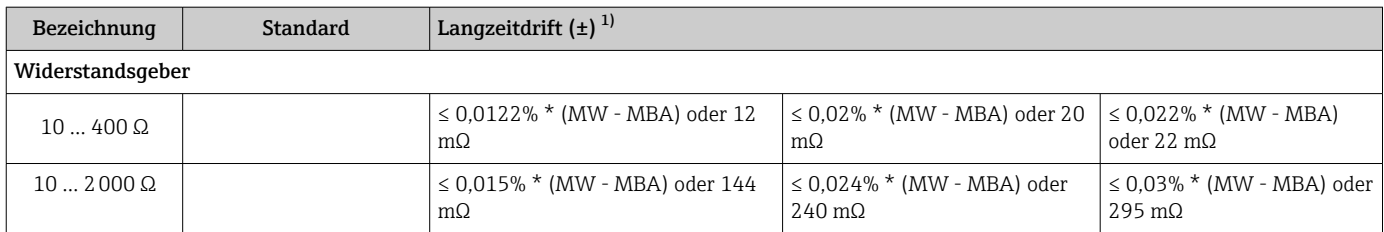

1) Der größere Wert ist gültig

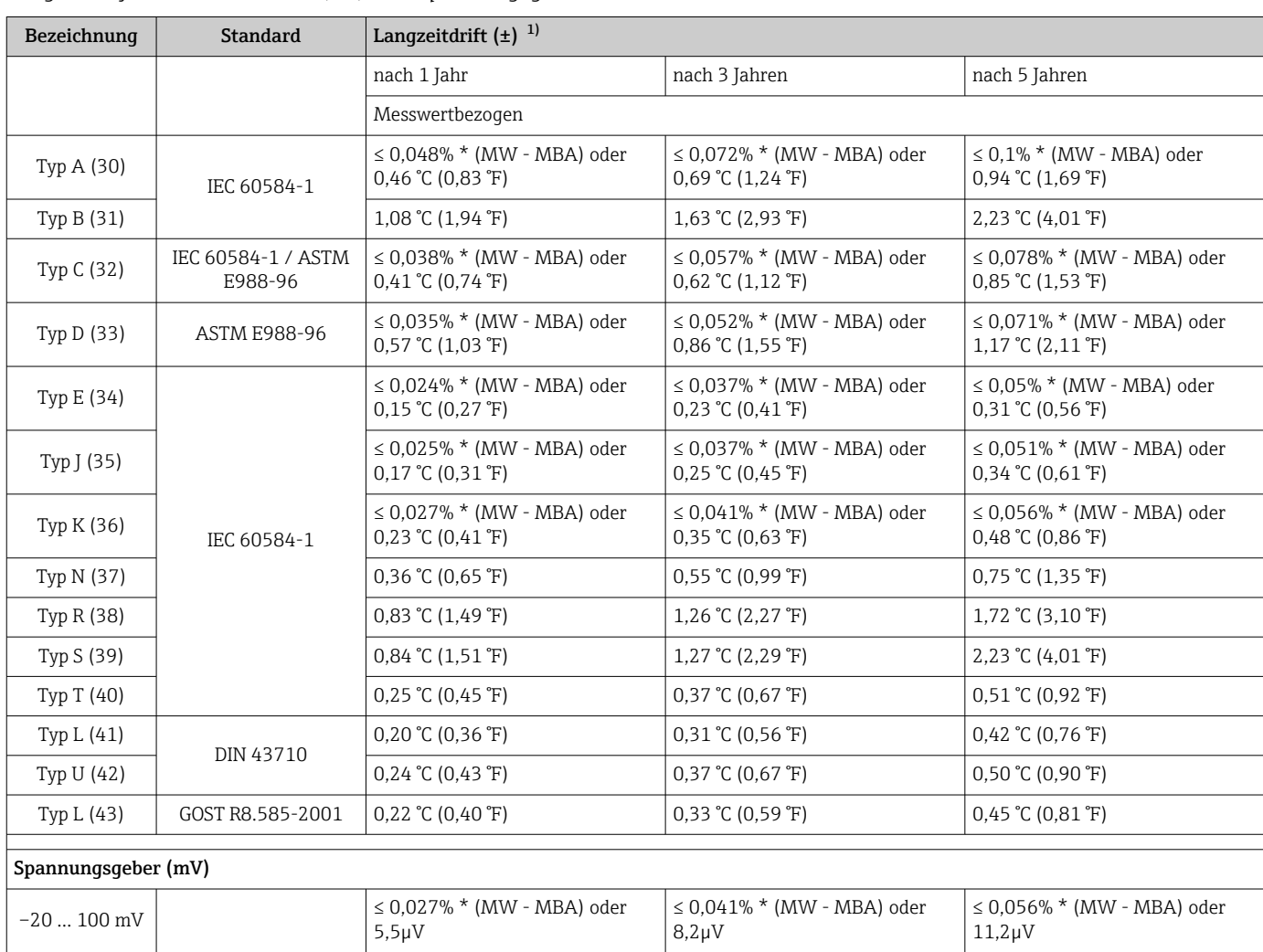

*Langzeitdrift Thermoelemente (TC) und Spannungsgeber*

1) Der größere Wert ist gültig

*Langzeitdrift Analogausgang*

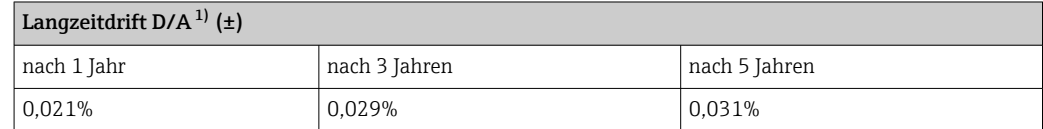

1) Prozentangaben bezogen auf die konfigurierte Messspanne des analogen Ausgangssignals.

Einfluss der Referenzstelle Pt100 DIN IEC 60751 Kl. B (interne Vergleichsstelle bei Thermoelementen TC)

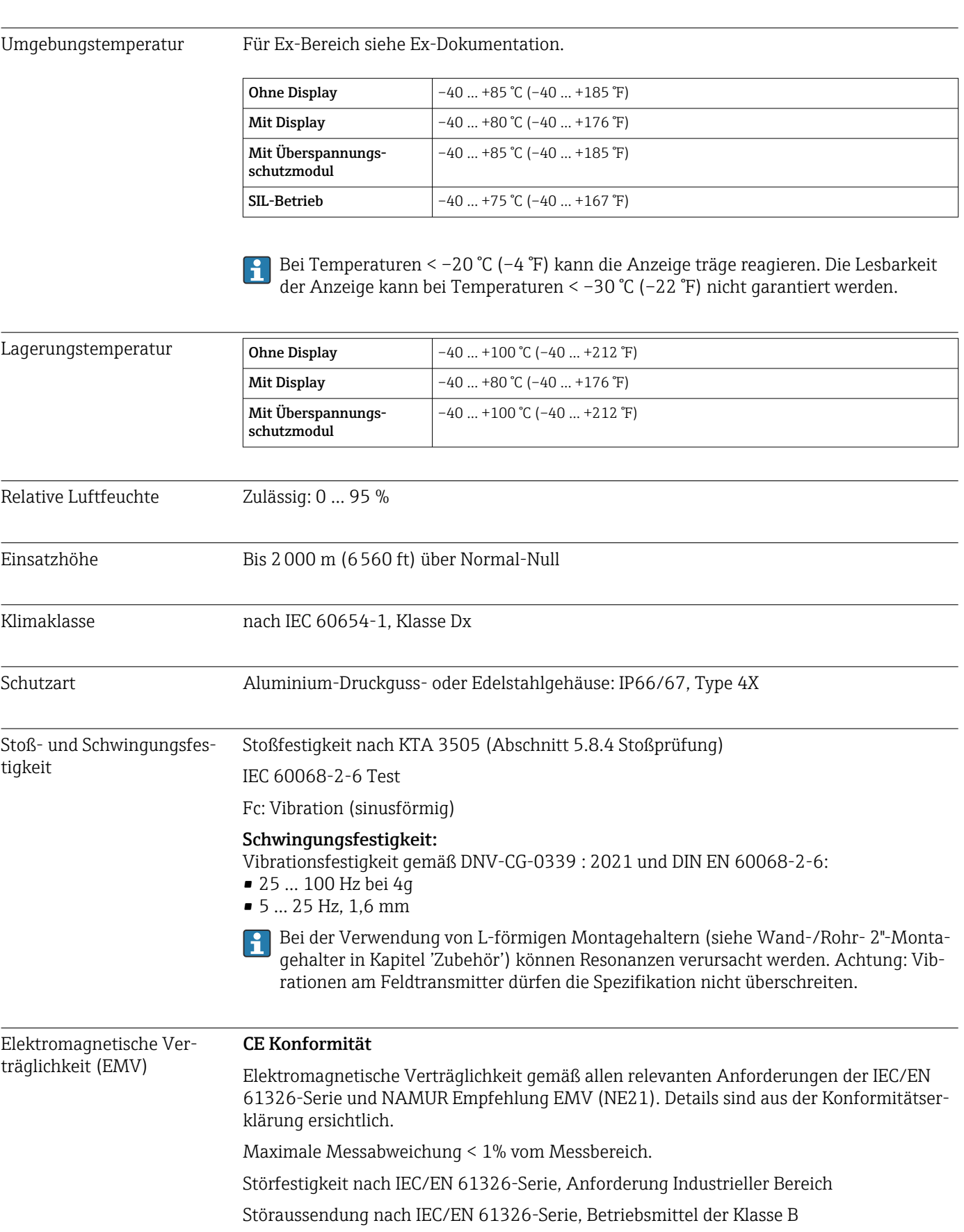

# 13.5 Umgebung

SIL-Konformität nach IEC 61326-3-1 bzw. IEC 61326-3-2

Ab einer Sensor-Leitungslänge von 30 m (98,4 ft) muss eine geschirmte, beidseitig geerdete, Leitung verwendet werden. Generell wird der Einsatz von geschirmten Sensorleitungen empfohlen.

Der Anschluss der Funktionserde kann für den funktionalen Zweck erforderlich sein. Die elektrischen Anforderungen der einzelnen Länder sind einzuhalten.

Überspannungskategorie II

Verschmutzungsgrad 2

## 13.6 Konstruktiver Aufbau

Bauform, Maße Angaben in mm (in)

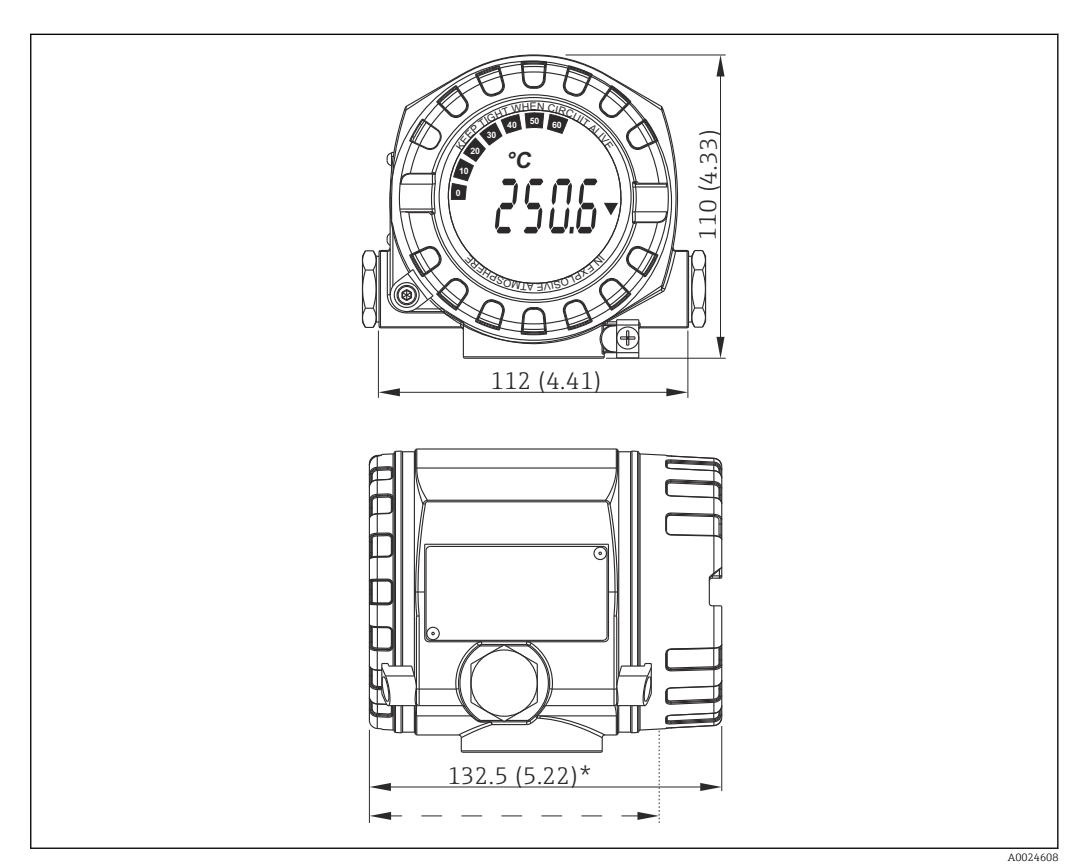

- *17 Aluminiumdruckgussgehäuse für allgemeine Anwendungsbereiche oder, als Option, Edelstahlgehäuse (316L)*
- $\vert$  .

\* Abmessungen ohne Display = 112 mm (4.41")

- Elektronikmodul und Anschlussraum separat
- Display aufsteckbar in 90°-Schritten

- Gewicht Aluminium qehäuse ca. 1,4 kg (3 lb), mit Display
	- Edelstahlgehäuse ca. 4,2 kg (9,3 lb), mit Display

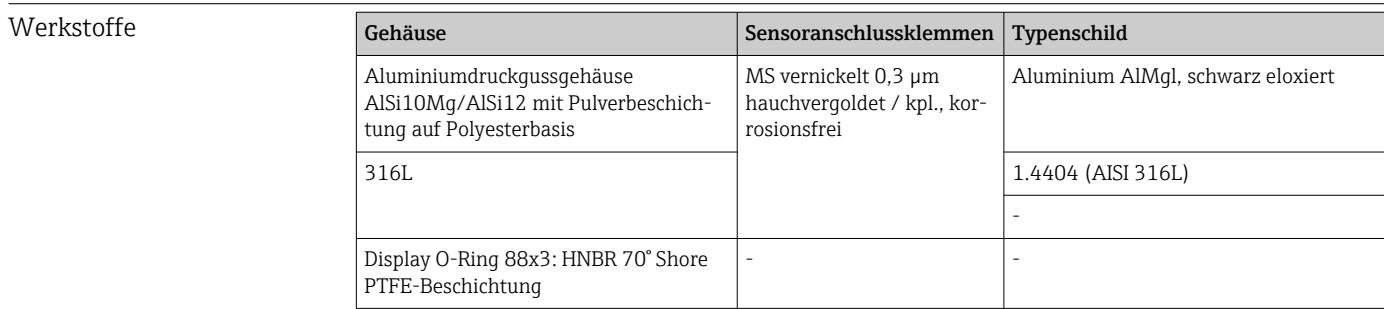

### Kabeleinführungen

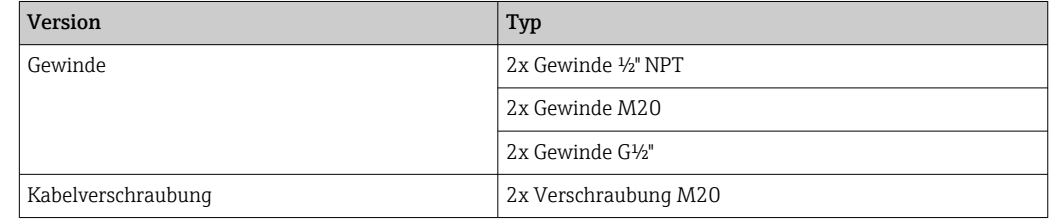

# 13.7 Zertifikate und Zulassungen

Aktuelle Zertifikate und Zulassungen zum Produkt stehen unter www.endress.com auf der jeweiligen Produktseite zur Verfügung:

- 1. Produkt mit Hilfe der Filter und Suchmaske auswählen.
- 2. Produktseite öffnen.
- 3. Downloads auswählen.

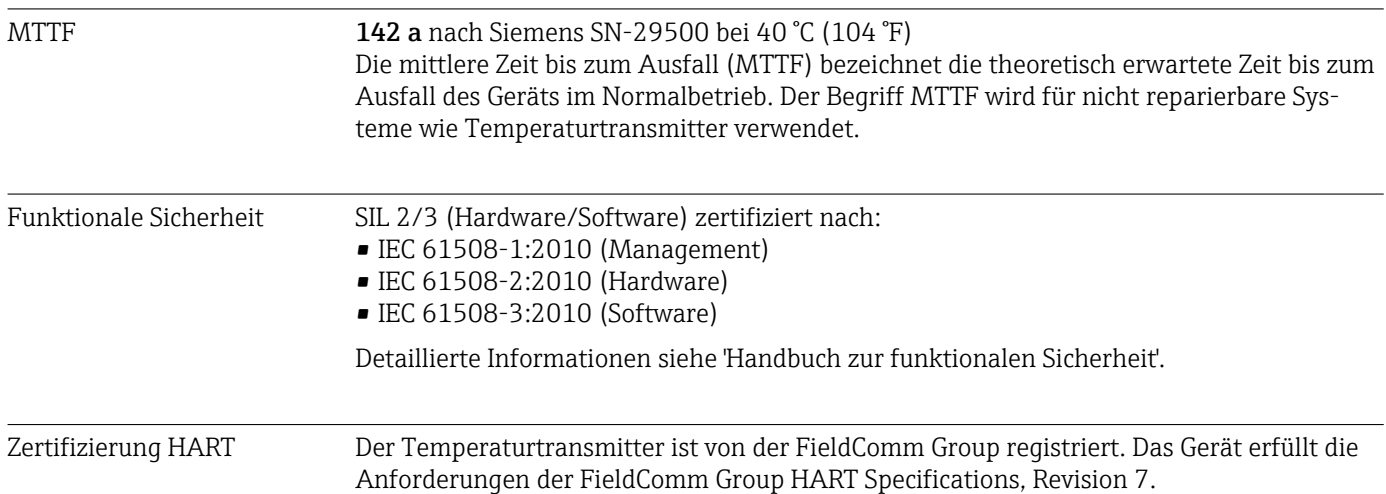

## 14 Bedienmenü und Parameterbeschreibung

In den folgenden Tabellen sind alle Parameter aufgeführt, die die Bedienmenüs: "Setup, Diagnose und Experte" enthalten. Die Angabe der Seitenzahl verweist auf die zugehörige Beschreibung des Parameters.

Abhängig von der Parametrierung sind nicht alle Untermenüs und Parameter in jedem Gerät verfügbar. Einzelheiten dazu sind bei der Beschreibung der Parameter jeweils unter der Kategorie "Voraussetzung" angegeben. Die Parametergruppen für den Experten-Setup beinhalten alle Parameter der Bedienmenüs: Setup, Diagnose sowie zusätzliche Parameter, die ausschließlich für die Experten vorbehalten sind.

Dieses Symbol  $\Box$  kennzeichnet die Navigation zum Parameter über Bedientools (z.B. FieldCare).

Die Parametrierung im SIL-Modus unterscheidet sich vom Standardmodus und ist im Handbuch zur Funktionalen Sicherheit beschrieben.

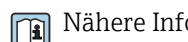

Nähere Informationen dazu siehe Handbuch Funktionale Sicherheit FY01106T.

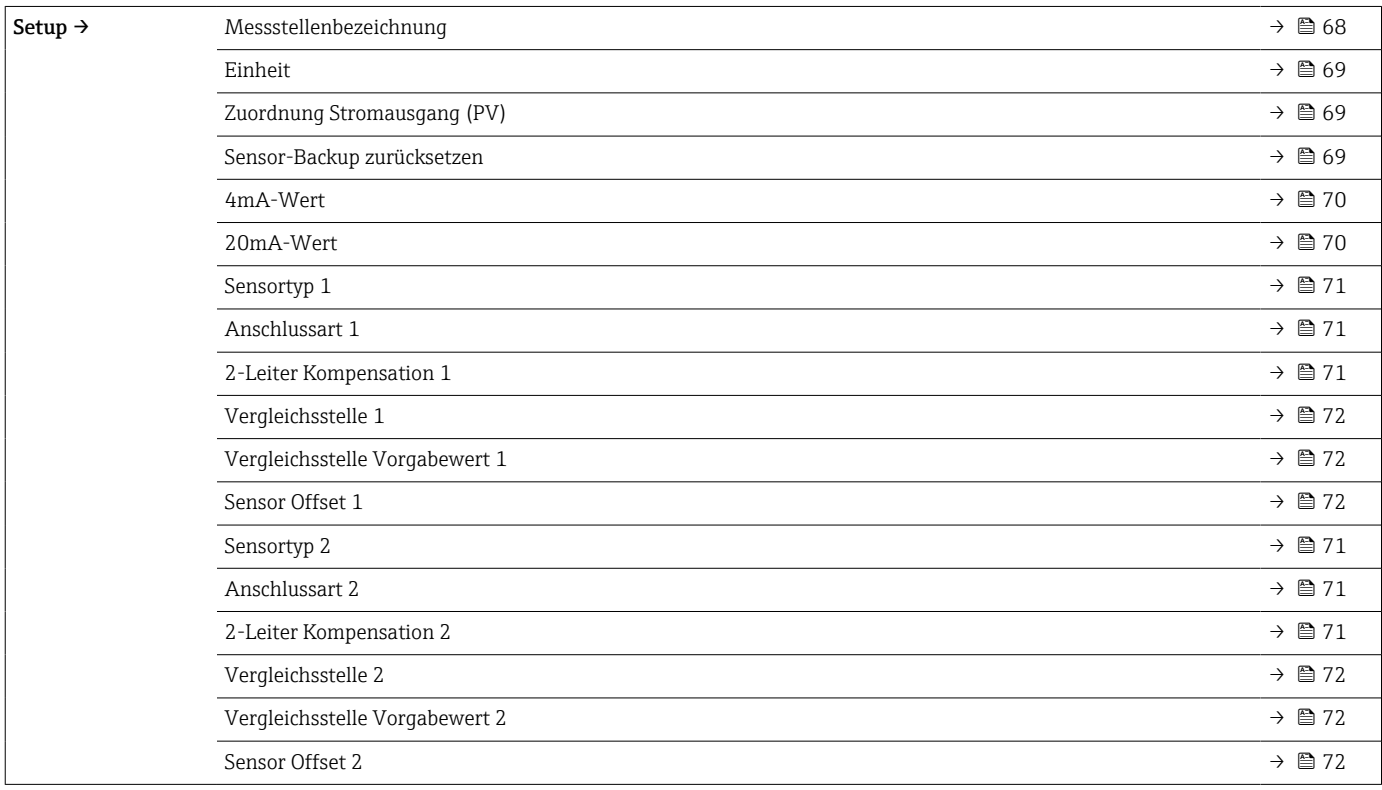

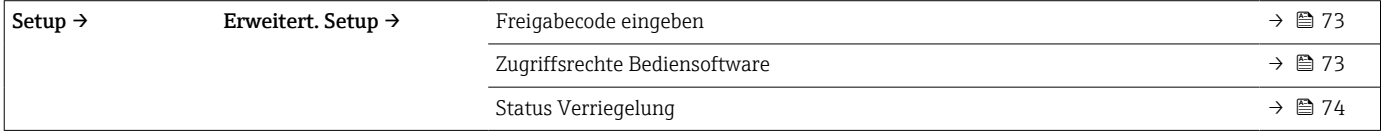

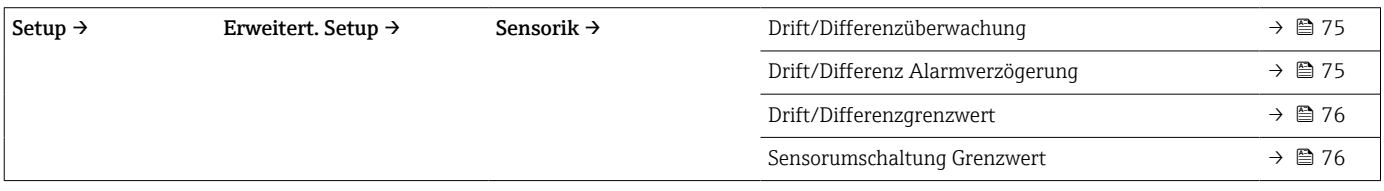

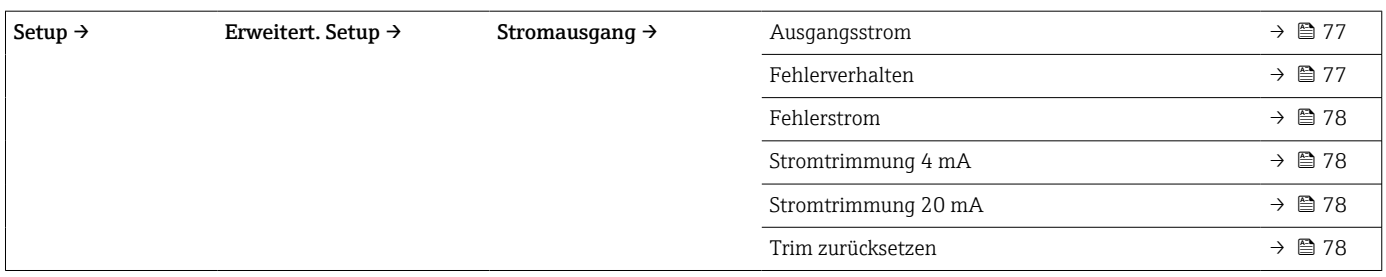

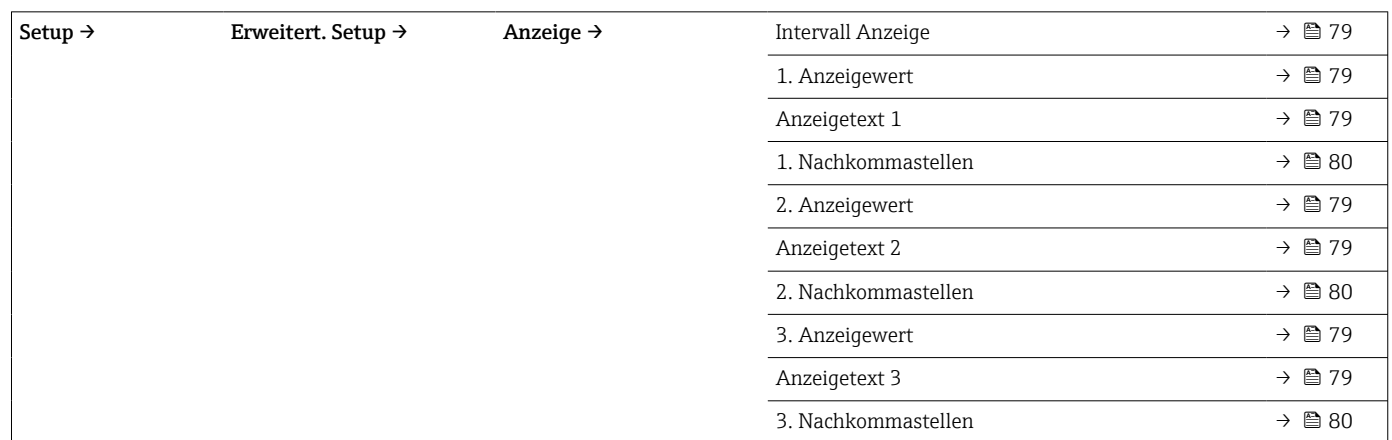

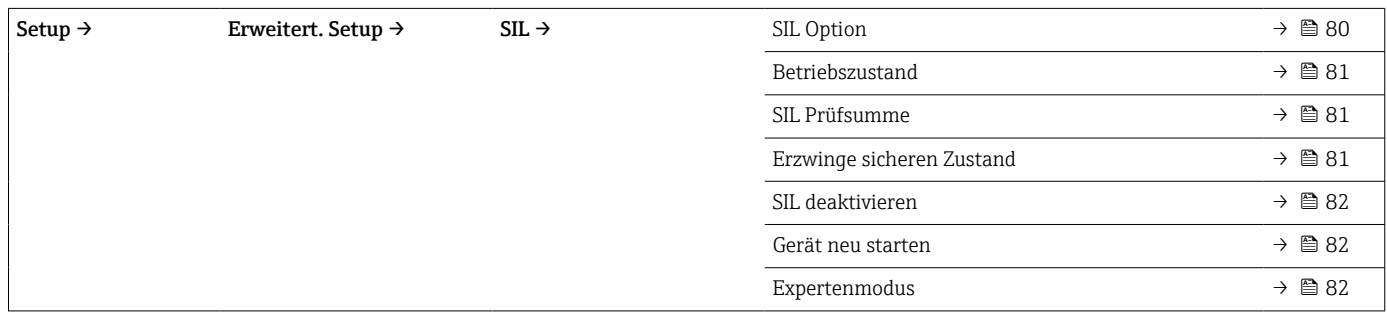

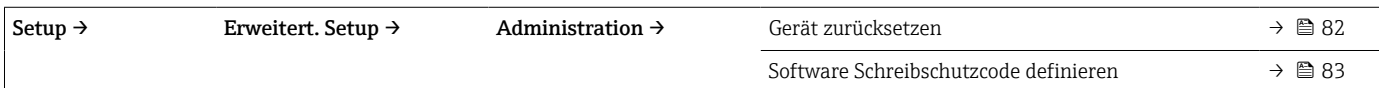

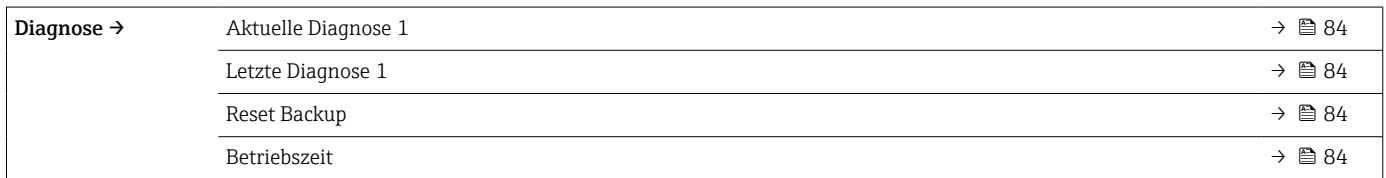

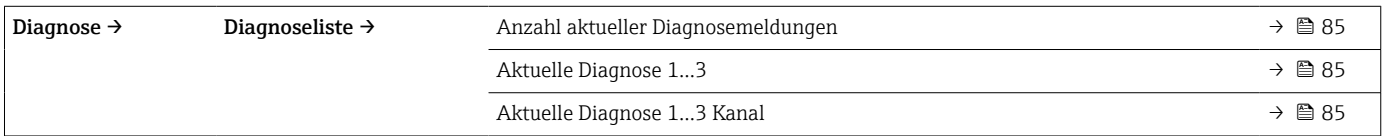

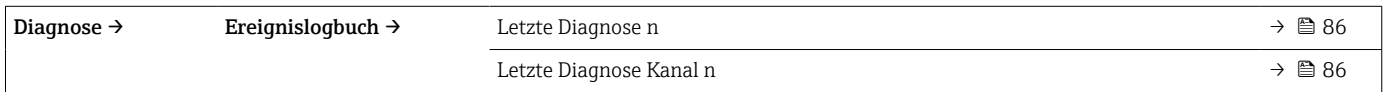

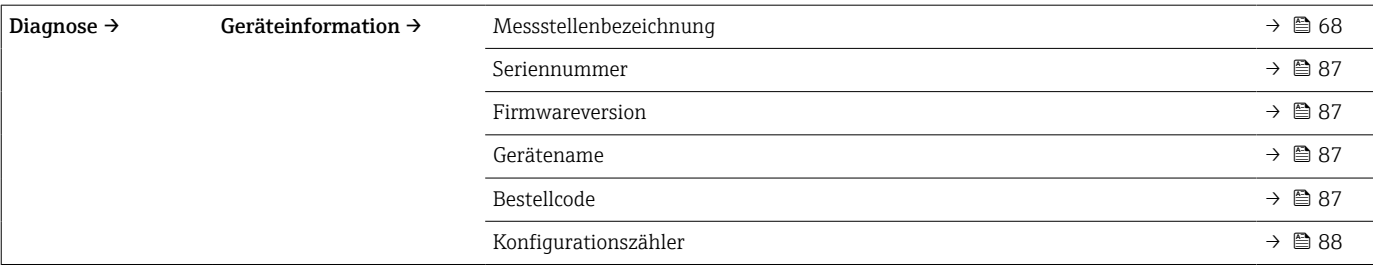

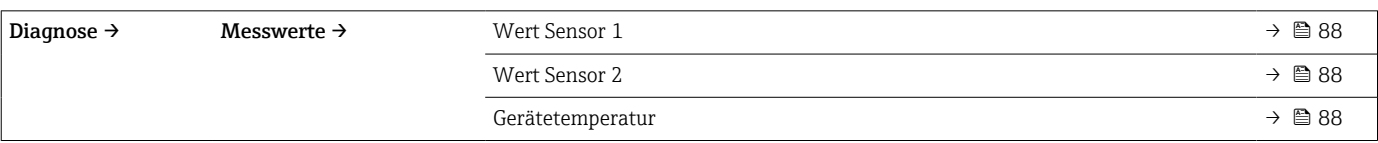

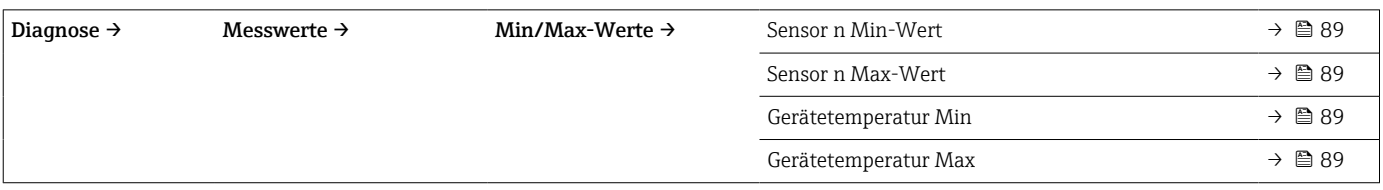

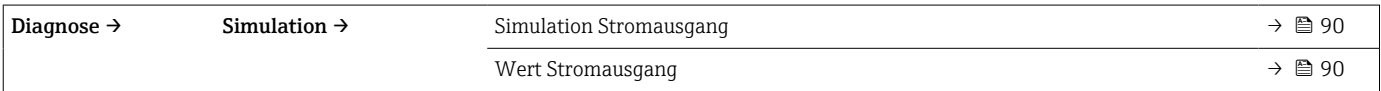

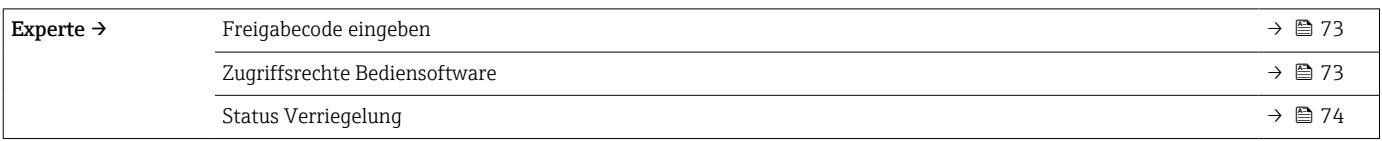

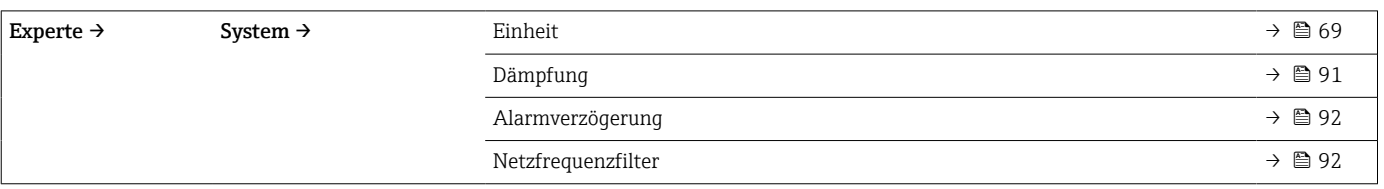

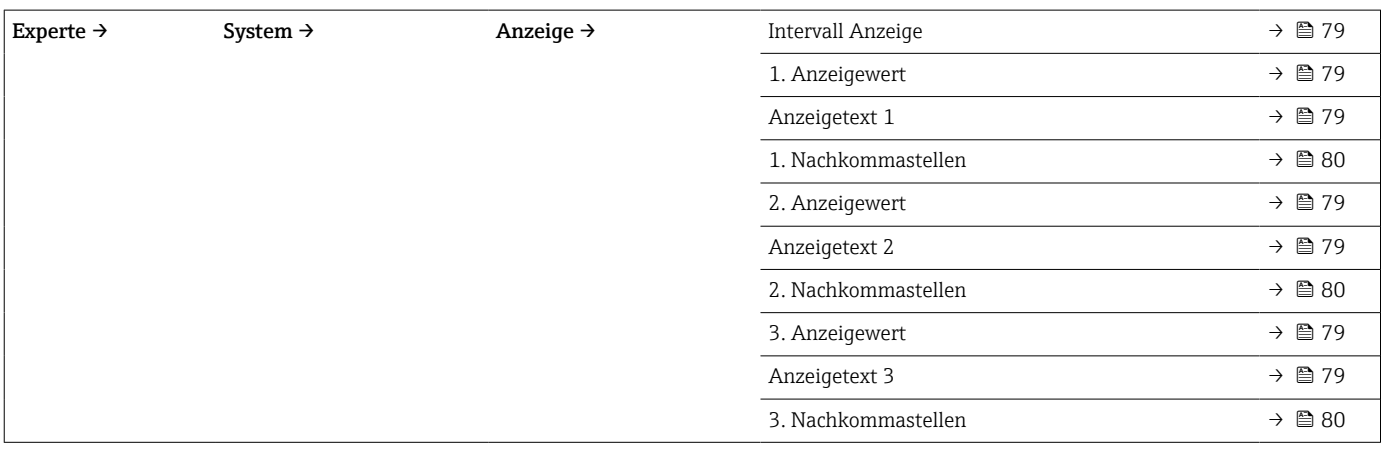

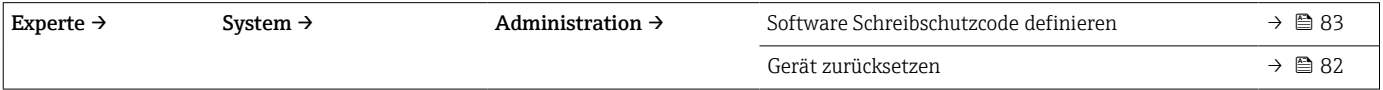

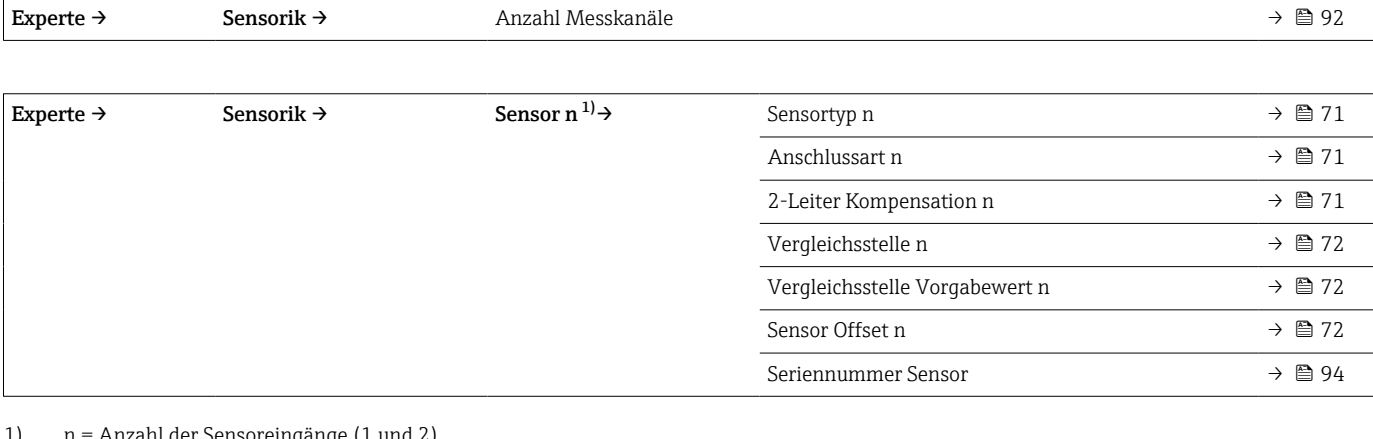

#### 1) n = Anzahl der Sensoreingänge (1 und 2)

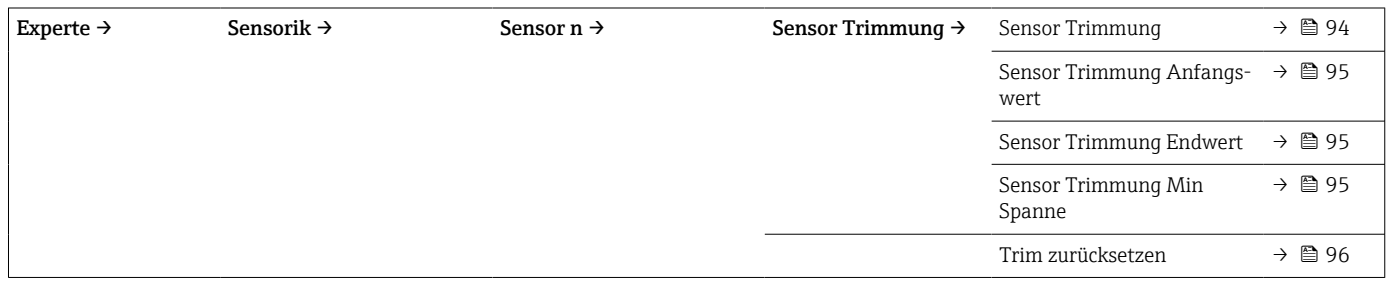

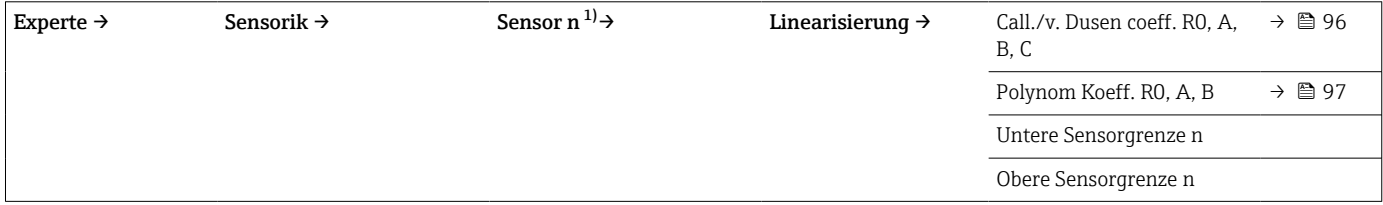

1) n = Anzahl der Sensoreingänge (1 und 2)

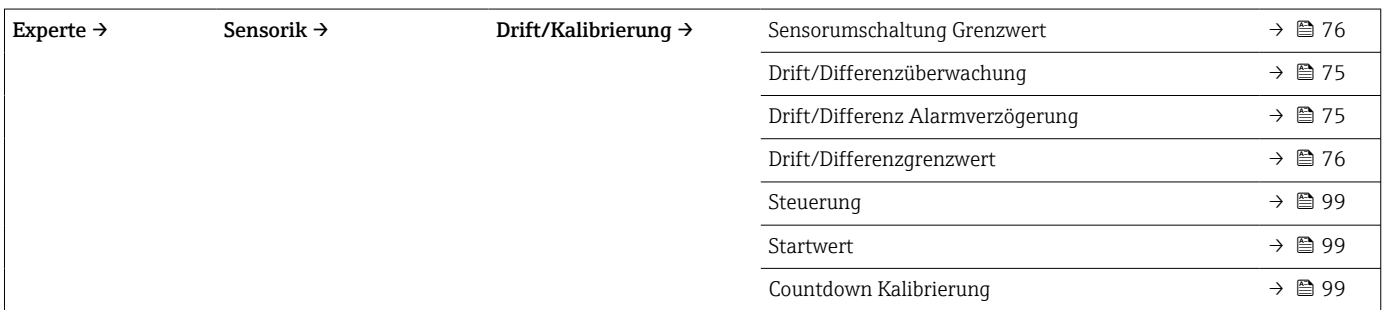

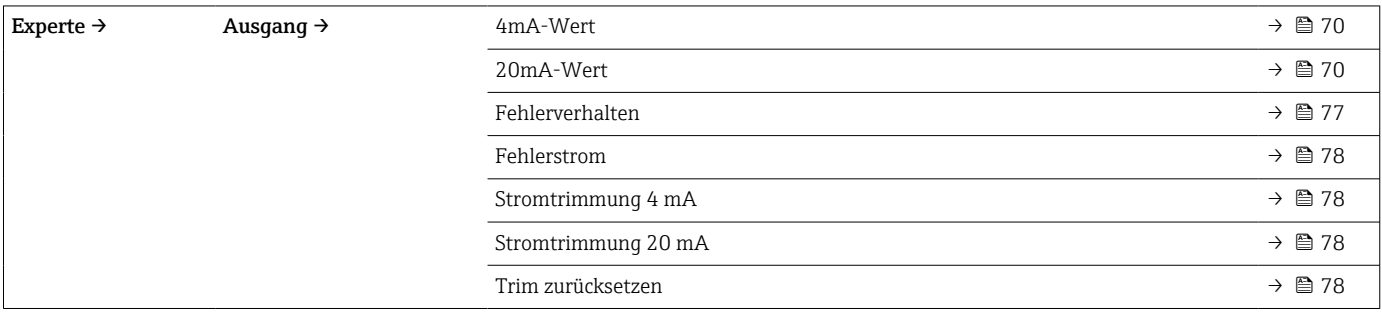

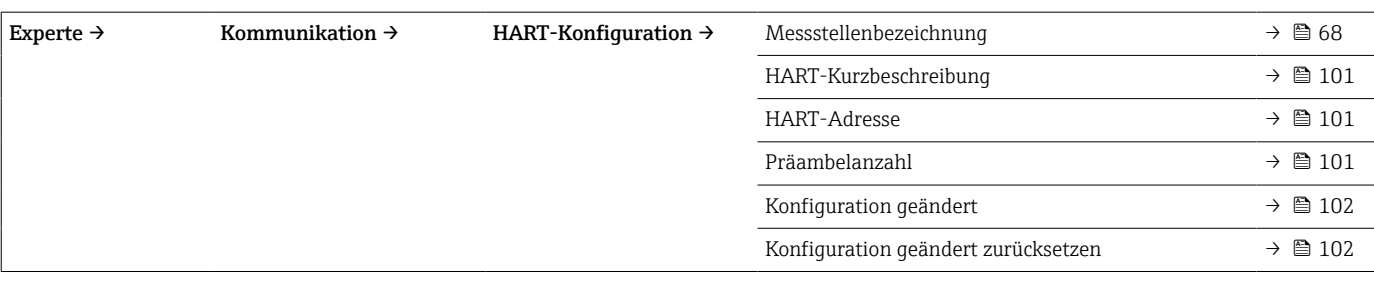

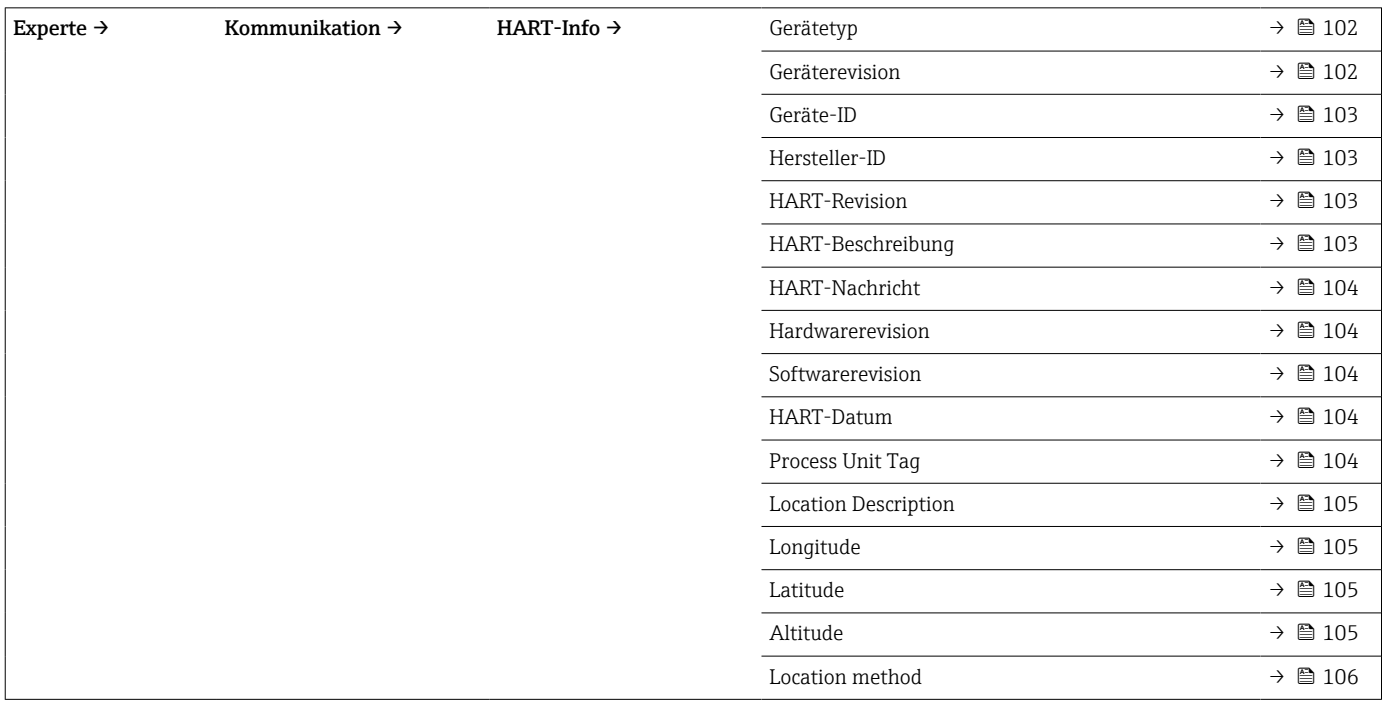

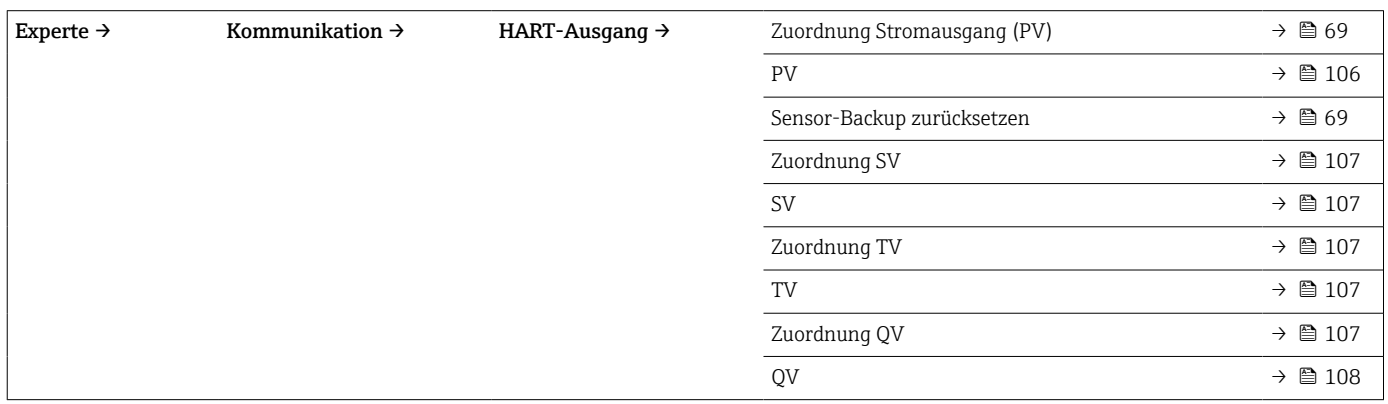

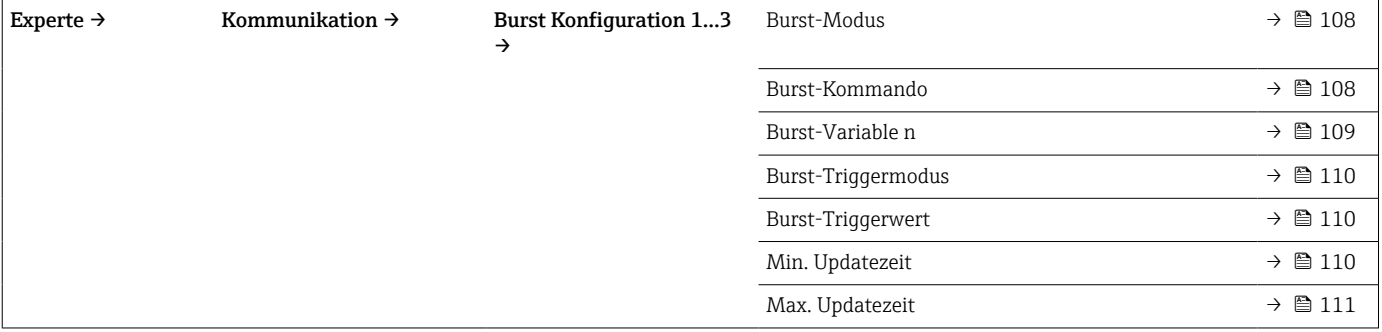

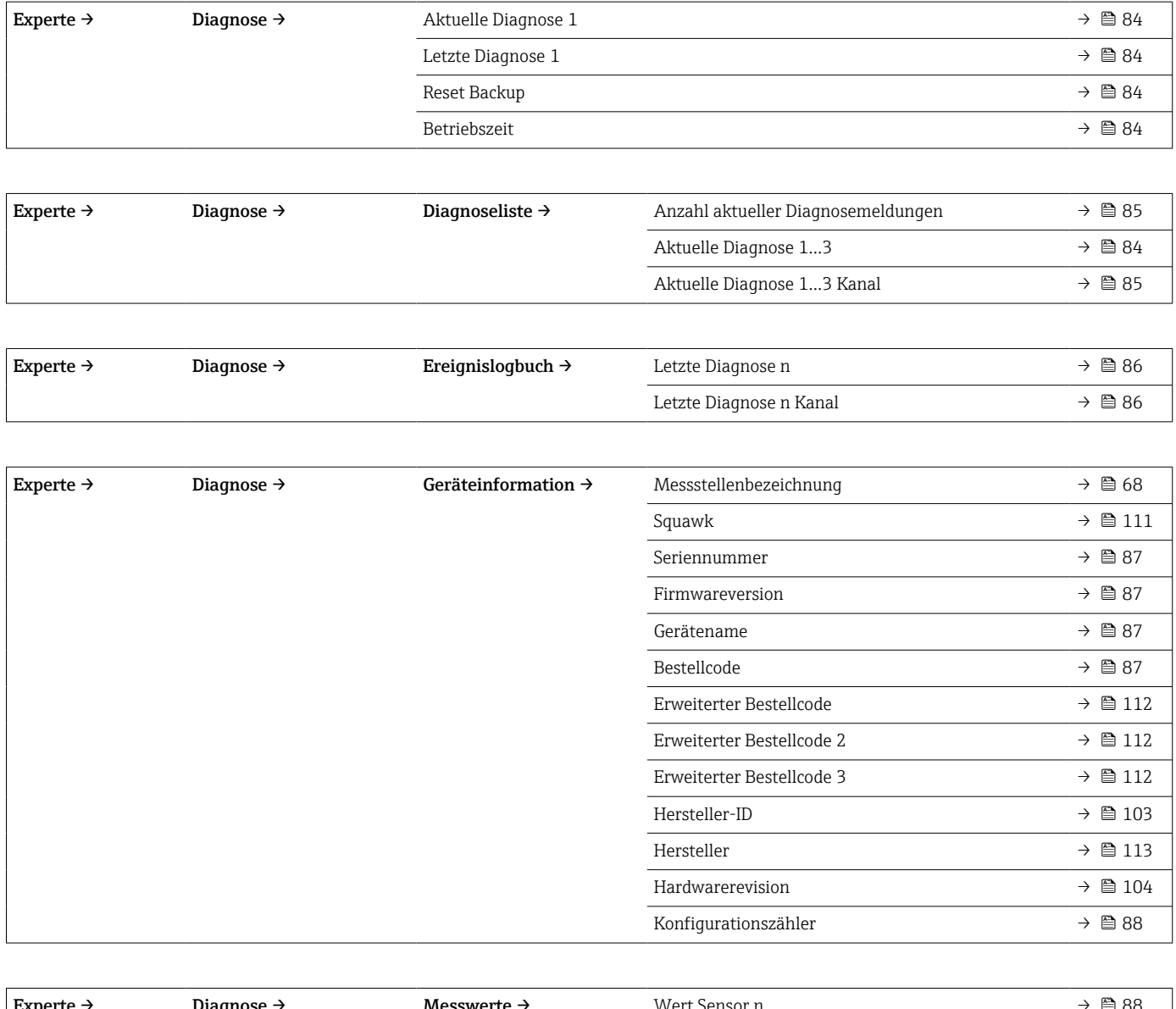

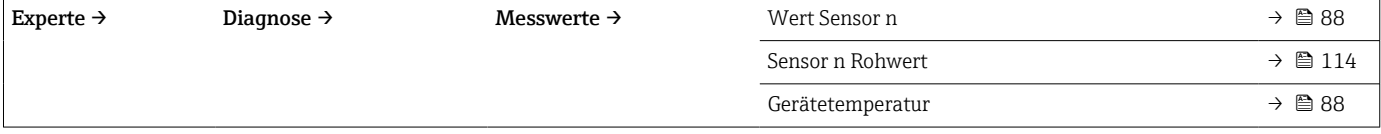

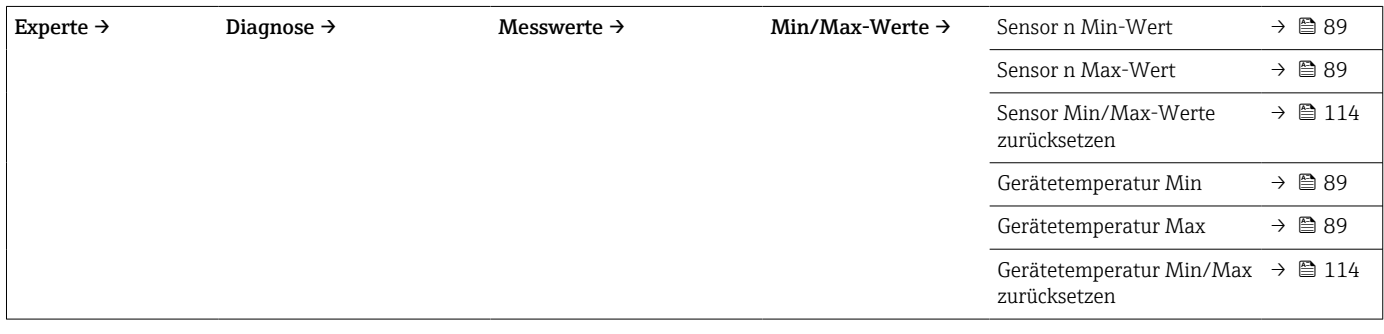

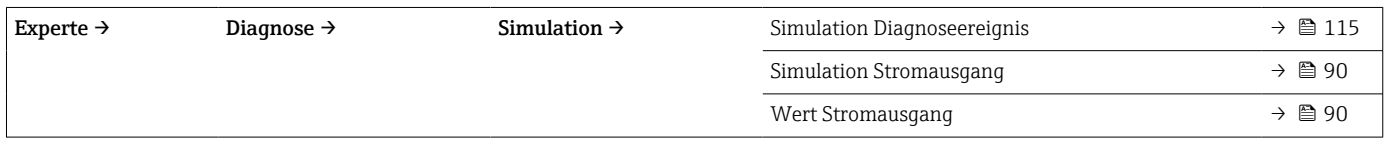

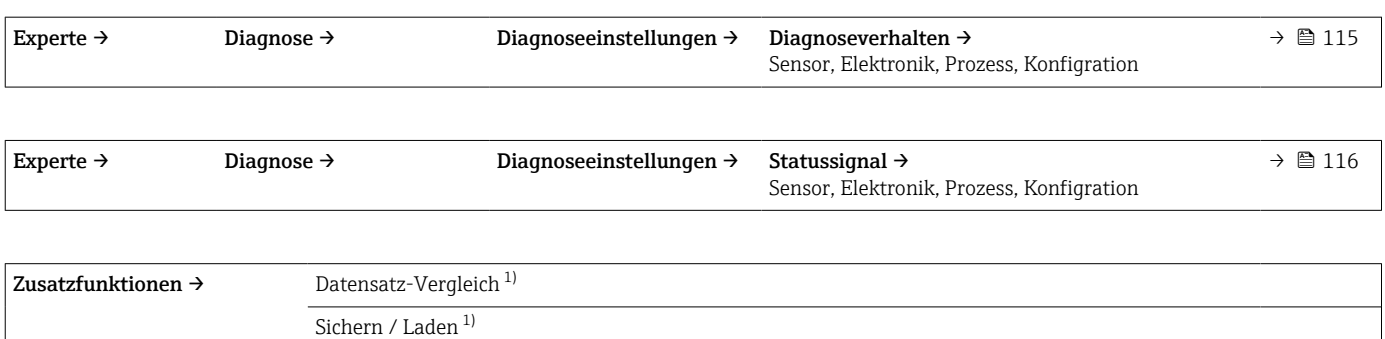

1) Diese Parameter erscheinen nur in FDT/DTM-basierten Bedientools, wie z. B. FieldCare, DeviceCare von Endress+Hauser

Erstelle Dokumentation<sup>1)</sup>

## <span id="page-67-0"></span>14.1 Menü "Setup"

Hier stehen alle Parameter, die zur Grundeinstellung des Gerätes dienen, zur Verfügung. Mit diesem eingeschränkten Parametersatz kann der Transmitter in Betrieb genommen werden.

 $\lceil \cdot \rceil$ 

n = Platzhalter für Anzahl der Sensoreingänge (1 und 2)

## Backup-Funktion

Wird im Parameter Zuordnung Stromausgang (PV) die Option Sensor 1 (Backup Sensor 2) oder Mittelwert: 0.5 x (SV1+SV2) mit Backup ausgewählt, ist die entsprechende Backup-Funktion aktiv.

Bei Auswahl Sensor 1 (Backup Sensor 2) schaltet der Transmitter im Fall eines Ausfalls von Sensor 1 automatisch auf Sensor 2 als primären Messwert um. Der Messwert von Sensor 2 wird als PV verwendet. Das 4 … 20 mA Signal wird nicht unterbrochen. Der Status für den fehlerhaften Sensor wird über HART ausgegeben. Ist ein Display angeschlossen, wird eine Diagnosemeldung dort angezeigt.

Bei Auswahl Mittelwert: 0.5 x (SV1+SV2) mit Backup können 3 Szenarien auftreten:

- Falls Sensor 1 ausfällt, entspricht der Mittelwert dem Messwert von Sensor 2, das 4 … 20 mA Signal wird nicht unterbrochen und eine Diagnose wird über HART ausgegeben.
- Falls Sensor 2 ausfällt, entspricht der Mittelwert dem Messwert von Sensor 1, das 4 … 20 mA Signal wird nicht unterbrochen und eine Diagnose wird über HART ausgegeben.
- Falls beide Sensoren gleichzeitig ausfallen, folgt der Transmitter dem eingestellten Fehlerverhalten und eine Diagnose wird über HART ausgegeben.

Im Parameter Sensor-Backup zurücksetzen wird festgelegt, wie sich der Transmitter nach der Behebung des Sensorfehlers verhält.

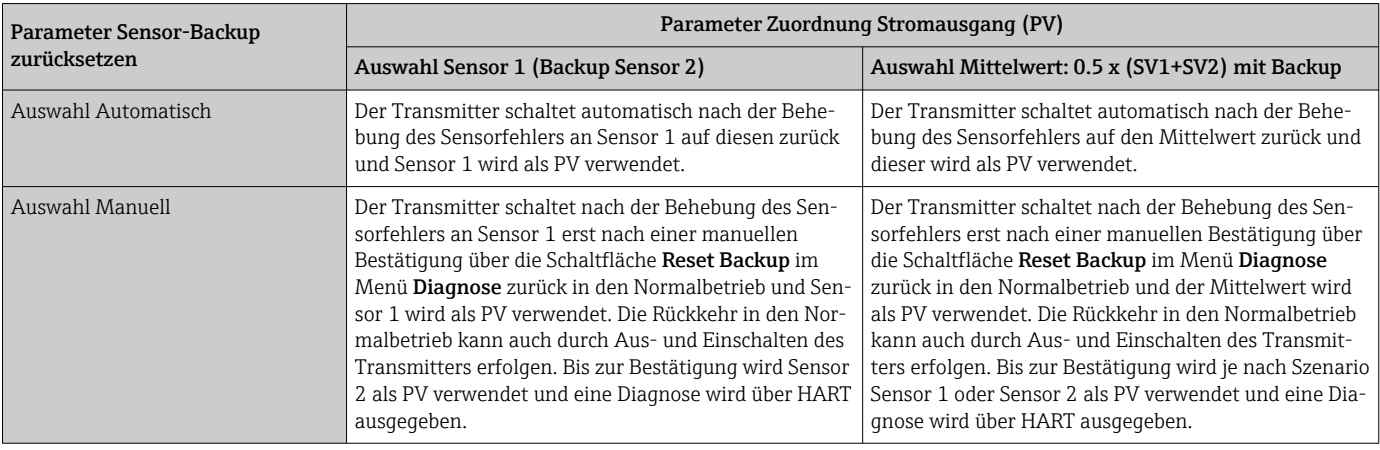

## Messstellenbezeichnung

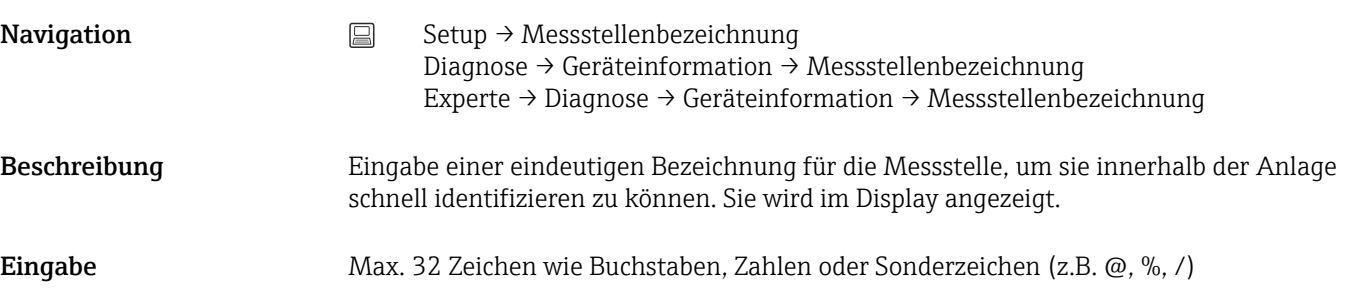

<span id="page-68-0"></span>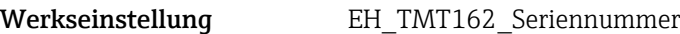

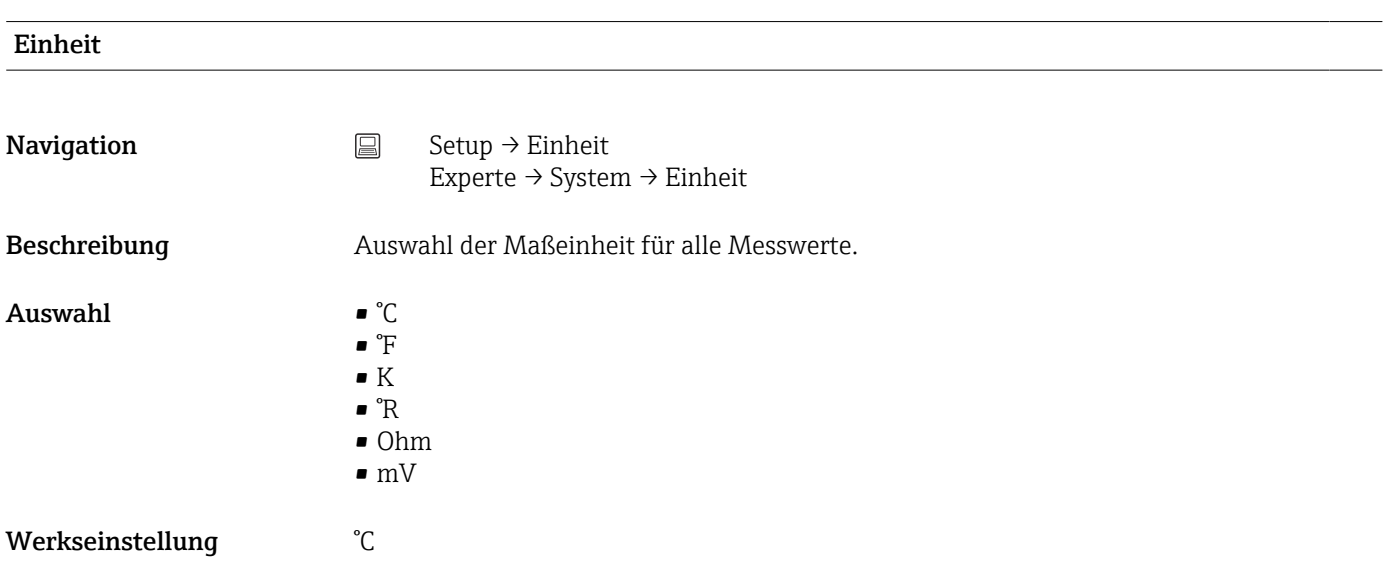

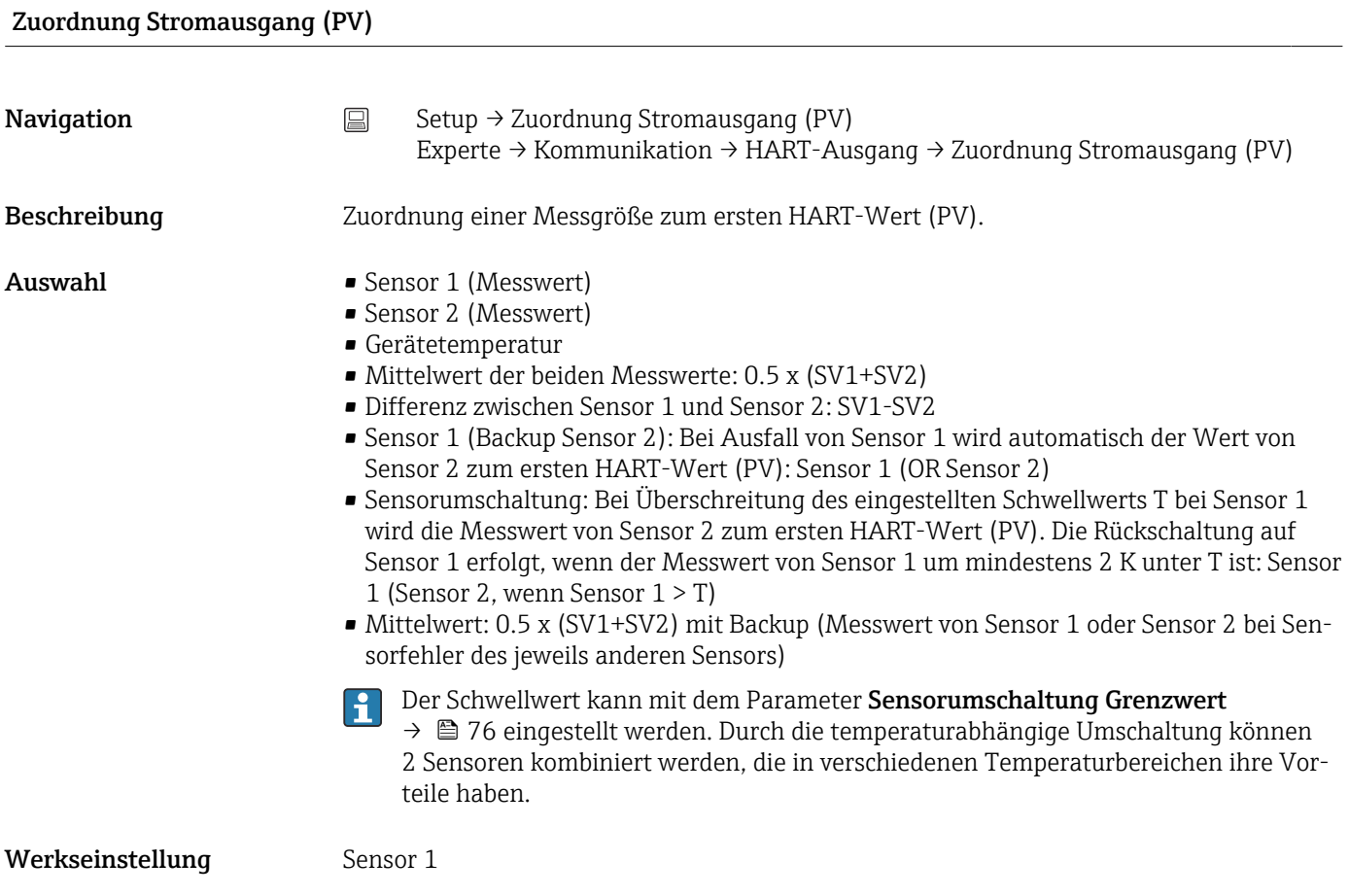

## Sensor-Backup zurücksetzen

<span id="page-69-0"></span>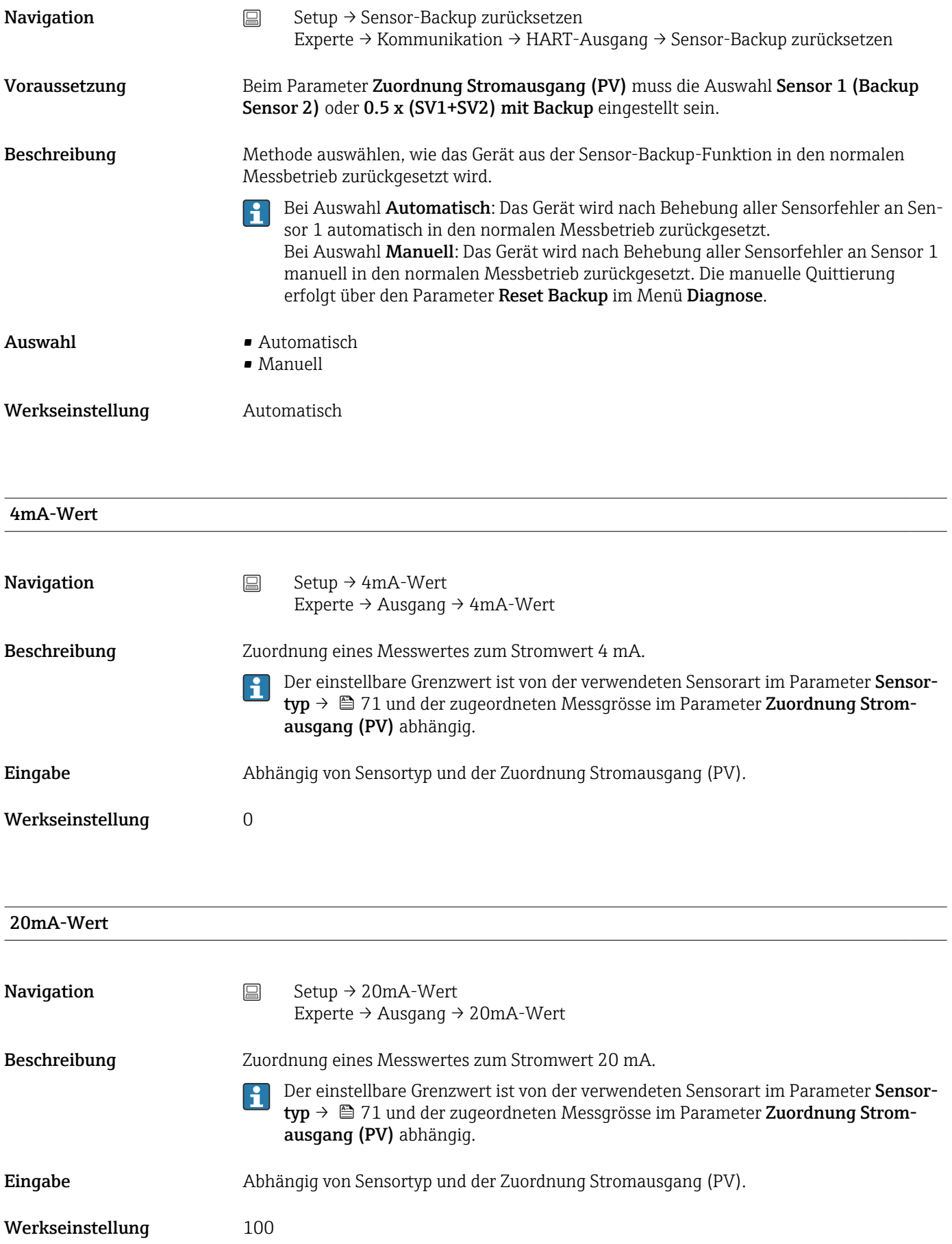

## <span id="page-70-0"></span>Sensortyp n

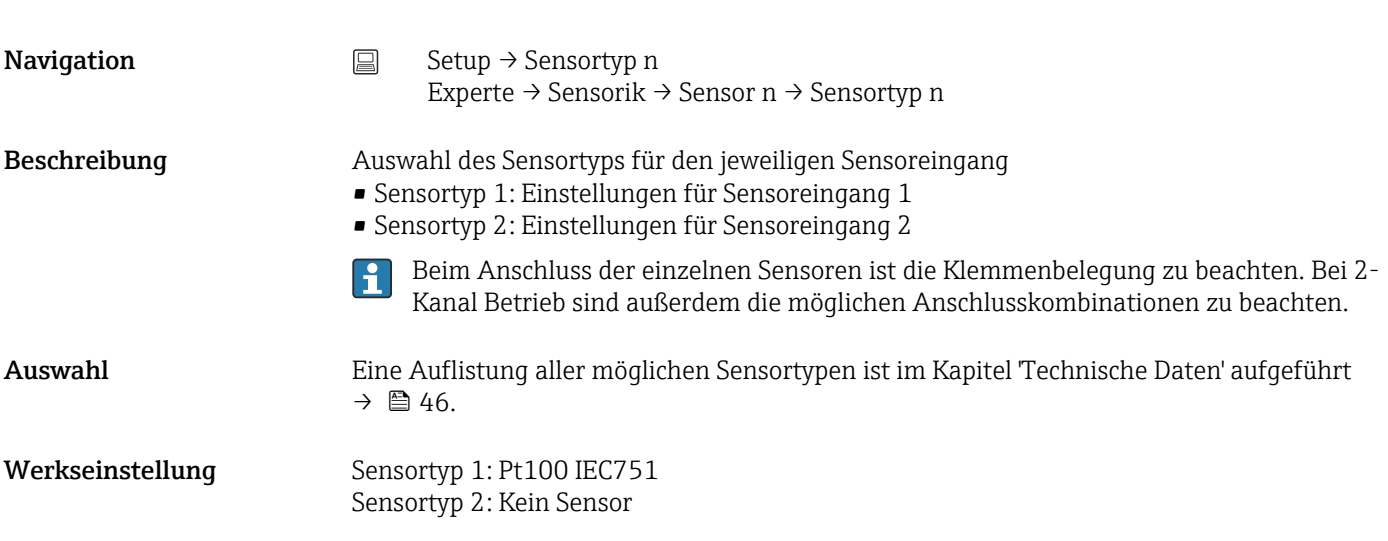

### Anschlussart n

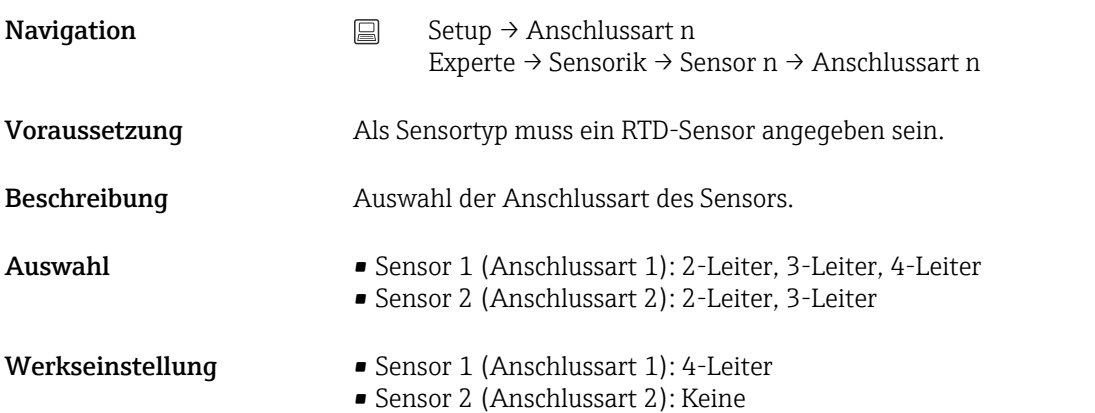

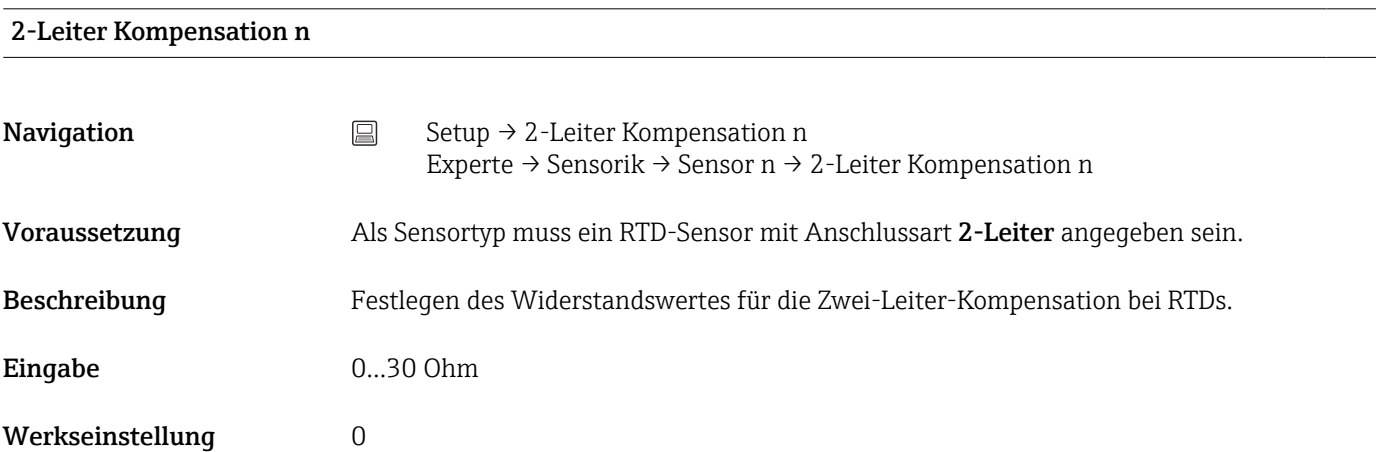

# <span id="page-71-0"></span>Vergleichsstelle n **Navigation**  $\Box$  Setup → Vergleichsstelle n Experte → Sensorik → Sensor n → Vergleichsstelle n Voraussetzung Als Sensortyp muss ein Thermoelement (TC)-Sensor ausgewählt sein. Beschreibung Auswahl der Vergleichsstellenmessung bei der Temperaturkompensation von Thermoelementen (TC). • Bei Auswahl Vorgabewert wird über den Parameter Vergleichstelle Vorgabewert der Kompensationswert festgelegt. • Bei Auswahl Messwert Sensor 2 muss eine Temperaturmessung für Kanal 2 konfiguriert sein Auswahl • Keine Kompensation: Es wird keine Temperaturkompensation verwendet. • Interne Messung: Interne Vergleichsstellentemperatur wird verwendet. • Vorgabewert: Fixer Vorgabewert wird verwendet. • Messwert Sensor 2: Messwert von Sensor 2 wird verwendet. Die Auswahl Messwert Sensor 2 ist für den Parameter Vergleichsstelle 2 nicht ١÷ möglich. Werkseinstellung **Interne Messung** Vergleichsstelle Vorgabewert n

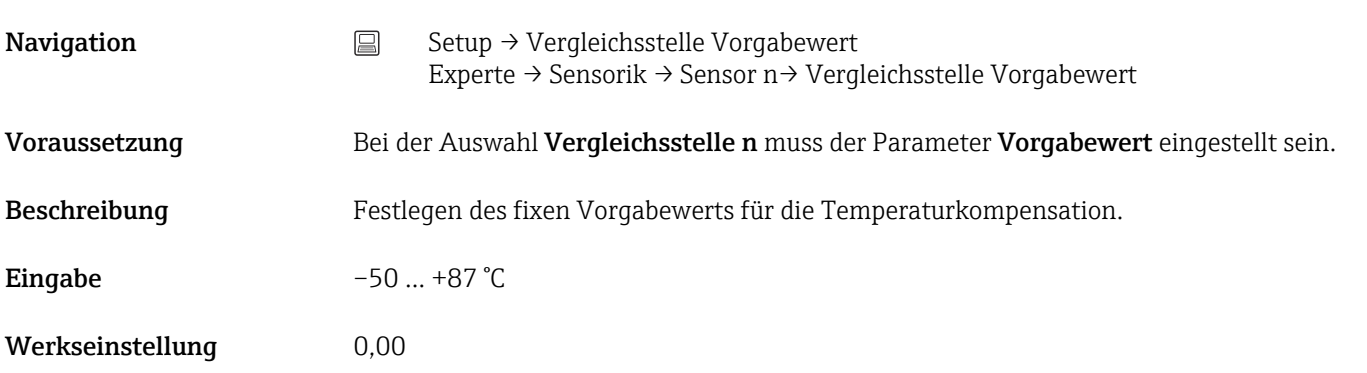

## Sensor Offset n

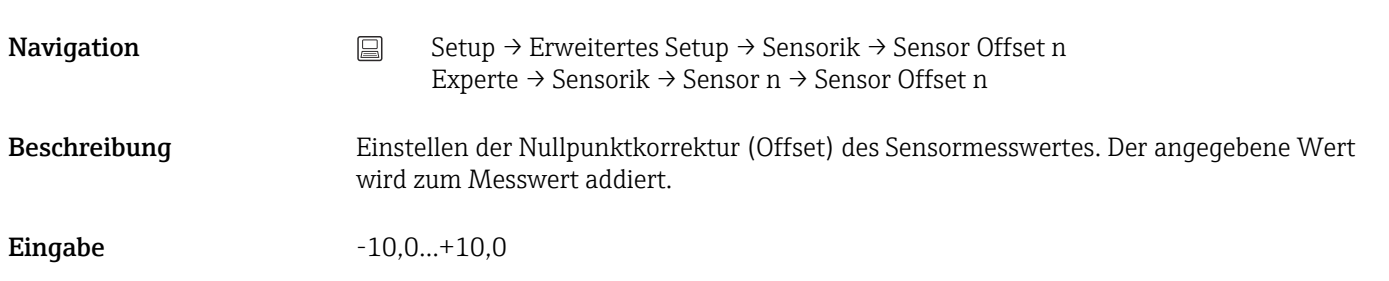
<span id="page-72-0"></span>Werkseinstellung 0,0

# 14.1.1 Untermenü "Erweitertes Setup"

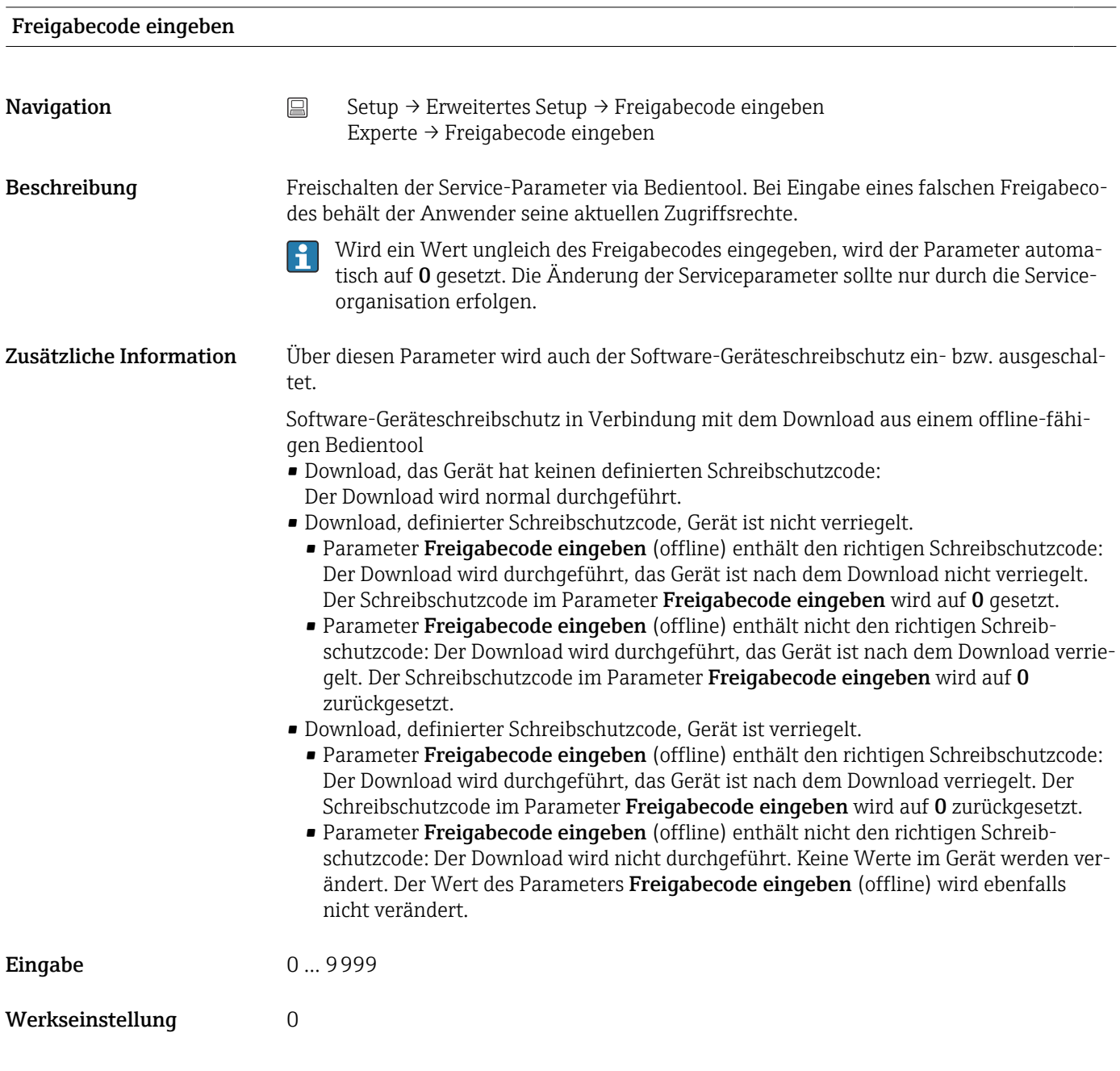

# Zugriffsrechte Bediensoftware

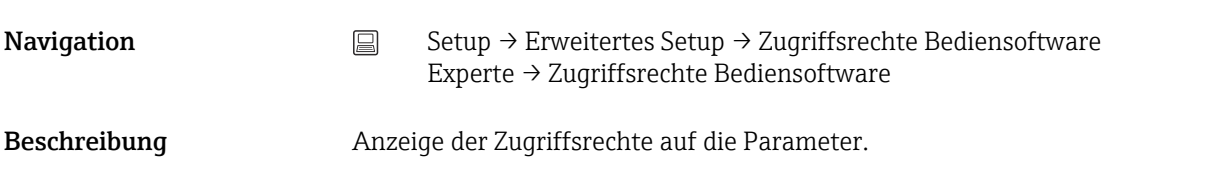

<span id="page-73-0"></span>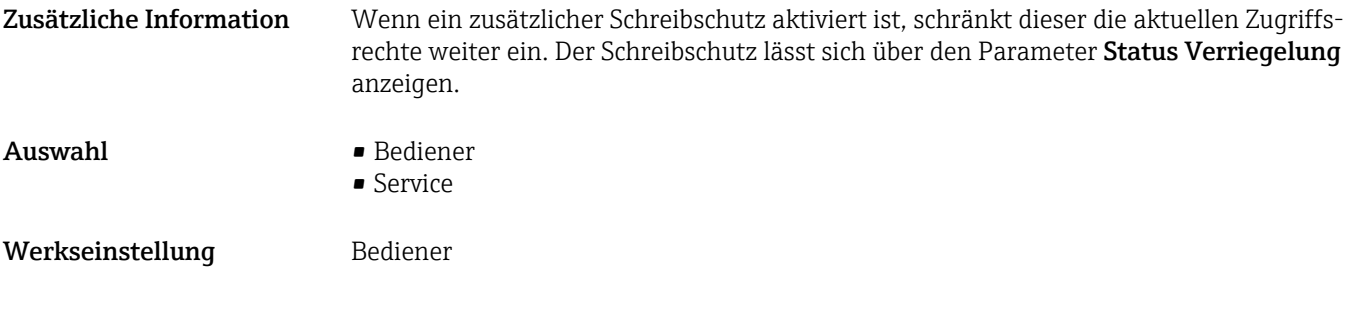

# Status Verriegelung

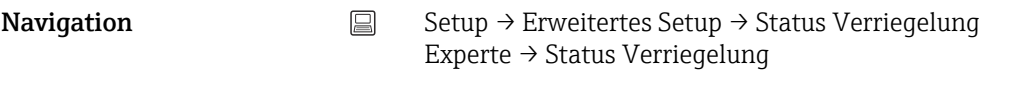

Beschreibung Anzeige des Status der Geräteverriegelung (Software, Hardware oder SIL-verriegelt). Der DIP-Schalter für die Hardware-Verriegelung ist auf dem Elektronikmodul angebracht. Bei aktiven Schreibschutz ist der Schreibzugriff auf die Parameter gesperrt.

#### Untermenü "Sensorik"

#### Drift-/Differenzüberwachung

Unterscheiden sich, bei zwei angeschlossenen Sensoren, die Messwerte um eine vorgegebenen Wert, wird ein Statussignal als Diagnoseereignis generiert. Mit der Drift-/Differenzüberwachung kann die Richtigkeit der Messwerte verifiziert werden und eine gegenseitige Überwachung der angeschlossenen Sensoren durchgeführt werden. Die Drift-/Differenzüberwachung wird mit dem Parameter Drift/Differenzüberwachung aktiviert. Man unterscheidet zwischen zwei unterschiedlichen Modi. Bei Auswahl Unterschreitung (ISV1-SV2I < Drift/Differenzgrenzwert) wird eine Statusmeldung ausgegeben wenn der Grenzwert unterschritten, bzw. bei Auswahl Überschreitung (Drift) (ISV1-SV2I > Drift/ Differenzgrenzwert), wenn der Grenzwert überschritten wird.

*Vorgehensweise zur Konfiguration der Drift/Differenzüberwachung*

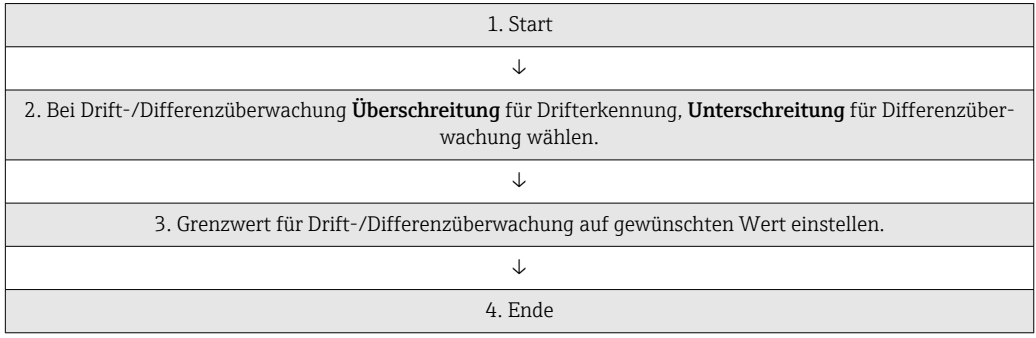

<span id="page-74-0"></span>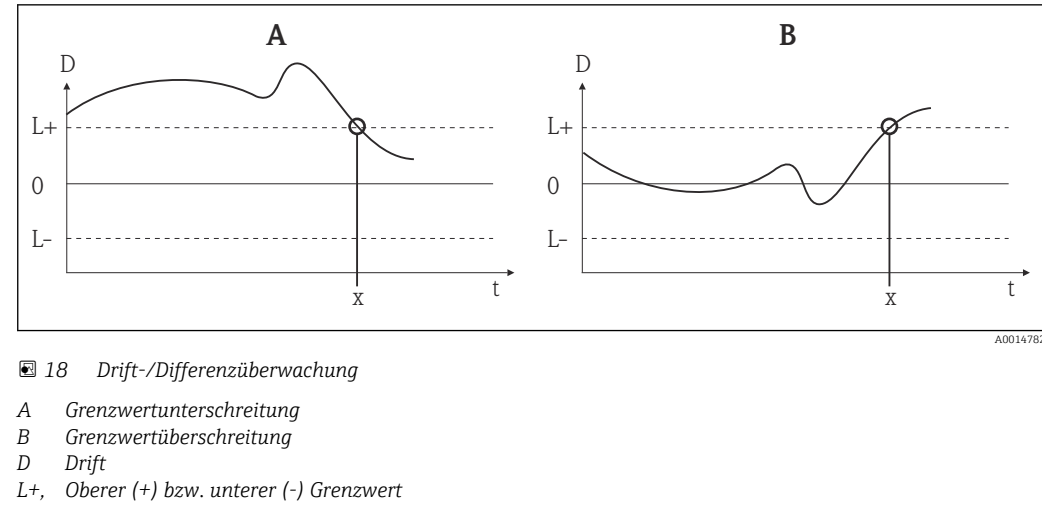

- *L-*
- *t Zeit*
- *x Diagnoseereignis, Statussignal wird erzeugt*

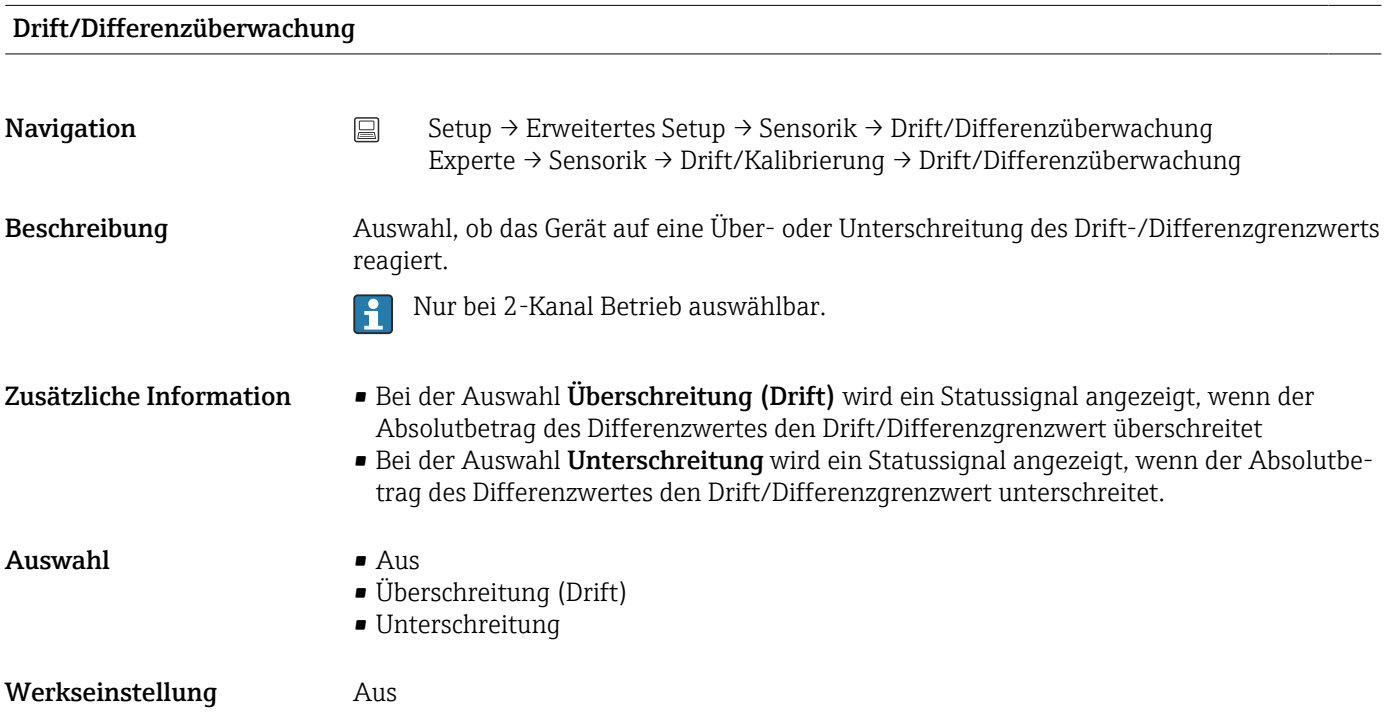

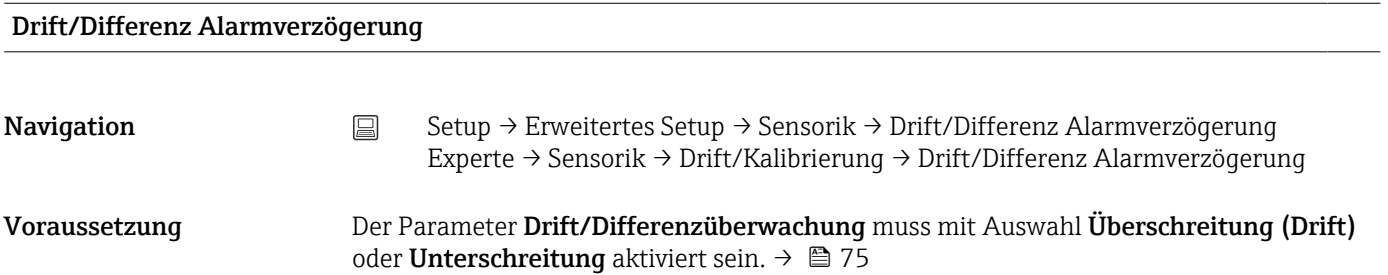

<span id="page-75-0"></span>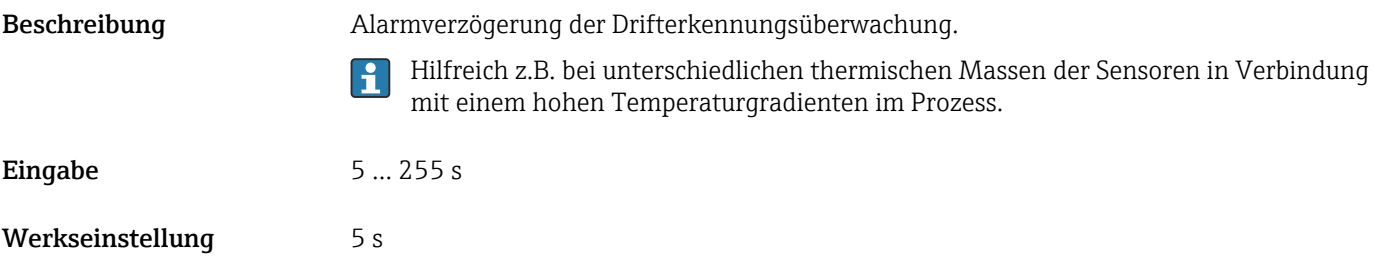

# Drift/Differenzgrenzwert

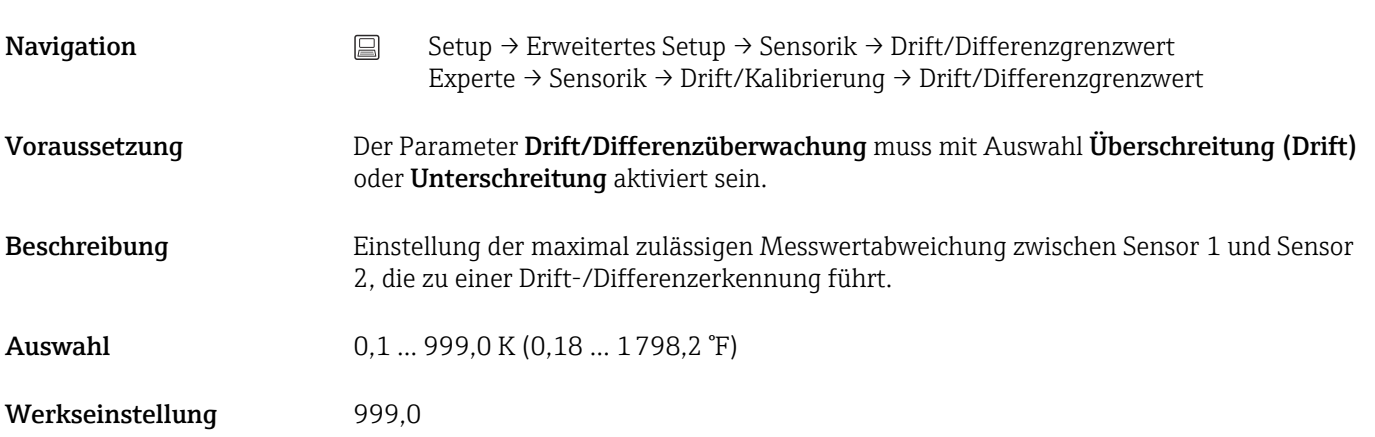

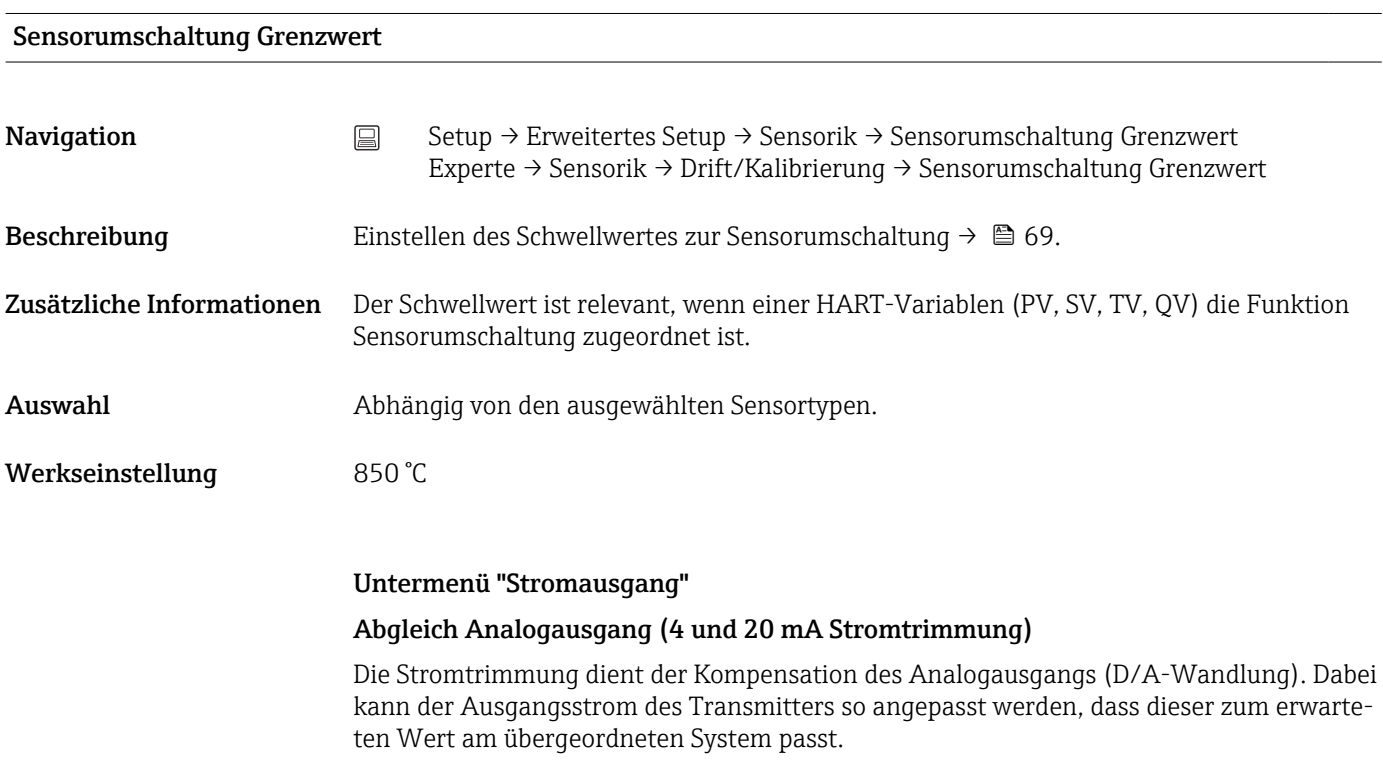

# <span id="page-76-0"></span>**HINWEIS**

Die Stromtrimmung hat keinen Einfluss auf den digitalen HART-Wert. Dies kann dazu führen, dass sich der angezeigte Messwert auf dem Display vom Anzeigewert im übergeordneten System minimal unterscheidet.

‣ Die Anpassung der digitalen Messwerte kann mit dem Parameter Sensor-Trimmung im Menü Experte → Sensorik → Sensor n → Sensor Trimmung durchgeführt werden.

*Vorgehensweise*

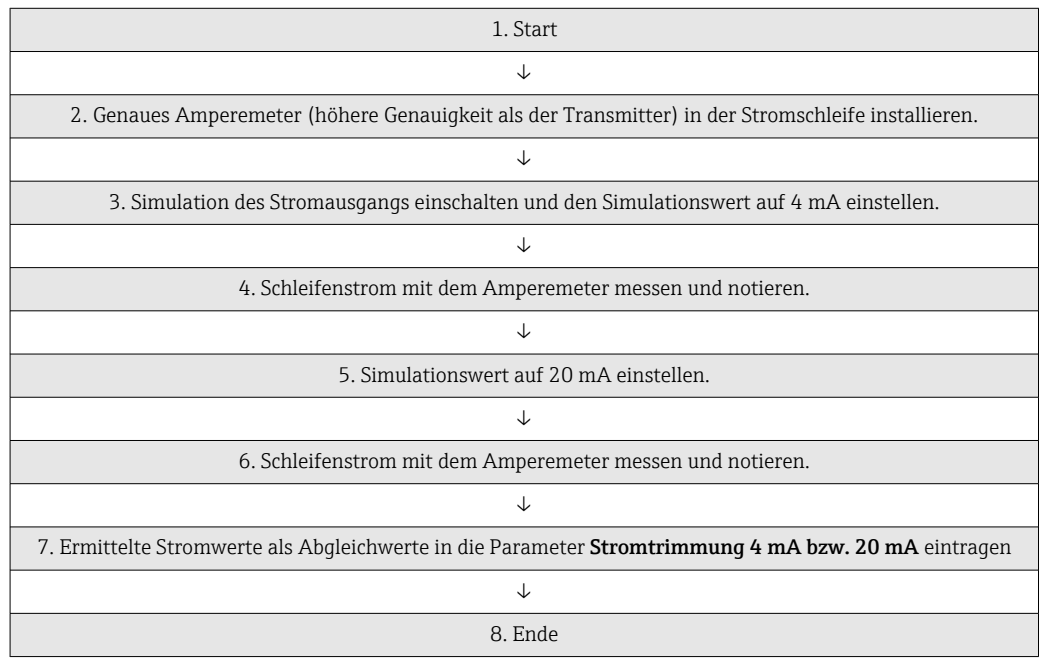

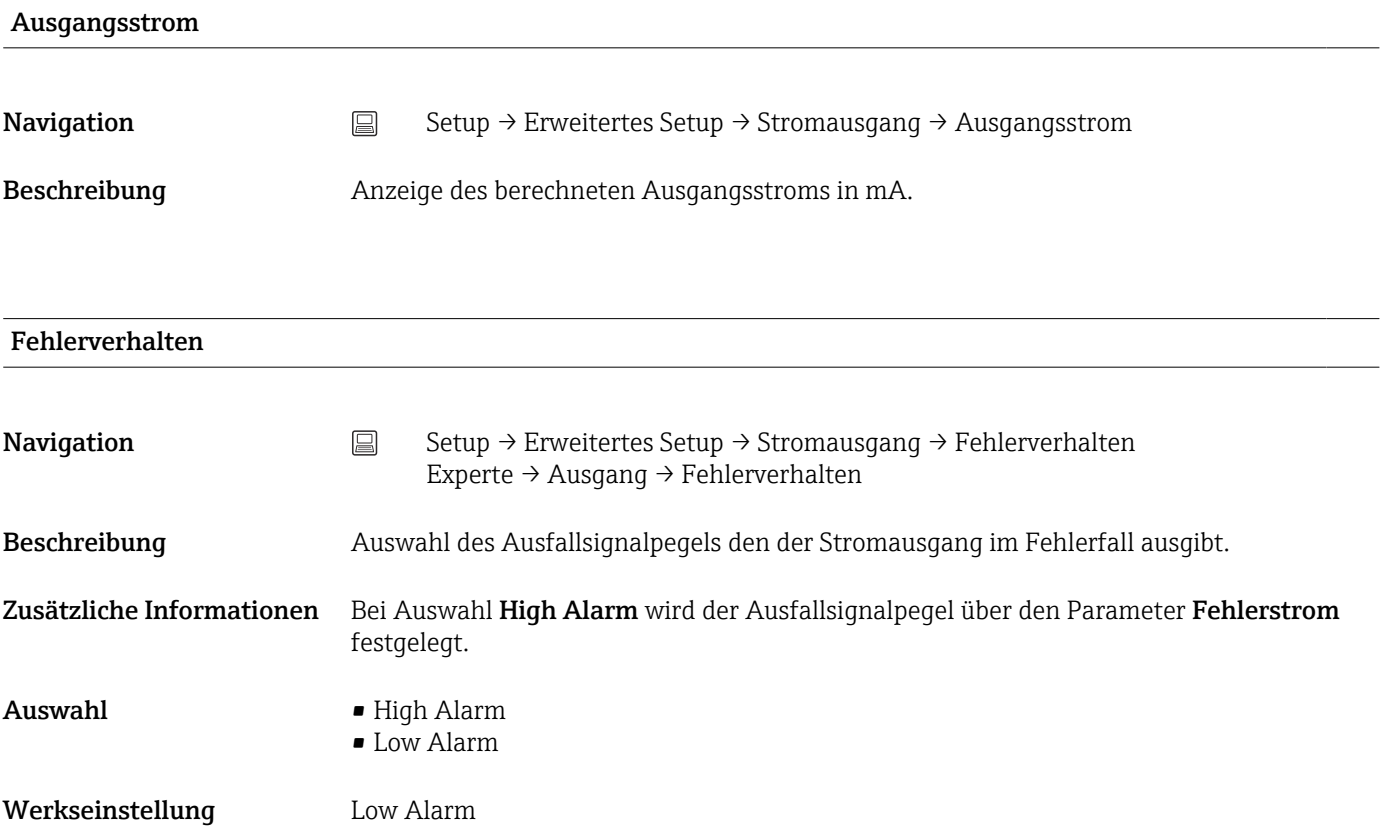

### <span id="page-77-0"></span>Fehlerstrom

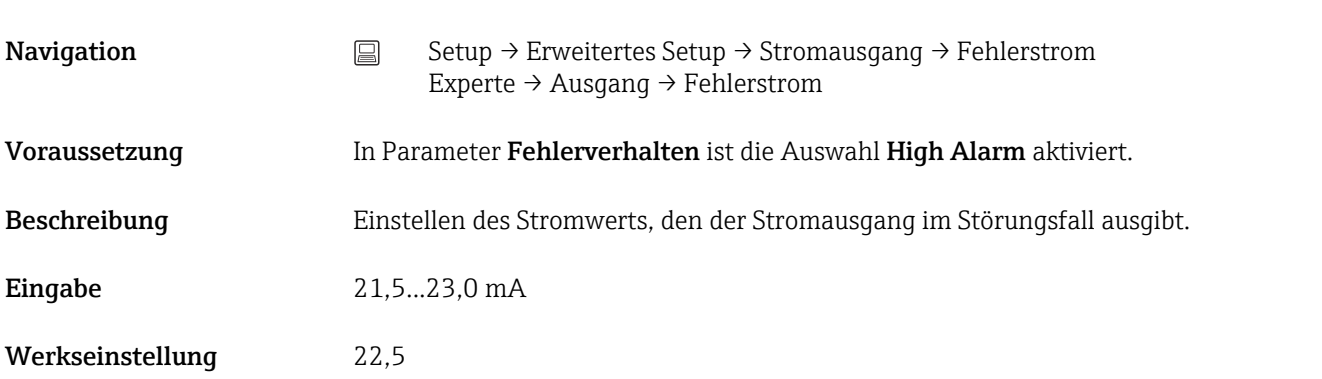

# Stromtrimmung 4 mA

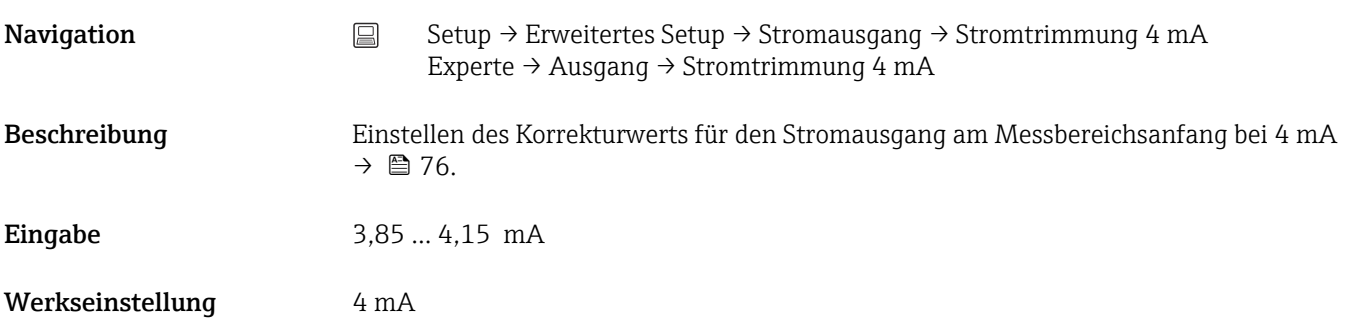

# Stromtrimmung 20 mA

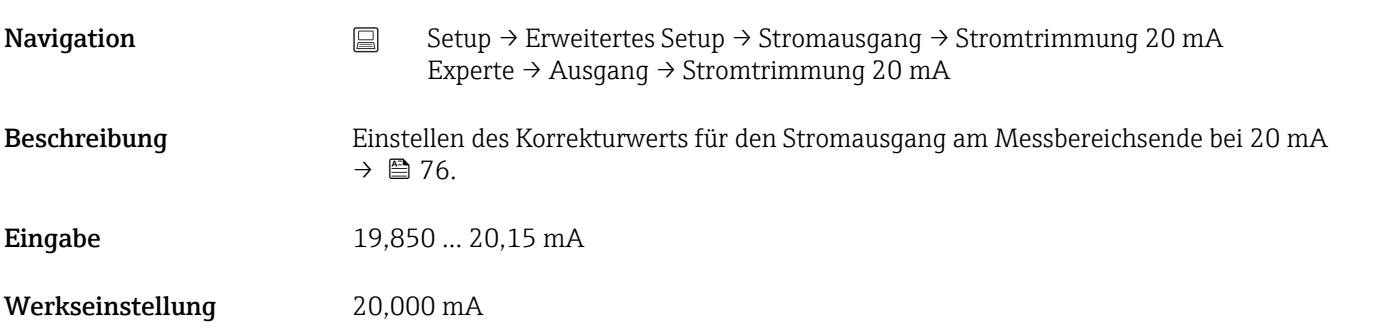

# Trim zurücksetzen

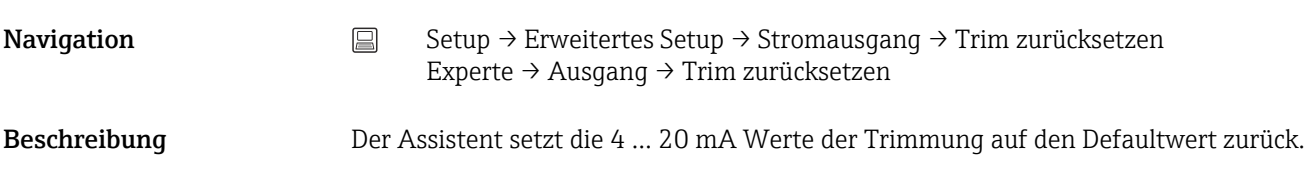

<span id="page-78-0"></span>Eingabe Aktivieren der Schaltfläche

#### Untermenü "Anzeige"

Im Menü "Anzeige" werden die Einstellungen für die Messwertdarstellung auf dem optionalen Display vorgenommen.

Diese Einstellungen haben keinen Einfluss auf die Ausgangswerte des Transmitters. Sie dienen allein der Darstellungsform auf dem Display.

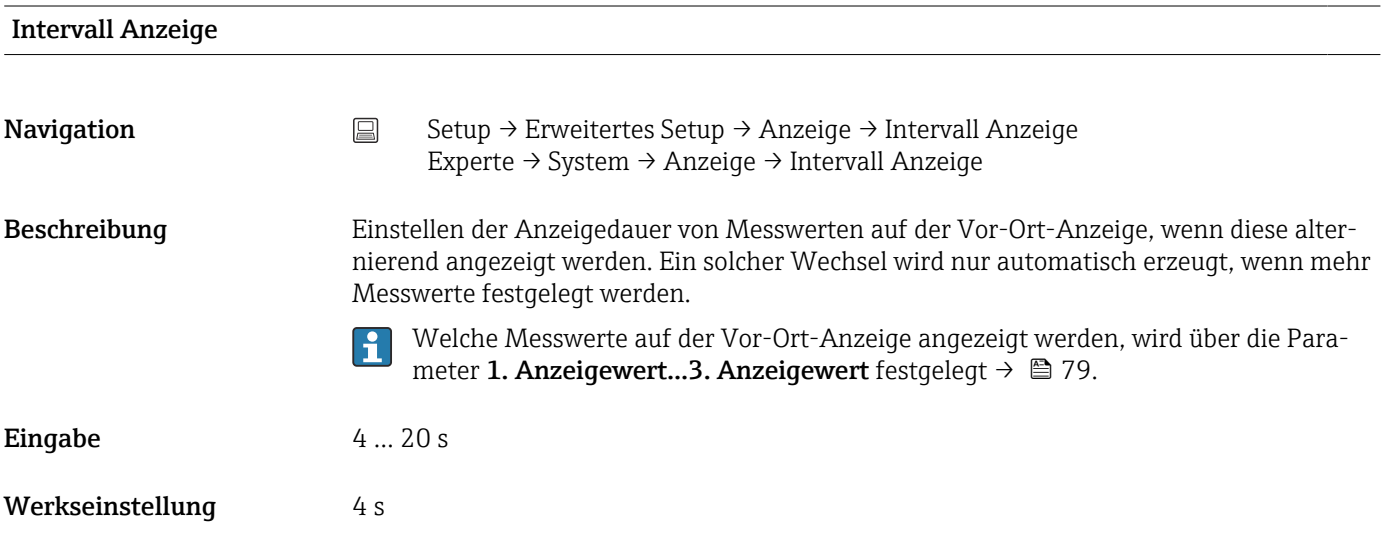

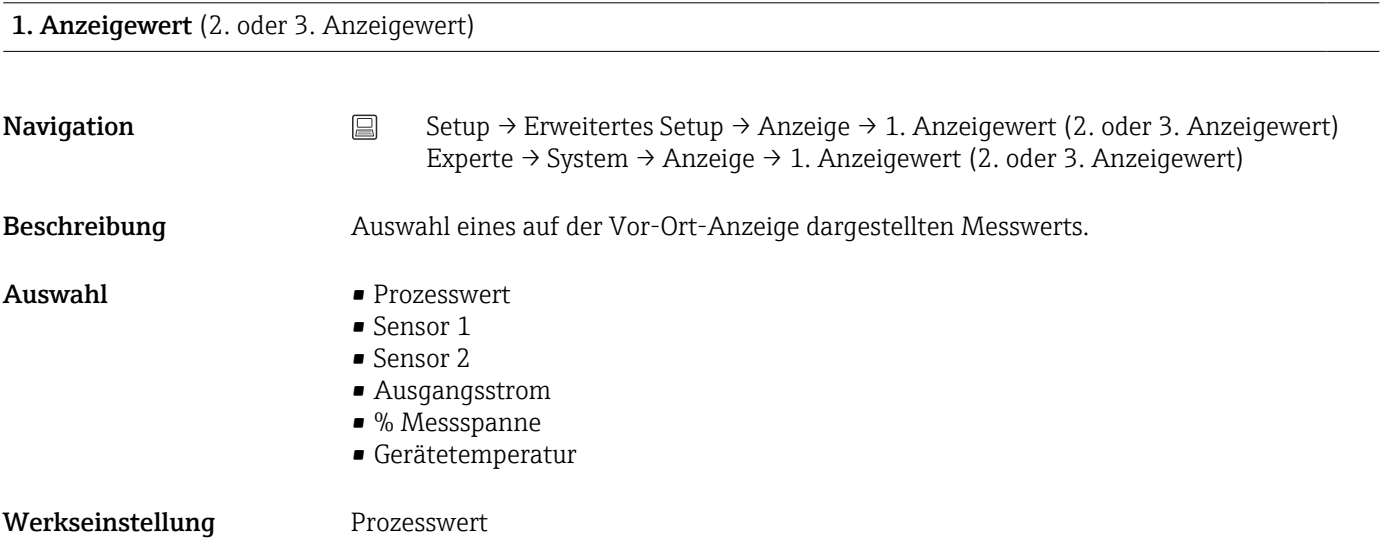

# Anzeigetext  $n<sup>1</sup>$

1) 1, 2 oder 3 - abhängig vom jeweilig eingestellten Anzeigewert

Navigation  $□$  Setup → Erweitertes Setup → Anzeige → Anzeigetext n Experte → System → Anzeige → Anzeigetext n

Beschreibung Anzeigetext für diesen Kanal, der in der 14-Segment-Anzeige auf dem Display erscheint. Eingabe Eingabe Anzeigetext: Die maximale Textlänge beträgt 8 Zeichen. Werkseinstellung PV

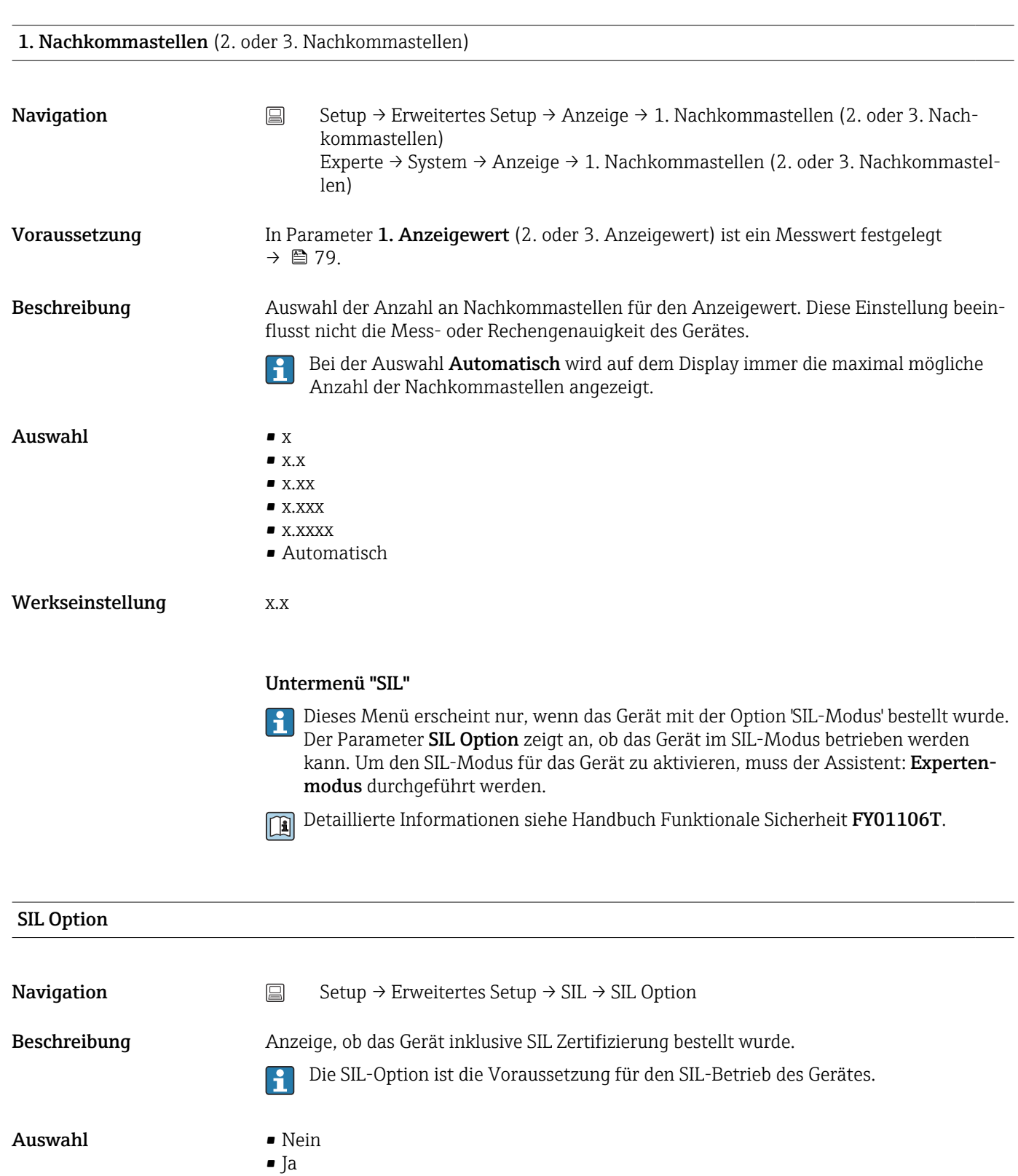

Werkseinstellung Nein

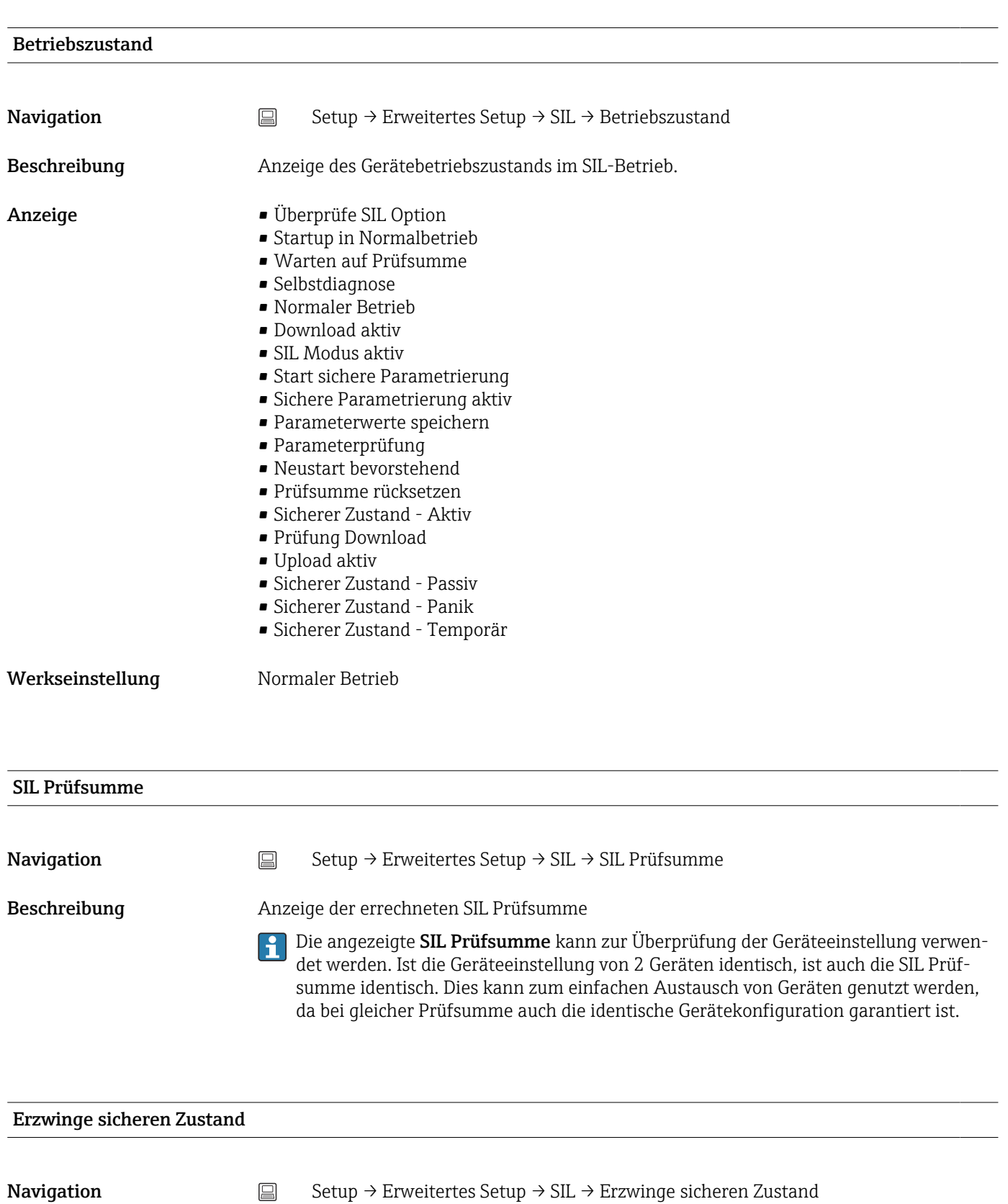

Voraussetzung Der Parameter Betriebszustand zeigt SIL Modus aktiv an.

<span id="page-81-0"></span>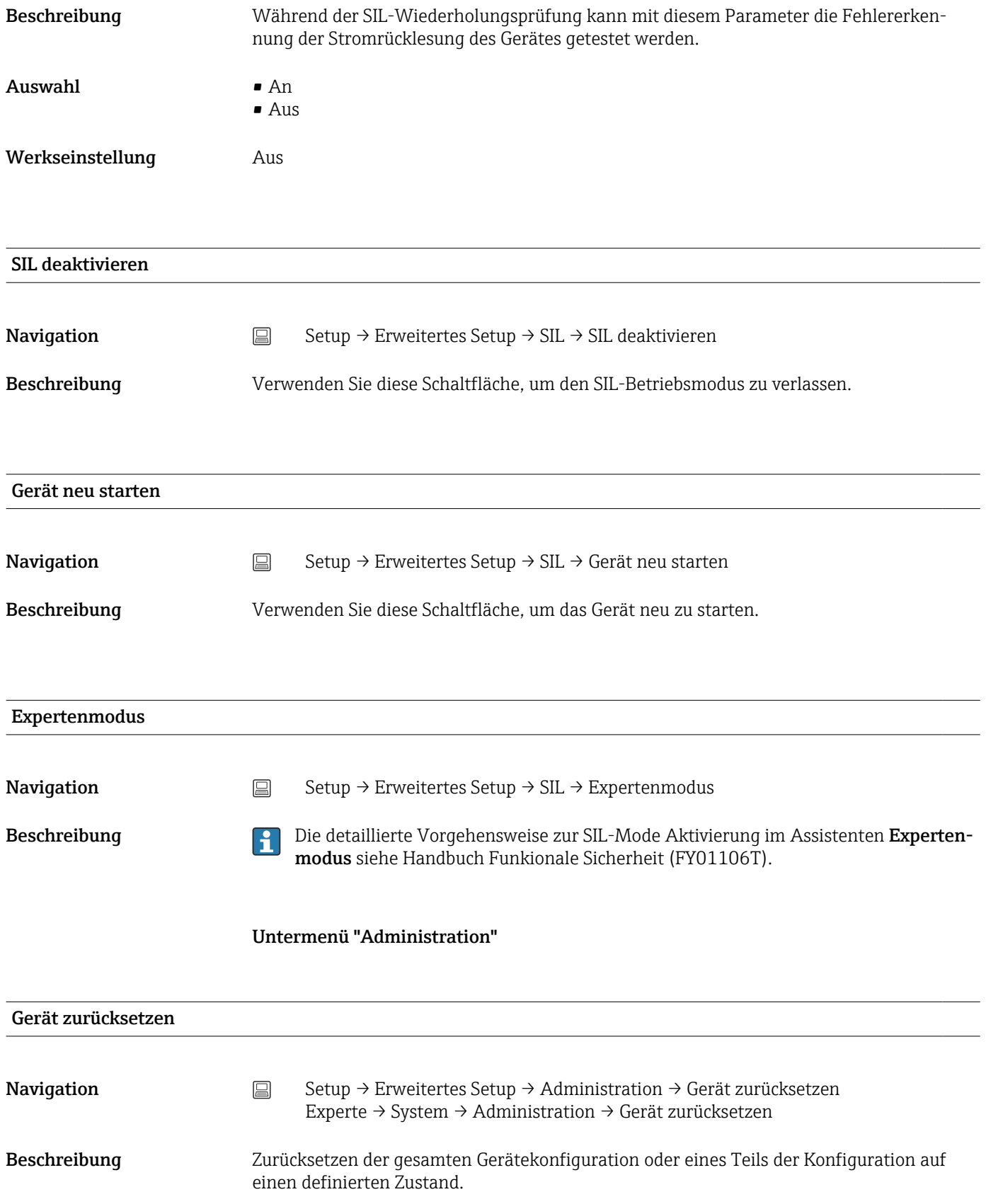

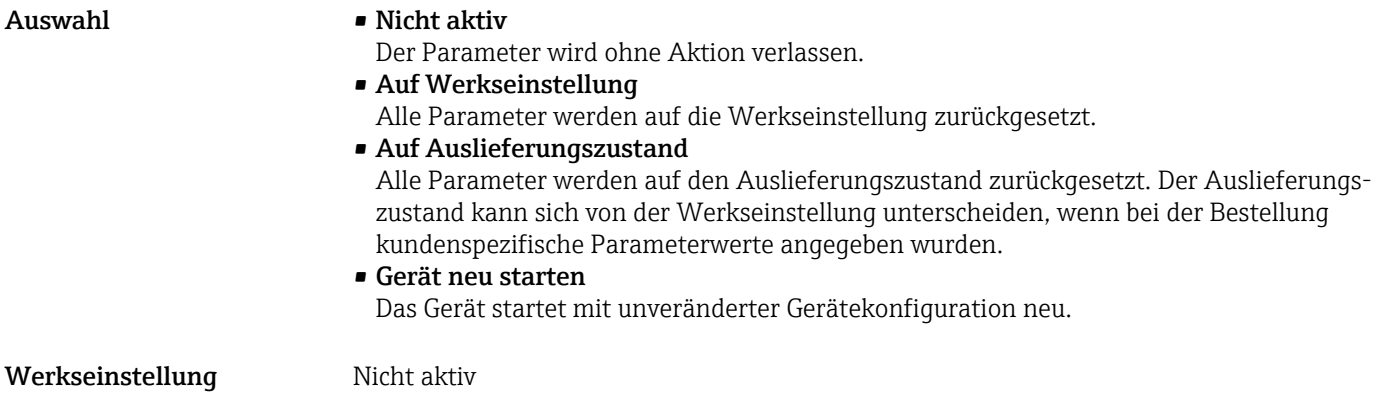

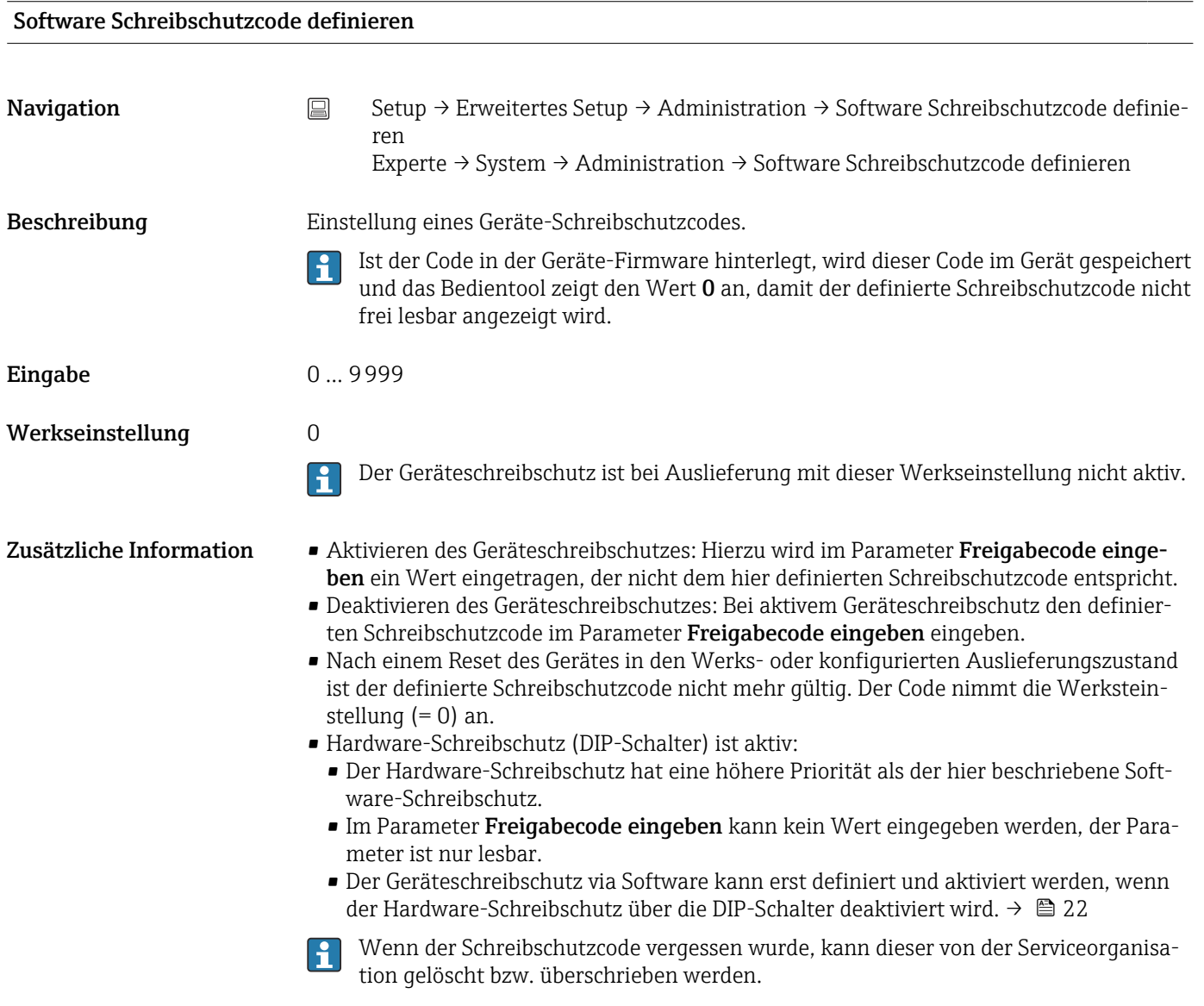

# 14.2 Menü "Diagnose"

Alle Informationen, die das Gerät, den Gerätestatus und die Prozessbedingungen beschreiben, sind in dieser Gruppe zu finden.

<span id="page-83-0"></span>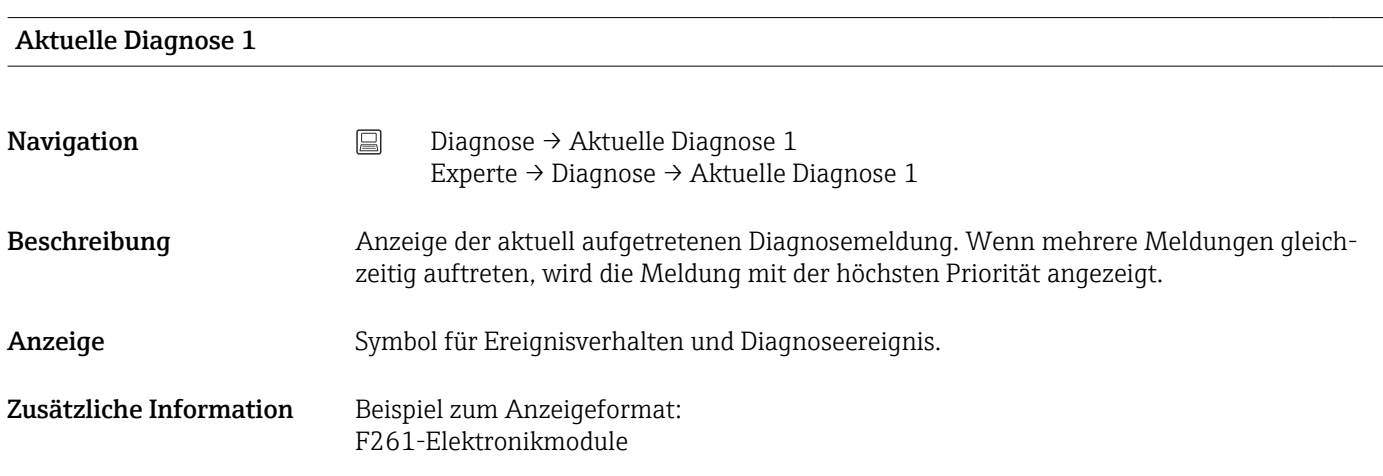

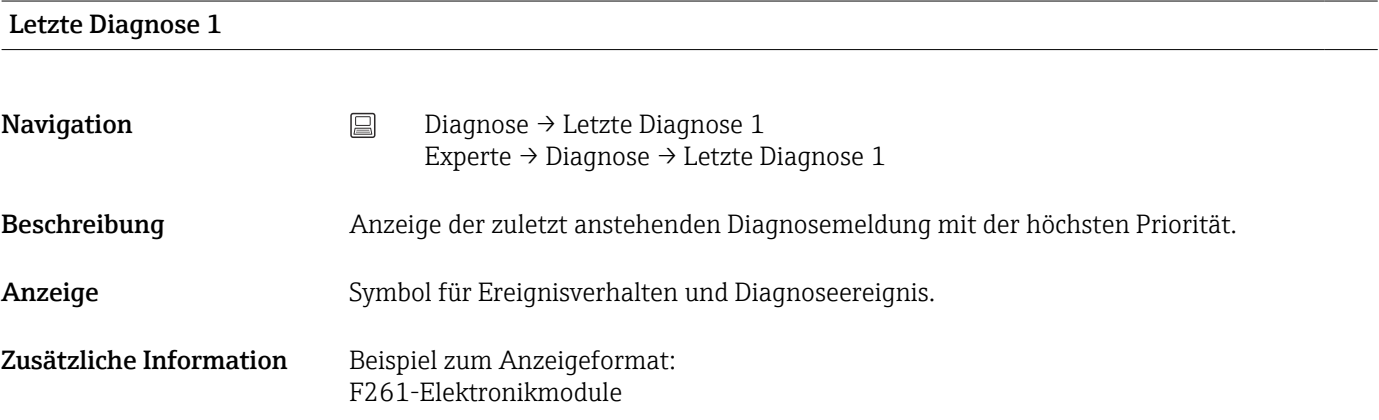

| <b>Reset Backup</b> |                                                                                                    |
|---------------------|----------------------------------------------------------------------------------------------------|
| Navigation          | Diagnose $\rightarrow$ Reset Backup<br>Experte $\rightarrow$ Diagnose $\rightarrow$ Reset Backup                                                                                                    |
| Voraussetzung       | Im Parameter Zuordnung Stromausgang (PV) muss die Auswahl Sensor 1 (Backup Sen-<br>sor 2) oder 0.5 x (SV1+SV2) mit Backup eingestellt sein.<br>Im Parameter Sensor-Backup zurücksetzen muss die Auswahl Manuell eingestellt sein. |
| <b>Beschreibung</b> | Durch Klick auf die Schaltfläche wird das Gerät manuell vom Backup-Modus in den norma-<br>len Messmodus zurückgesetzt.                                                                                                    |

Betriebszeit

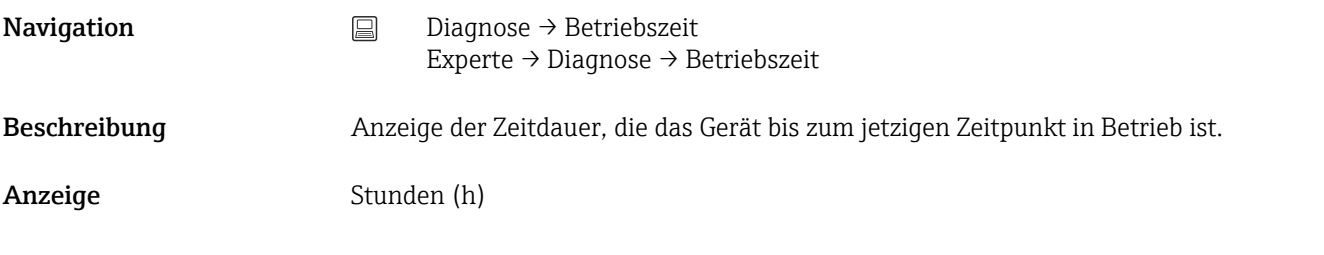

# 14.2.1 Untermenü "Diagnoseliste"

In diesem Untermenü werden bis zu 3 aktuell anstehende Diagnosemeldungen angezeigt. Wenn mehr als 3 Meldungen anstehen, werden diejenigen mit der höchsten Priorität angezeigt. Informationen zu den Diagnosevorkehrungen des Geräts und alle Diagnosemeldungen auf einen Blick  $\rightarrow \blacksquare$  36.

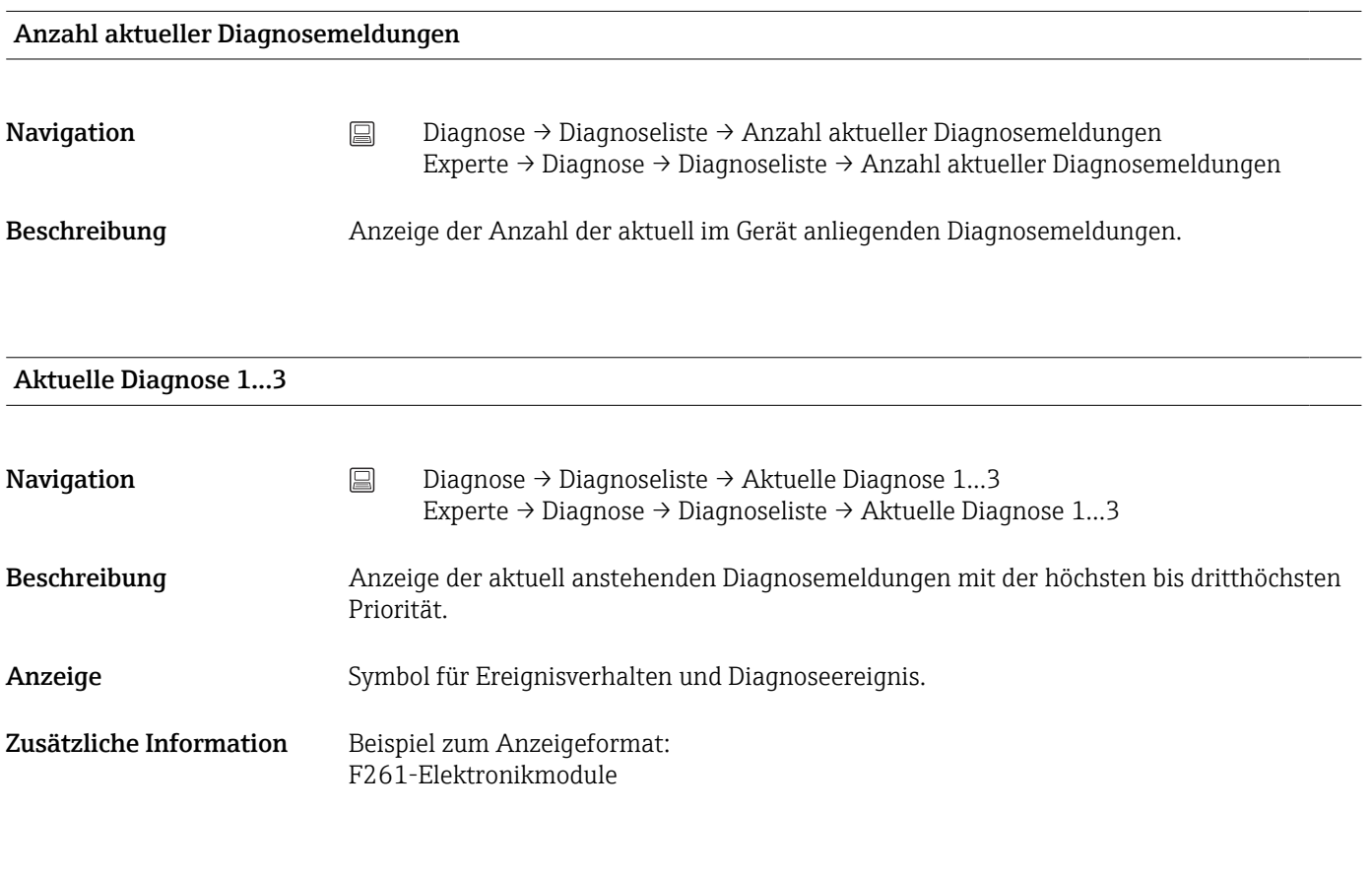

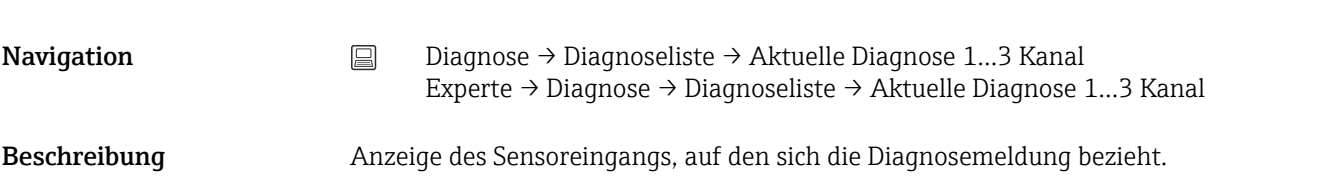

Aktuelle Diagnose 1...3 Kanal

#### <span id="page-85-0"></span>Anzeige **example 12** - - - - - -

- Sensor 1
- Sensor 2
- Gerätetemperatur
- Stromausgang
- Klemmentemperatur

# 14.2.2 Untermenü "Ereignislogbuch"

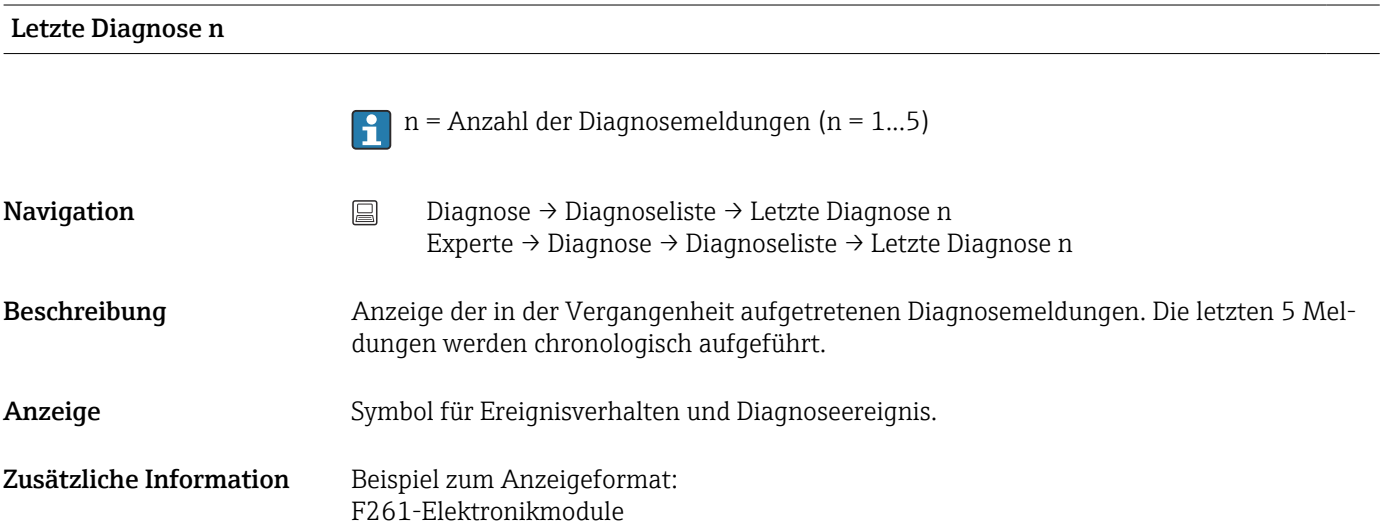

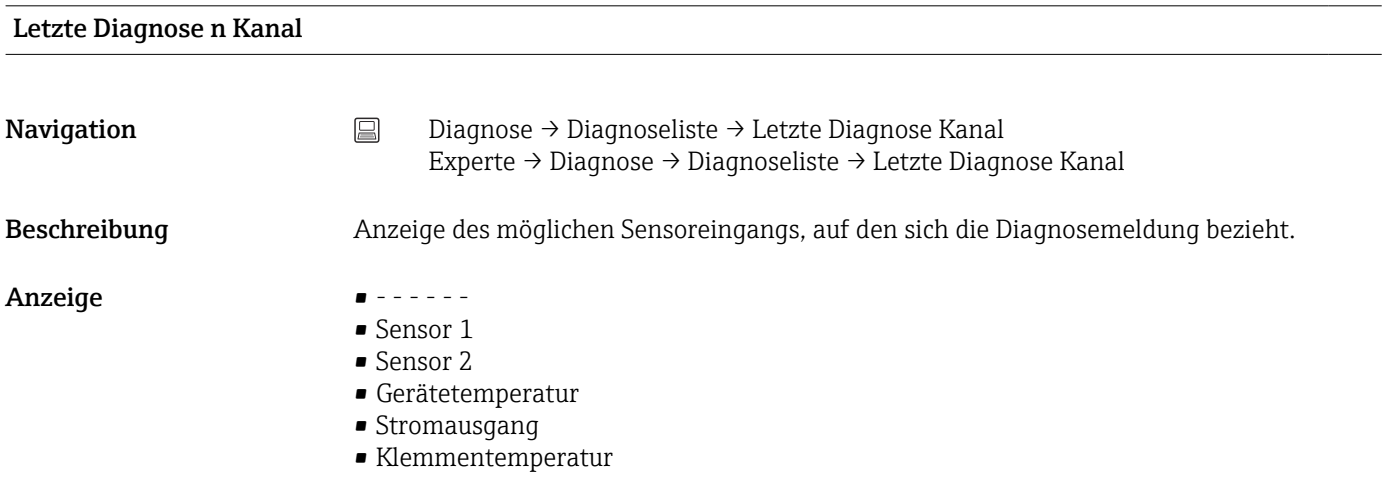

# 14.2.3 Untermenü "Geräteinformation"

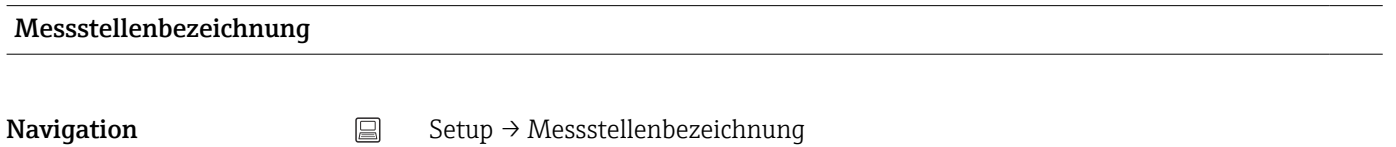

Diagnose → Geräteinformation → Messstellenbezeichnung Experte → Diagnose → Geräteinformation → Messstellenbezeichnung

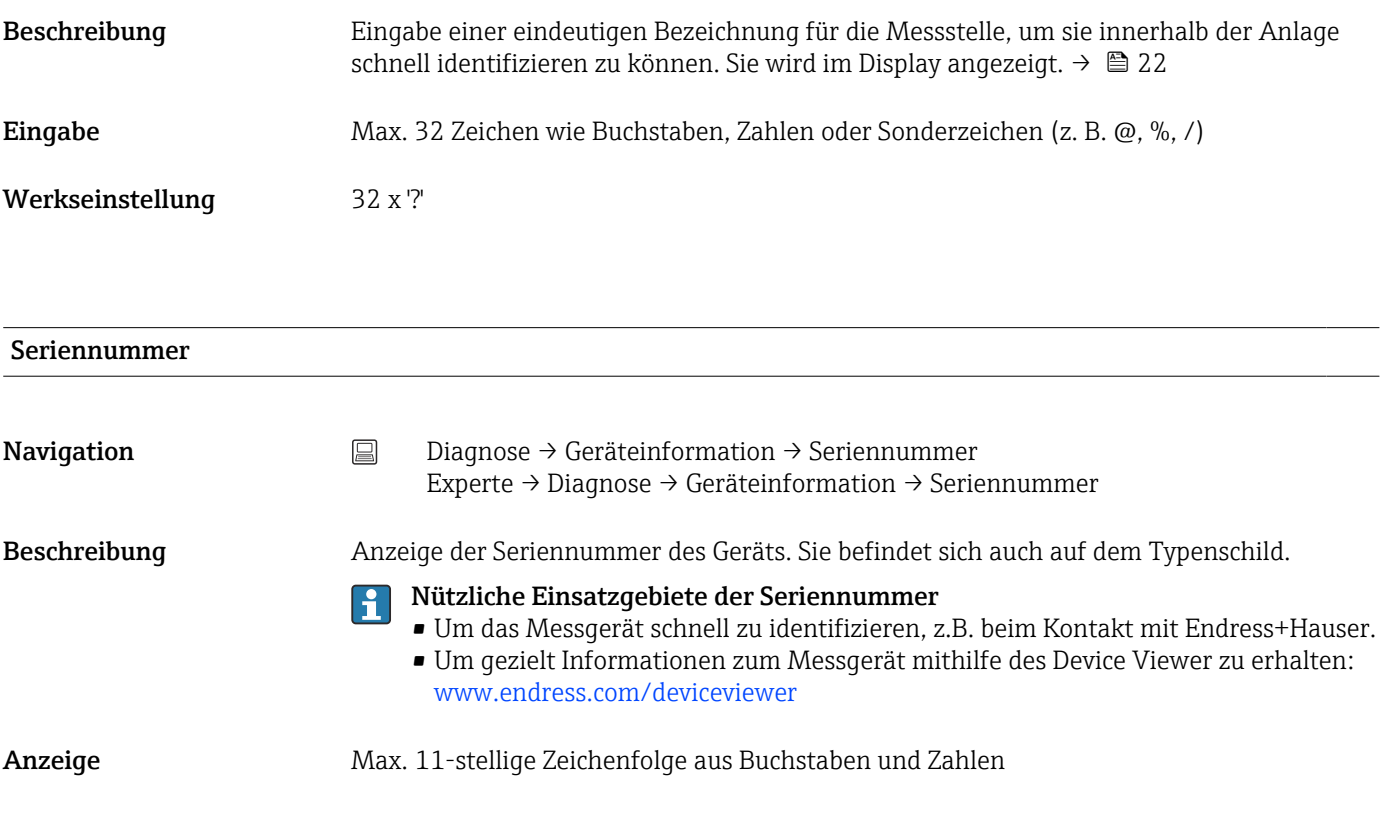

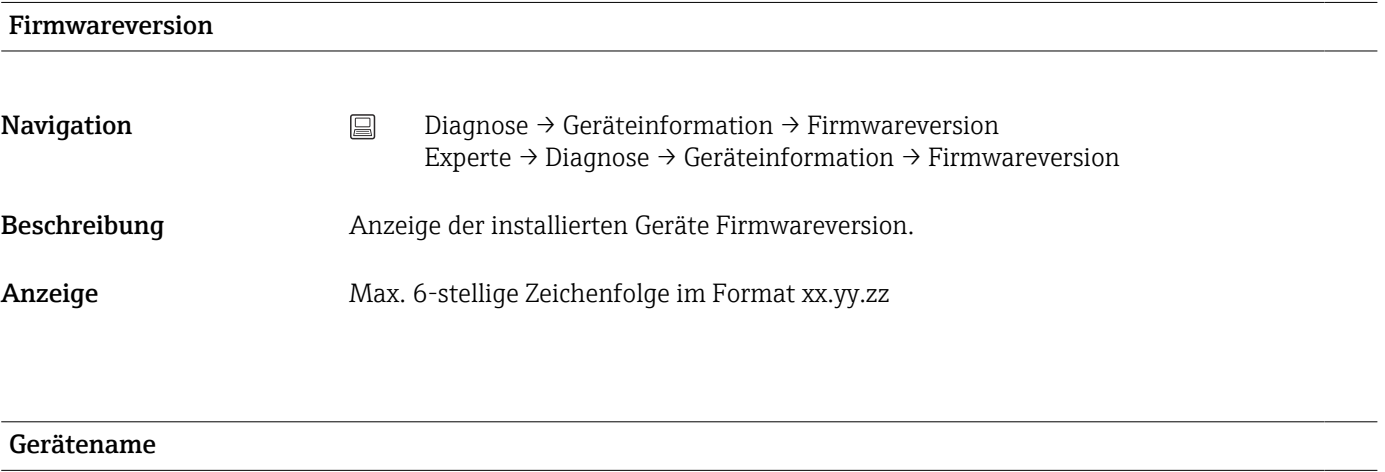

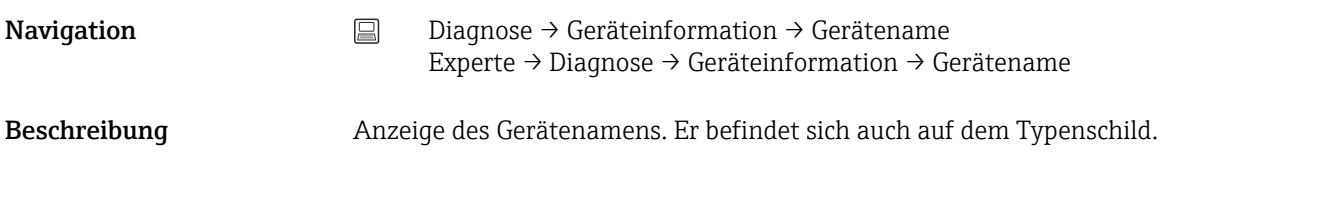

# Bestellcode

Navigation Diagnose → Geräteinformation → Bestellcode Experte → Diagnose → Geräteinformation → Bestellcode

Beschreibung Anzeige des Bestellcodes des Geräts. Er befindet sich auch auf dem Typenschild. Der Code entsteht durch eine umkehrbare Transformation aus dem erweiterten Bestellcode, der die Ausprägung aller Gerätemerkmale der Produktstruktur angibt. Im Gegensatz zu diesem sind aber die Gerätemerkmale am Bestellcode nicht direkt ablesbar.

- Nützliche Einsatzgebiete des Bestellcodes
	- Um ein baugleiches Ersatzgerät zu bestellen.
	- Um das Messgerät schnell eindeutig zu identifizieren, z.B. beim Kontakt mit dem Hersteller.

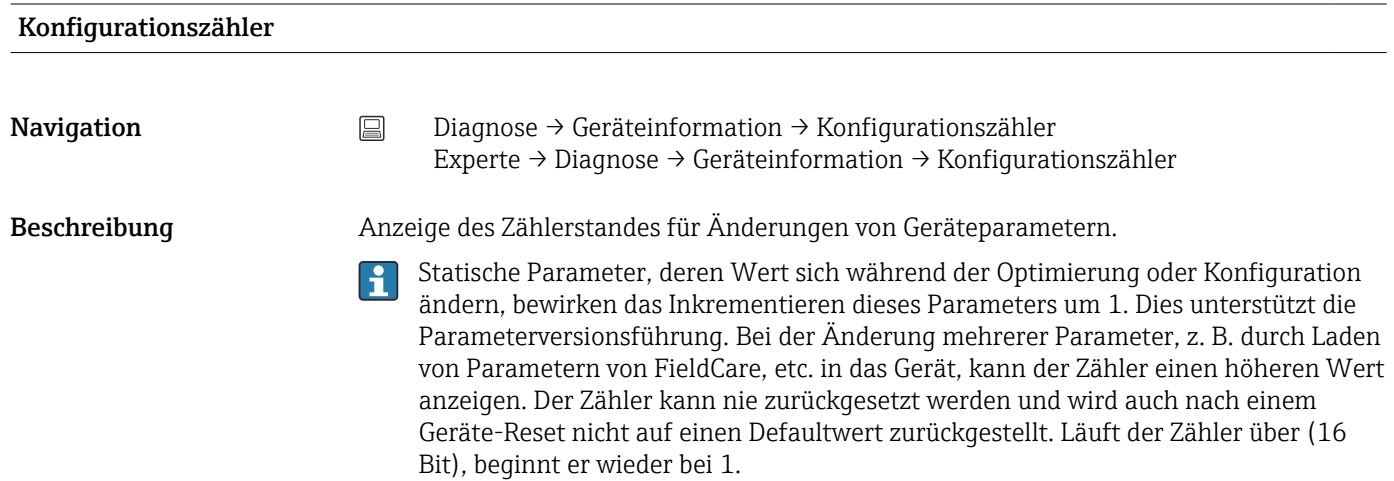

# 14.2.4 Untermenü "Messwerte"

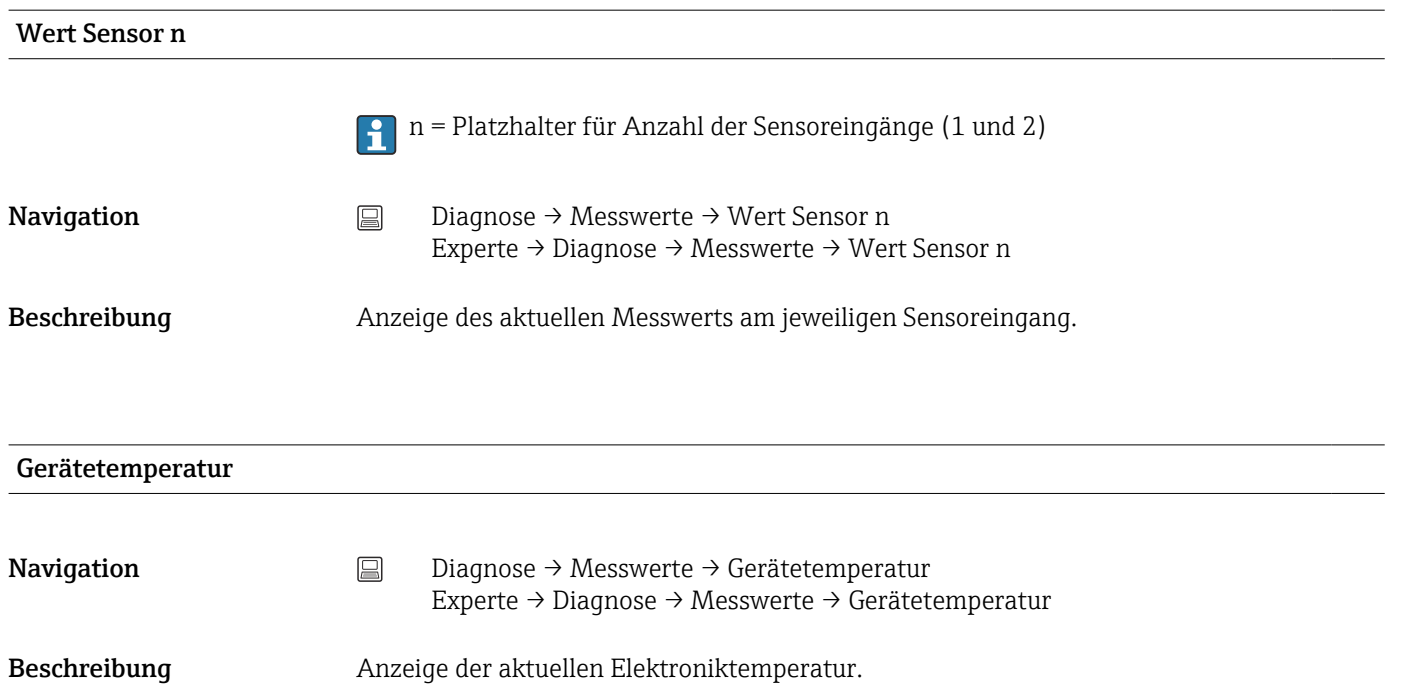

### Untermenü "Min/Max-Werte"

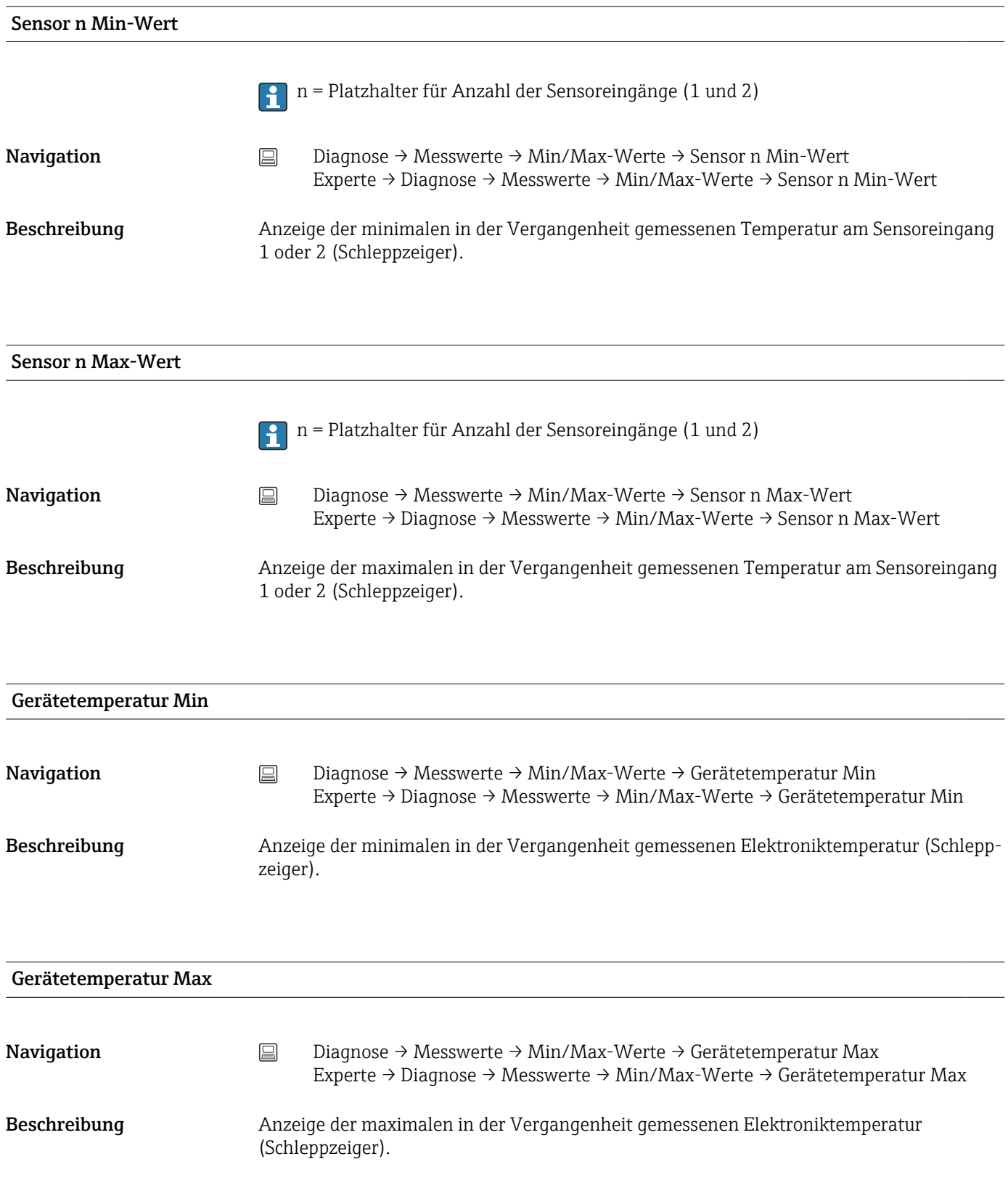

# 14.2.5 Untermenü "Simulation"

# Simulation Stromausgang

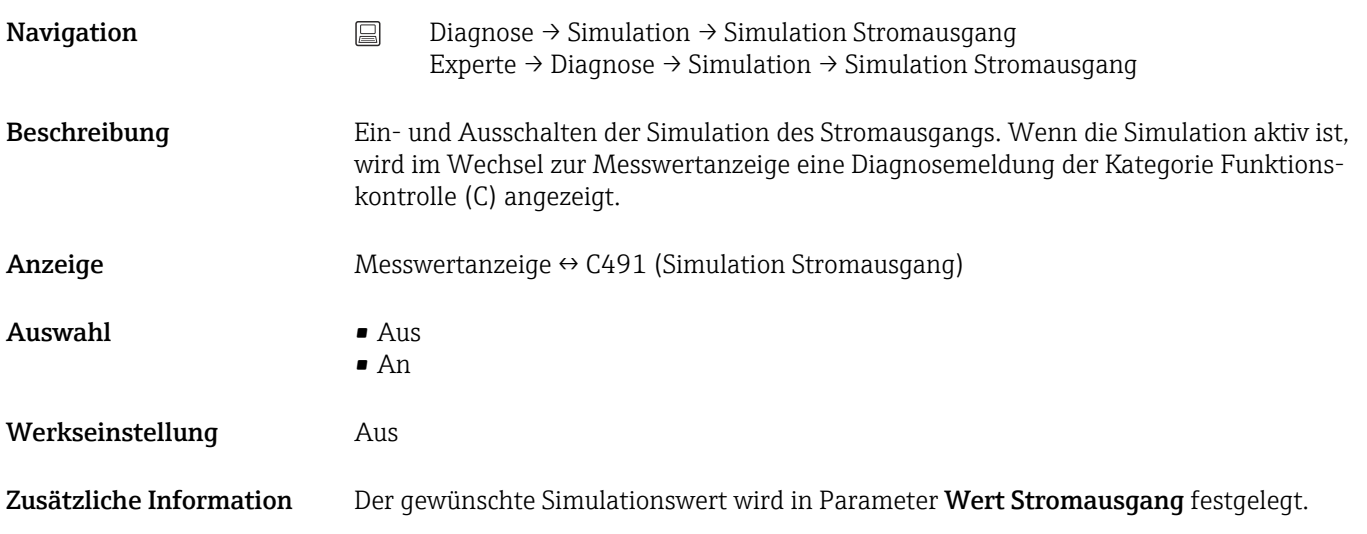

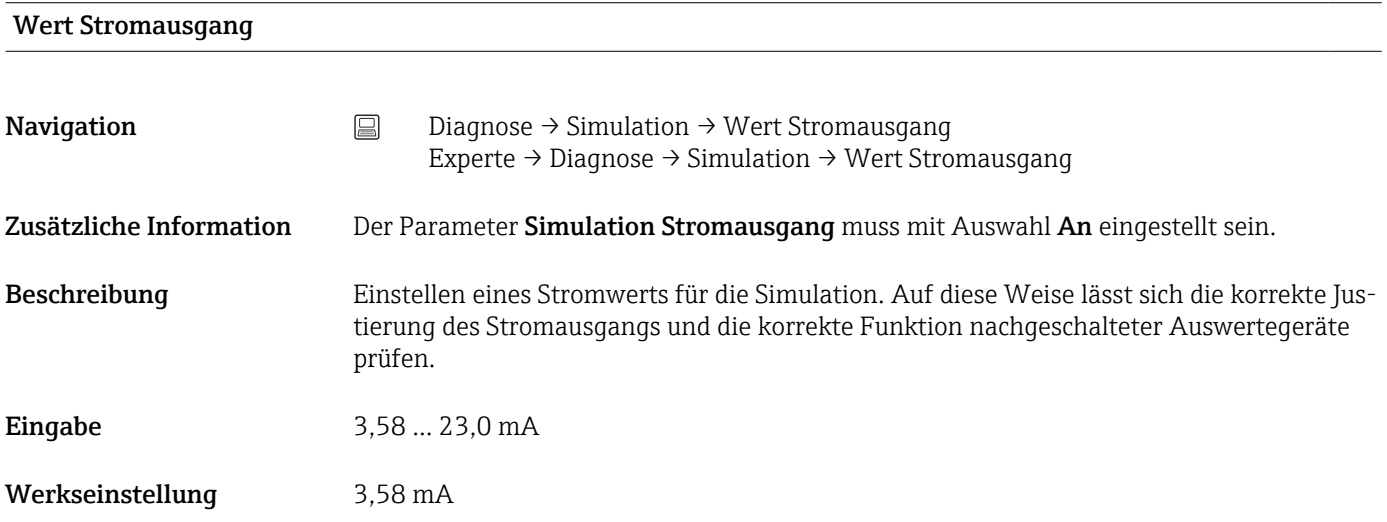

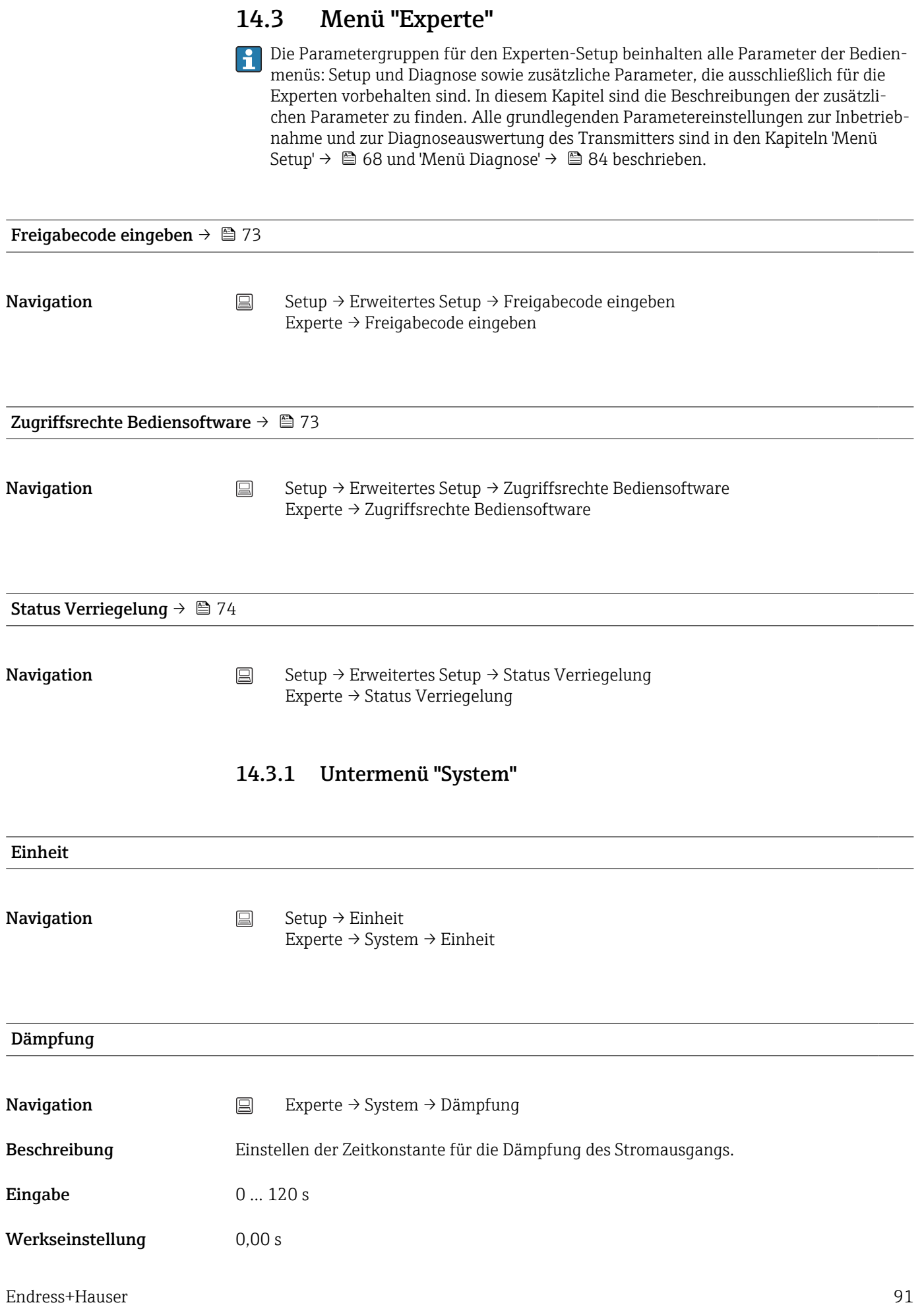

#### Zusätzliche Information Messwertschwankungen wirken sich am Stromausgang mit einer exponentiellen Verzögerung aus, deren Zeitkonstante durch diesen Parameter gegeben ist. Bei einer niedrigen Zeitkonstante folgt der Stromausgang dem Messwert schnell, bei einer hohen Zeitkonstante hingegen folgt er verzögert.

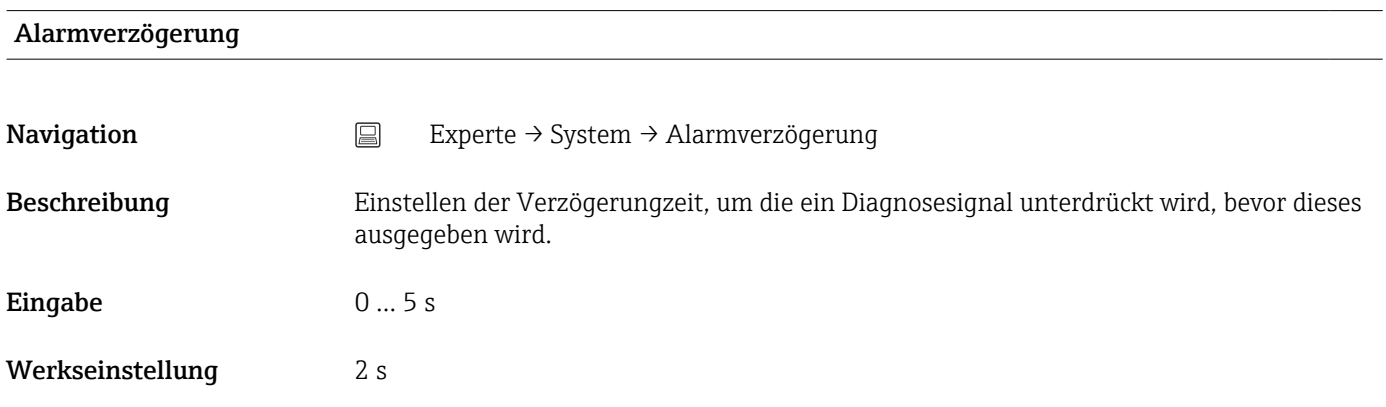

# Netzfrequenzfilter

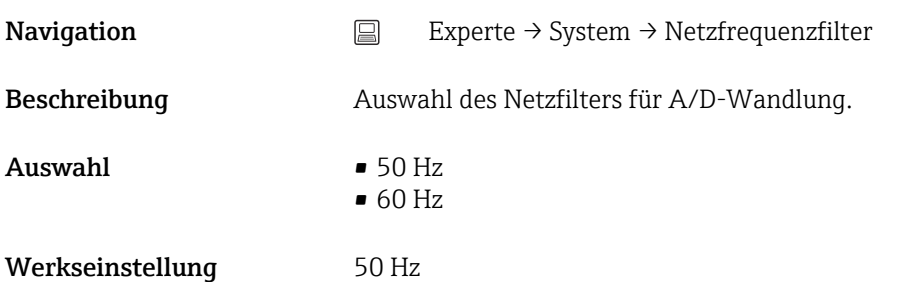

Untermenü "Anzeige" Detaillierte Informationen  $\rightarrow$   $\blacksquare$  79

#### Untermenü "Administration"

Detaillierte Informationen  $\rightarrow$   $\blacksquare$  82

# 14.3.2 Untermenü "Sensorik"

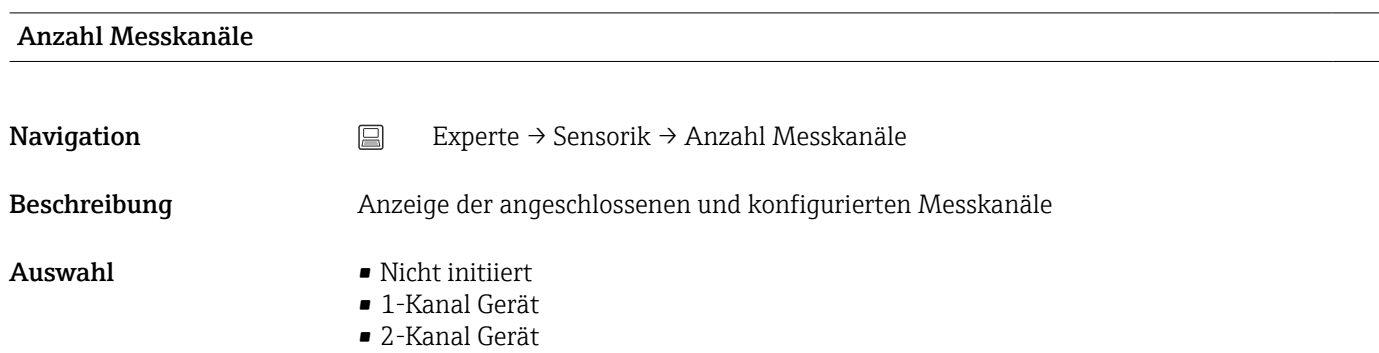

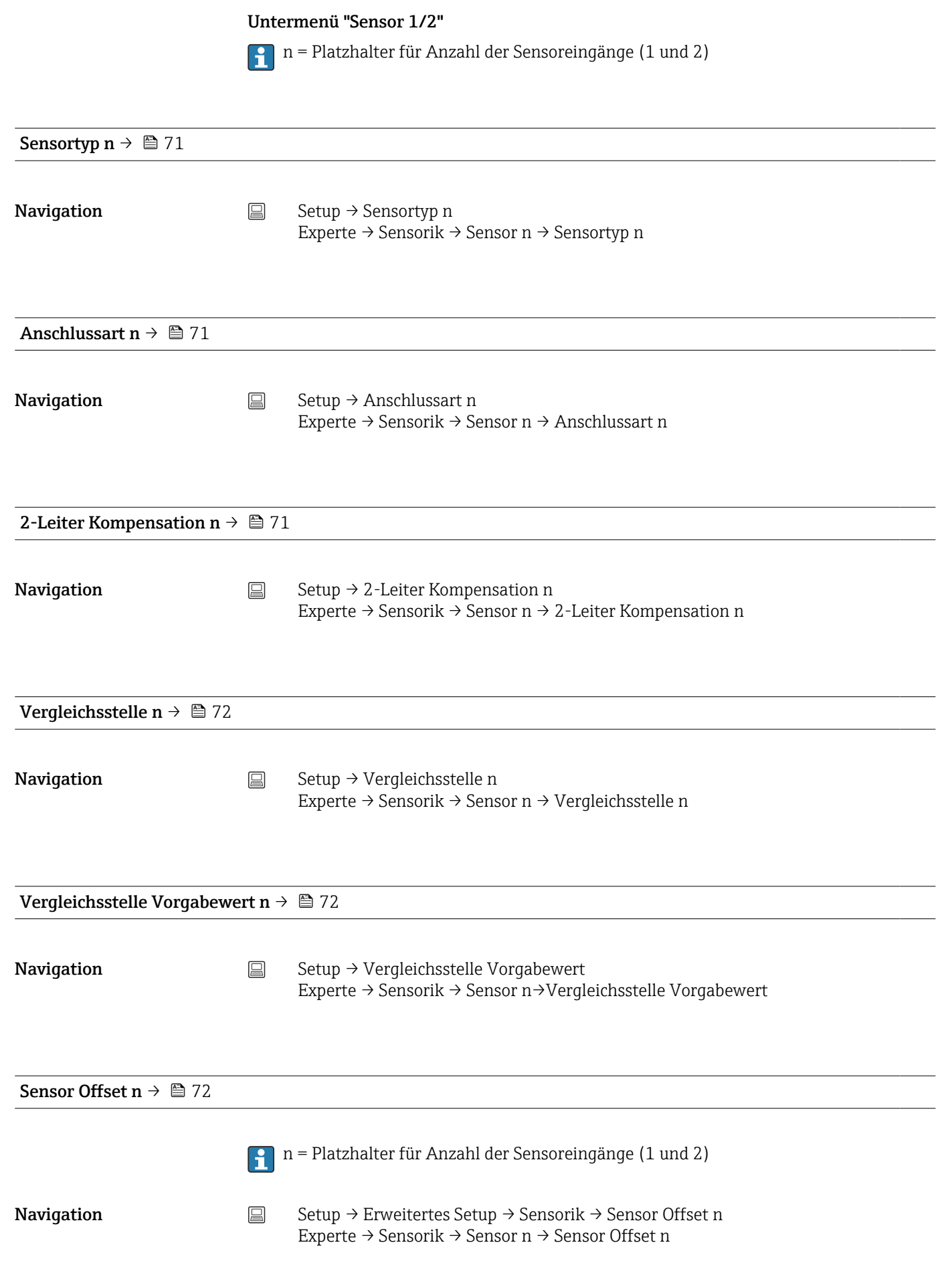

### <span id="page-93-0"></span>Seriennummer Sensor

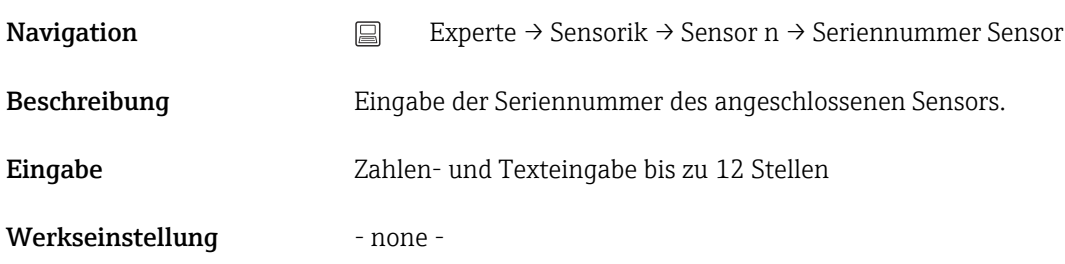

*Untermenü "Sensor Trimmung"*

#### Abgleich des Sensorfehlers (Sensortrimmung)

Die Sensortrimmung dient zur Anpassung des tatsächlichen Sensorsignals an die im Transmitter hinterlegte Linearisierung des gewählten Sensortyps. Die Sensortrimmung wird, im Vergleich zum Sensor-Transmitter-Matching, nur am Anfangs- und Endwert durchgeführt und erreicht dadurch nicht gleich hohe Genauigkeit.

Die Sensortrimmung dient nicht zur Anpassung des Messbereichs, sondern der  $|1 \cdot |$ Anpassung des Sensorsignals an die hinterlegte Linearisierung im Transmitter.

*Vorgehensweise*

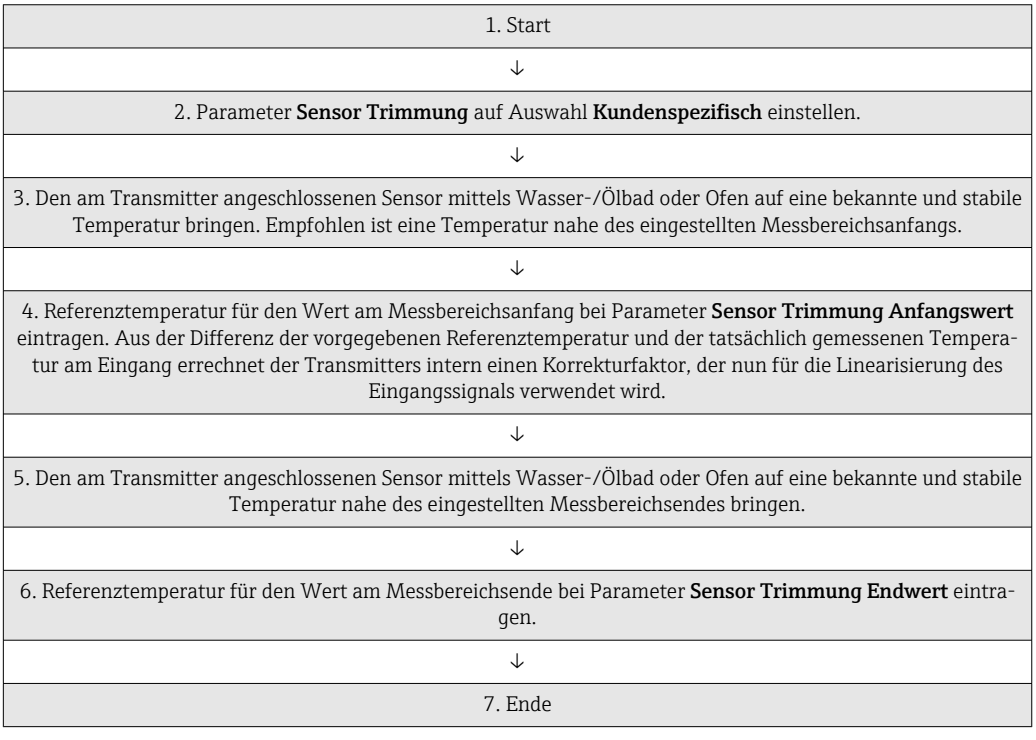

#### Sensor Trimmung

Navigation Experte → Sensorik → Sensor n → Sensor Trimmung → Sensor Trimmung

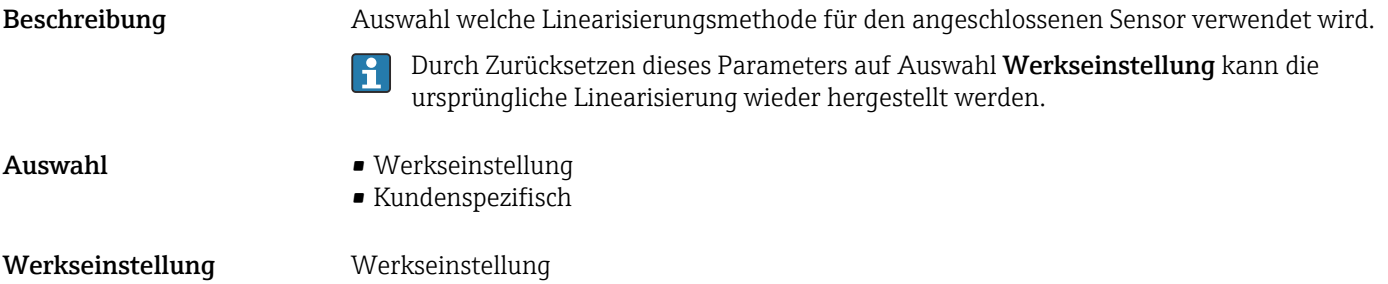

# Sensor Trimmung Anfangswert

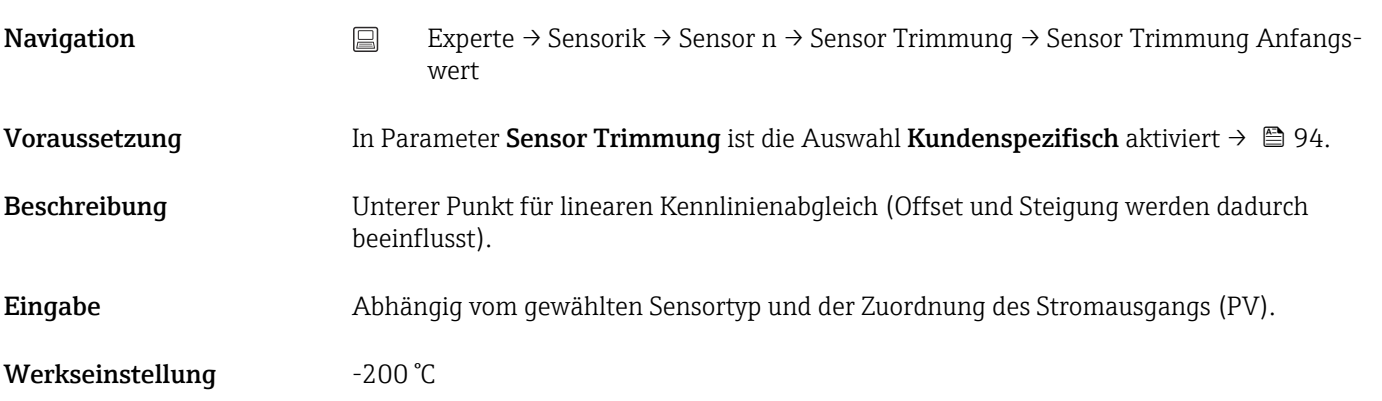

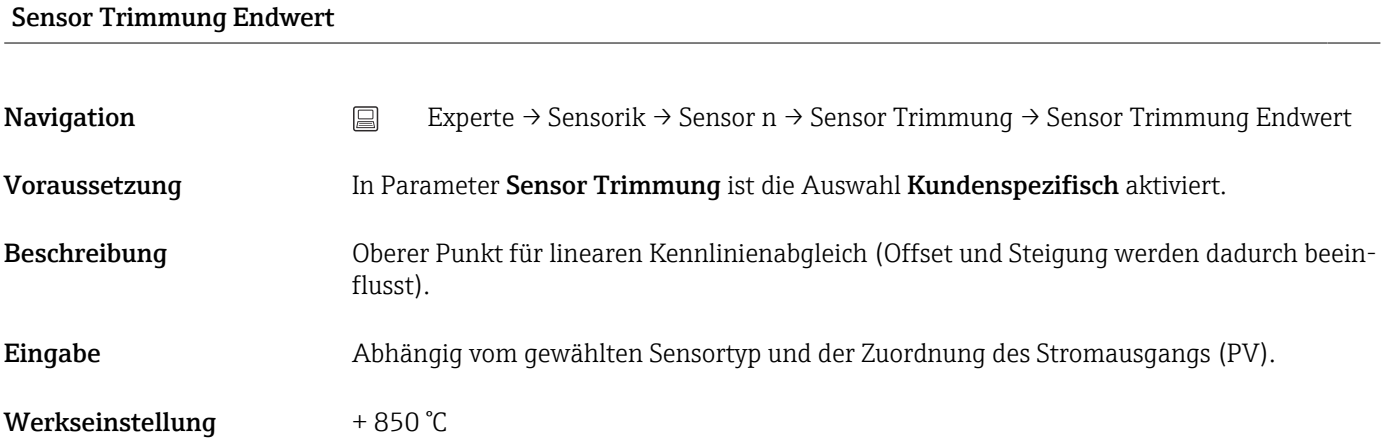

# Sensor Trimmung Min Spanne

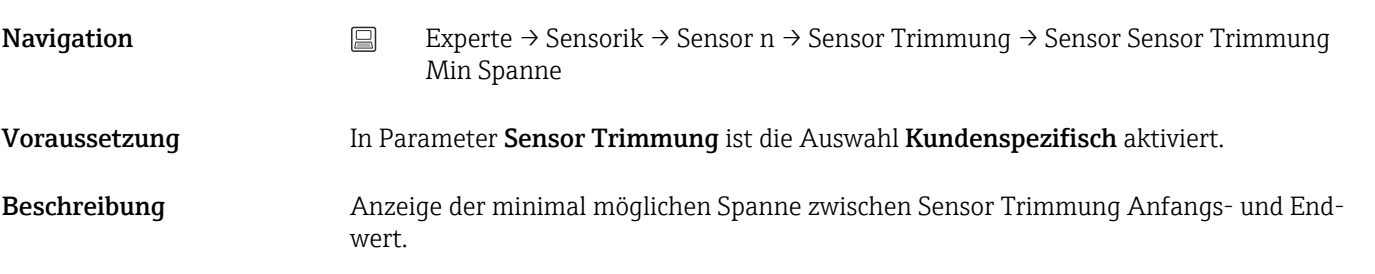

# Trim zurücksetzen

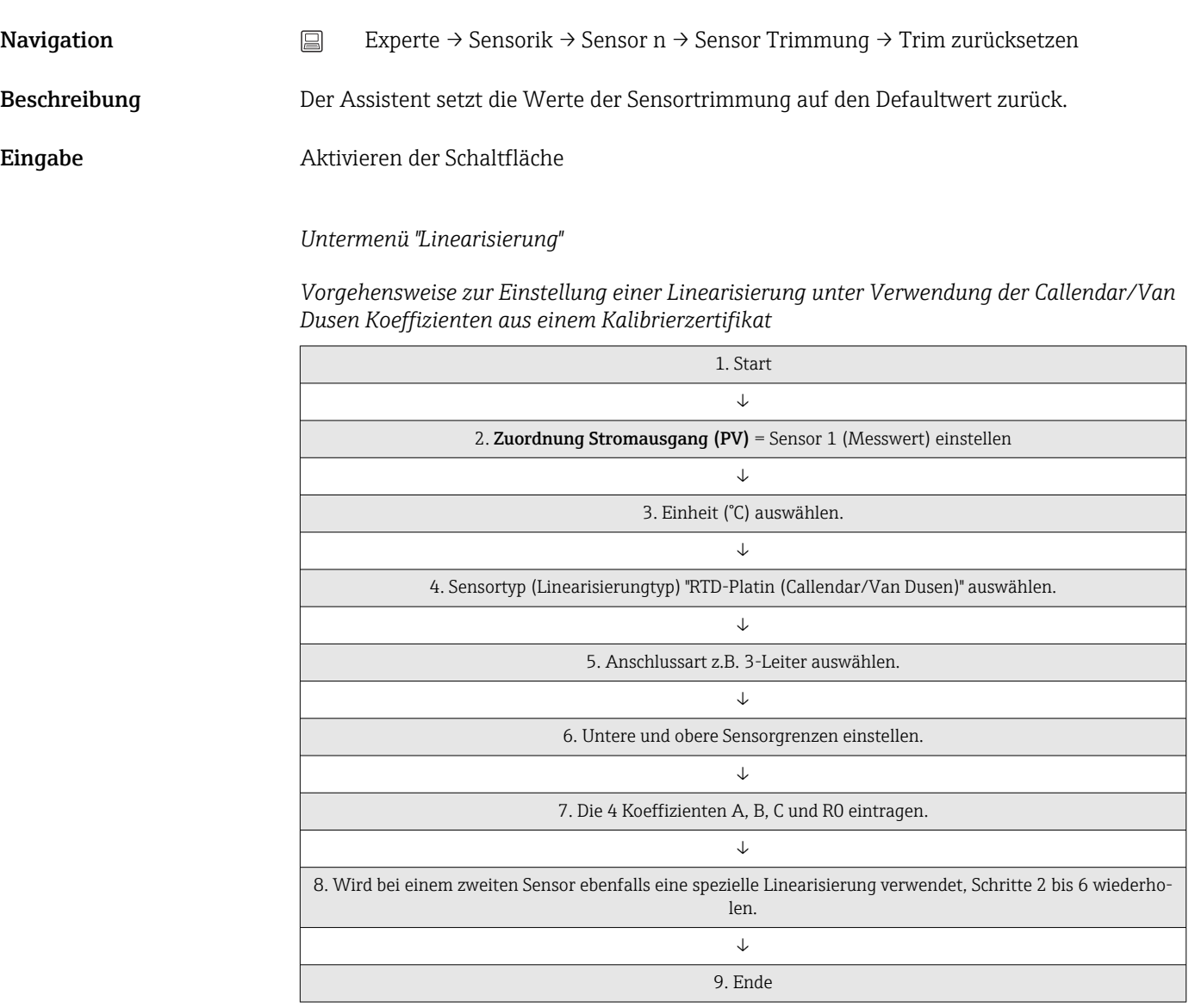

# Call./v. Dusen coeff. R0

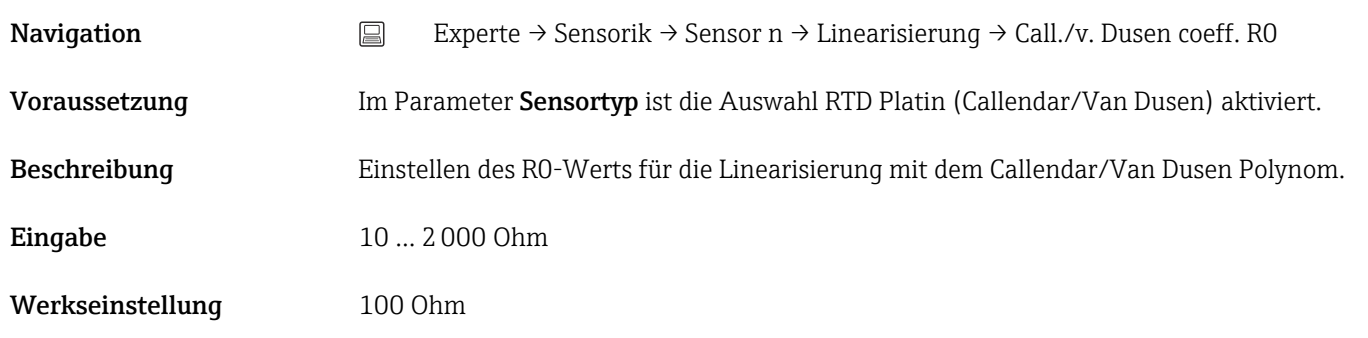

# Call./v. Dusen coeff. A, B und C

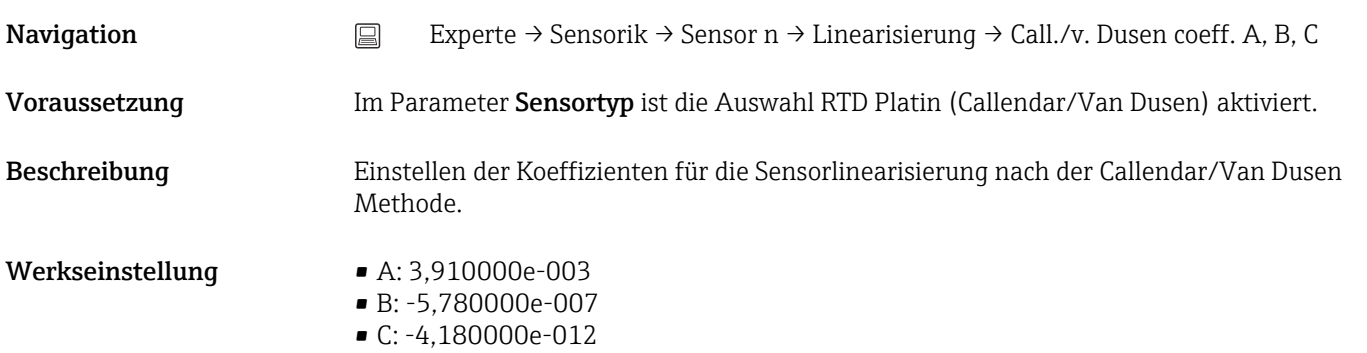

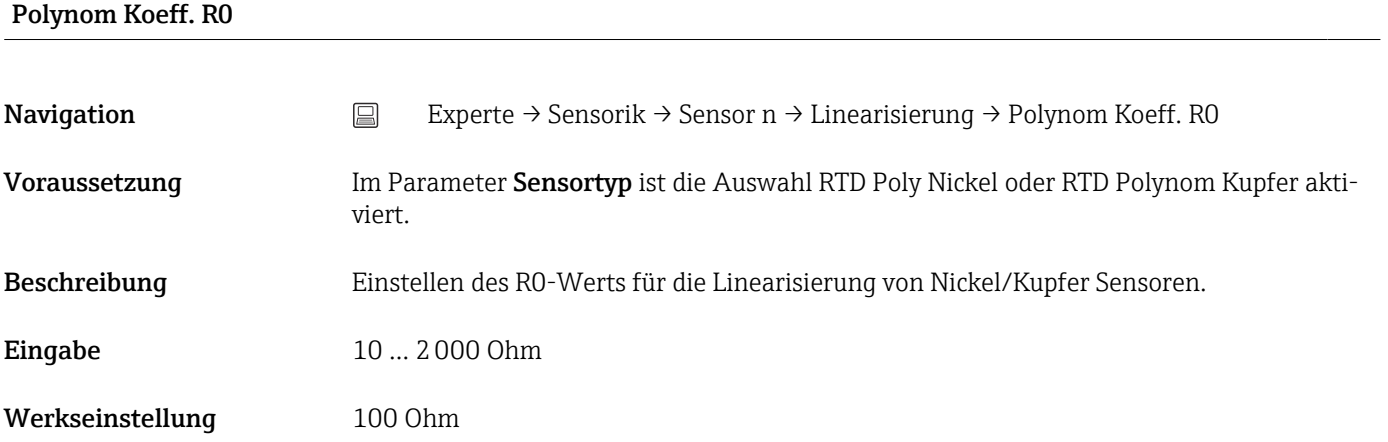

# Polynom Koeff. A, B

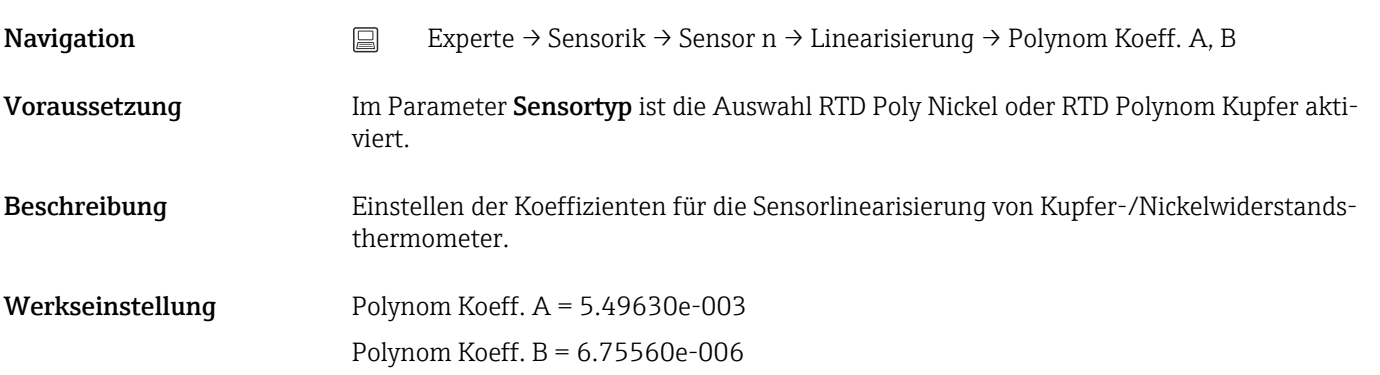

# Untere Sensorgrenze n

Navigation Experte → Sensorik → Sensor n → Linearisierung → Untere Sensorgrenze n

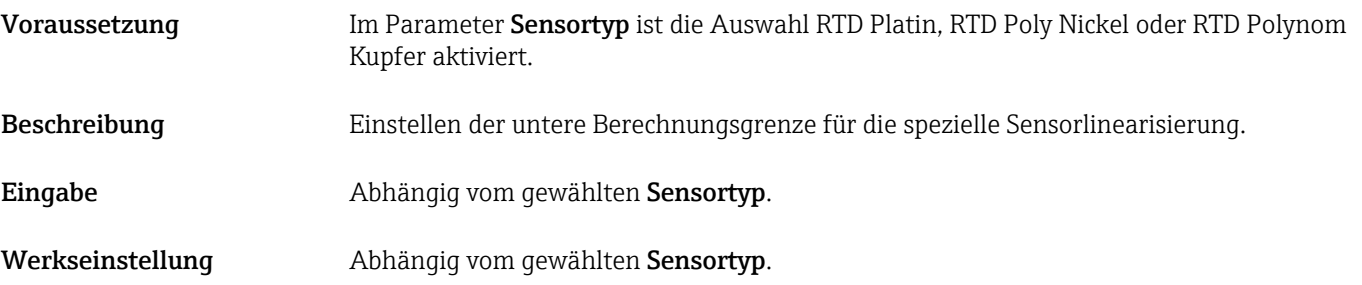

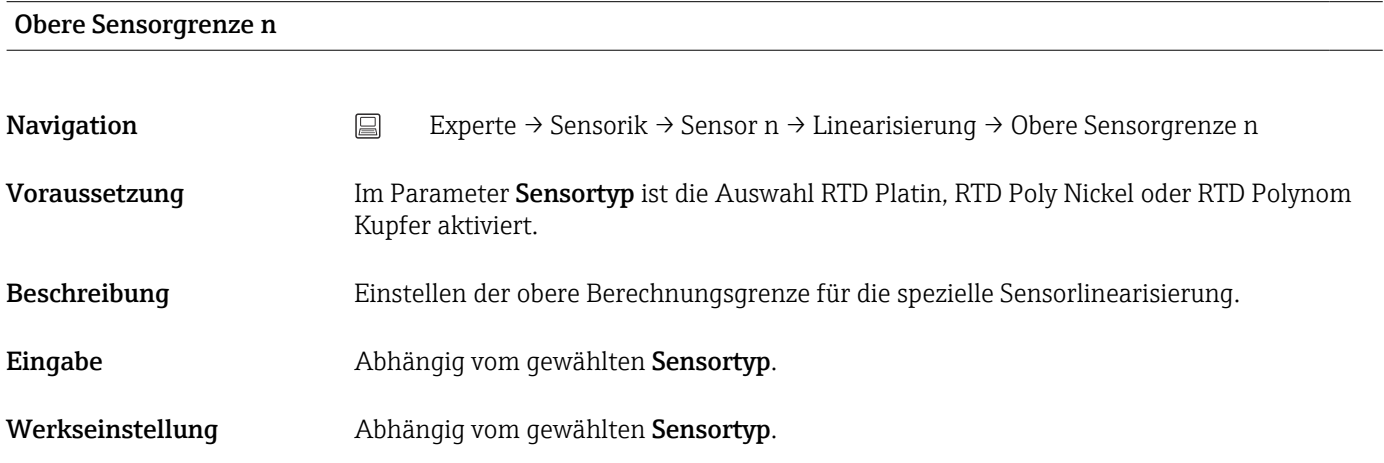

# Untermenü "Drift/Kalibrierung"

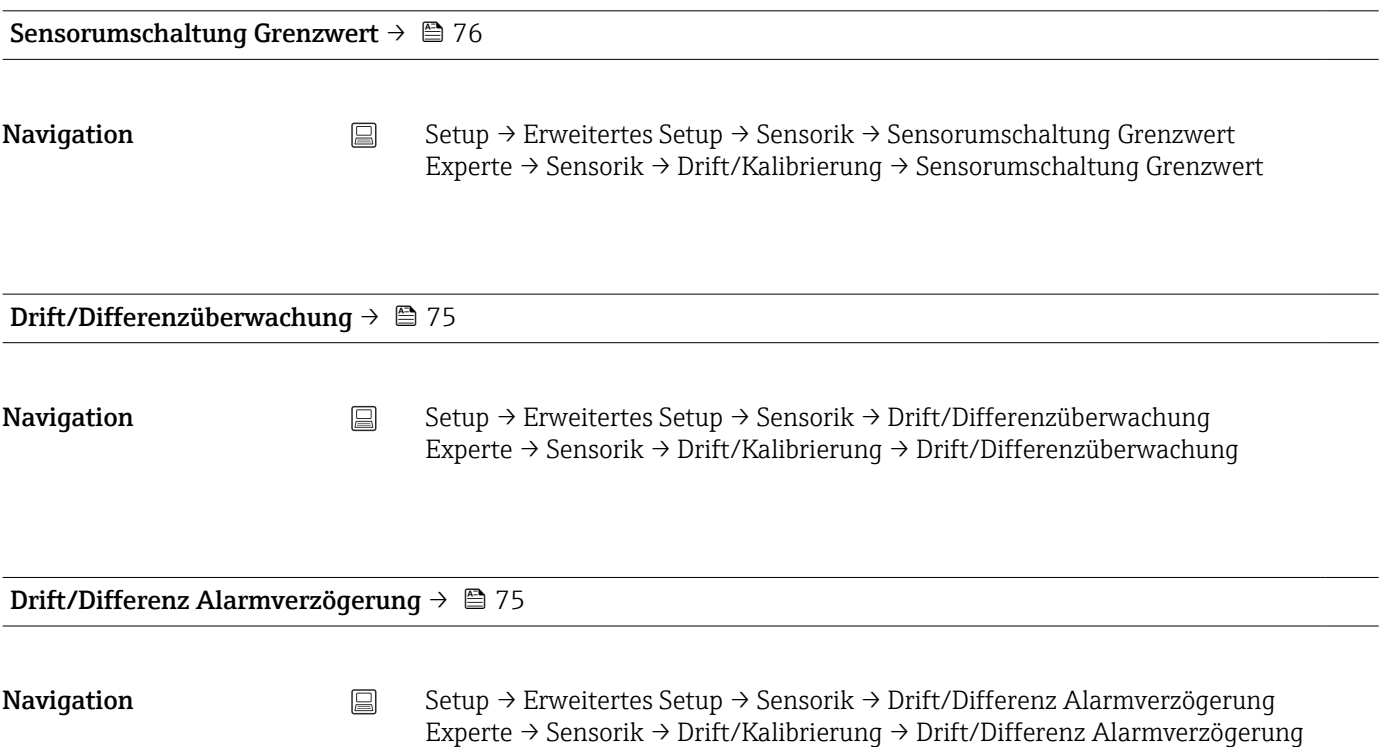

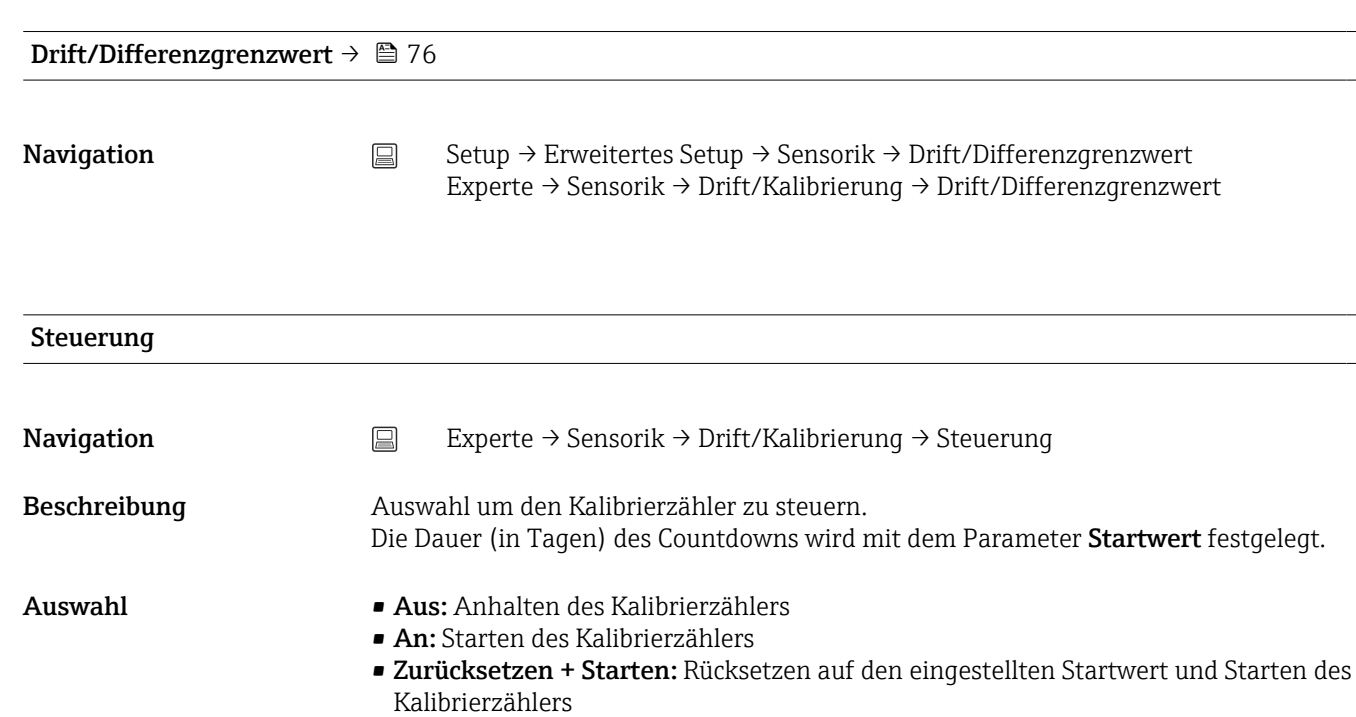

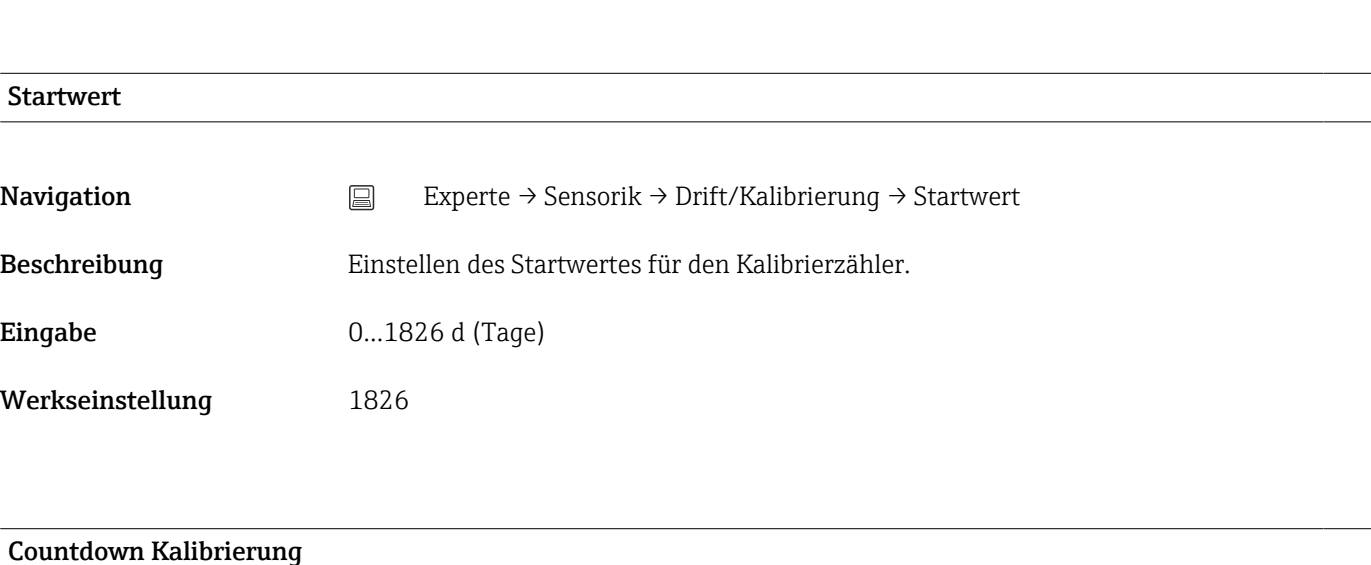

Werkseinstellung Aus

# Navigation Experte → Sensorik → Drift/Kalibrierung → Countdown Kalibrierung

Beschreibung Anzeige der verbleibenden Zeit bis zur nächsten Kalibrierung.

Der Countdown des Kalibrierzählers läuft nur, wenn das Gerät aktiv ist. Beispiel: Der H Kalibrierzähler wird auf 365 Tage am 1.1.2021 eingestellt und das Gerät ist 100 Tage stromlos, erscheint der Alarm für die Kalibrierung am 10. April 2022.

# 14.3.3 Untermenü "Ausgang"

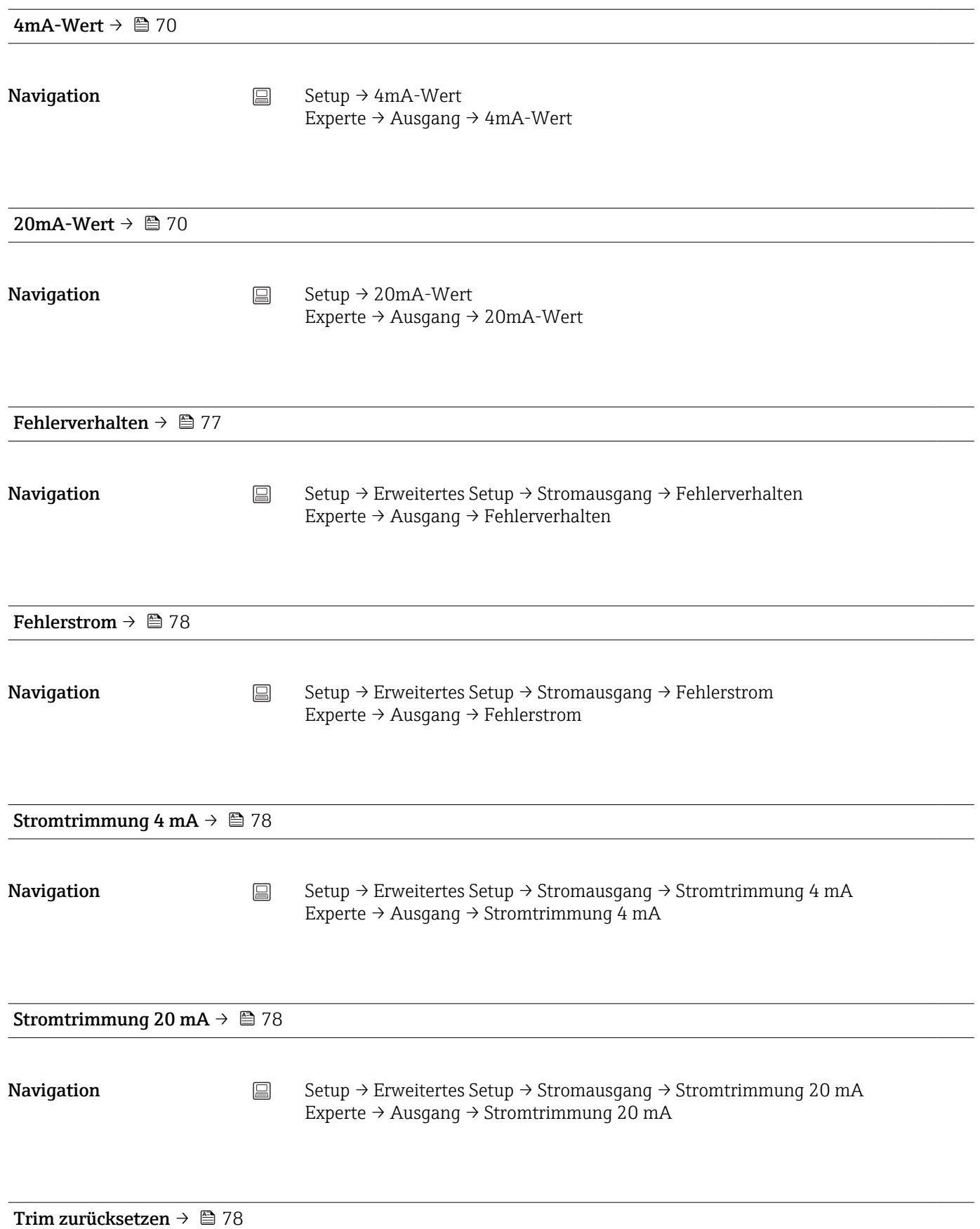

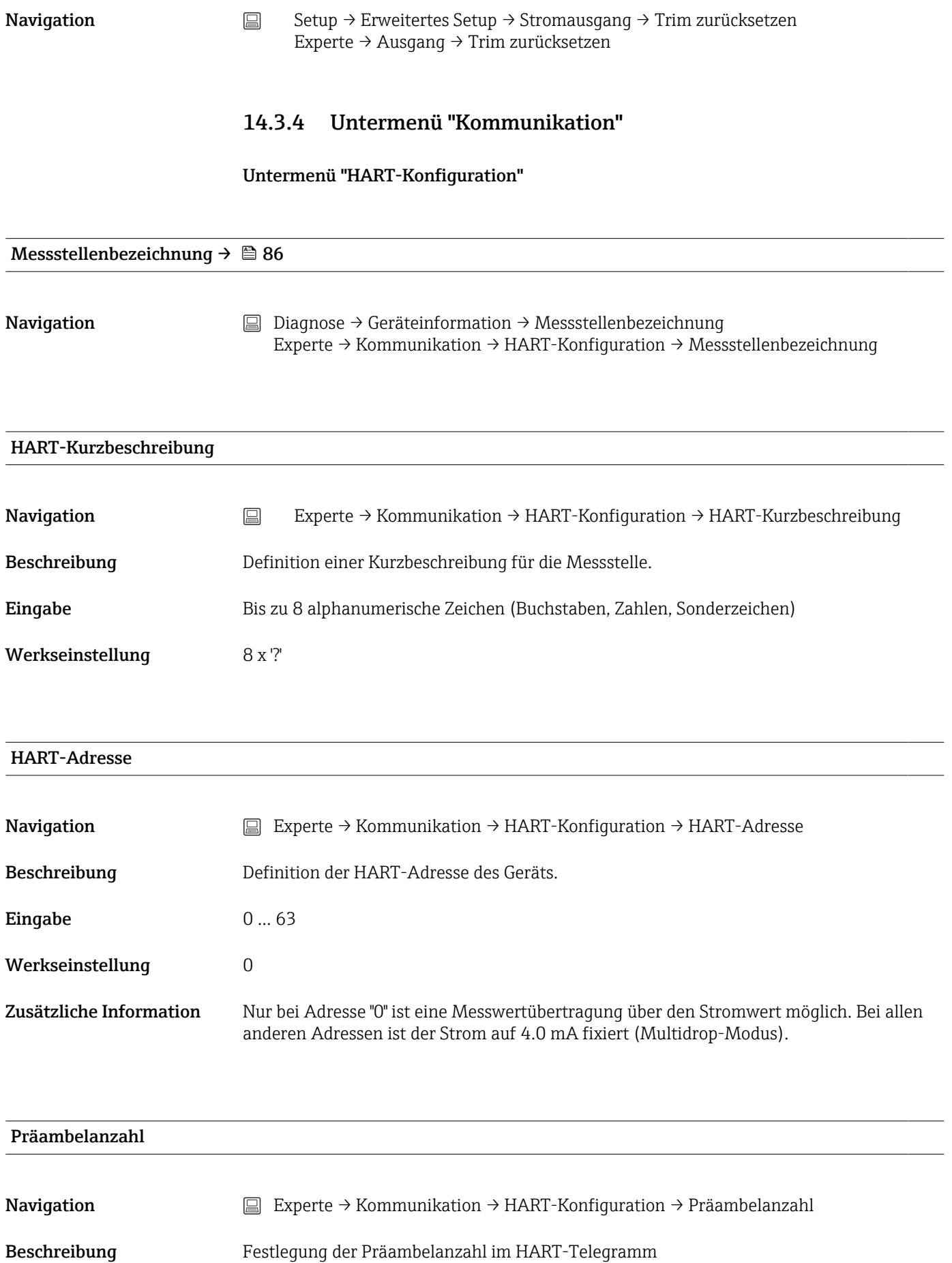

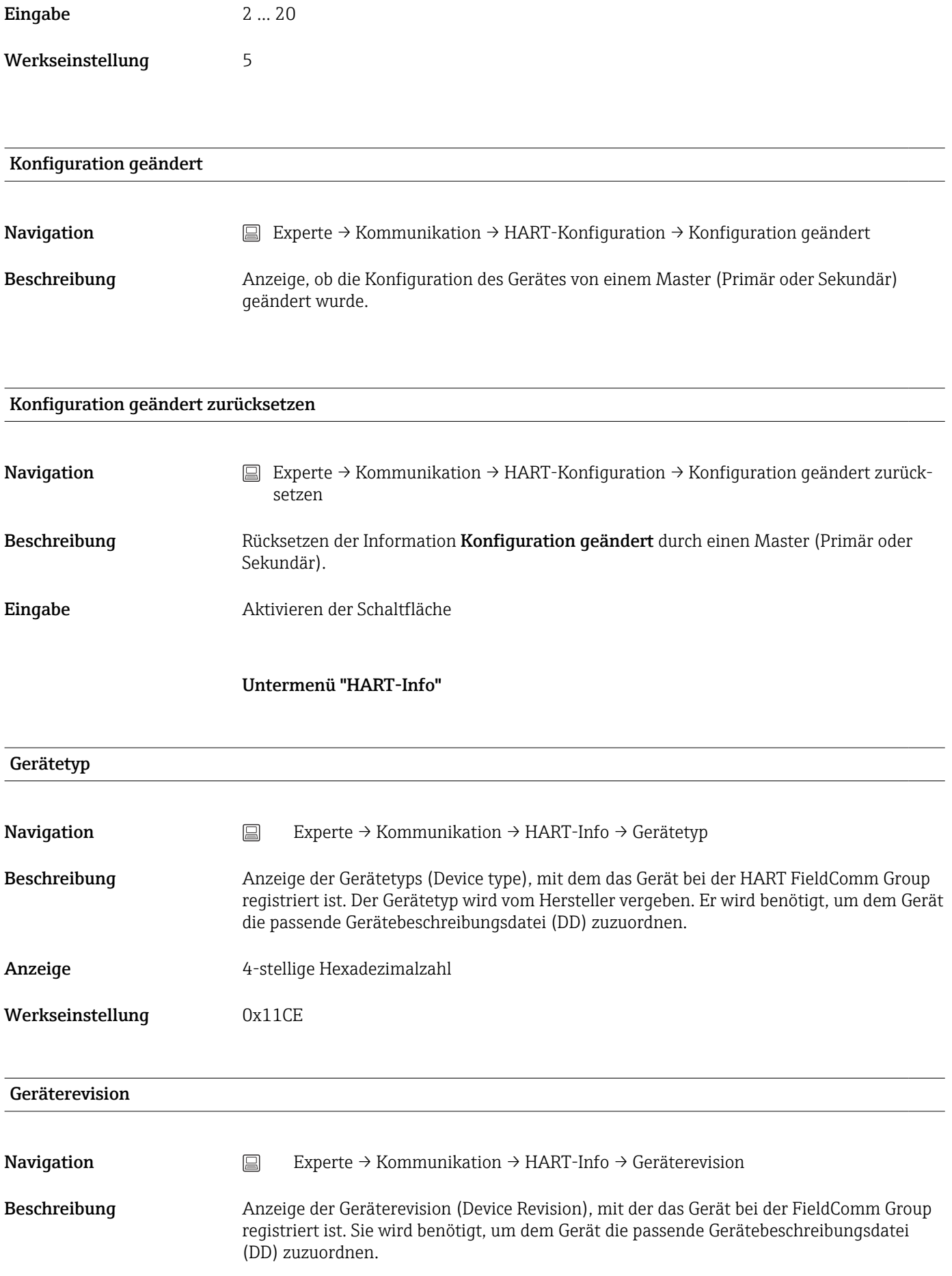

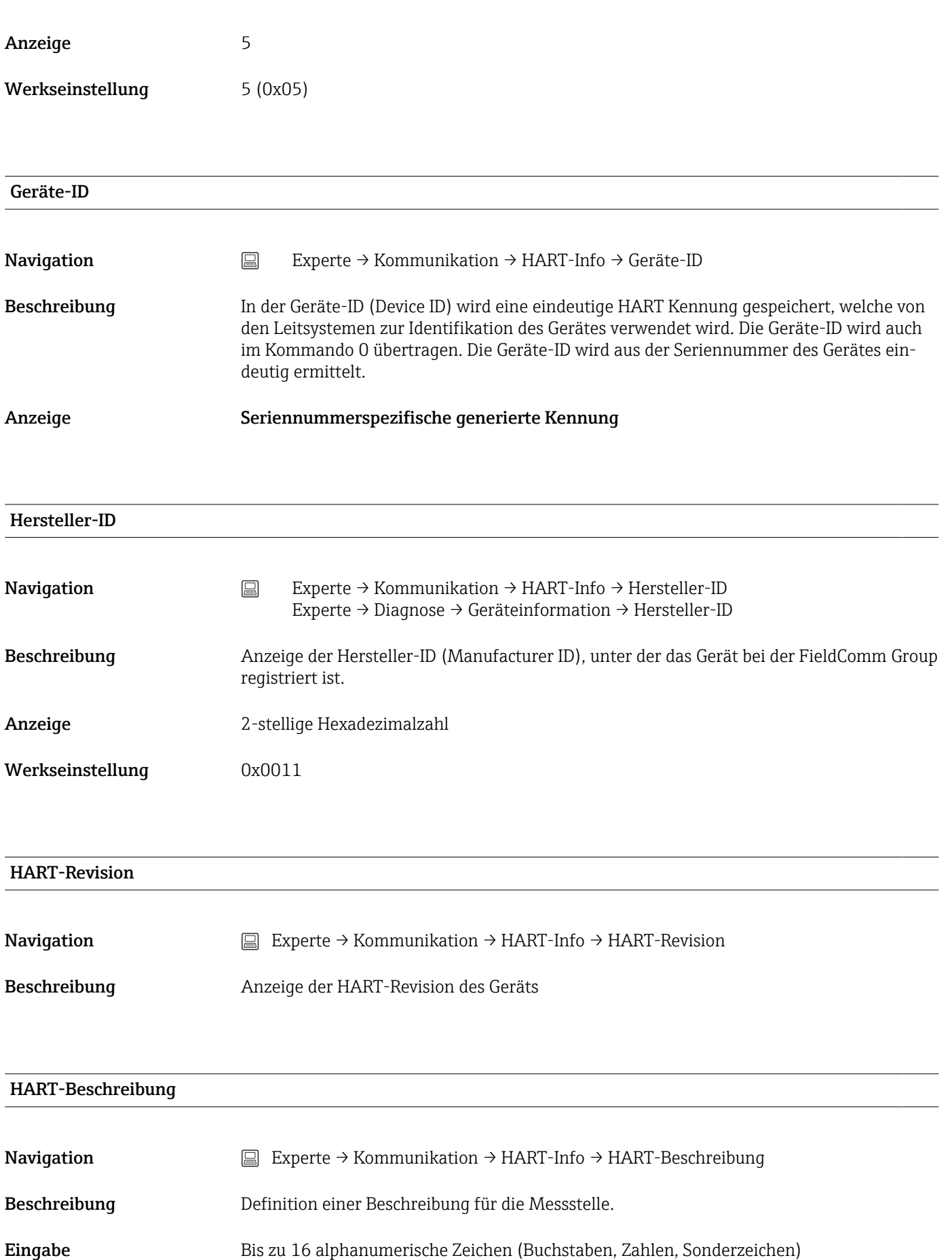

# HART-Nachricht

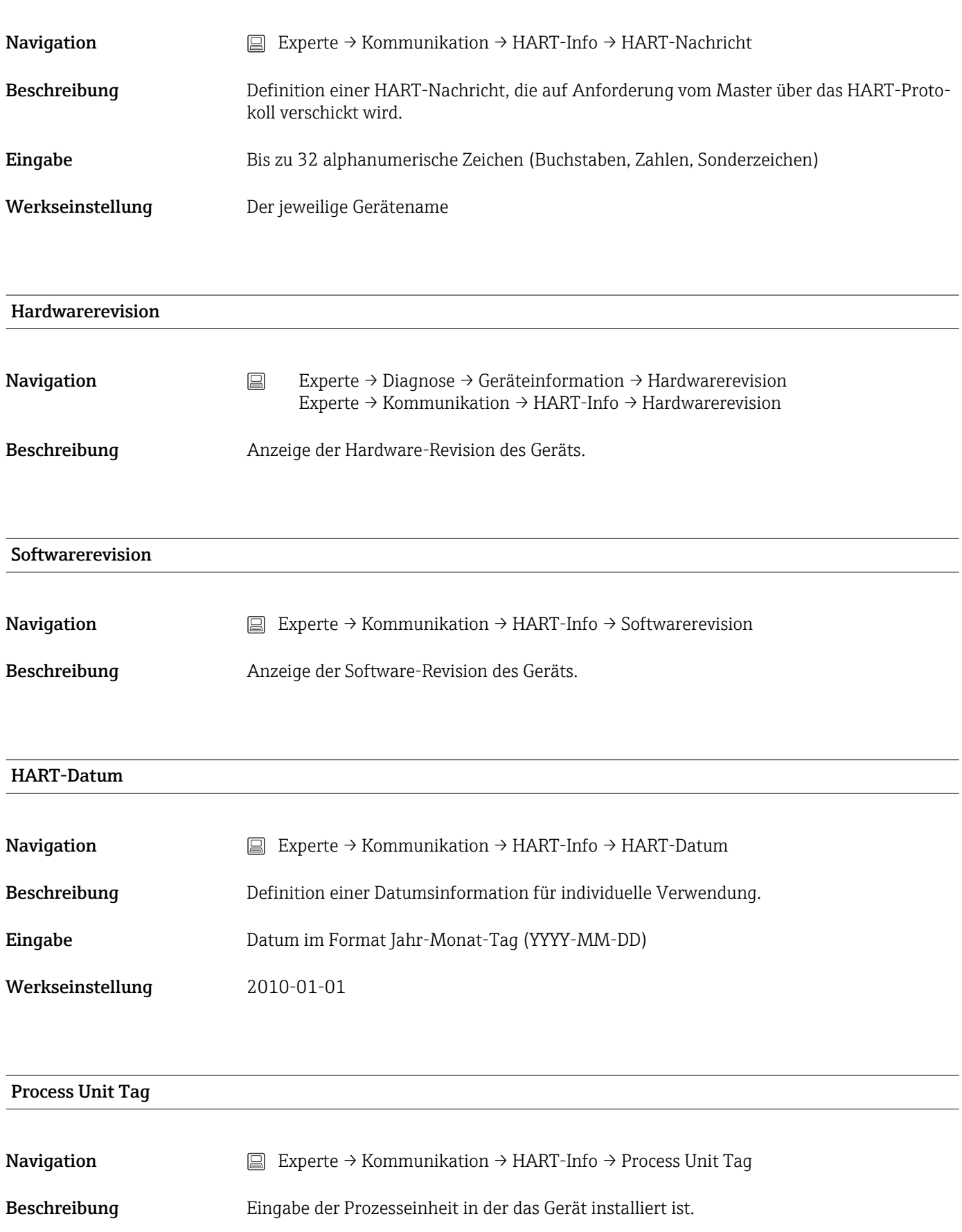

Eingabe Bis zu 32 alphanumerische Zeichen (Buchstaben, Zahlen, Sonderzeichen)

Werkseinstellung 32 x '?'

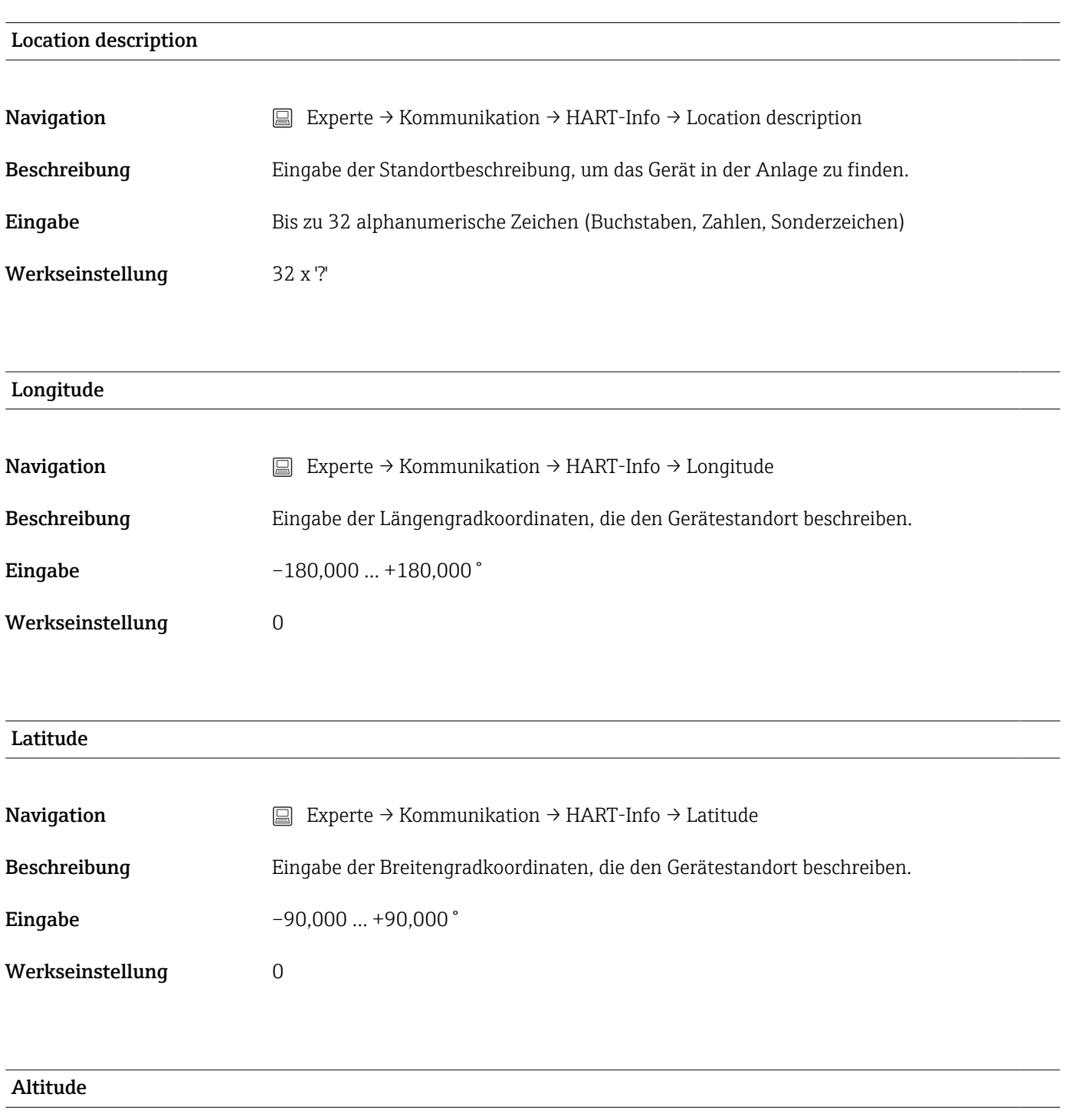

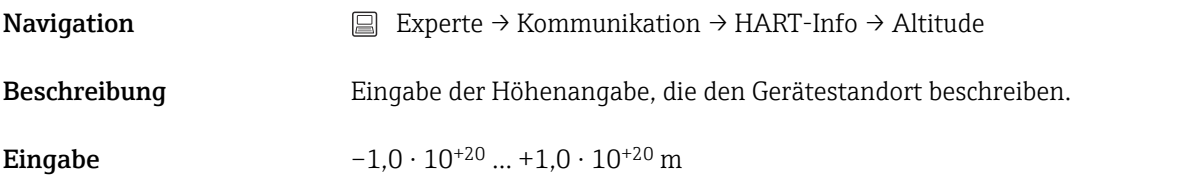

Werkseinstellung **0 m** 

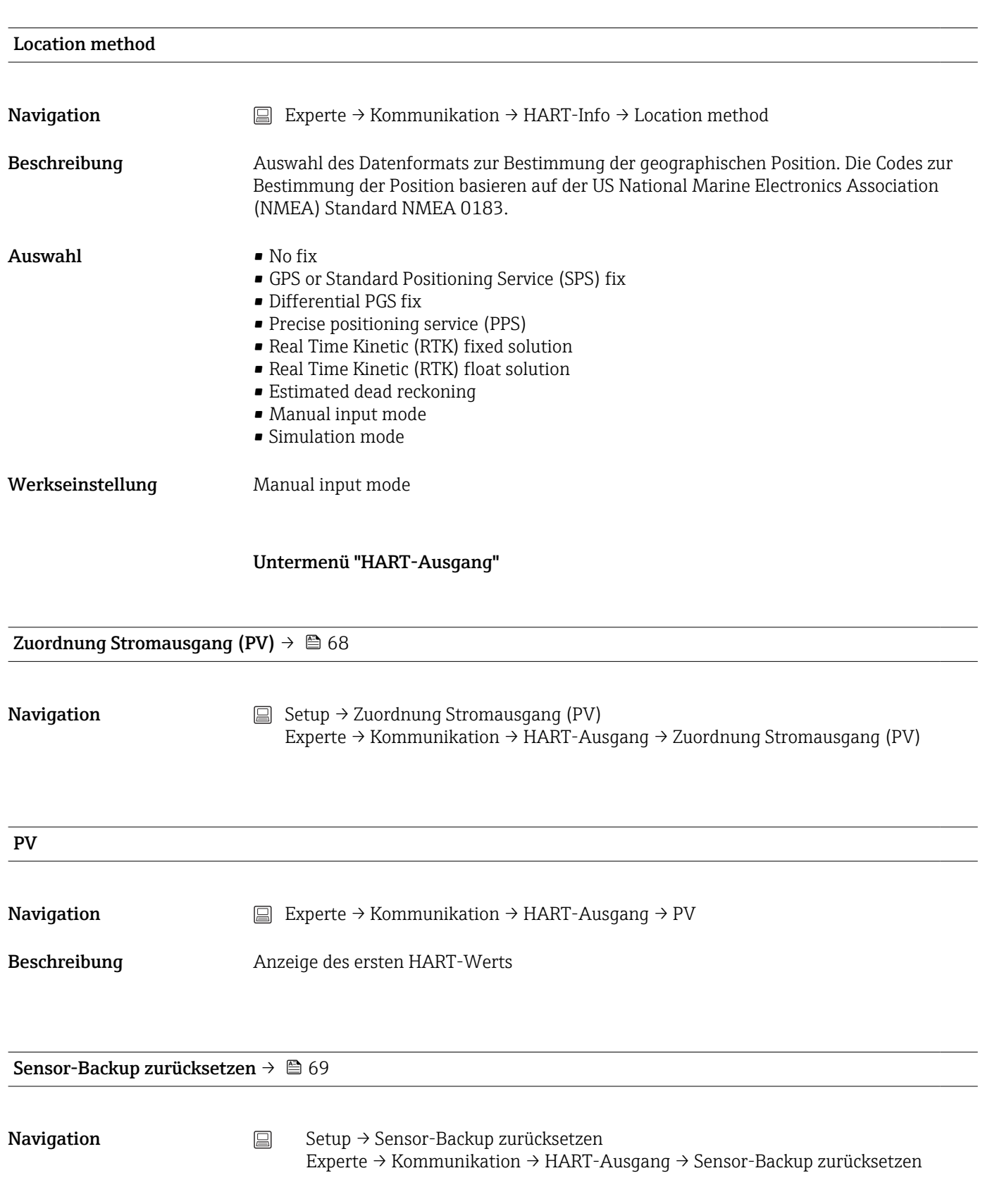

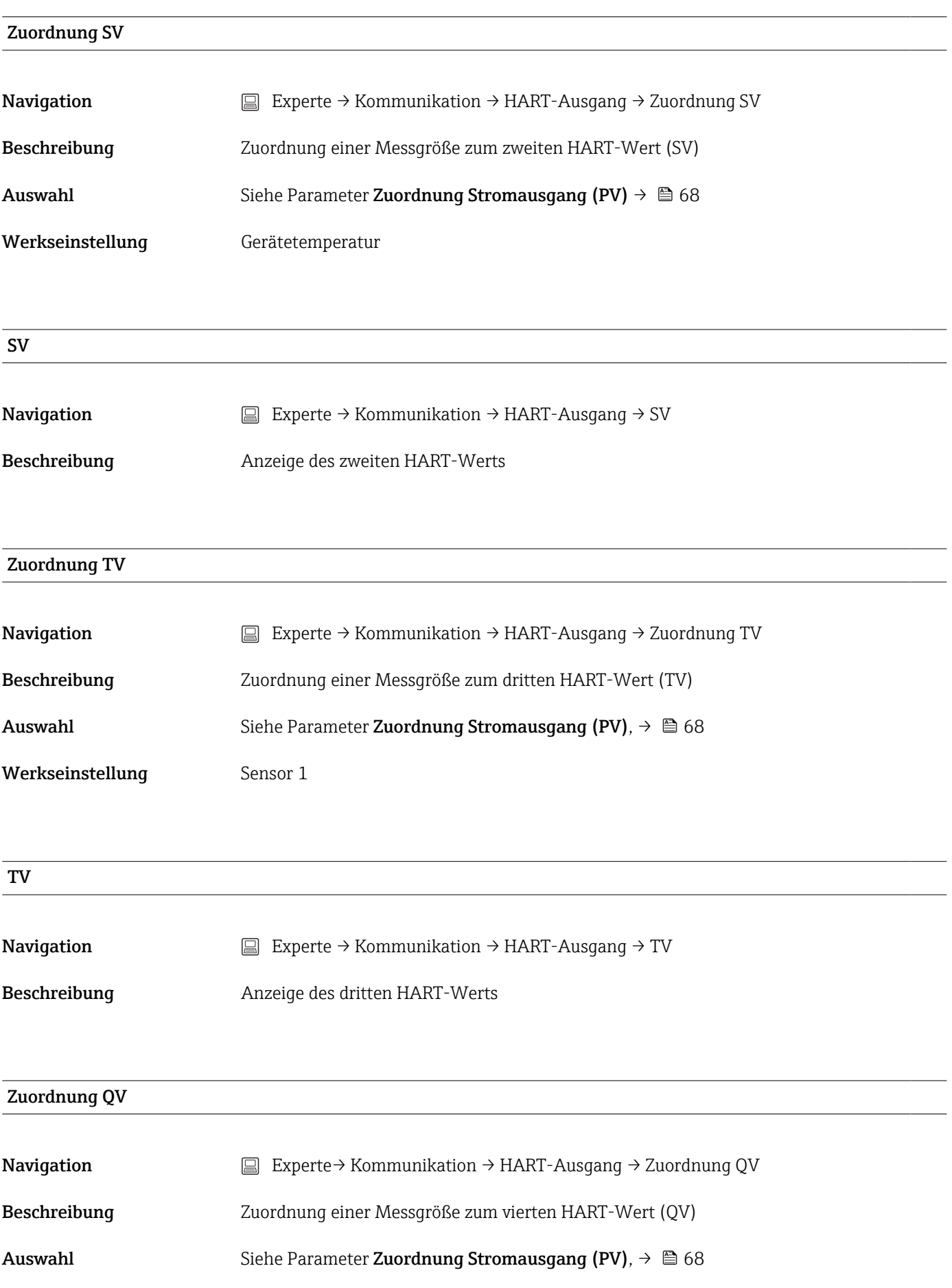

![](_page_107_Picture_109.jpeg)
<span id="page-108-0"></span>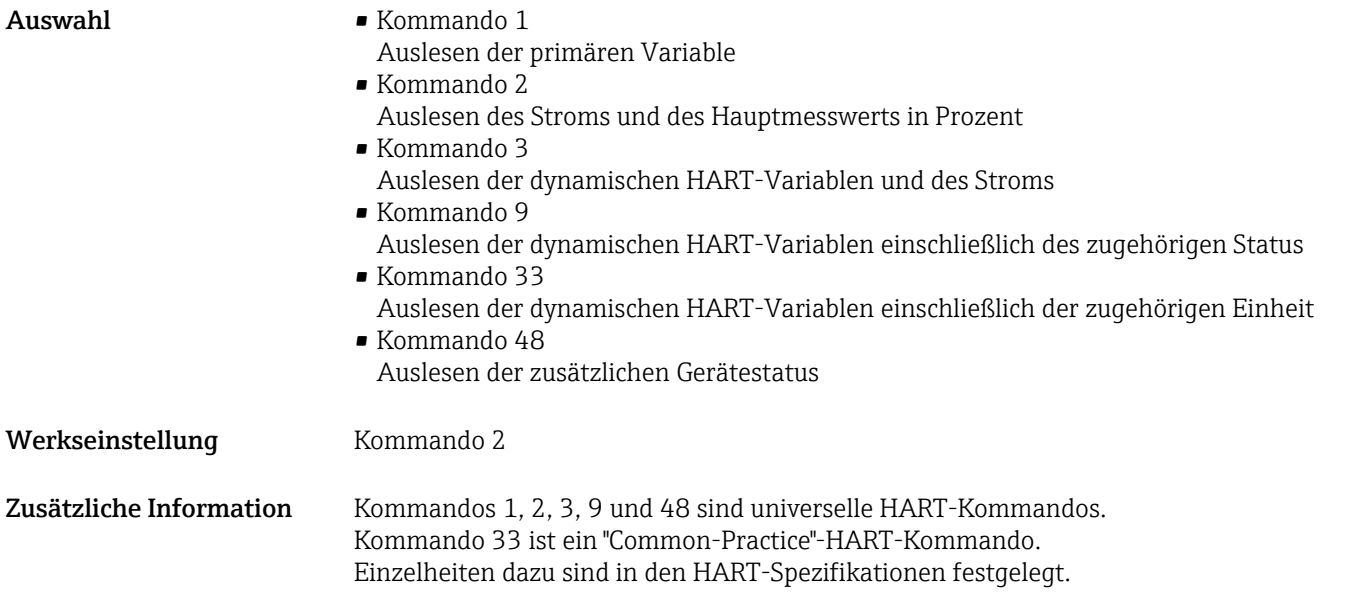

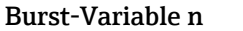

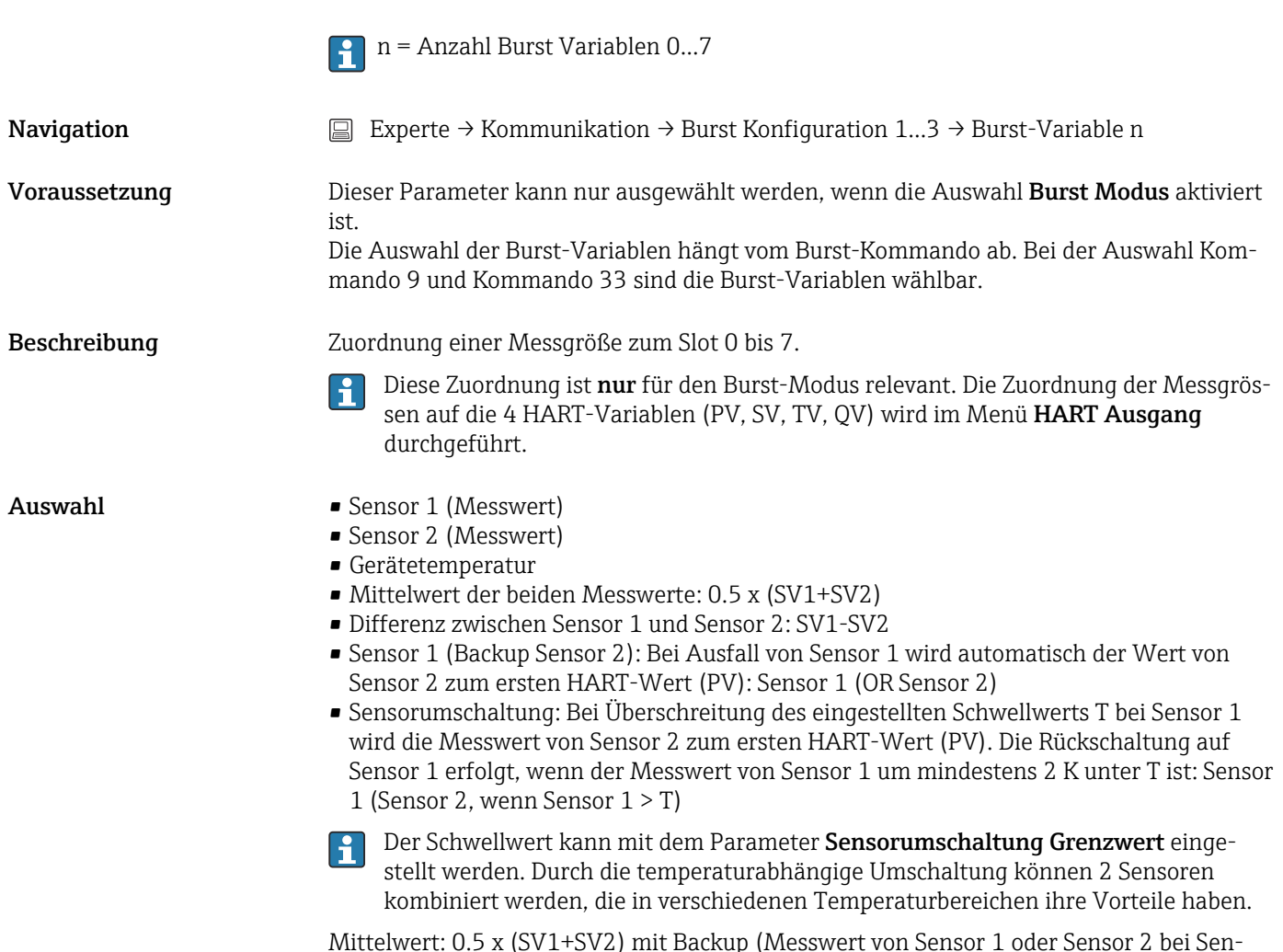

Mittelwert: 0.5 x (SV1+SV2) mit Backup (Messwert von Sensor 1 oder Sensor 2 bei Sensorfehler des jeweils anderen Sensors)

<span id="page-109-0"></span>Werkseinstellung Burst-Variable 0...7: Unbenutzt

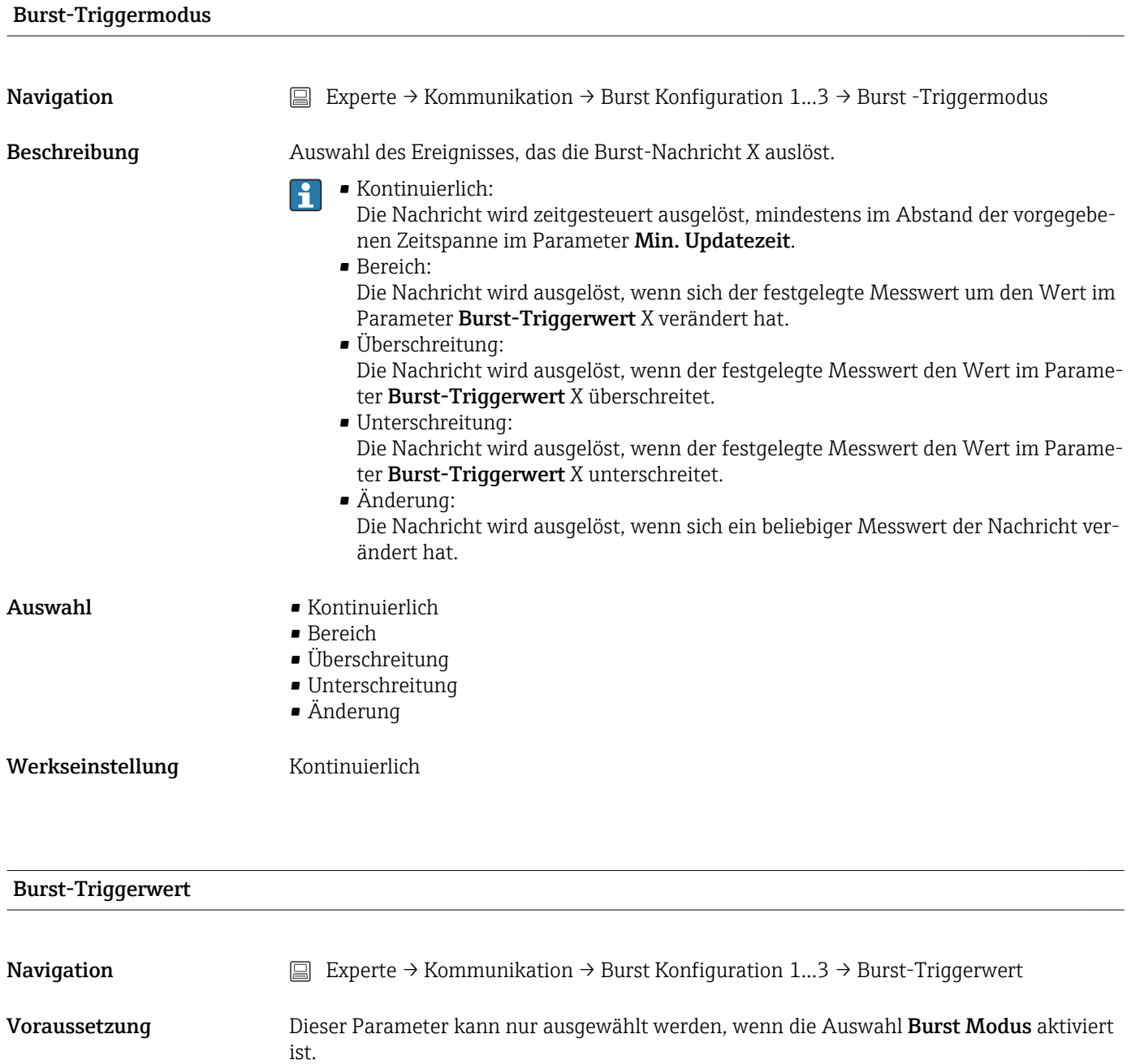

Beschreibung Eingabe des Werts, der zusammen mit dem Triggermodus den Zeitpunkt der Burst-Nachricht 1 bestimmt. Dieser Wert bestimmt den Zeitpunkt der Nachricht.

Eingabe  $-1.0e^{+20}...+1.0e^{+20}$ 

Werkseinstellung -10.000

#### Min. Updatezeit

<span id="page-110-0"></span>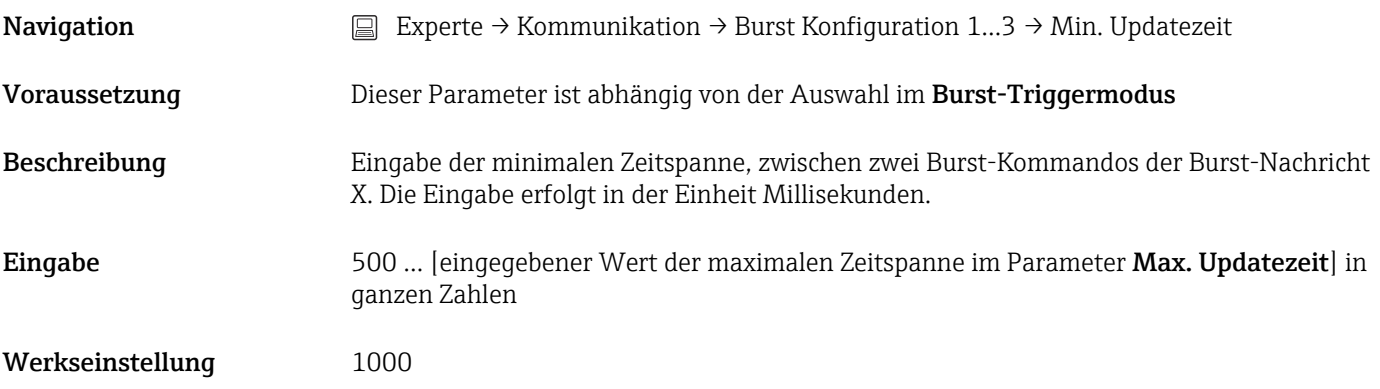

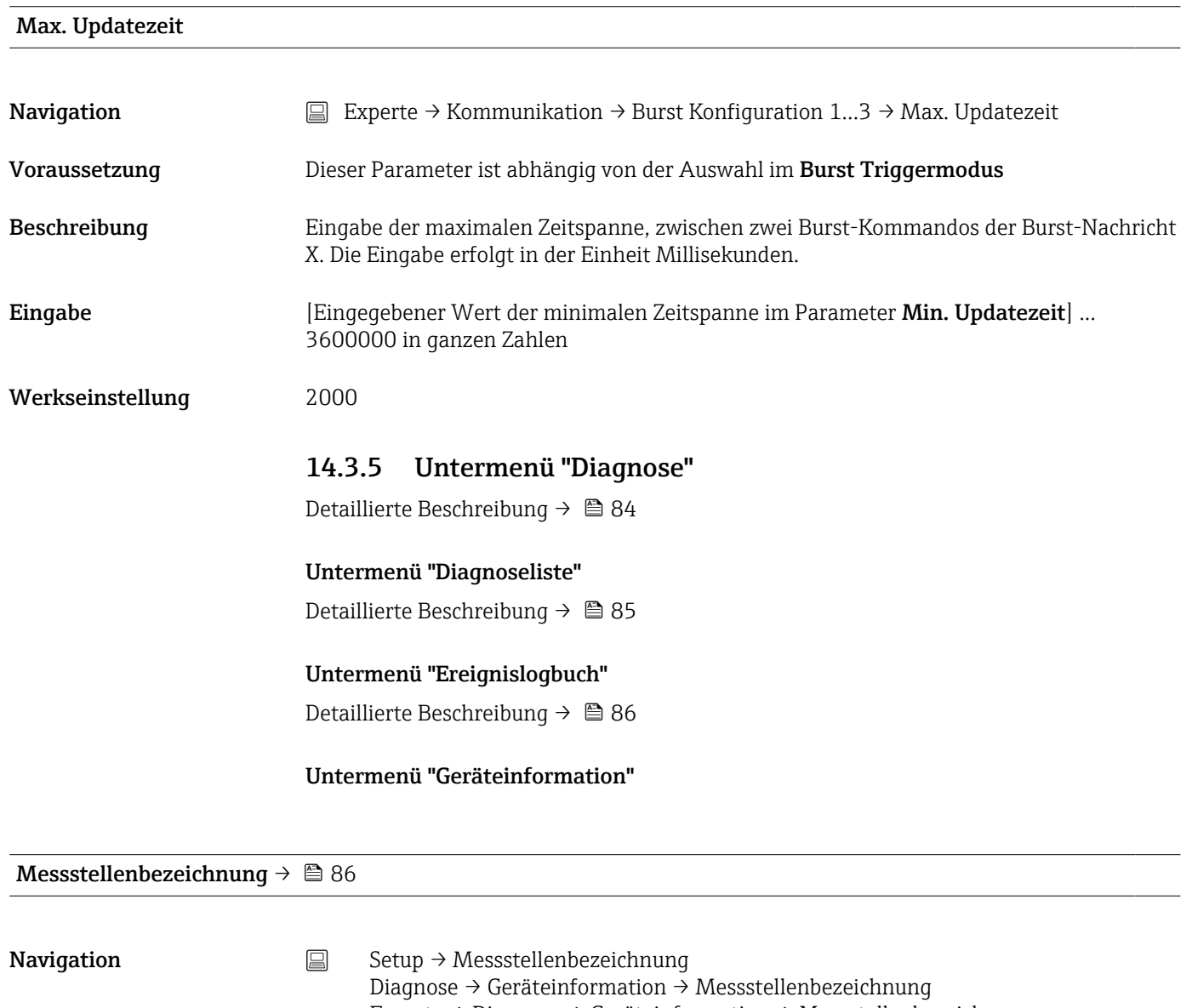

Experte → Diagnose → Geräteinformation → Messstellenbezeichnung

Squawk

<span id="page-111-0"></span>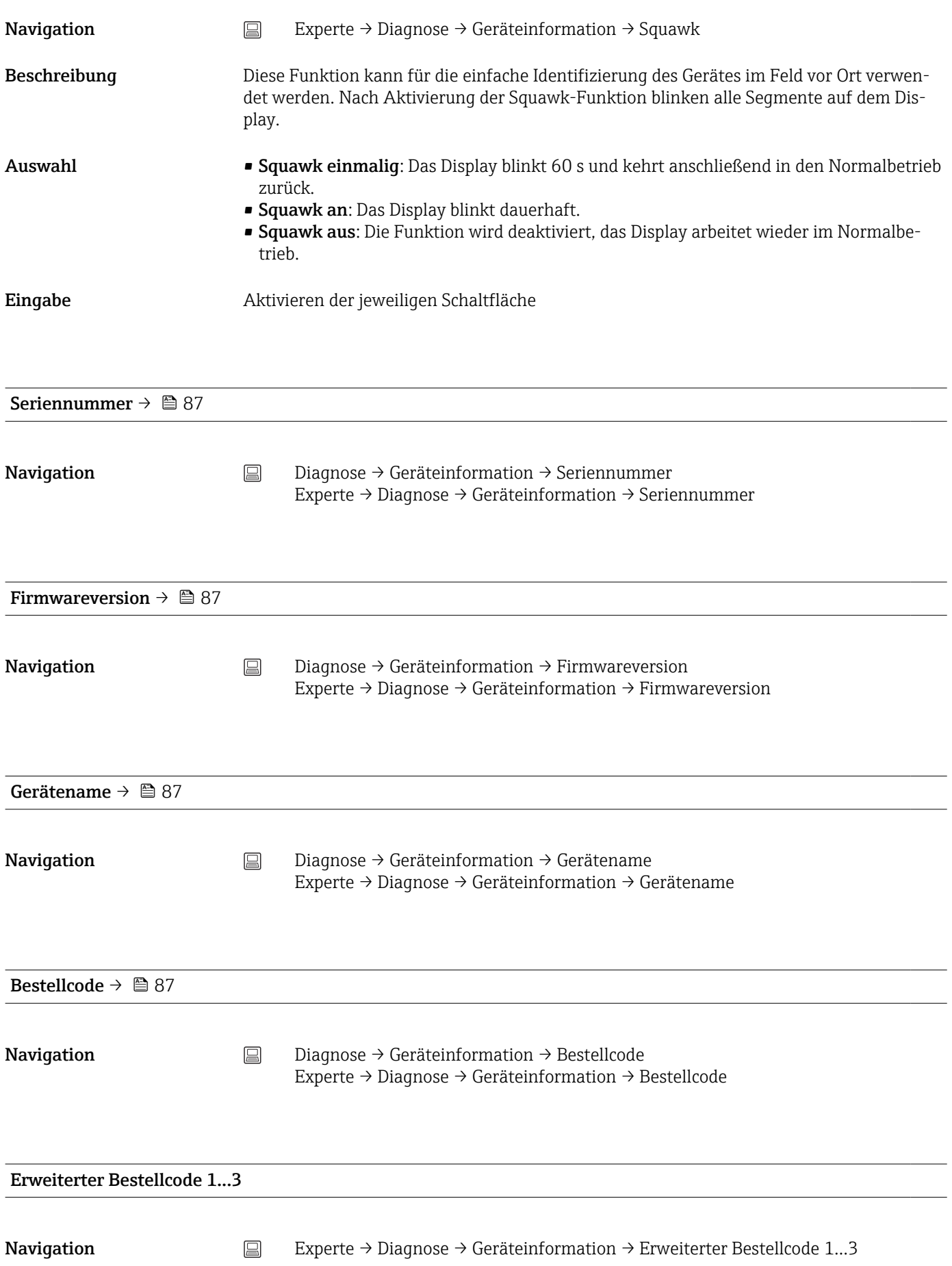

<span id="page-112-0"></span>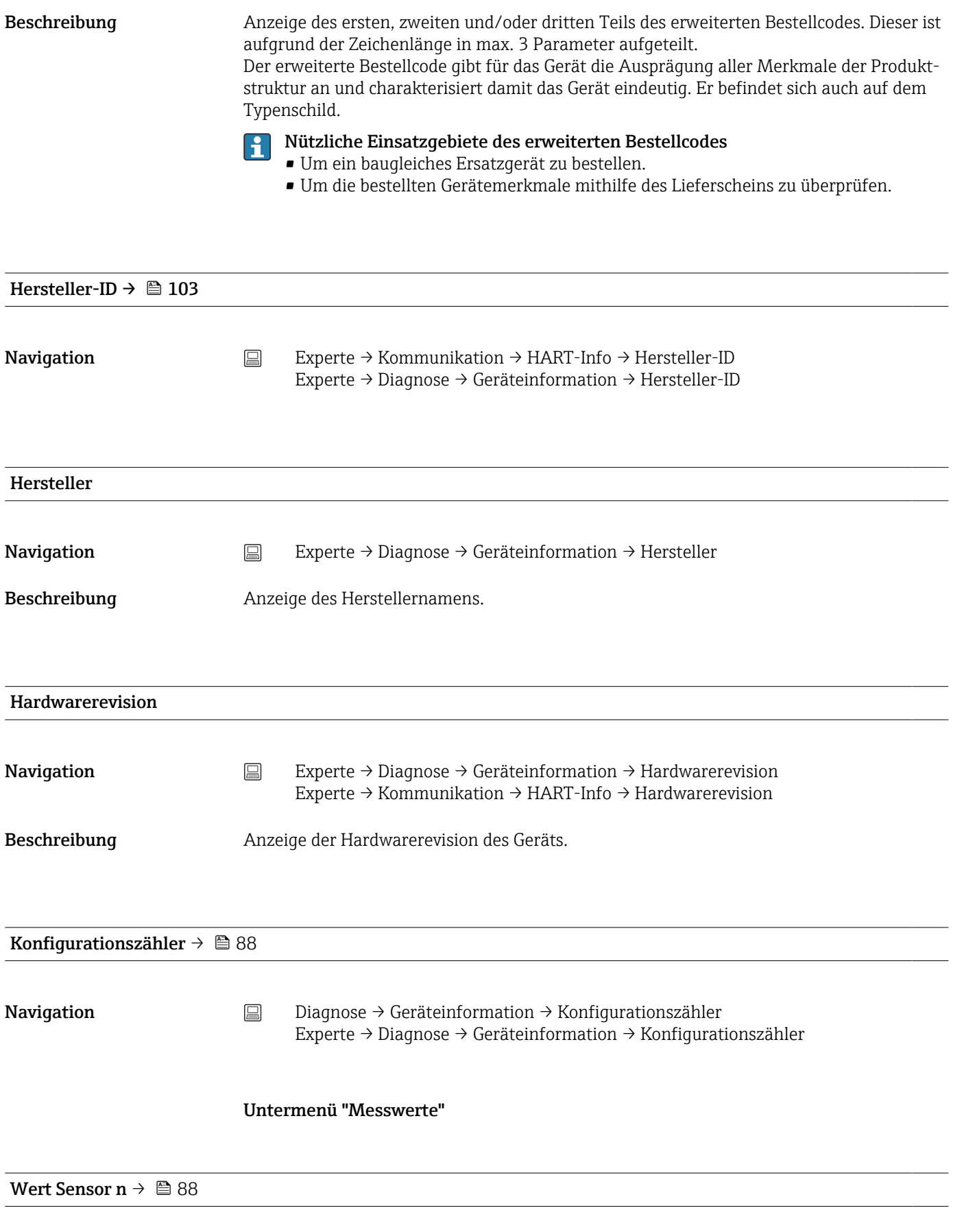

n = Platzhalter für Anzahl der Sensoreingänge (1 und 2)

<span id="page-113-0"></span>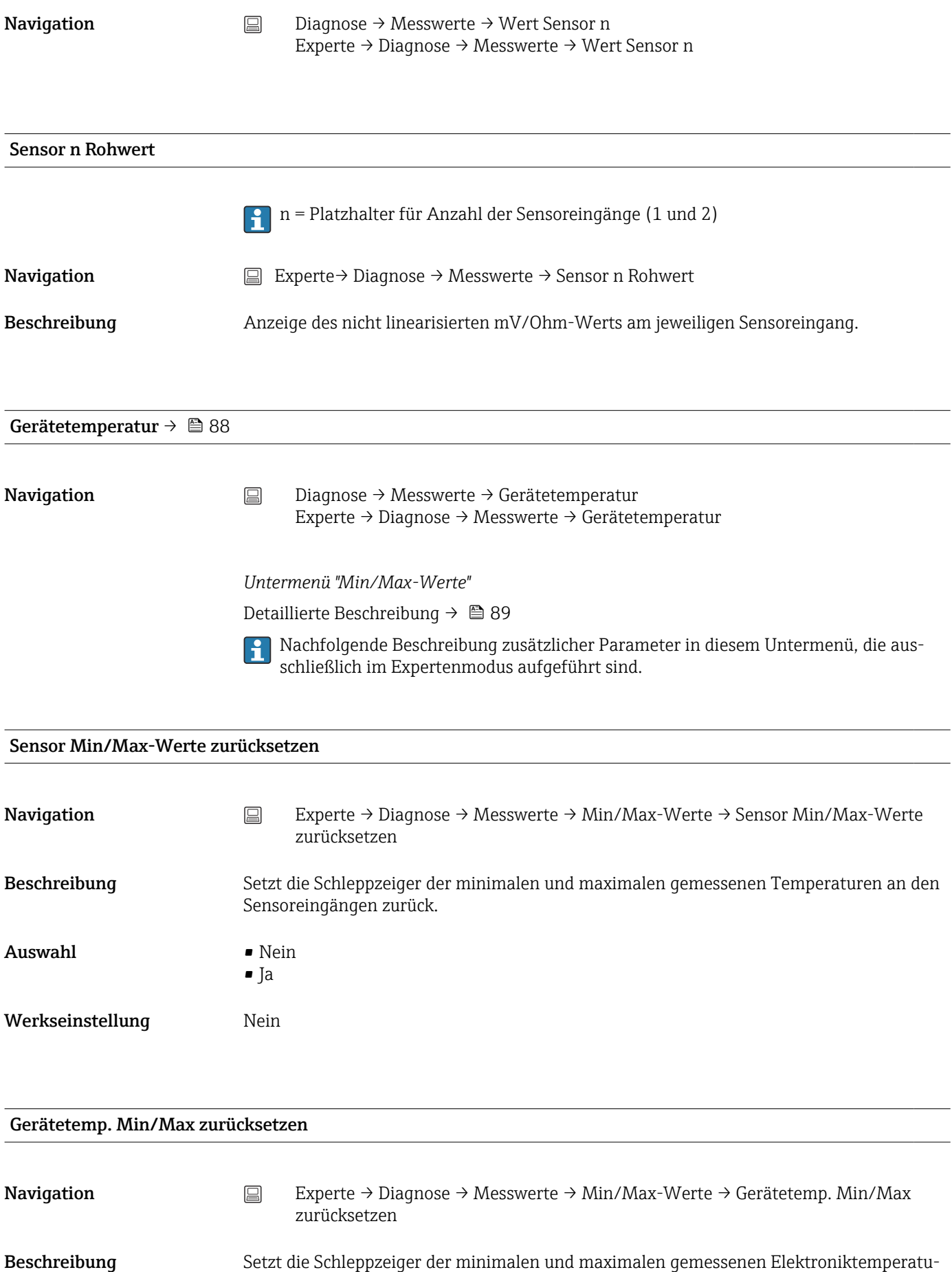

ren zurück.

<span id="page-114-0"></span>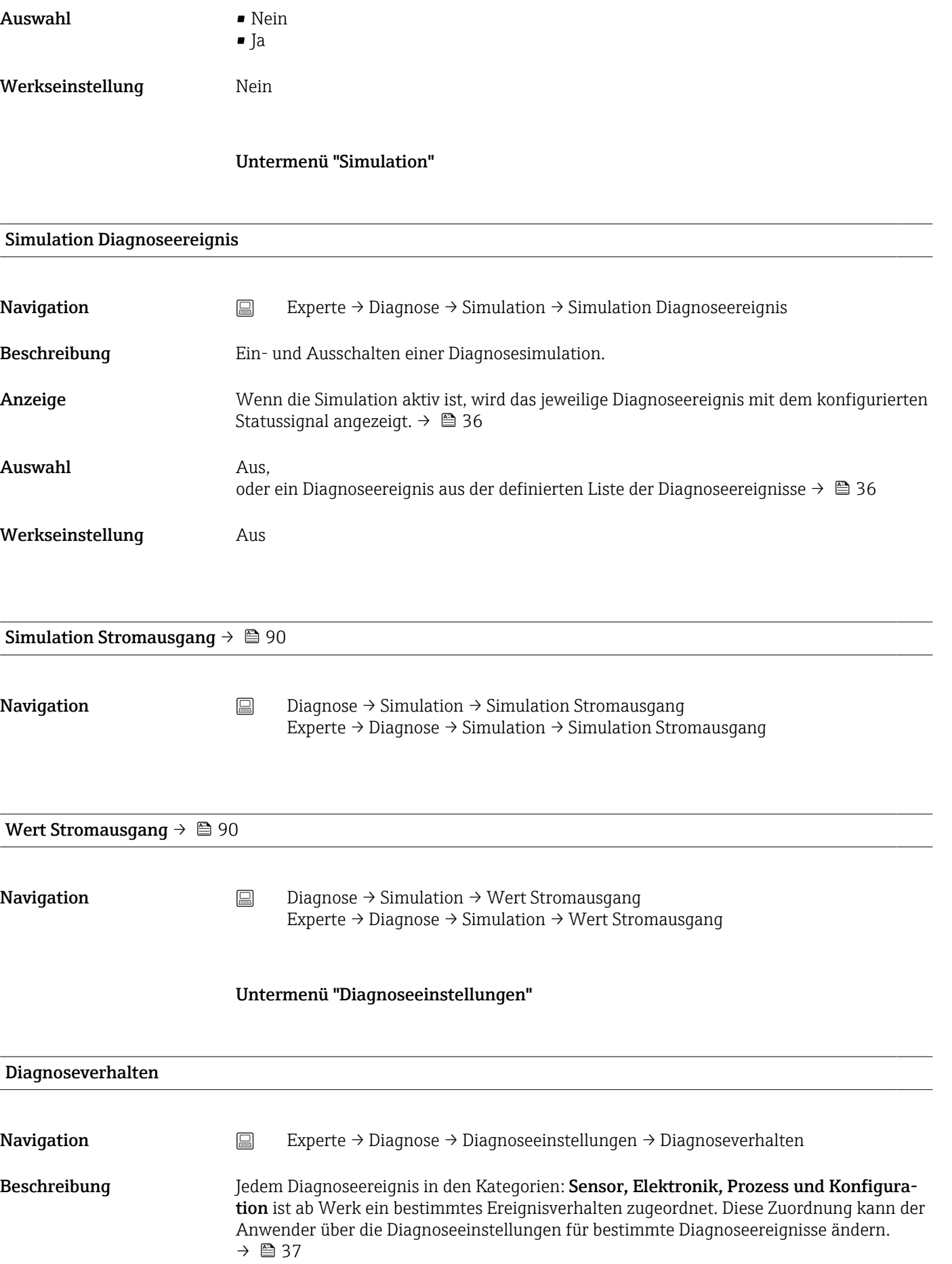

<span id="page-115-0"></span>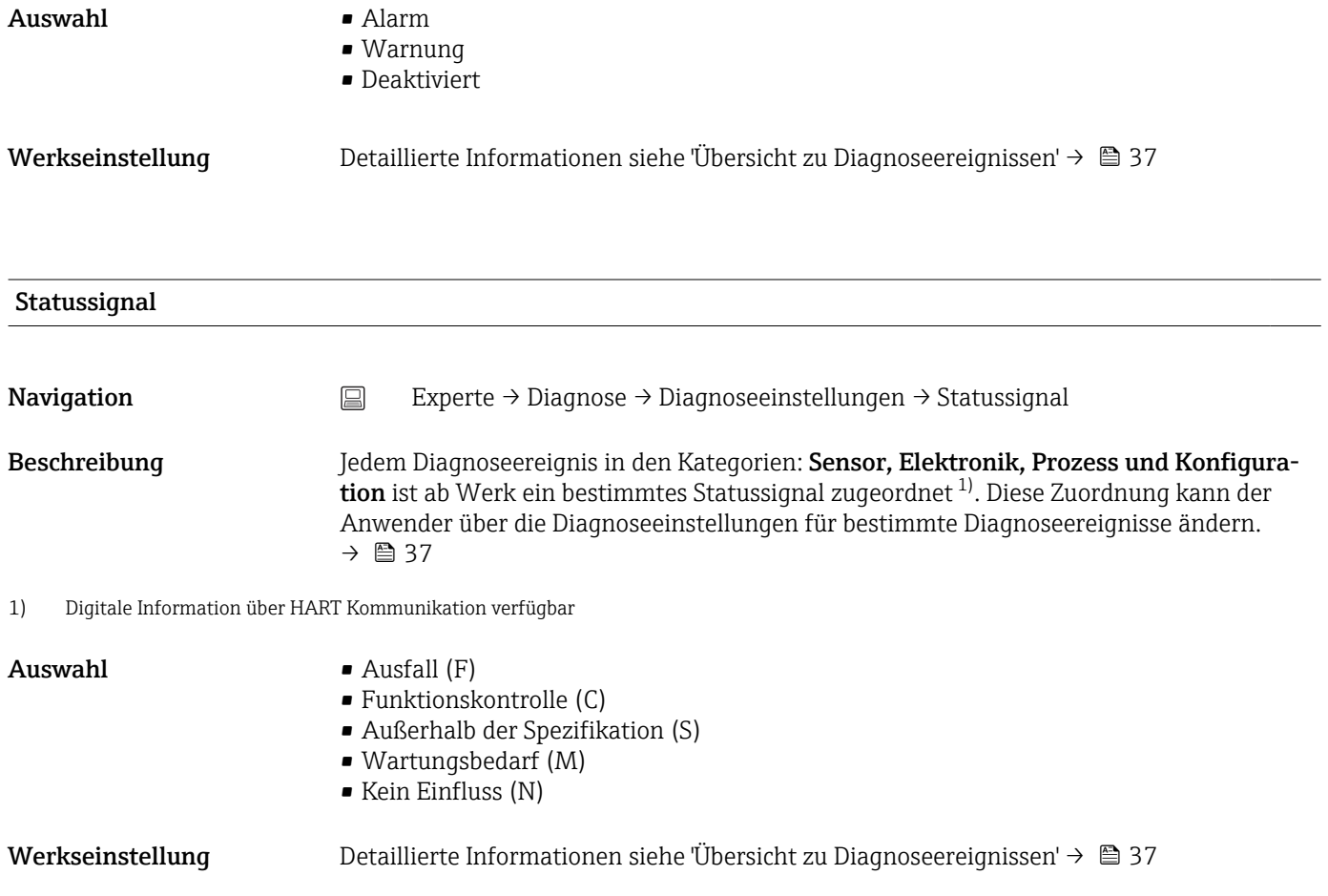

# Stichwortverzeichnis

# 0 … 9

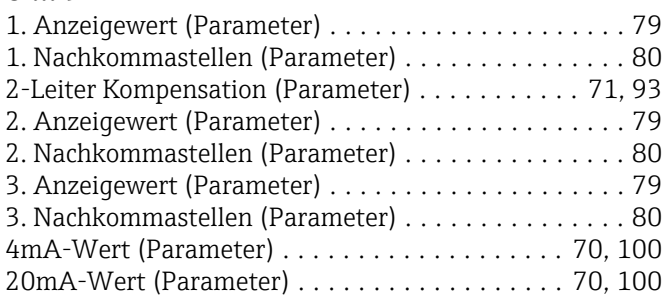

# A

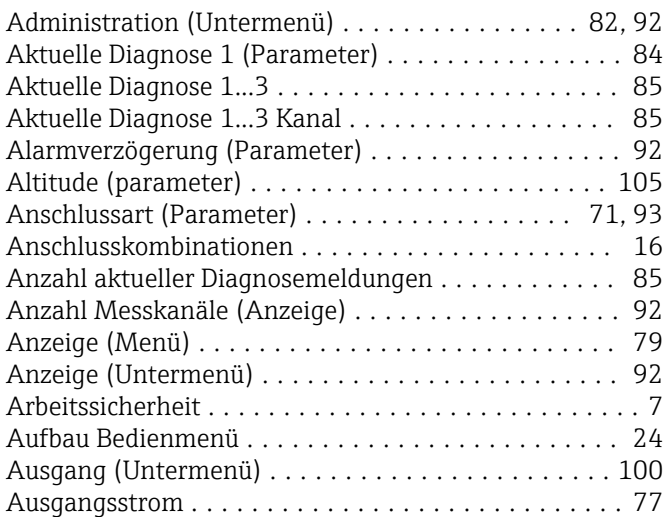

### B

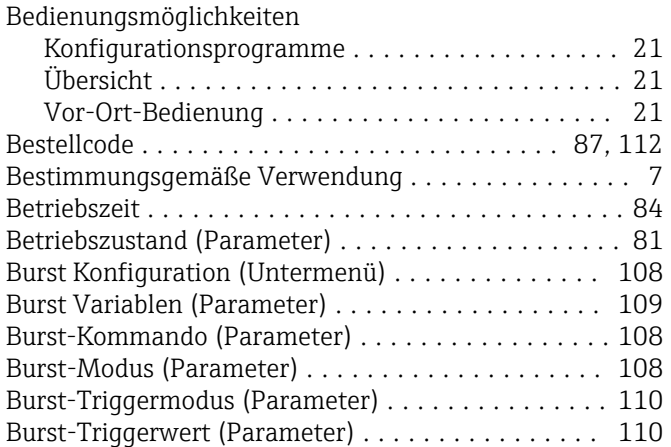

# C

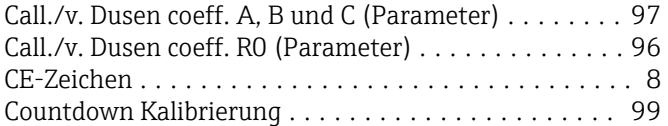

# D

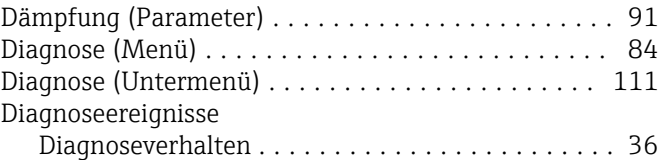

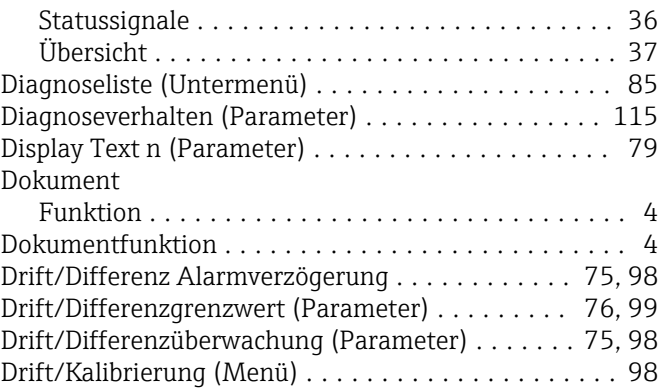

### E

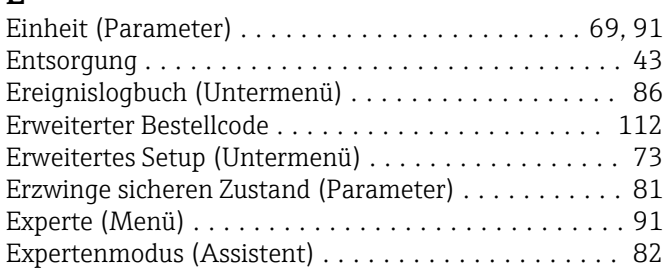

#### F

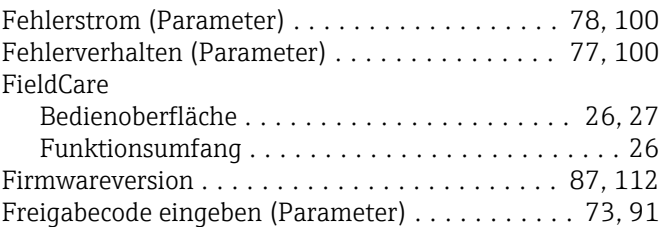

#### G

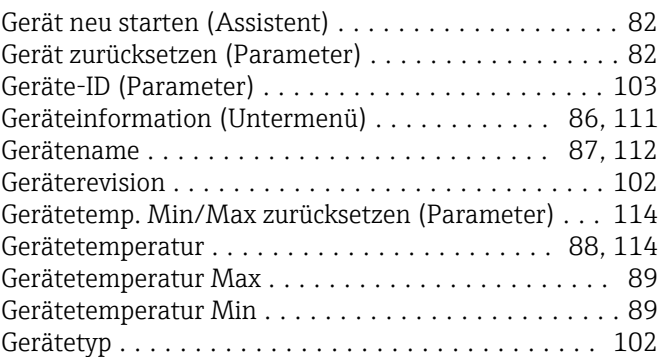

# H

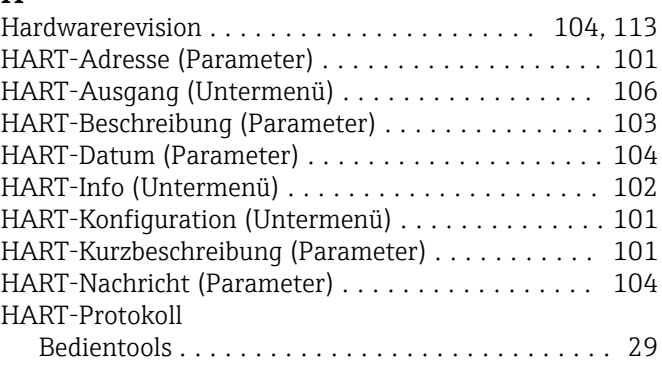

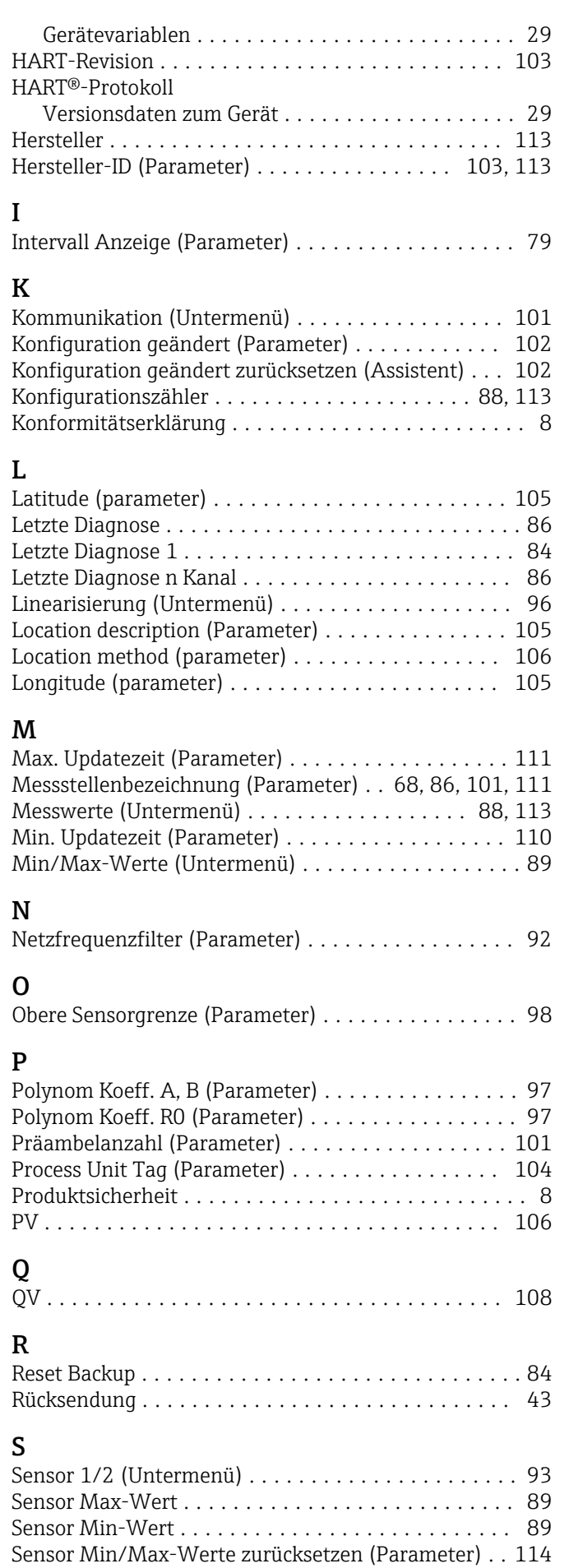

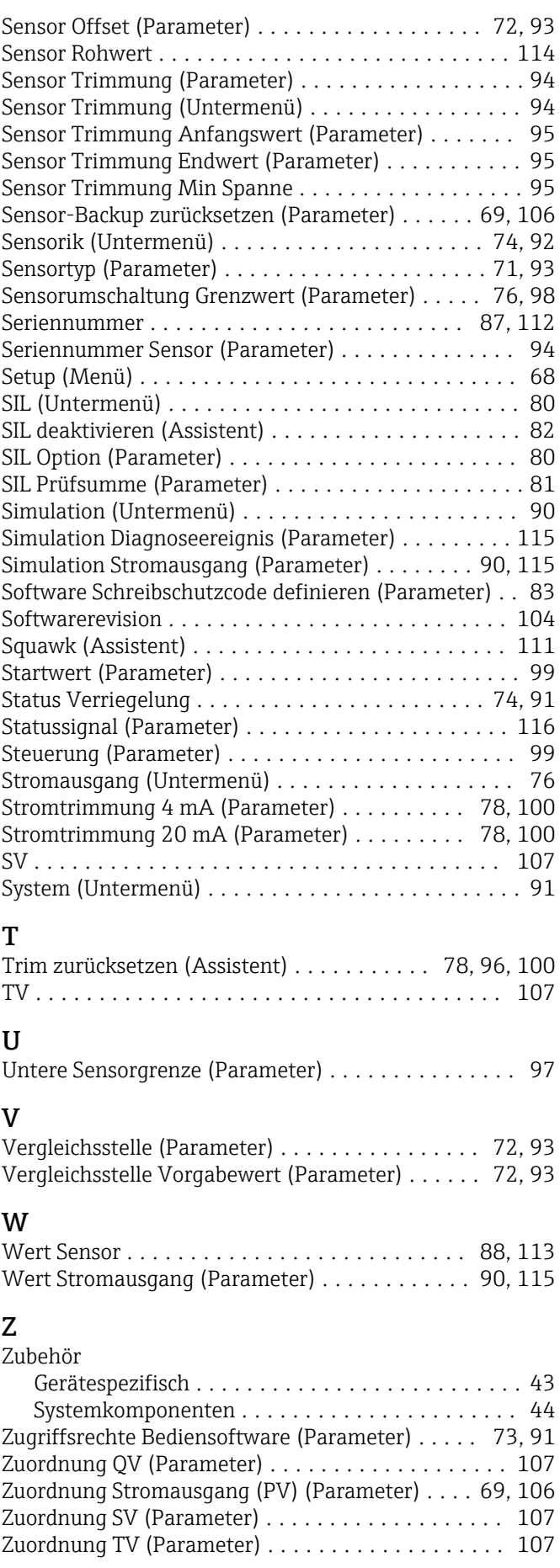

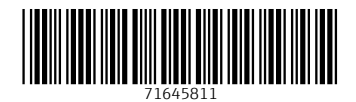

www.addresses.endress.com

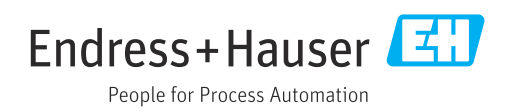